# World Wide Walk

# Interactive Media and Game Development & Computer Science

**Sonya Chen, Kai He, Huan Meng, Jeffrey Thomas October 23, 2012**

> **Advised by Professor Robert W. Lindeman Professor Mark Claypool**

A Major Qualifying Project Report Submitted to the faculty of WORCESTER POLYTECHNIC INSTITUTE In partial fulfillment of the requirements for the Degree of Bachelor of Science

# <span id="page-1-0"></span>**Abstract**

This is a Computer Science and Interactive Media and Game Development Major Qualifying Project report focusing on the state and development of an Android application called *World Wide Walk* where users play by walking. The game merges the use of pedometers and GPS services in an attempt to curtail cheating in previous pedometer games.

This document discusses the state, development, and original design of the game *World Wide Walk*. As users play by walking, they accumulate points to gain advantage within the game world. *World Wide Walk* has unique features including a leaderboard, territory ownership, an alliance system, and a coach manager. *World Wide Walk* has two looks for User Interface (UI) and a total of twelve coaches each with eight different expressions.

# <span id="page-2-0"></span>**Acknowledgements**

Team World Wide Walk would like to thank our advisors, Professors Lindeman and Professor Claypool from Worcester Polytechnic Institute for their guidance and feedback throughout the development. We would also like to extend our thanks to Professors Takemura and Professor Kiyokawa from Osaka University for including us in Takemura Lab and taking care of our various daily life issues during our stay in Japan. Finally, we would like to thank the staff at the IGSD and the Admini Corporation, our housing agency, for facilitating our stay and making the transition to Japan easier.

# **Table of Contents**

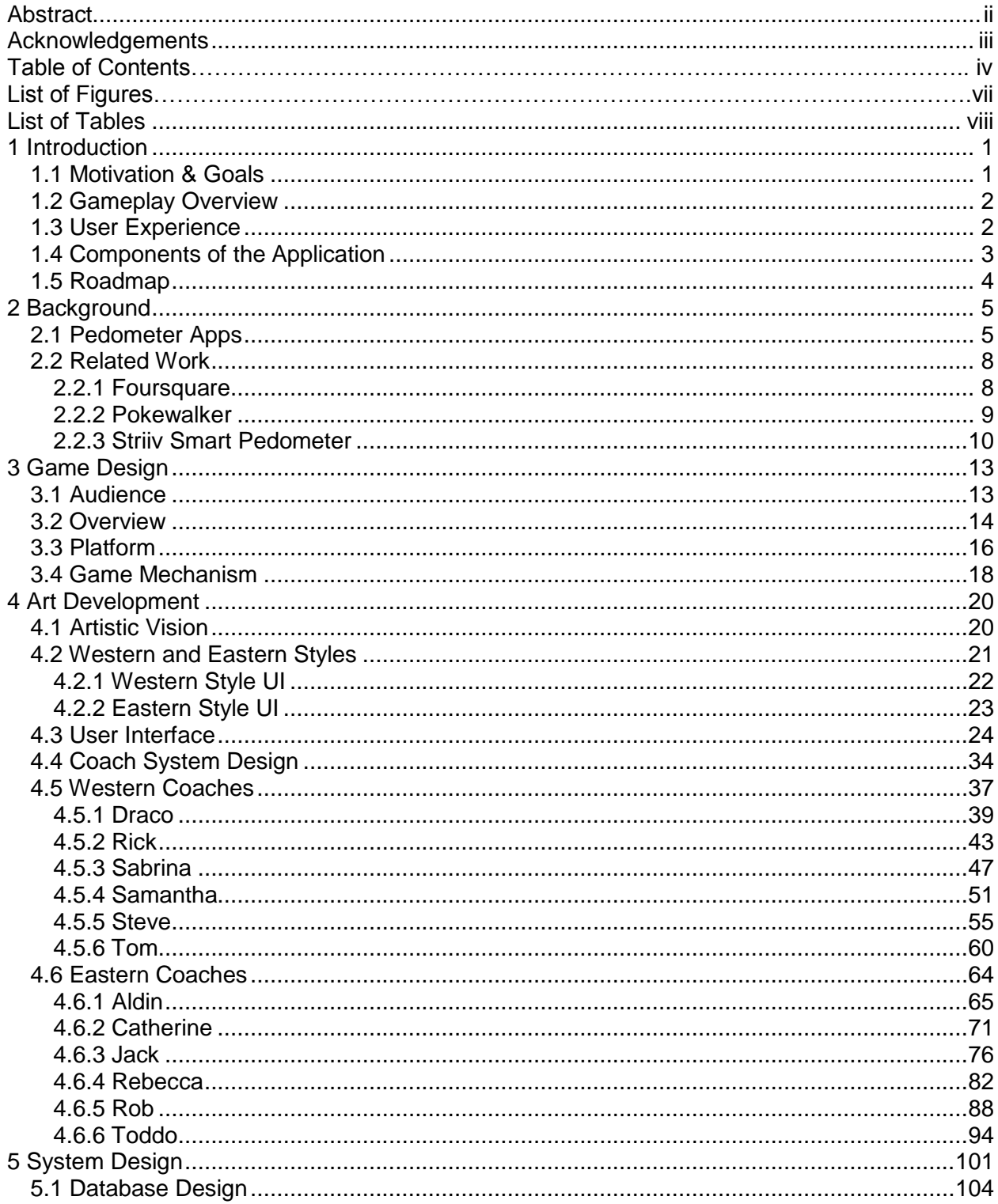

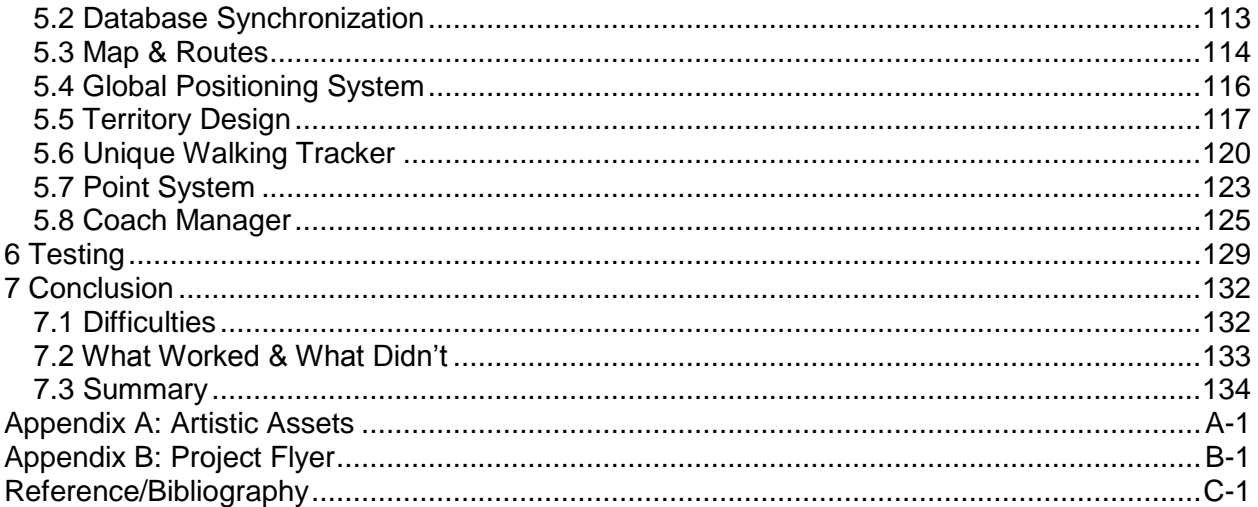

# **List of Figures**

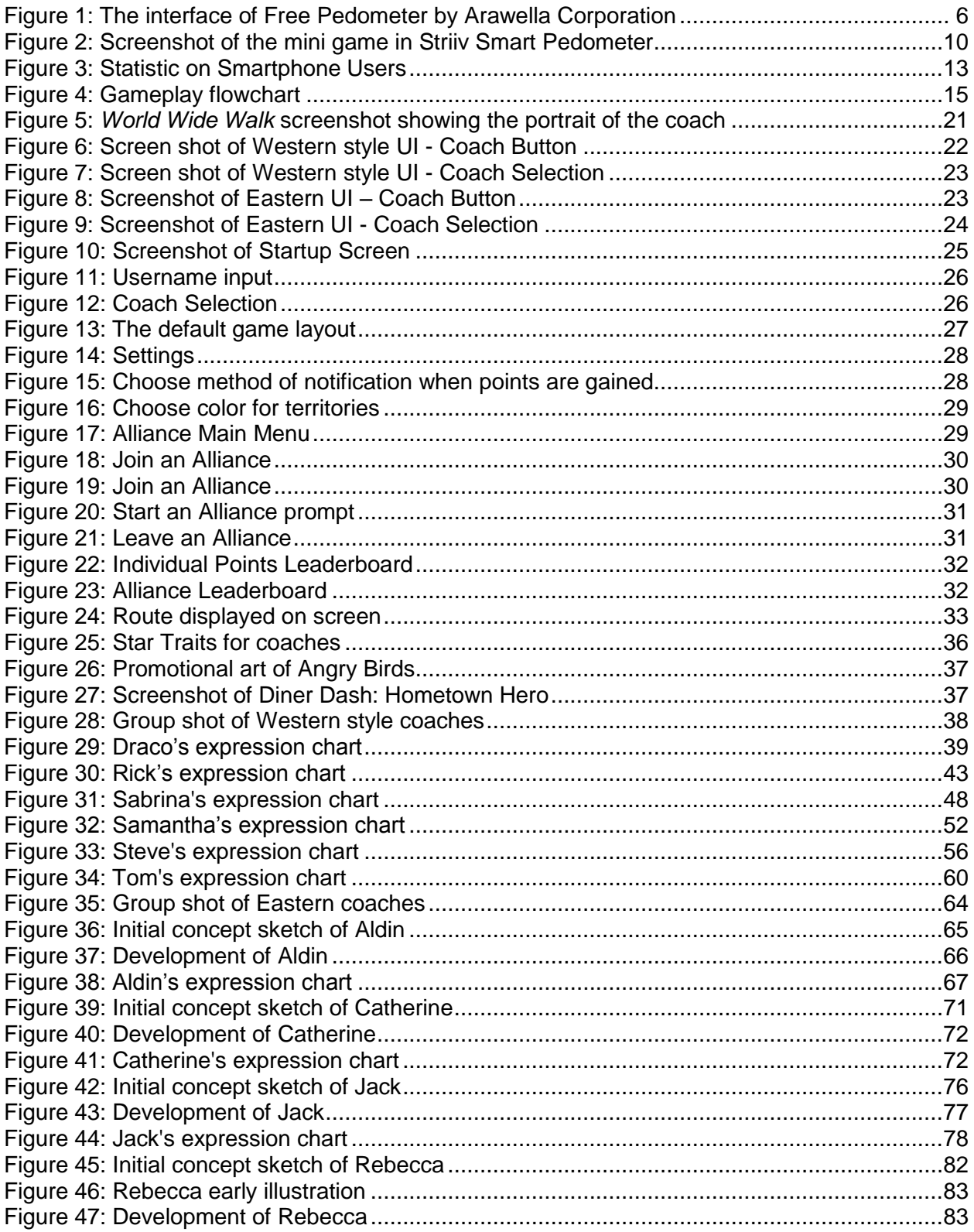

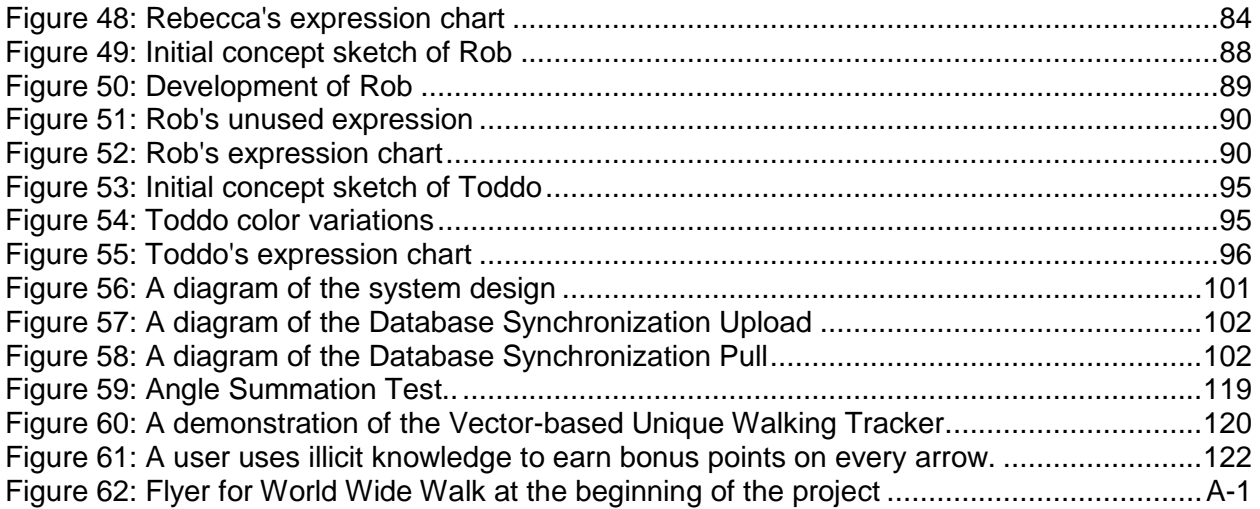

# <span id="page-7-0"></span>**List of Tables**

<span id="page-7-1"></span>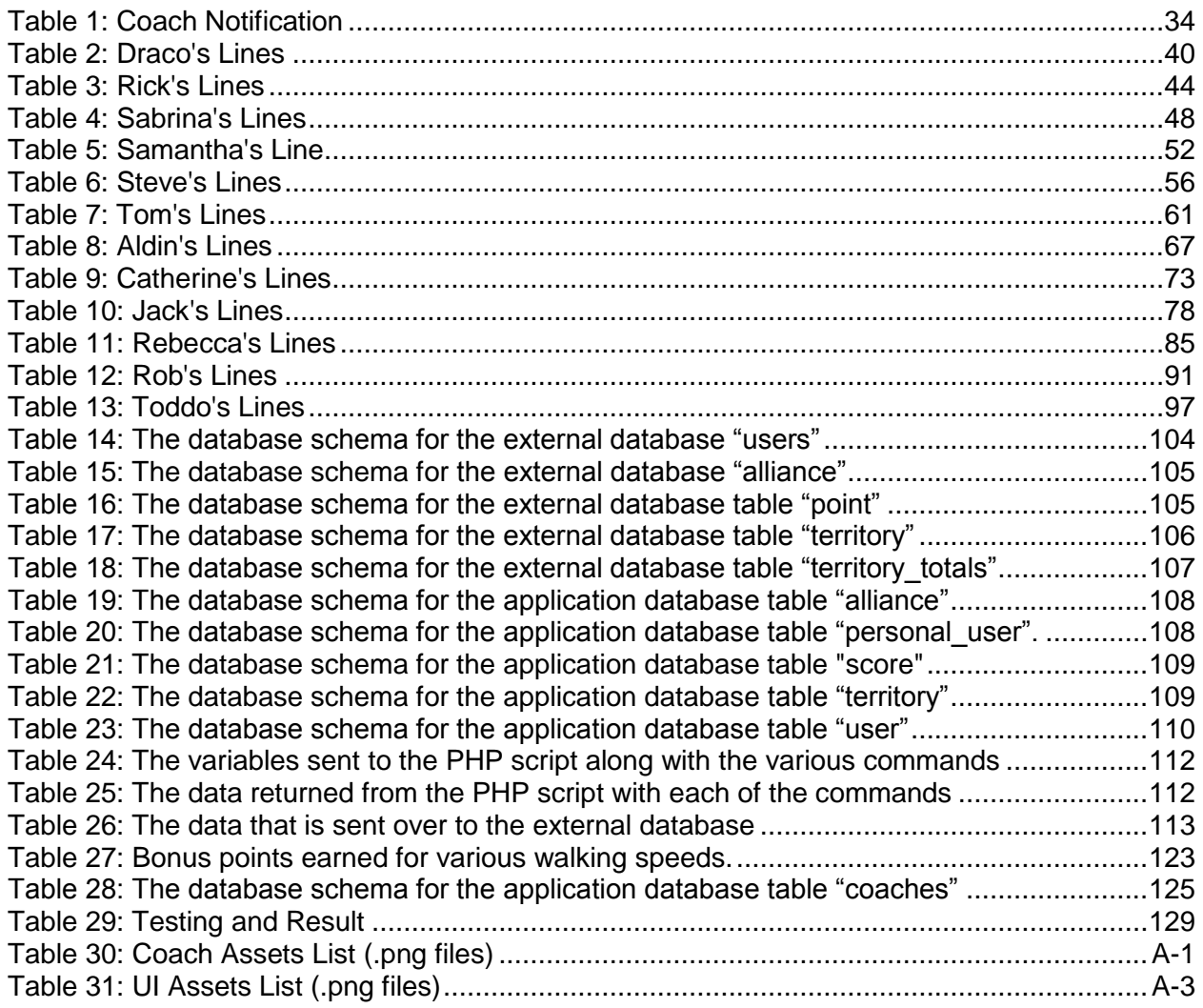

# **1 Introduction**

This section explains the motivation and goals behind the making of *World Wide Walk.* It also gives an overview on the functions and user experience of *World Wide Walk*.

### <span id="page-8-0"></span>**1.1 Motivation & Goals**

The motivation behind the creation of *World Wide Walk* was to discover a solution to where many pedometer games fail. Most apps that simulate a pedometer on a phone are too inaccurate to catch cheating and in most pedometer games, rewards are usually tied to the number of steps the user walks. The inaccuracy of a pedometer on a phone often makes the game unfair since the rewards gradually become pointless as users find easier alternatives to gain points such as setting their phone or game device on top of a dryer. For example, the Pokewalker's effectiveness (see Section 2.2.4) was often curtailed by attaching the device to a box fan and letting the fan run. By creating a game with rewards and motivations for play that are not tied to the number of steps walked, a more effective exercise game could be created.

The main goal of *World Wide Walk* is to fuse pedometer and GPS functions into a walking game that is intended to be more immersive and accurate, using location check instead of step count and therefore reduce chances of cheating. *World Wide Walk* creates a parallel world of reality and has users' actions directly reflected in the game. *World Wide Walk* aimed to track not only the distance of users' walking, but also the positions so that the game can mirror users' walking on the world map. The team put more focus on the gaming aspect and designed features that encourage competition and add seriousness to the usually casual walking games. Overall, the team strived to create an immersive walking game that makes users feel that they were actually walking in the game world.

The other goal of the project is to make a game that appeals to as many people as possible. The team planned out various game features for competitive, noncompetitive, social and solo users. As for the visual styles, two sets of skins (Eastern and Western styles) were created so that users with different preferences could all find something that appeals to them.

### <span id="page-9-0"></span>**1.2 Gameplay Overview**

The main goal for the users of *World Wide Walk* is to accumulate points by walking. The points are used to determine the users' position on the leaderboard and territory ownership. Users compete with each other within pre-defined, real-world territories, and whoever has the most points earned in a territory in the previous two and a half months is awarded ownership of that territory. If users want to earn points more quickly, they may walk into new areas or complete missions to get bonus points.

For those who like to play along with friends and connect with other people, there is an alliance system which allows users to join an alliance with other users and collect points together. The team also created the coach system to bring more interaction between users and the application. The coaches are NPCs that accompany the users throughout their journey in *World Wide Walk*. There are twelve distinctive coaches, each with eight different hand-drawn expressions and unique dialogues. They provide feedback and reminders based on user performance in the game. They also offer missions which award bonus points if completed.

### <span id="page-9-1"></span>**1.3 User Experience**

*World Wide Walk* allows users to play anytime they are walking without interrupting their daily lives. Users would not have to devote additional time to play the game. As they go about their day-to-day activities, such as walking to the subway station, going to school, or even a casual walk after dinner, they automatically participate in *World Wide Walk* and improve their status in the game. Users can also actively devote more time to walking, and thus collect more points.

Participating in *World Wide Walk* was designed to be an easy experience. Once a user turns on the application and starts walking outside with their Android device, they start to gather points. Users can leave their Android devices in their pockets and let the application run in the background, and they will continue to earn points. At any time, they may choose to open up the application screen to see notifications, accept missions, and/or simply receive daily greetings from the coaches. Users can also check which territories they own on the map. When they decide to stop walking, they can turn off the application and their personal data (leaderboard rank, territory ownership) will be stored in their Android device. Users' progress is synchronized and shared automatically when they have a Wi-Fi signal.

### <span id="page-10-0"></span>**1.4 Components of the Application**

*World Wide Walk* was built on the Android platform. The team also constructed a database on an external server located in Osaka University, Japan with MySQL to handle all the user information (points, territory ownership, and alliances). Key components like the Unique Walking Tracker, Map, GPS, Territory System and Point System track the users' data on the map, as well as compute the points they gathered through walking. The Coach Manager makes the coach pop up under different conditions with different messages and notifications; the Coach Manager also displays various hand-drawn expressions of the coaches to help users get a sense of their personalities.

# <span id="page-11-0"></span>**1.5 Roadmap**

The rest of the document is divided into five main sections: Background, Game Design, Art Development, Tech Development, Test and Conclusion. Background research on pedometers and related works can be found in Section 2: Background. Details of the design ideas and game mechanism of *World Wide Walk* are discussed in Section 3: Game Design. Detailed information about each technical component of the game is covered in Section 4: Tech Development. The process of how all the coaches are designed is explained in the Section 5: Art Development. Testing results of the game are shown in Section 6: Testing. The summary of the project is included in Section 7: Conclusion.

# <span id="page-12-0"></span>**2 Background**

In creating *World Wide Walk*, the team examined many other similar applications for inspiration and guidance. By studying the successes and learning from the failures of existing products, the team gained important knowledge to develop a better end product. Applications that were examined included Pedometer Apps and games that used steps generated by a built-in pedometer.

# <span id="page-12-1"></span>**2.1 Pedometer Apps**

A pedometer app is a computer application that utilizes GPS functionalities to count a person's walking distance. Most pedometer apps are governed by a simple pendulum system. It is a type of system that uses a pendulum that makes contact with a post when users take a step. The action of taking a step closes the circuit and registers the step in the pedometer or time-proven movements. The pedometer takes the simple pendulum system and incorporates an electronic filter circuit that prevents most non-step movements from being counted as steps.

The main example studied was the free pedometer app issued in June, 2012 by Arawella Corporation for iOS. Below are two figures (Figure 1 and Figure 2) showing the interface of this app.

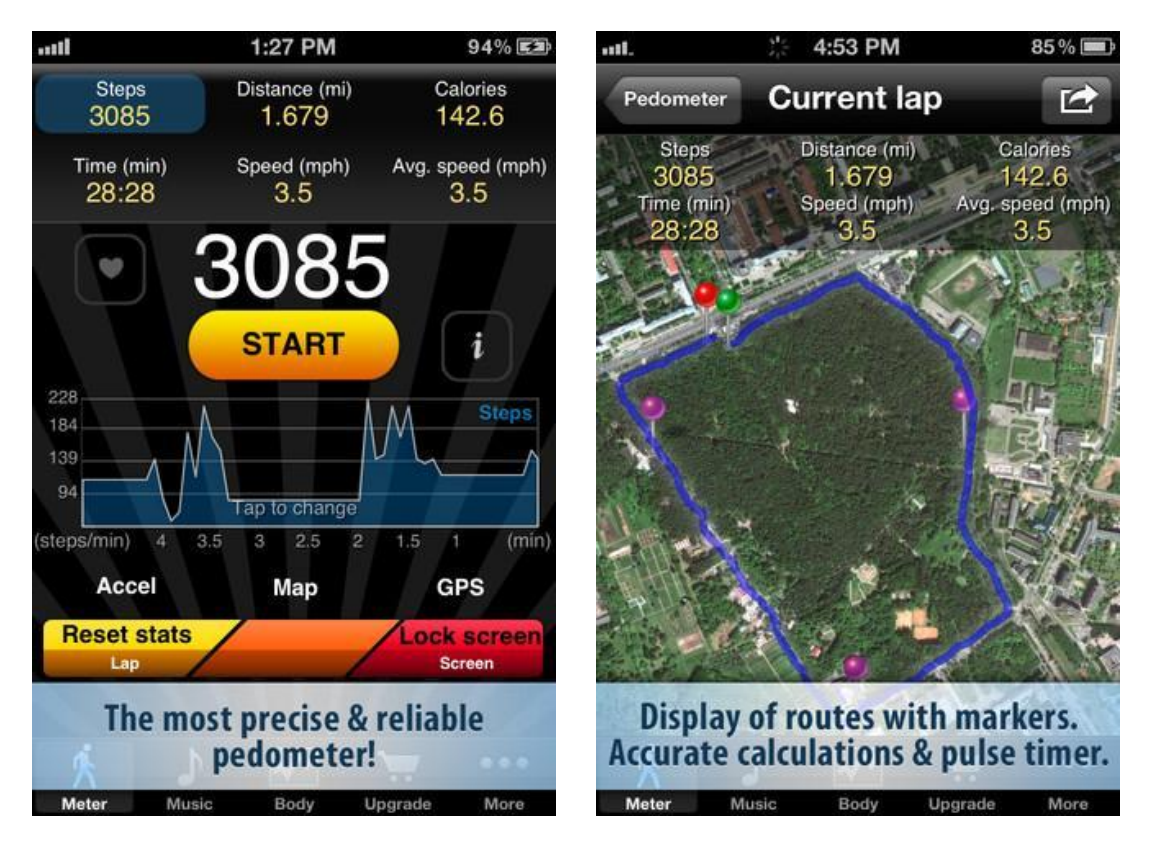

**Figure 1 1 : The interface of Free Pedometer by Arawella Corporation**

<span id="page-13-0"></span>In Figure 1 on the left is a screenshot of the main interface of Free Pedometer by Arawella Corporation. It shows that this pedometer records steps, walking speed and average walking speed. This app also offers the options to switch to map view, reset stats and lock screen.

In Figure 1 on the right is a map view in Free Pedometer by Arawella Corporation. It displays a route the user has walked with a blue tracking line on the screen. In addition, it displays various collected data (steps, distance, calories burned, walking time, speed and average walking speed) for the user.

<sup>1</sup> [http://a4.mzstatic.com/us/r1000/076/Purple/v4/31/49/da/3149da32-42d7-6bf8-c41e-](http://a4.mzstatic.com/us/r1000/076/Purple/v4/31/49/da/3149da32-42d7-6bf8-c41e-20de5461a443/mza_6382548708398678947.320x480-75.jpg)[20de5461a443/mza\\_6382548708398678947.320x480-75.jpg](http://a4.mzstatic.com/us/r1000/076/Purple/v4/31/49/da/3149da32-42d7-6bf8-c41e-20de5461a443/mza_6382548708398678947.320x480-75.jpg)

According to their web page, they have more than 5,000,000 users over the globe<sup>2</sup>.

It can be deduced from reviews of modern pedometer apps written by enthusiastic users that people use pedometer apps as an exercise tool that promotes health. The main purpose is to use it as an exercise measurement device.

Some product review of pedometer apps are as follows:

I found it to be a very useful exercise tool<sup>3</sup>.

---- M Brown984, user of Free Pedometer by Arawella Corporation.

This app is awesome. I wanted to know how much walking I did at work. I did not realize how much I walked at home<sup>4</sup>.

---- Superman, user of Accupedo

It's perfect when I walk during breaks and lunch. Have to get those 10,000 steps in $^5!$ 

---- Angel, user of Accupedo

 2 <http://itunes.apple.com/us/app/pedometer-free/id362306160?mt=8>

<sup>&</sup>lt;sup>3</sup> <http://itunes.apple.com/us/app/pedometer-free/id362306160?mt=8>

<sup>&</sup>lt;sup>4</sup> [https://play.google.com/store/apps/details?id=com.corusen.accupedo.te&feature=search\\_result](https://play.google.com/store/apps/details?id=com.corusen.accupedo.te&feature=search_result)

<sup>&</sup>lt;sup>5</sup> [https://play.google.com/store/apps/details?id=com.corusen.accupedo.te&feature=search\\_result](https://play.google.com/store/apps/details?id=com.corusen.accupedo.te&feature=search_result)

The product reviews showed that there are various motivations behind using a pedometer app. Some users like to get exercise and get fit, some want to see how much he or she walks every day, and some are happy to set goals and accomplish them.

With this background information, the team made a game that allows users to keep track of their walking distance, acquire points from daily walking and accomplish missions. With features of alliances and coaches, *World Wide Walk* is intended to provide a friendly atmosphere that makes walking fun.

#### <span id="page-15-0"></span>**2.2 Related Work**

This section discusses prior pedometer games that were references while creating *World Wide Walk*.

#### <span id="page-15-1"></span>**2.2.1 Foursquare**

Foursquare is a location-based social-networking mobile application. It was created by Dennis Crowley and Naveen Selvadurai in 2009 and gained 20 million users by 2011. It was released on multiple platforms including Android and iPhone. Foursquare has a point award system that operates on the basis of visiting venues to "check-in". A check-in shows a user's specific location in a venue, and each user who performed a check-in is awarded with points. The ownership feature in Foursquare is called "Mayorship", which also awards points. A user gains the Mayorship of a venue by checking-in to that venue more than anyone else in the past 60 days.

Besides giving users the perks of Mayorship and points, Foursquare's game features are designed around the concept of "social network sharing". Anyone can access and share other users' to-do lists, which are lists of events, tips and fun things to do at a venue. Tip exchanging and meeting new friends are main attractions in this app. However, Foursquare is susceptible to cheating as users can simply check-in to any venue at their home.

#### <span id="page-16-0"></span>**2.2.2 Pokewalker**

Another pedometer game that was studied was the Pokewalker, a standalone tie-in to the popular game series Pokemon. The device was developed by Nintendo and bundled with the Pokemon HeartGold and SoulSilver games for the Nintendo DS handheld system. It was released in North America in early 2010. The device contains a small screen and three buttons for user input, an accelerometer used to create a pedometer, and an IR receiver/transmitter to allow communication between the Pokewalker and the Nintendo DS system. Users could take one of their pets from HeartGold or SoulSilver, and transmit it to the Pokewalker. Once stored on the device, users could then earn in-game experience for their pet based on how much they walked. Using the buttons and the screen, they could also play mini-games with their pet, earn in-game items, and even interact with other Pokewalkers for more in-game rewards. Nintendo did cap the rewards they could earn; Pokemon in the device could not gain more experience than what was sufficient to advance a single level, and only three in-game items could be held at one time.

Like many other pedometer games that were examined, the Pokewalker shared design flaws that ultimately undermined its effectiveness. By tying the reward system directly to the number of steps taken, the user's incentive was to get as many steps as possible in as short a time as possible. However, because the Pokewalker's pedometer was ultimately unable to detect many forms of cheating, users could achieve the maximum rewards via cheating at comparable rates to normal walking. Because the rewards were only tied into the number of steps taken, users ultimately had no incentive to actually walk. However, despite design flaws, the Pokewalker was

9

generally well-received. Users enjoyed the fusion of the real world and their gaming world, even though the system could be cheated easily. If an application could be developed without a stepbased reward system that achieved a similar fusion of gaming and real-life, then it is conceivable that users would legitimately enjoy walking and exercising as part of a game.

#### <span id="page-17-0"></span>**2.2.3 Striiv Smart Pedometer**

Striiv is a stand-alone pedometer released in North America in early 2012. Striiv Smart Pedometer observes its users' routines and provides personalized goals to motivate them. It also combines usual pedometer functions with mini games to make walking more fun. An example of its mini game is shown in Figure 2.

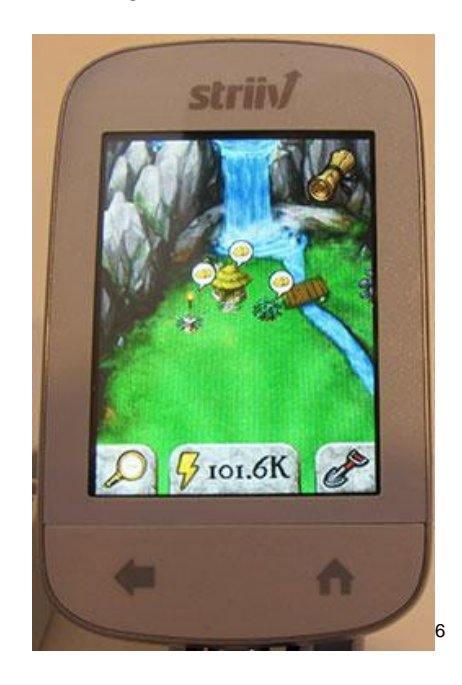

**Figure 2: Screenshot of the mini game in Striiv Smart Pedometer**

<span id="page-17-1"></span>The mini game shown in Figure 2 is called *MyLand*, which turns the Striiv into an island building simulation game. As users walk, run, and climb, they earn energy points that can be spent on

<sup>&</sup>lt;sup>6</sup> <http://the-gadgeteer.com/2012/05/07/striiv-smart-pedometer-review/>

coins to buy plants, trees and buildings. The *World Wide Walk* team felt that such a mini game lacks a connection between the game world and reality because the positions of users' activities are not reflected in the game.

Striiv Smart Pedometer also has a feature which lets users donate to charities as they walk. The more users walk, the more sponsors donate. However, all these features still suffer from the accuracy problem of pedometers, as shown in some customer reviews from Amazon.com:

"Unfortunately, after about 2 months of owning the Strivvs, things starting going downhill. My girlfriends would sometimes count steps, and at times not."<sup>7</sup>

--- R. Trochanowski, September 6, 2012

"100 steps walking with it in my sweat pants pocket registered 106.

100 steps walking with it in my jacket pocket registered 107.

100 steps walking with it hanging from my jacket zipper registered 100.

200 steps jogging with it hanging from my jacket zipper registered 171.

100 steps jogging with it in my sweat pants pocket registered 29."<sup>8</sup>

 $\overline{a}$ 

--- G. Evans, January 7, 2012

The Striiv Smart Pedometer is an overall good product. However, if the pedometer games have a stronger connection with the real world, users can feel more immersion into the game. If the

7 [http://www.amazon.com/Striiv-Smart-Pedometer-Basic-Bundle/product](http://www.amazon.com/Striiv-Smart-Pedometer-Basic-Bundle/product-reviews/B00546T5MY/ref=cm_cr_dp_synop?ie=UTF8&showViewpoints=0&sortBy=bySubmissionDateDescending#R3V3O1S6M2UC3F)[reviews/B00546T5MY/ref=cm\\_cr\\_dp\\_synop?ie=UTF8&showViewpoints=0&sortBy=bySubmissionDateDescending#](http://www.amazon.com/Striiv-Smart-Pedometer-Basic-Bundle/product-reviews/B00546T5MY/ref=cm_cr_dp_synop?ie=UTF8&showViewpoints=0&sortBy=bySubmissionDateDescending#R3V3O1S6M2UC3F) [R3V3O1S6M2UC3F](http://www.amazon.com/Striiv-Smart-Pedometer-Basic-Bundle/product-reviews/B00546T5MY/ref=cm_cr_dp_synop?ie=UTF8&showViewpoints=0&sortBy=bySubmissionDateDescending#R3V3O1S6M2UC3F)

<sup>&</sup>lt;sup>8</sup> [http://www.amazon.com/Striiv-Smart-Pedometer-Basic-Bundle/product](http://www.amazon.com/Striiv-Smart-Pedometer-Basic-Bundle/product-reviews/B00546T5MY/ref=cm_cr_dp_synop?ie=UTF8&showViewpoints=0&sortBy=bySubmissionDateDescending#R3V3O1S6M2UC3F)[reviews/B00546T5MY/ref=cm\\_cr\\_dp\\_synop?ie=UTF8&showViewpoints=0&sortBy=bySubmissionDateDescending#](http://www.amazon.com/Striiv-Smart-Pedometer-Basic-Bundle/product-reviews/B00546T5MY/ref=cm_cr_dp_synop?ie=UTF8&showViewpoints=0&sortBy=bySubmissionDateDescending#R3V3O1S6M2UC3F) [R3V3O1S6M2UC3F](http://www.amazon.com/Striiv-Smart-Pedometer-Basic-Bundle/product-reviews/B00546T5MY/ref=cm_cr_dp_synop?ie=UTF8&showViewpoints=0&sortBy=bySubmissionDateDescending#R3V3O1S6M2UC3F)

instability problem of pedometer can be reduced by combining GPS functions, users can have a better walking experience.

# <span id="page-20-0"></span>**3 Game Design**

This section shows an overview of the game design in creating *World Wide Walk*. The audience *World Wide Walk* intends to target, the reasons for choosing Android, and high level concepts on how the game is played will be explained here.

#### <span id="page-20-1"></span>**3.1 Audience**

The target audience of *World Wide Walk* is people who have an interest in interacting with others through their phones and walking for fitness. The user is required to own an Android smartphone and have an interest in playing games on it. Figure 3 displays a portion of a diagram that shows statistics of smartphone users around the world.

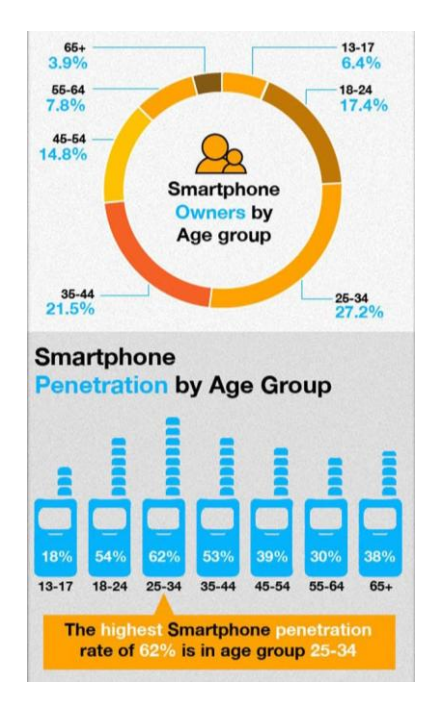

<span id="page-20-2"></span>**Figure 3: Statistic on Smartphone Users, published by Go-Gulf.com Web Design Company, 2012-**

**01-02 <sup>9</sup>**

<sup>&</sup>lt;sup>9</sup><http://www.go-gulf.com/blog/smartphone>

As shown in the Figure 3, the most active smartphone users lie in the 25-34 age range. Twenty seven point two percent (highest) of all smartphone users lie in the 25-34 age range. They also have the highest smartphone penetration rate of sixty two percent. The idea of *World Wide Walk* is to provide a healthy, friendly, and entertaining game environment for a wide range of people, not only for the major 25-34 age range smartphone users, but also for teenagers and older users. On the artistic side, the team decided to include both Eastern and Western oriented visuals in order to appeal to audiences with different preferences. The team also created a flyer to promote this project at the early stage (included in Appendix B). The flyer was made to gain people's attention and support for this project.

#### <span id="page-21-0"></span>**3.2 Overview**

*World Wide Walk* is a game that is intended to be accessible for users to play. Ideally users do not have to devote extra time to the application. As long as the application is turned on and users are walking outdoors, points are automatically accumulated. Figure 4 gives an overview of how the game works. For screenshots of each section, please refer to Section 4.3 User Interface.

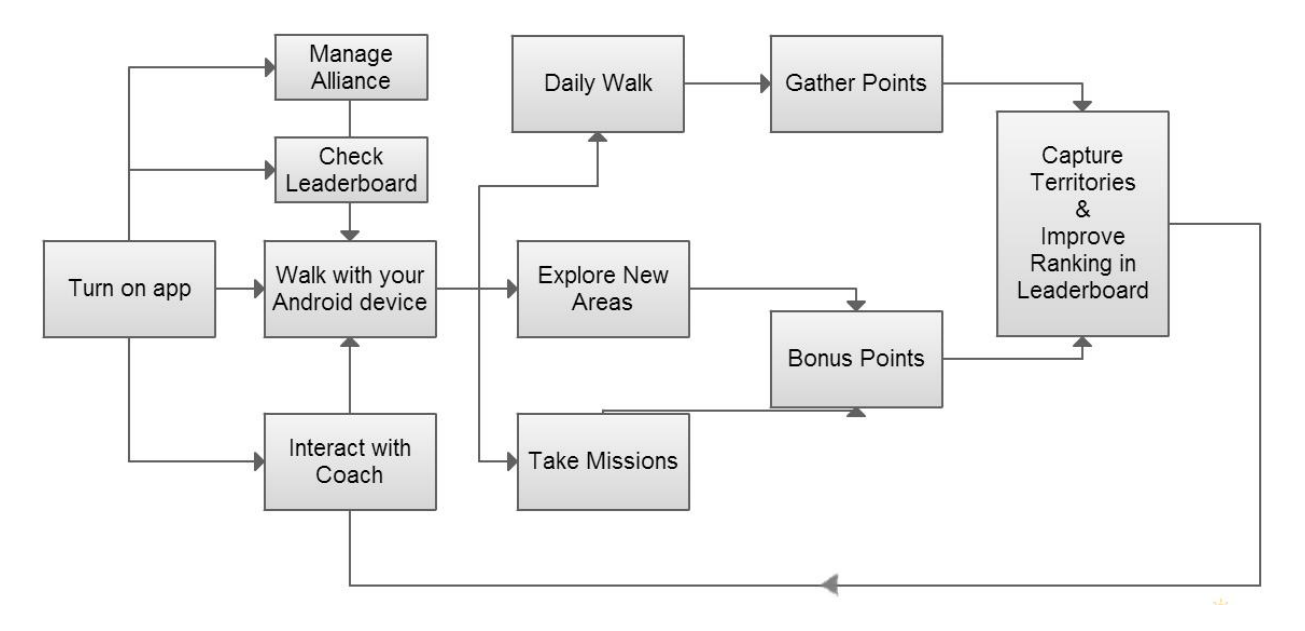

**Figure 4: Gameplay flowchart**

<span id="page-22-0"></span>As shown in Figure 4, once users turn on *World Wide Walk*, they have the ability to join or quit an alliance, check the leaderboard, interact with their coach, or start walking. Alliance management includes the ability to join or quit an alliance, create a new alliance, dismiss alliance members or dismiss an alliance as the creator of that alliance. Leaderboard shows the user where he/she ranks in the global leaderboard. Coach interaction includes mission offers, various reminders and daily greetings. All these functions can be accessed at any time.

Once users start walking with their devices, they start to accumulate points and if users walk into a new area, bonus points are awarded (please refer to Section 5.7 Point System for details). Users can also accept missions that are offered by their coach. Missions require users to accumulate a certain numbers of points within limited time. Bonus points are awarded if users complete the missions.

The goal for a *World Wide Walk* user is to gather as many points as possible. The more points a user gets, the higher they rank in the leaderboard. In addition, if a user gathers the most points on a street, they can capture that street. However, any street ownership is not permanent and other users can take over if they accumulate more points than the current owner. Users have to keep walking to secure their street ownerships. When a user owns enough streets in a territory, which is a pre-defined area by the application, he/she is said to own the whole territory. There is no limit of how many points a user can gather in *World Wide Walk* and therefore there is no end to this game. Users can walk with *World Wide Walk* as long as they want to.

### <span id="page-23-0"></span>**3.3 Platform**

In the beginning, the team debated on creating a game on each of the different platforms, from PC to game consoles to mobile devices. The choices were then narrowed to Android or the iPhone. The resulting choices were between iPhone and Android, and the two platforms were compared. Having only two programmers on the team and knowing they would be distracted by the different environment of Japan greatly influenced the decision.

Android apps are written in the Java language whereas iPhone apps are written in Apple's Objective-C. Java was the easier option for two programmers more proficient at it than learning an entirely new programming language.

The learning curve between Android and iPhone differs greatly. For the Android, the support system is through creating sample apps that are easy to learn from. One can download many open-source Android projects and learn about the architecture and API usage. For the iPhone, the learning process mostly include videos which makes learning and understanding important concepts easier, but the video progresses slowly and finding the required information would take hours instead of minutes.

Android provides an open development system whereas Apple is more closed. Having an open system can allow developers to innovate new game mechanics while being able to display multiple notifications. The downside is that Android developers have to understand and handle multitasking on the Android platform and deal gracefully with notification interruptions like receiving phone calls. On the other hand, having a closed system means the structure, framework, and hardware is well-defined and known to the developers. With such a closed system, users expectations are met with minimal fuss on getting the app on the phone, what the app does when on the phone, and what features the app will support.

Android also has an easy development environment and testing tools. Android uses many Java Development Tools (JDT) tools that are standard tools in every Eclipse installation. The integrated development environment (IDE) for Apple, Xcode, can only be run on a Mac computer and it's UI designer is more developer friendly than the one integrated in Eclipse.

There were many pros and cons between the two platforms, but three points stood out in the comparisons. One point was Java vs. Objective-C in Android and iPhone respectively. The two programmers on the team felt that learning an entirely new language on a platform they have never worked on to create an app in two months was not feasible. Programming in Java on the Android would increase the feasibility of creating an app in two months. The second point was Open vs. Closed System in Android and iPhone respectively. At the time it was not known exactly what kind of system the application would need. The open system seemed to hold more options for developers and expand the creativity as opposed to the closed system. The third point was the IDE choice. Setting up the IDE for Android would have been easy because Eclipse contained the necessary JDT tools. Development in iPhone though would require a Mac which no one on the team owned. These three points made Android the better choice.

17

### <span id="page-25-0"></span>**3.4 Game Mechanics**

*World Wide Walk*'s mechanism consists of walking, points, missions, territory ownerships, alliances, coaches, and leaderboards.

In *World Wide Walk* points are the users' scores. Users walk in the physical world with *World Wide Walk* running on their Android device to gain points. Points earned are determined by walking distance, walking speed and the slope of the ground. Then the sum of points total is updated in the device database. Please refer to Section 5.7 Point System for formulas on how points are calculated.

The game rewards users with bonus points in two ways; completing missions from coaches and whenever users walk in new areas. These bonuses are a small portion compared to consistent walking because users who make walking a daily routine should not feel their efforts are ineffective in the game. In fact, most people walk similar routes in their daily life, either to work or to school.

Missions are intended for users who need incentive or encouragement to walk. At random intervals, users will receive a notification that their coach has a mission for them. If the user chooses to accept, the coach will then declare how many points they must gain through walking. Once the mission is complete, users are awarded bonus points for their efforts.

The virtual globe in *World Wide Walk* is divided into many small areas known as territories. These territories can span neighborhoods, cities, parks, anything and anywhere users can walk. Whenever a user earns points within a territory, their total score rises and those points are associated within that territory. The users who holds the most points in a territory then owns that territory and the territory's color changes to the color the user chooses which is reflected on everybody's map. But ownership takes work to maintain. Each week, effective point-totals for each territory are reduced by ten percent, thus making old points less effective on territory claim. Users must continually walk and earn new points if they want to keep their ownership over territories. This was intended so that users would have more motivation to walk.

Further motivation to walk comes from the leaderboard. The game takes users' point-totals and ranks the users from most to least number of points. Users will see the top users in the leaderboard staking claim over the world of *World Wide Walk*. Users who wish to see their rank climb will then have to walk even more.

The alliance system is designed for users who want to connect with other walkers. Users can join alliances in *World Wide Walk* and make friends with those in their neighborhood or across the globe. An alliance can capture territories as well, but is separate from individual territory ownership. The feeling of contributing to a group is an important aspect to the social side of *World Wide Walk*. All users would receive notifications whenever a user joins or leaves the alliance.

# <span id="page-27-0"></span>**4 Art Development**

This section discusses the design of the art contents of *World Wide Walk*. The choice of the art style, user interface design, general coach design and detailed information for each coach will be covered.

#### <span id="page-27-1"></span>**4.1 Artistic Vision**

The artistic vision of *World Wide Walk* was to present the game in an entertaining environment. The game has a lot of light colors going in contrast with a few dark colors to convey the cheerfulness of the game. The art team considered two main aspects when deciding the style of coaches: screen resolution and audience. In order to make images clear while showing on a small portion of the screen, the artists decided to use a cartoony style. The artists also decided to represent the coaches as half-length portraits due to the limited space on a phone screen, in the same way as many Japanese Role Playing Games show characters (as shown in Figure 6).

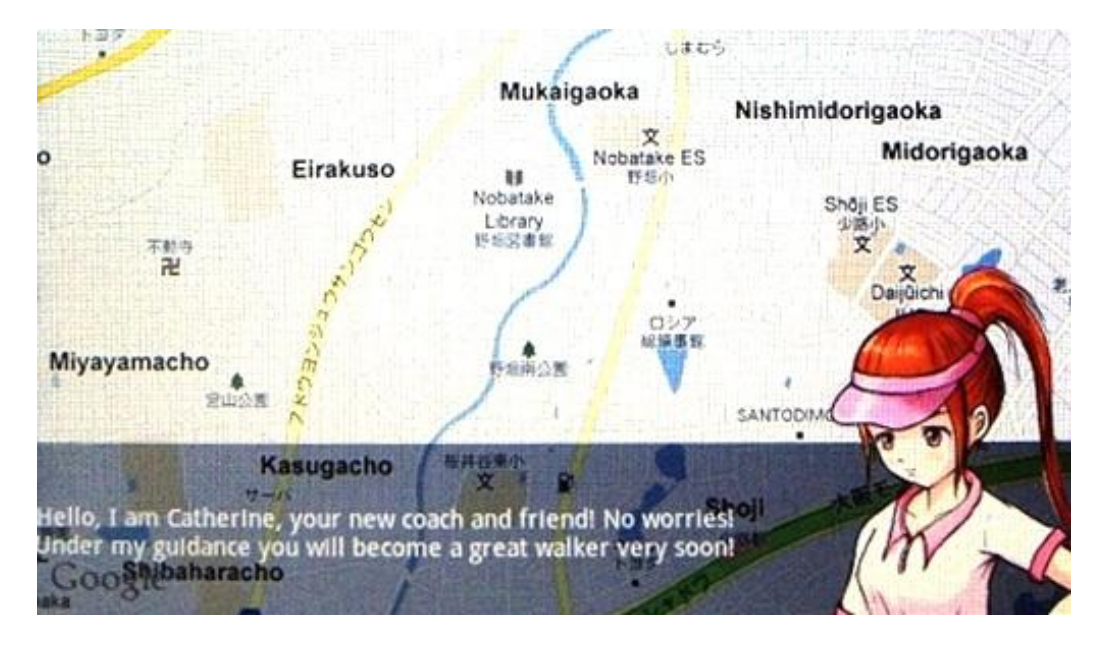

**Figure 5:** *World Wide Walk* **screenshot showing the portrait of the coach**

<span id="page-28-1"></span>As shown in Figure 5, the coach only takes up a little space on the screen but still can be seen clearly. While this is the general direction of design, each coach was designed differently.

#### <span id="page-28-0"></span>**4.2 Western and Eastern Styles**

There are two sets of skins in *World Wide Walk* represented by two styles: Western style and Eastern style. Each skin consists of six coaches and individual UI elements. Users are free to choose either one for the game. The making of two skins was a process to bring each artist's strength to the game. This MQP was conducted in Japan. The team was inspired by the Japanese culture and wanted to integrate their appreciation into this game. In addition, the team came from a Western institution, which has a different aesthetic. The artist taking the role of creating the Western skin appreciated her education in the west and volunteered to contribute her skills to the game. A lot of effort has been made by the art team to keep both styles unique and consistent. More importantly, the team expected that some users might prefer Western

style and some might prefer Eastern style. By having both styles in the game, *World Wide Walk* can visually appeal to a large range of audience.

#### <span id="page-29-0"></span>**4.2.1 Western Style UI**

Figure 6 and Figure 7 below shows the coach button and the coach selection screen in Western style skin.

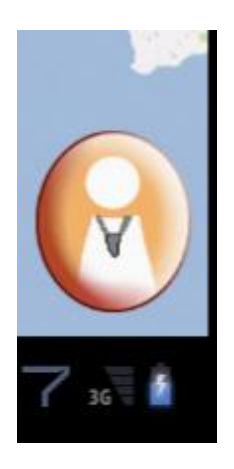

#### **Figure 6: Screen shot of Western style UI - Coach Button**

<span id="page-29-1"></span>UI elements in Western style are clean and simple, just like the Western coach designs. Buttons include generic shoe and paper icons which were drawn with bright colors and black borders. Menu selection buttons are crystal blue with shine.

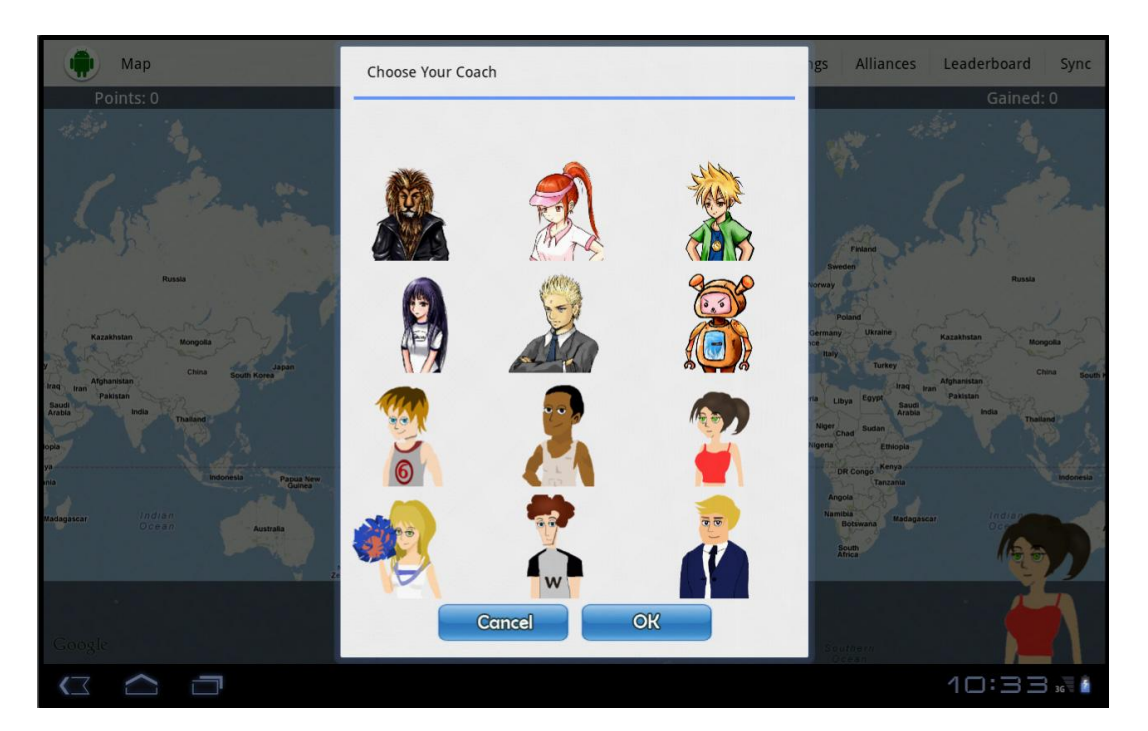

**Figure 7: Screen shot of Western style UI - Coach Selection**

#### <span id="page-30-1"></span><span id="page-30-0"></span>**4.2.2 Eastern Style UI**

Figure 8 and Figure 9 below shows the coach button and the coach selection screen in Eastern style skin.

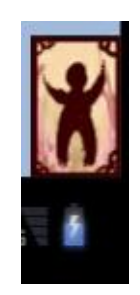

#### <span id="page-30-2"></span>**Figure 8: Screenshot of Eastern UI – Coach Button**

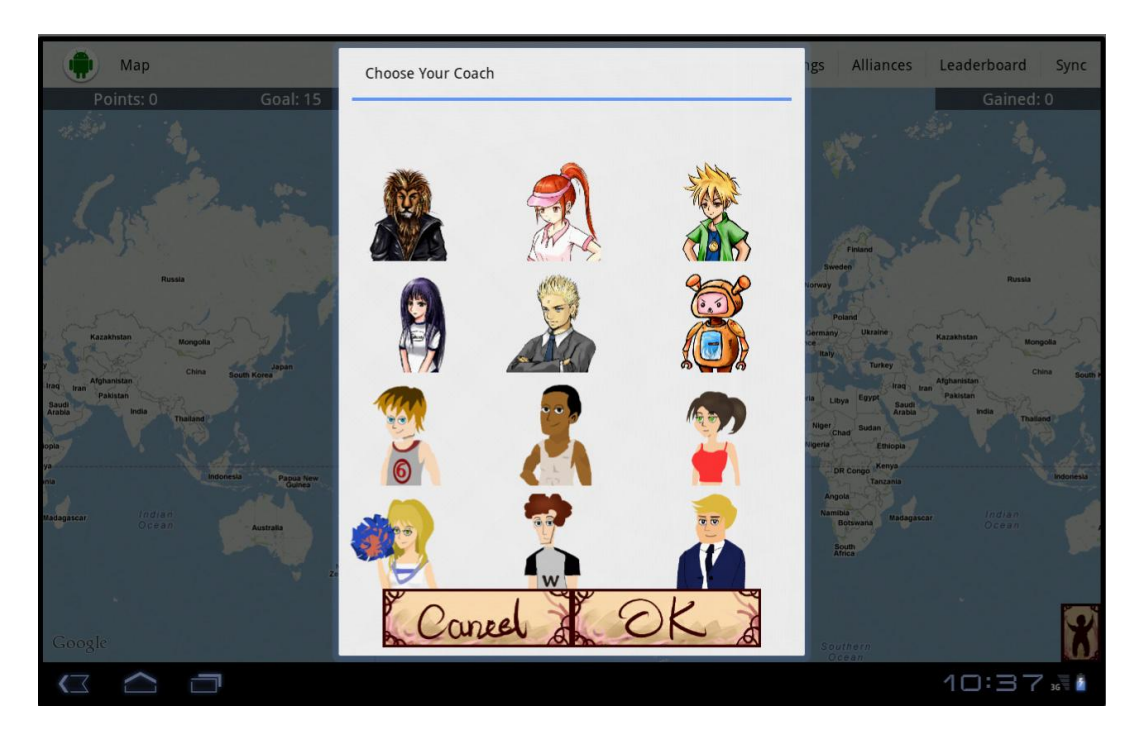

**Figure 9: Screenshot of Eastern UI - Coach Selection**

<span id="page-31-1"></span>UI elements in the Eastern style are inspired by traditional Chinese and Japanese decorations. The background of the buttons resembles antique Chinese screens. The texts on the buttons are hand written to achieve a calligraphy effect.

#### <span id="page-31-0"></span>**4.3 User Interface**

The user interface is the key feature connecting all the background coding to a tangible resource on the users' screen. It also connects the artist's work to the application for users to interact and use. *World Wide Walk* begins with a startup screen containing a globe-shaped logo and a "Tap to Start" ImageView acting as a button, as shown in Figure 10 below. This was so the users were not immediately engaged in the game and allowed the program to determine if the user had used the application before or not.

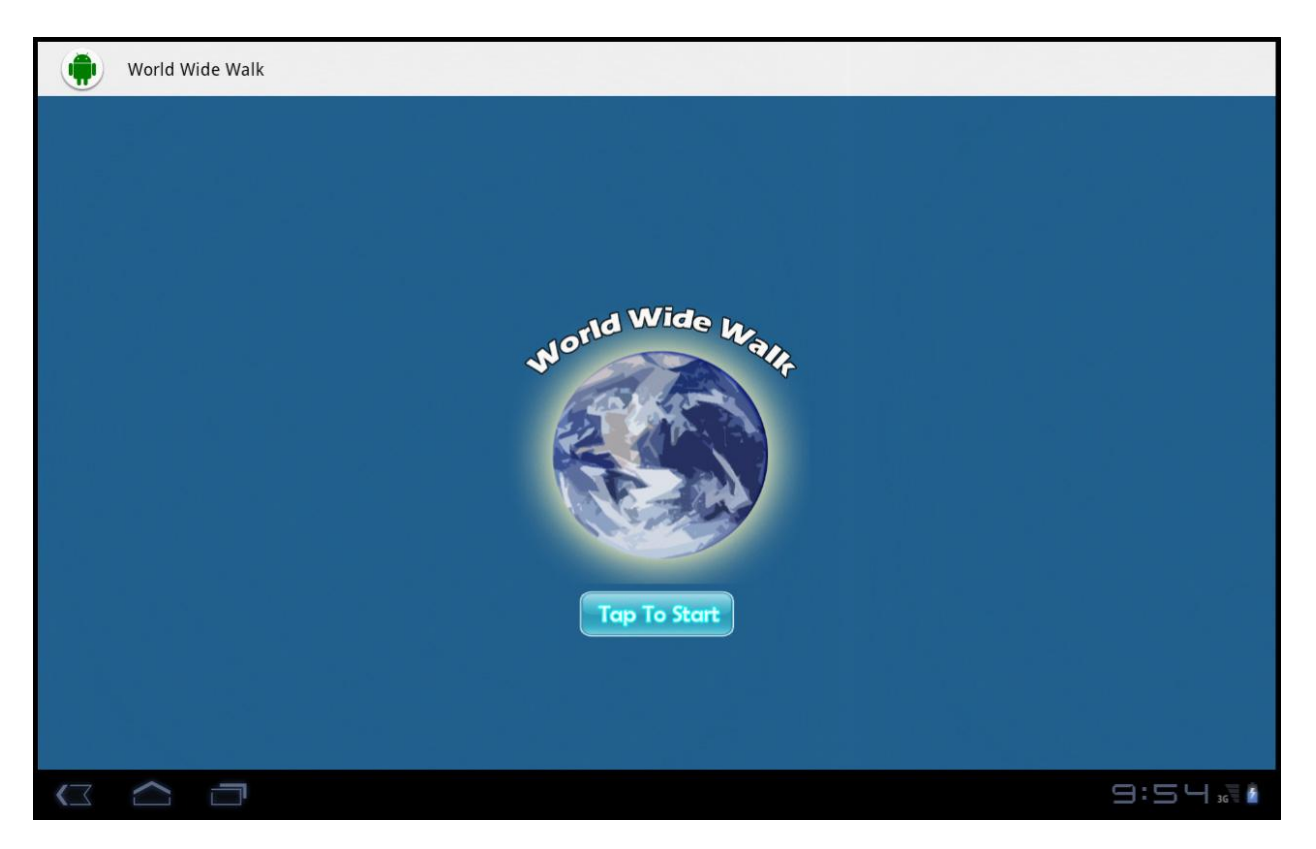

#### **Figure 10: Screenshot of Startup Screen**

<span id="page-32-0"></span>Figure 10 is a screenshot of startup screen with the logo of *World Wide Walk* and the "Tap To Start" button

When the users press "Tap to Start" ImageView, the program starts a new activity on top of the startup screen. This second screen is where the users begin playing *World Wide Walk*. If it is the users' first time, they are instructed to input a valid username while they play by using an AlertDialog (Figure 11). After the user has entered a username, the AlertDialog box is replaced with a Dialog box which contains images of the twelve coaches the users can choose from (Figure 12).

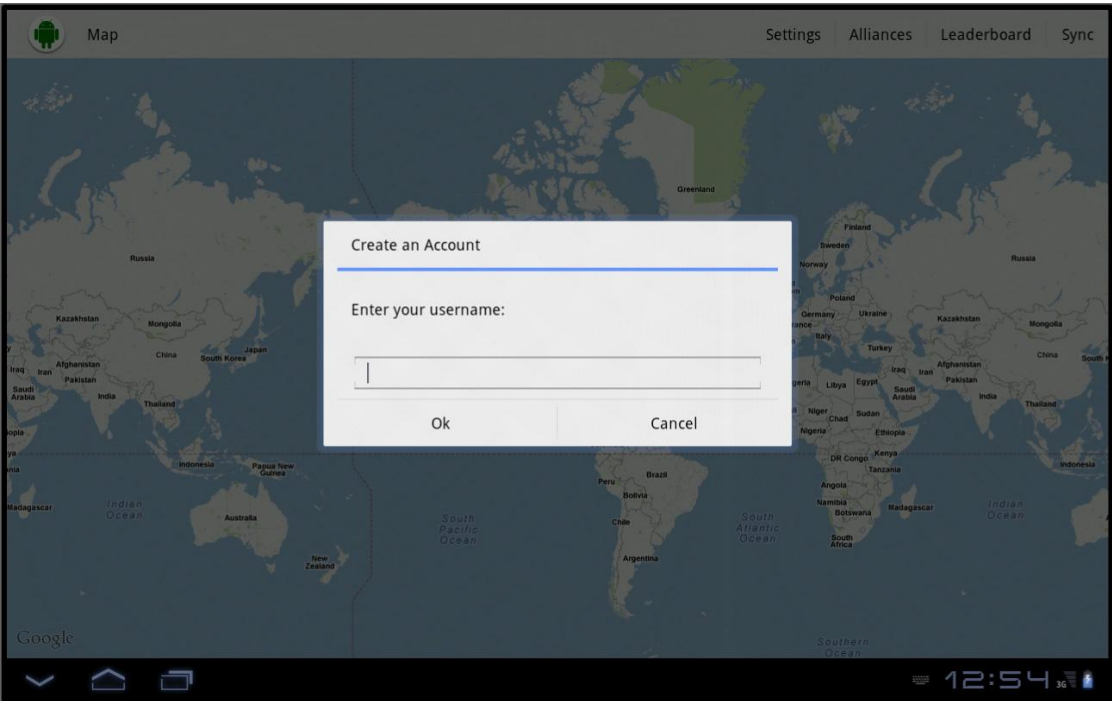

<span id="page-33-1"></span><span id="page-33-0"></span>**Figure 11: Username input**

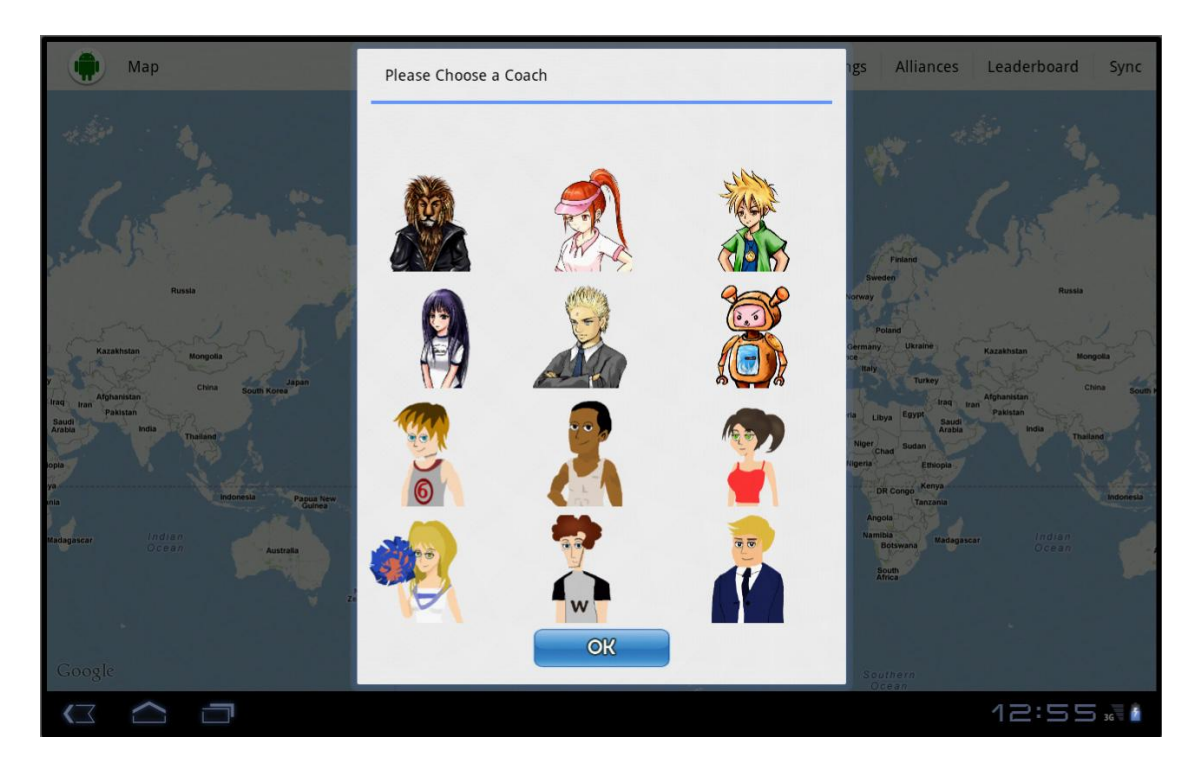

**Figure 12: Coach Selection**

Once the coach is picked, the user is brought to the game screen where the map is shown and, if the location provider has discovered the users' location, zoomed-in to the users' position through a method provided by GoogleMaps. The total amount of points the user has is shown in the upper left-hand corner of the screen on top of the map. At the bottom, the coaches appear when certain conditions are met. When the users are given goals to reach, the goal points are centered along the top of the screen and the points gained to reach that goal is shown on the upper right hand corner as shown in Figure 13. These two UI components disappear when the goal has been met.

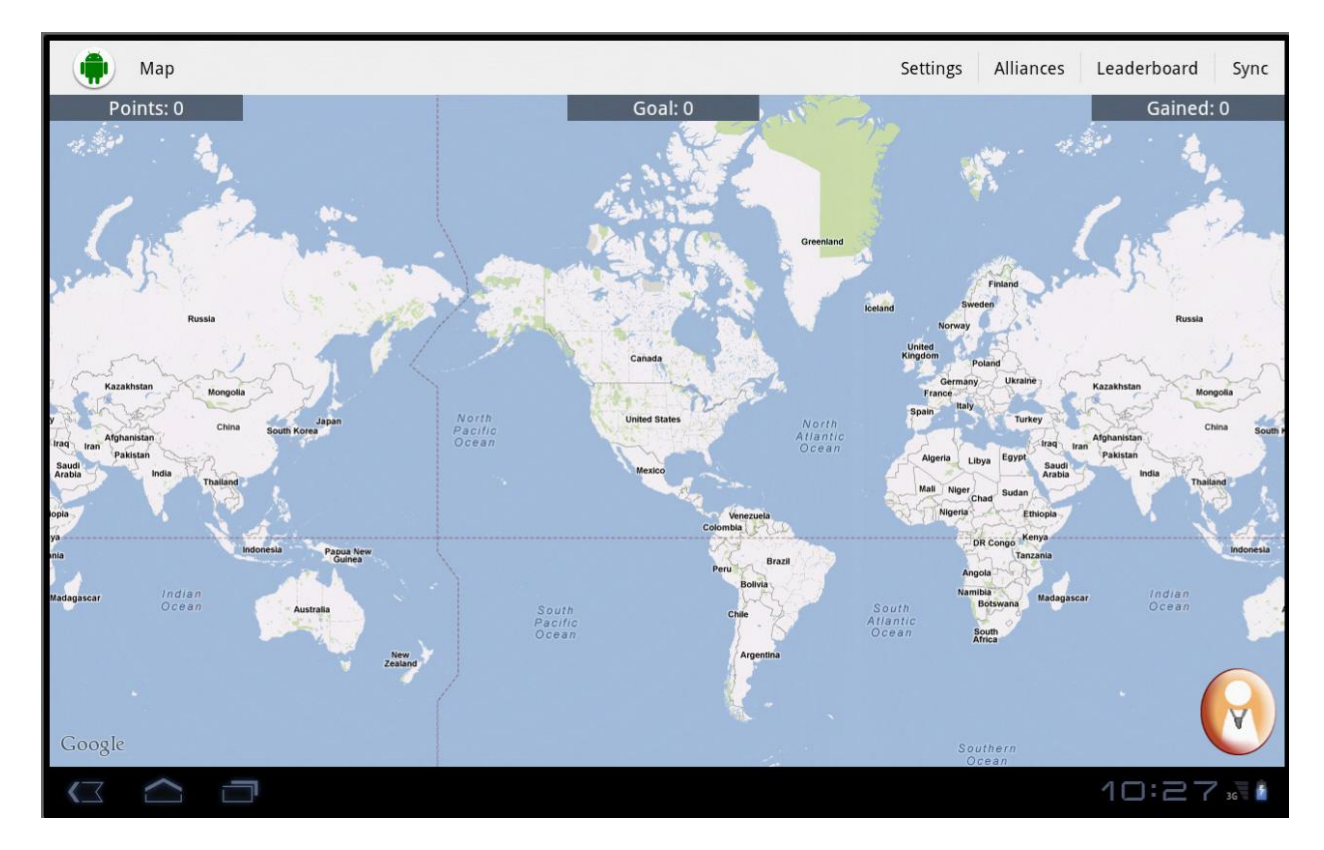

**Figure 13: The default game layout**

<span id="page-34-0"></span>Along the top of the screen next to the application icon, is the menu bar where the users can change their settings shown in Figure 14. Through the settings menus, users can change their coaches. They can change the method of notification when points are gained in Figure 15. And they can change the color of their owned territory in Figure 16.

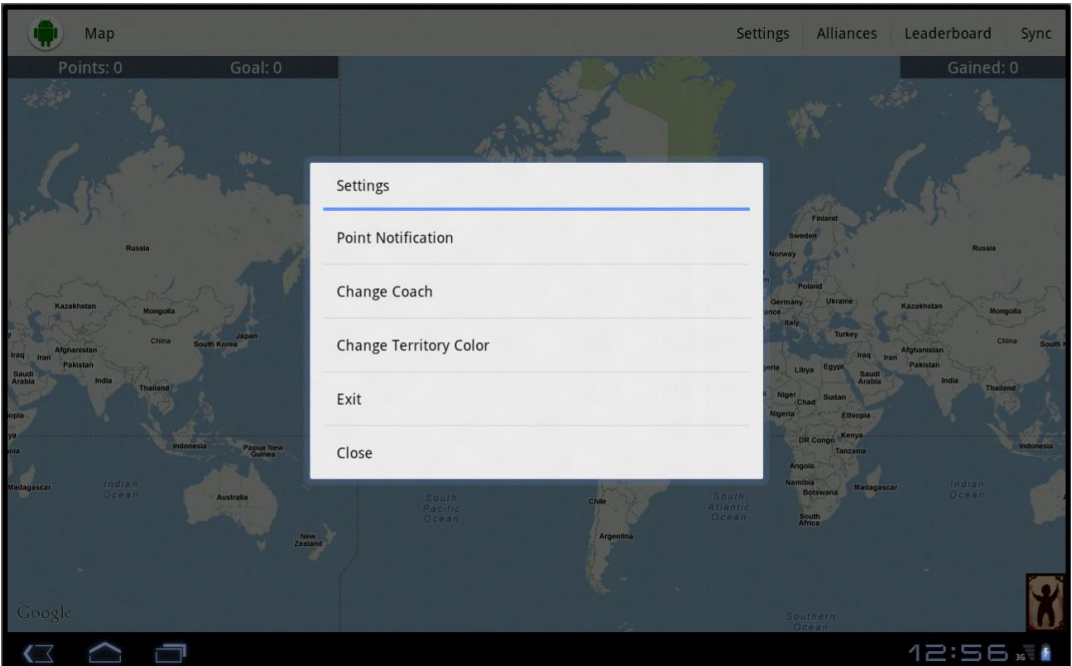

**Figure 14: Settings**

<span id="page-35-0"></span>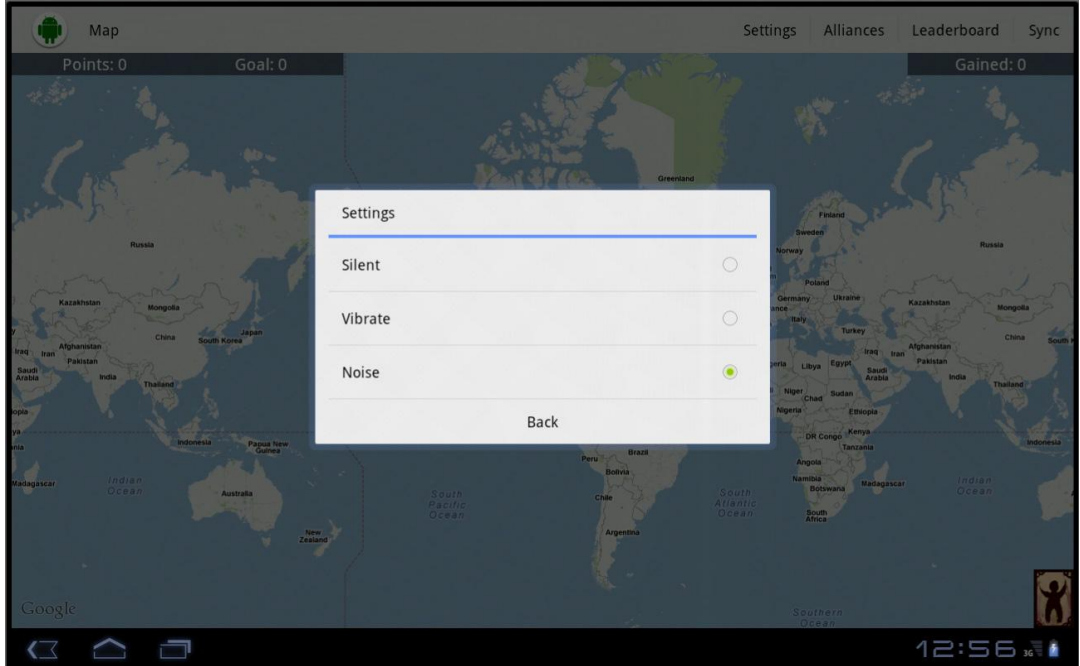

<span id="page-35-1"></span>**Figure 15: Choose method of notification when points are gained**
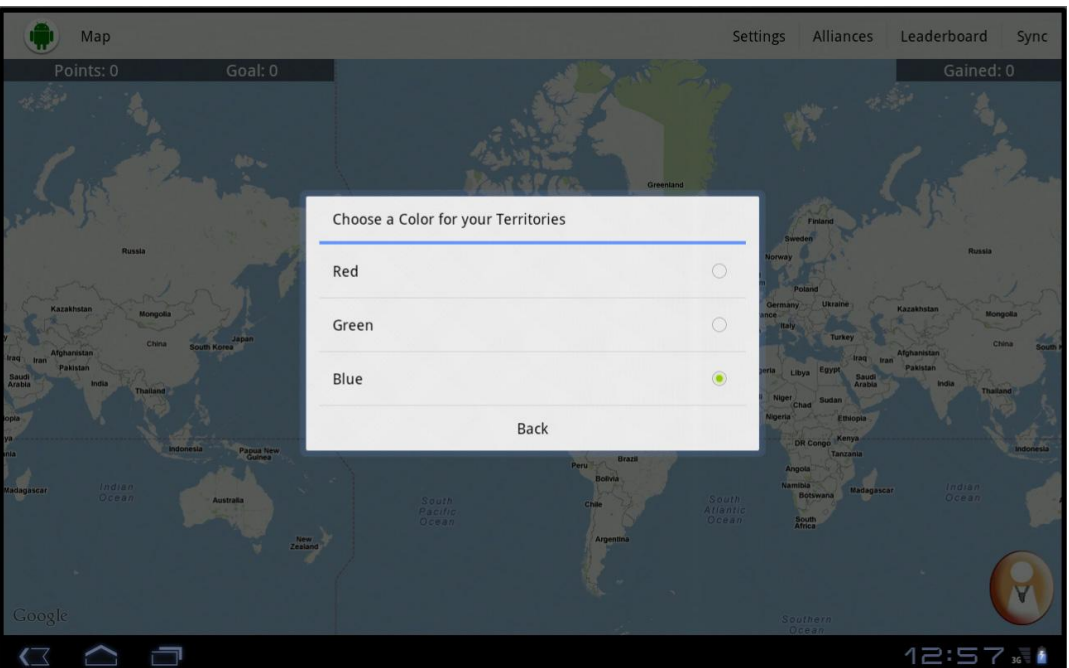

**Figure 16: Choose color for territories**

The menu bar also contains the ability to join, start, manage, or leave an alliance shown in Figure 17-21.

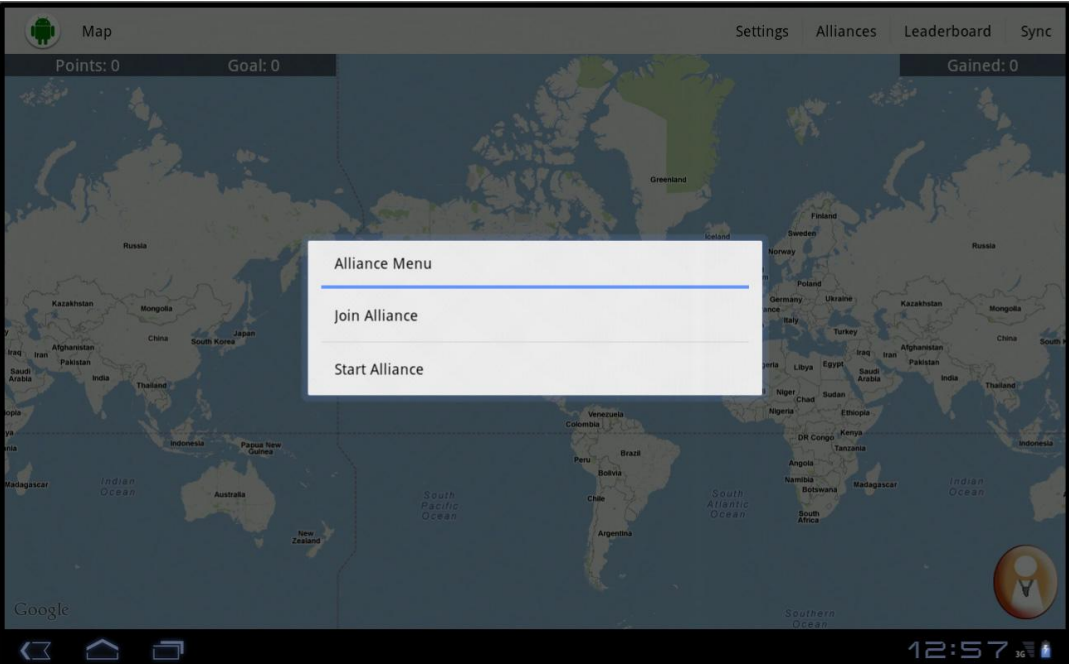

**Figure 17: Alliance Main Menu**

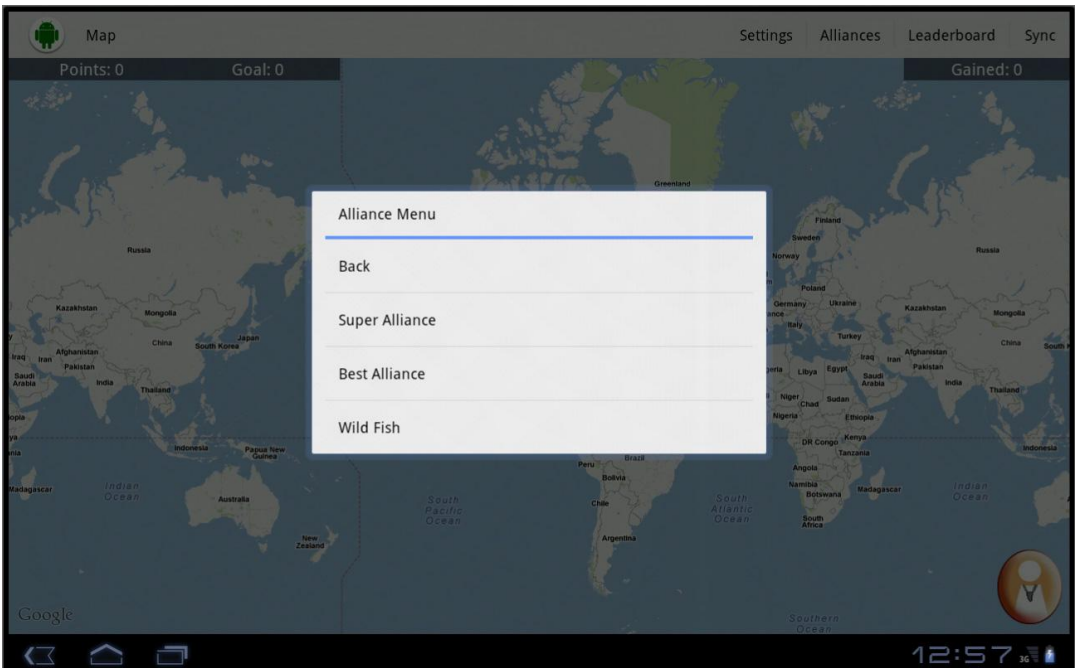

**Figure 18: Join an Alliance**

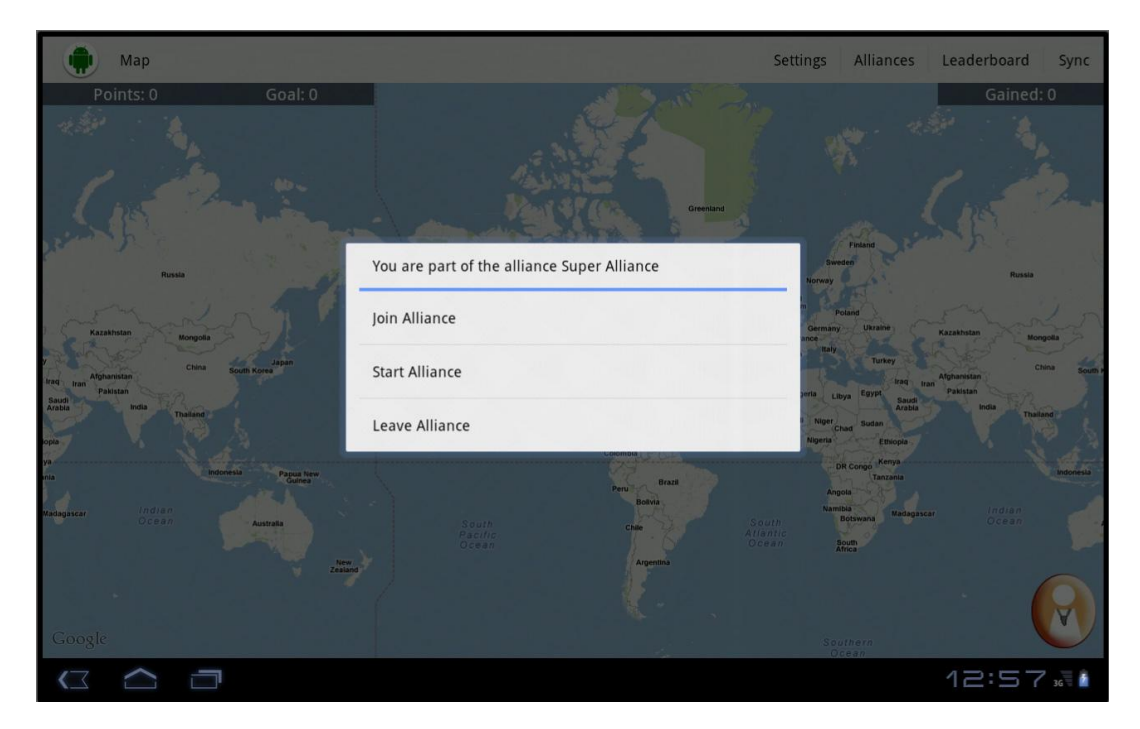

**Figure 19: Join an Alliance**

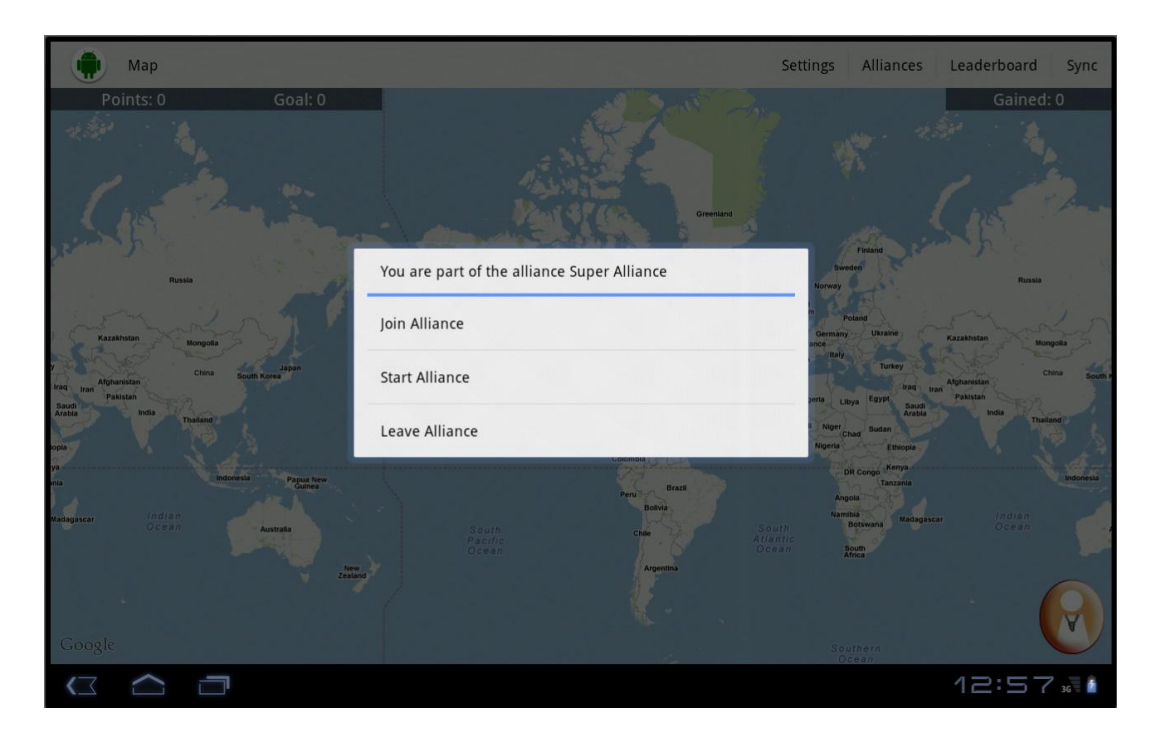

**Figure 20: Start an Alliance prompt**

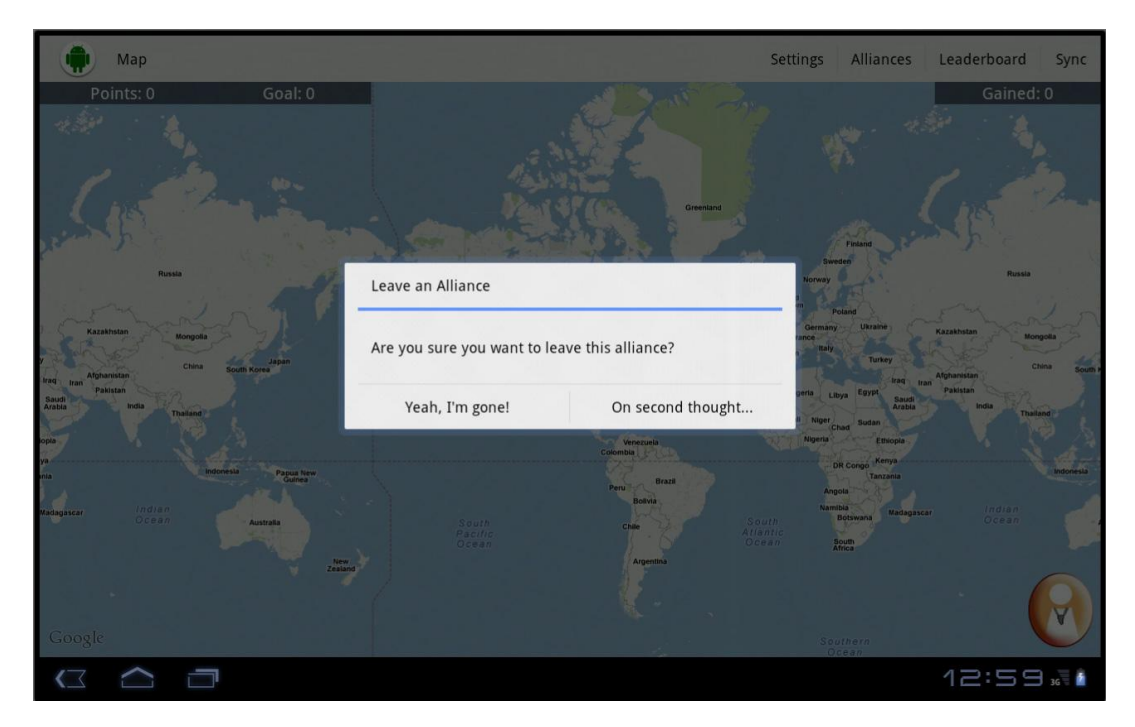

**Figure 21: Leave an Alliance**

The menu bar also allows users to bring up the leaderboard (an AlertDialog box) shown in Figure 22 and Figure 23, and Sync their information with the central database as seen in Figure 13 in the upper right hand corner.

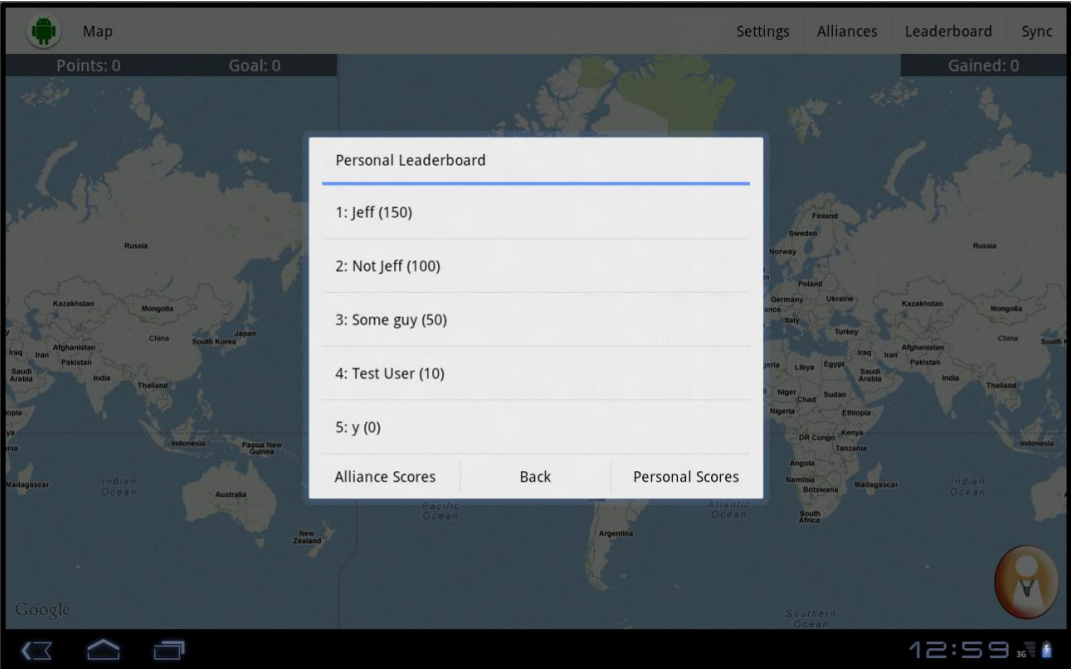

**Figure 22: Individual Points Leaderboard**

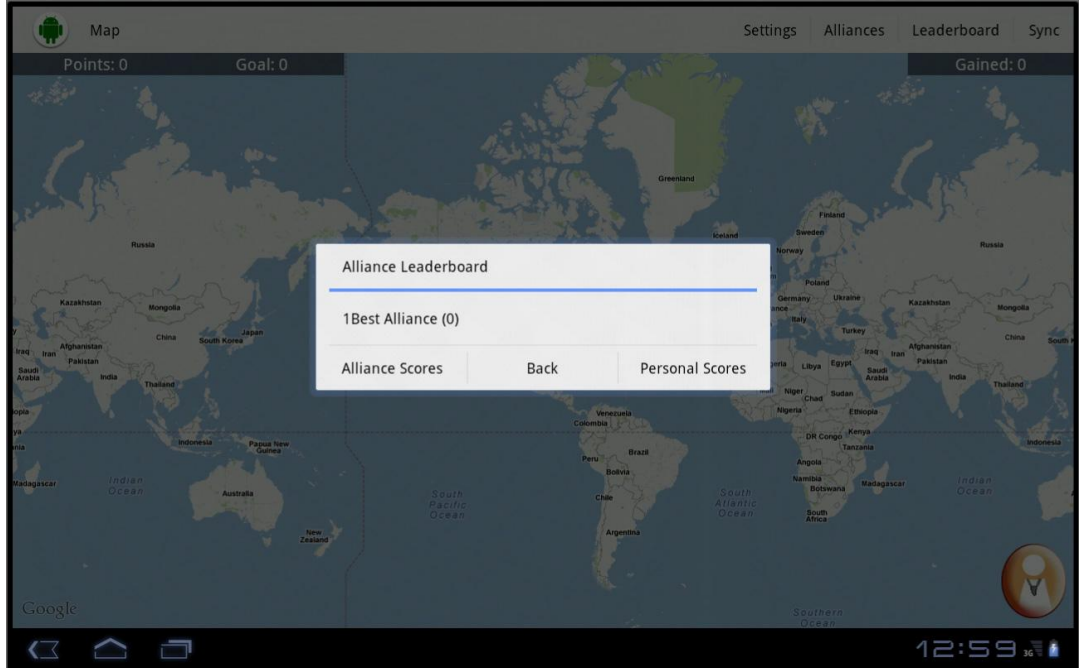

**Figure 23: Alliance Leaderboard**

Some minimal UI changes are determined by the coaches picked. The styles of the chosen coach determines the coach button, which brings up the coaches, and the coach selection buttons, which can be seen when users want to change their coaches. (See Sections 4.2.1 and 4.2.2)

When users begin playing the game, a red dot can be seen on the map. This shows the location of where the user is currently. As they move, the red dot moves and a red line is drawn on screen as shown in Figure 25. This red line displays the route of where the user has been in for the duration the game has been running. (See Section 5.3 Map & Routing for further explanation) In Figure 24, it is hard to see, but the darker grey are representations of the buildings in the area.

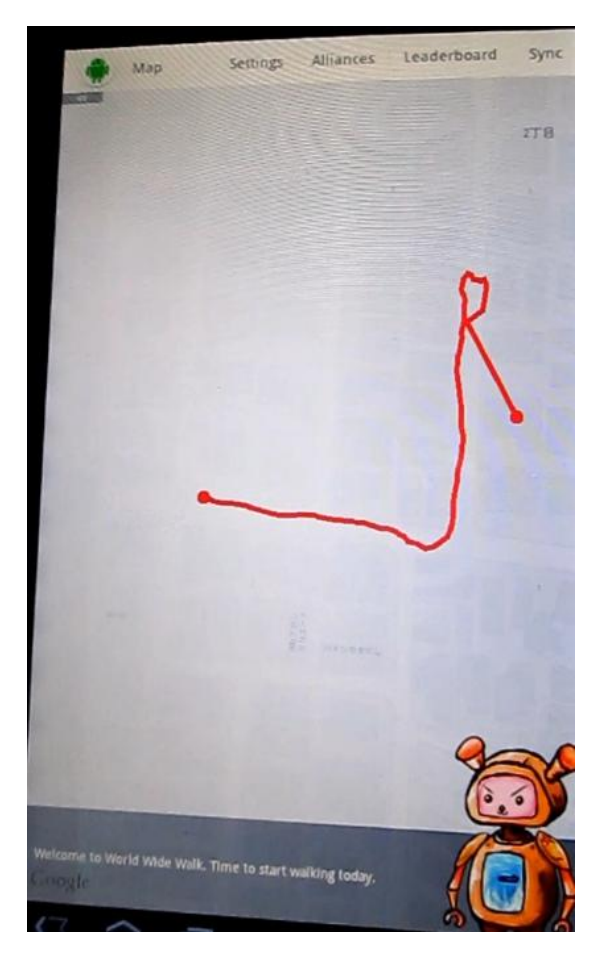

**Figure 24: Route displayed on screen**

# **4.4 Coach System Design**

Coaches are companions that interact with the user throughout the game. The main reason this was designed in the coach system was so the users of *World Wide Walk* could feel more connected to the game world. Therefore the coaches are designed to communicate with the users in a friendly and entertaining way. Each coach has his/her own personality that makes the game experience different for users with different coaches. The coach watches over the users' activity and provides feedback accordingly. Technically, the coaches are triggered under various conditions which are shown in Table 1 below. Note: "X" & "Y" are variables which are different for different coaches.

#### **Table 1: Coach Notification**

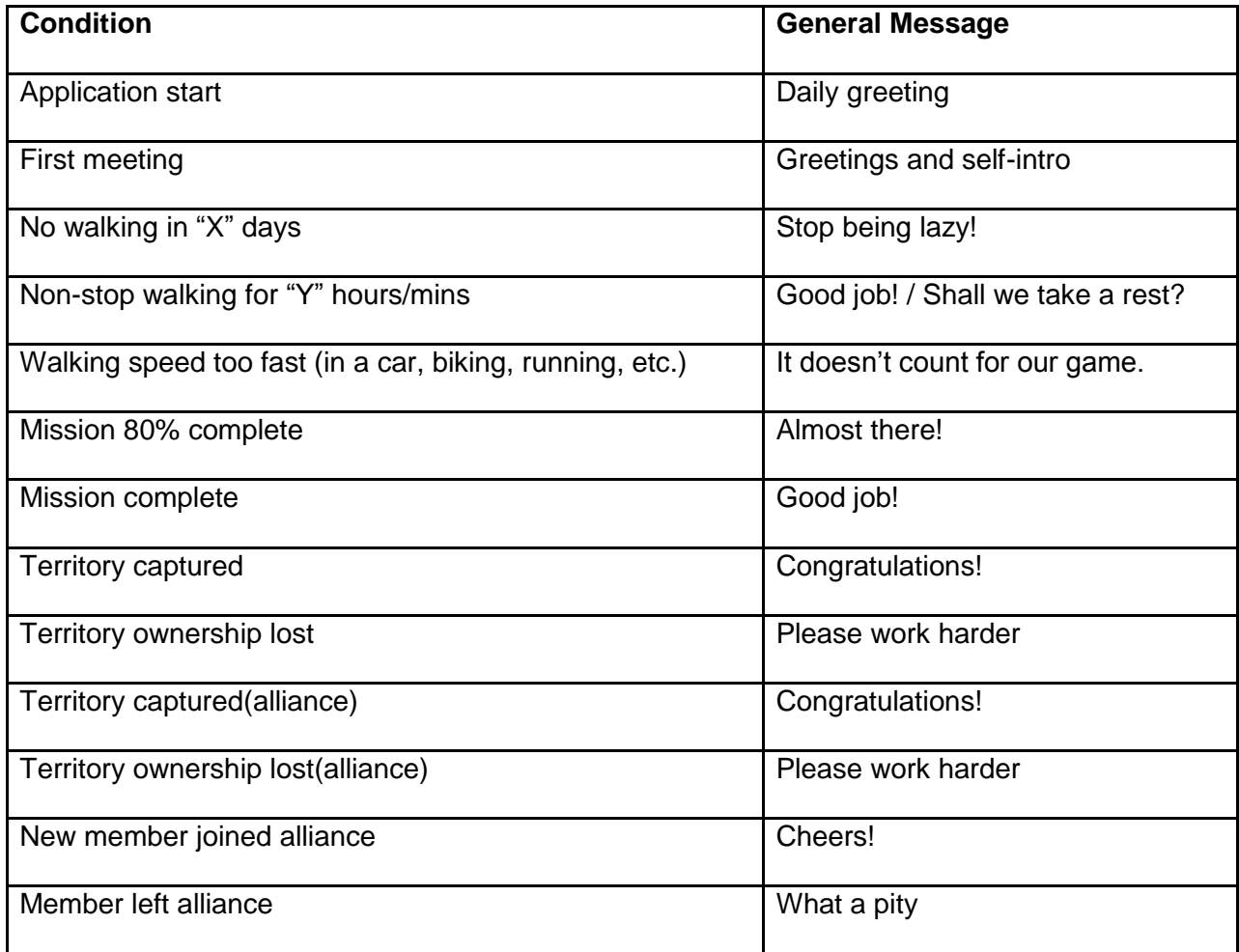

Table 1 is a template of coach dialogue design. Generic messages correspond to different conditions.

The coaches were designed to be noticeably different from each other in more than just appearance. Specific dialogs were designed for each coach. Also various expressions were drawn for each coach according to his/her personality.

The coaches' different personalities needed to be reflected in the game play. Therefore the team introduced the "X" and "Y" variables in the first two conditions (first two rows on Table 1). The stricter the coach is, the smaller "X" will be and the bigger "Y" will be for that coach (specific "X" & "Y" values for each coach can be found in sections 4.5 and 4.6). For example, a very strict coach (Coach A) will yell at the user for not walking in just one day whereas a compassionate coach (Coach B) might only remind the user after three days. The value of "X" here for coach A is "1", and for coach B is "3". Although each coach has different lines under the same conditions, the general message under each condition is given in the table above as a guideline to specific coach dialog designs. The other dimensions of the coach's personalities are also reflected in the specific dialogs.

From time to time, the coach appears at random intervals with missions that require the user to gather a certain amount of points. It is up to the user to decide whether to accept these missions or not. There is no penalty for rejecting a mission. However, if the user completes the mission, he/she is awarded 50 points.

The artists picked up five essential traits that were deemed important to a coach to make the star trait diagram, as shown in Figure 25.

35

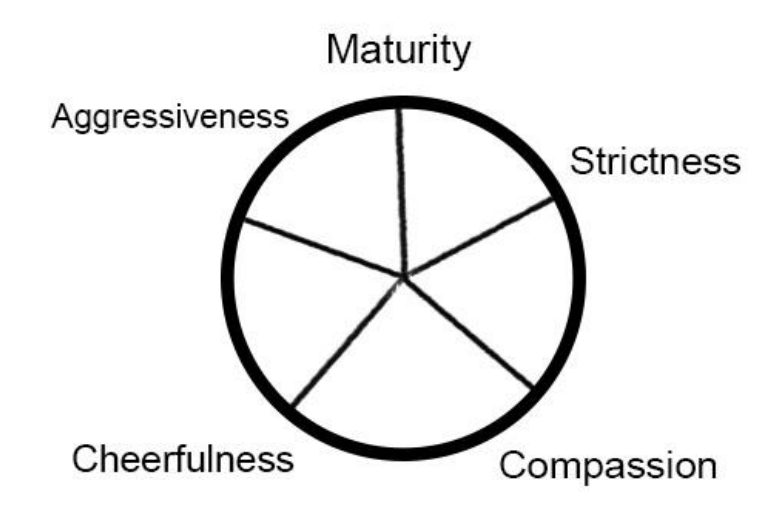

**Figure 25: Star Traits for coaches**

The reason why the artists chose these five traits was through determining how the coach interacts with the user in the context of the game. A trait that represented how likely the coach would push the user to capture more territories was needed, therefore "aggressiveness" was chosen. A trait that showed how likely the coach would speak and act in a formal and professional manner was needed; therefore "maturity" was chosen. A trait that showed how likely the coach would encourage the user was needed, therefore "cheerfulness" was chosen. A trait that showed how likely the coach would push the user was needed, therefore "strictness" was chosen. Lastly, a trait that showed how much the coach personally cares for the user was needed, therefore "compassion" was chosen. The artists used the diagram as a reference while designing each coach in order to make sure that the star traits for each coach did not overlap too much. The artists decided to create six coaches for each set since there were five traits on the diagram and the artists wanted to have two sets of coaches (one for Eastern style and one for Western style). Each coach would have one dominant trait from the five traits that the artist chose. Thus all the coaches combined would cover all the five traits from the star trait diagram.

# **4.5 Western Coaches**

The Western style is simple and clean. An analogy can be drawn to the style of the popular game Angry Birds. The artist also looked at references like Diner Dash when creating the Western skin, because the Diner Dash series is a successful representation of the art execution of casual games. Figure 26 shows a promotional art of Angry Birds and Figure 27 is a screenshot of Diner Dash: Hometown Hero.

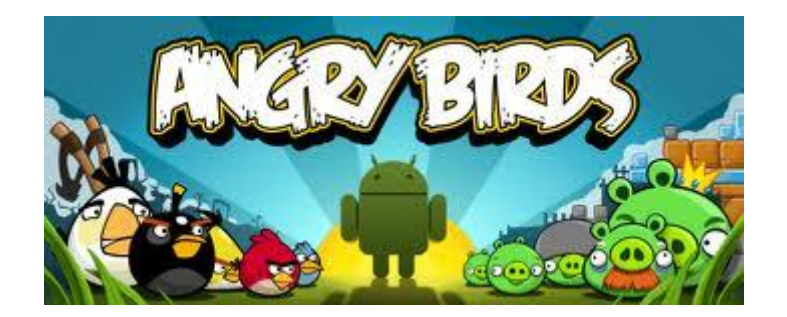

**Figure 26: Promotional art of Angry Birds<sup>10</sup>**

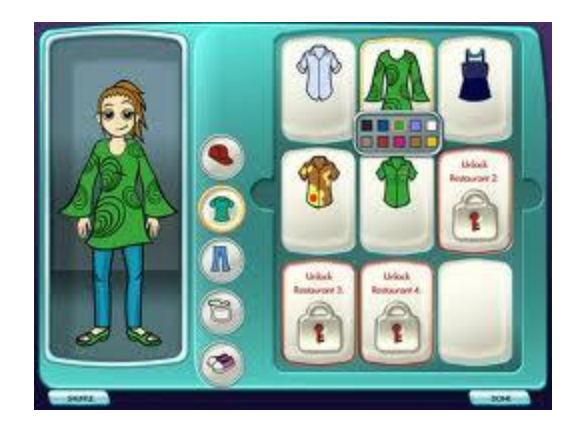

Figure 27: Screenshot of Diner Dash: Hometown Hero<sup>11</sup>

Above figures illustrate the commonalities in Western casual games' art styles. Both games' art have clean line work and bright colors.

<sup>&</sup>lt;sup>10</sup> <http://t3.gstatic.com/images?q=tbn:ANd9GcTFShRf4lsP6xjEBJQFTgG7vT2zBUAeKcEBChkkVjIc7JiwtZLNag>

<sup>11</sup> <http://www.29soft.com/download/diner-dash-hometown-hero/>

The typical Western casual game style has clear line work and uses large color blocks to represent different parts of a character, as shown in Figure 28:

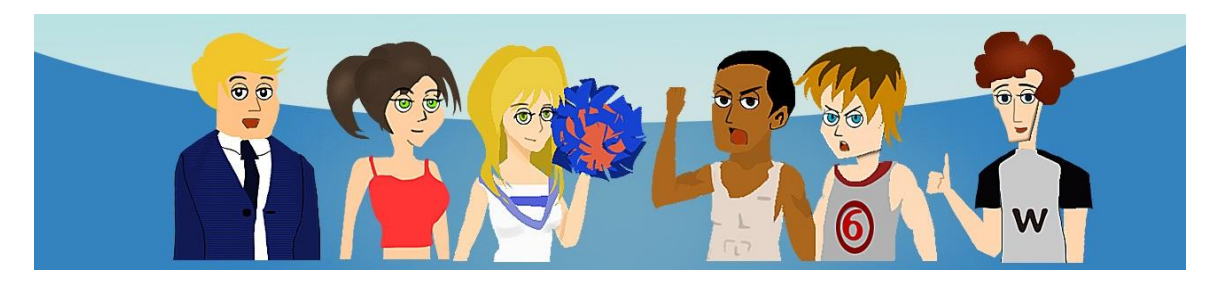

**Figure 28: Group shot of Western style coaches**

Figure 28 is a screenshot of all six coaches in Western style skin. Each coach has a unique expression and outfit

Following these basic guidelines, the team wanted to show that *World Wide Walk* is a casual game and created the Western skin to bring a friendly environment to the game.

More details on individual coaches are discussed in the following sections.

### **4.5.1 Draco**

Draco is a typical athletic coach. He is somewhat mature for a twenty-six-year-old. He cares about the users' health and therefore is very strict when it comes to walking for fitness. He is happy when he has helped them to meet your goal. On the other hand, Draco is not a compassionate coach and will get aggressive if they don't walk in two days.

Figure 29 below is an expression chart of Draco

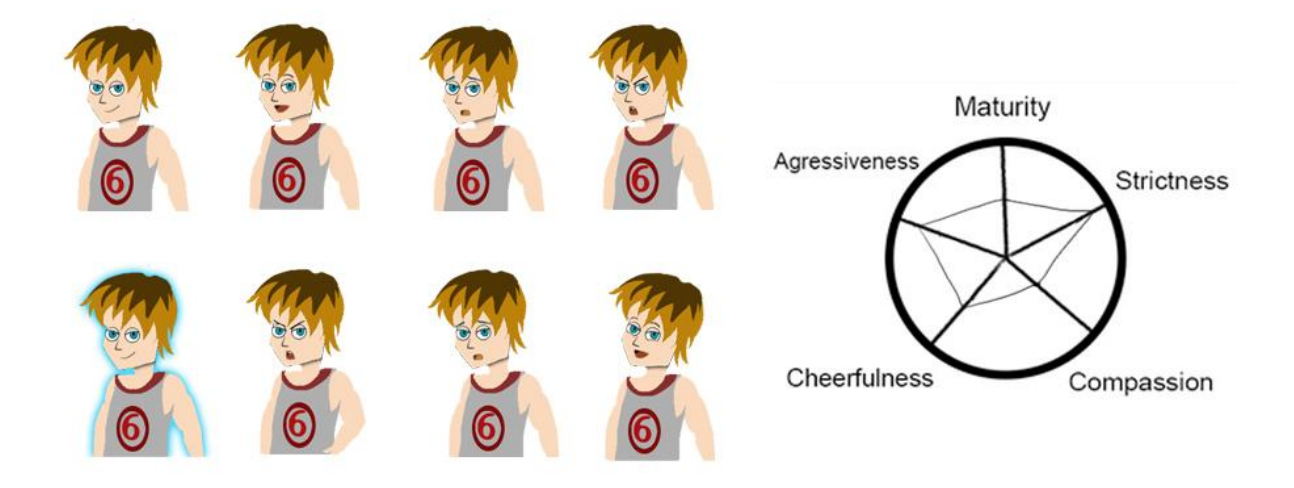

#### **Figure 29: Draco's expression chart**

Figure 29 illustrates Draco's expressions and personality. As an athletic coach, Draco wears a simple grey jersey. His brown hair looks energetic in comparison. Draco was number six on his basketball team before he became a coach. He wears his team jersey to remind him how wonderful life can be with sports.

Table 2 below is the complete dialogue design for Draco.

### **Table 2: Draco's Lines**

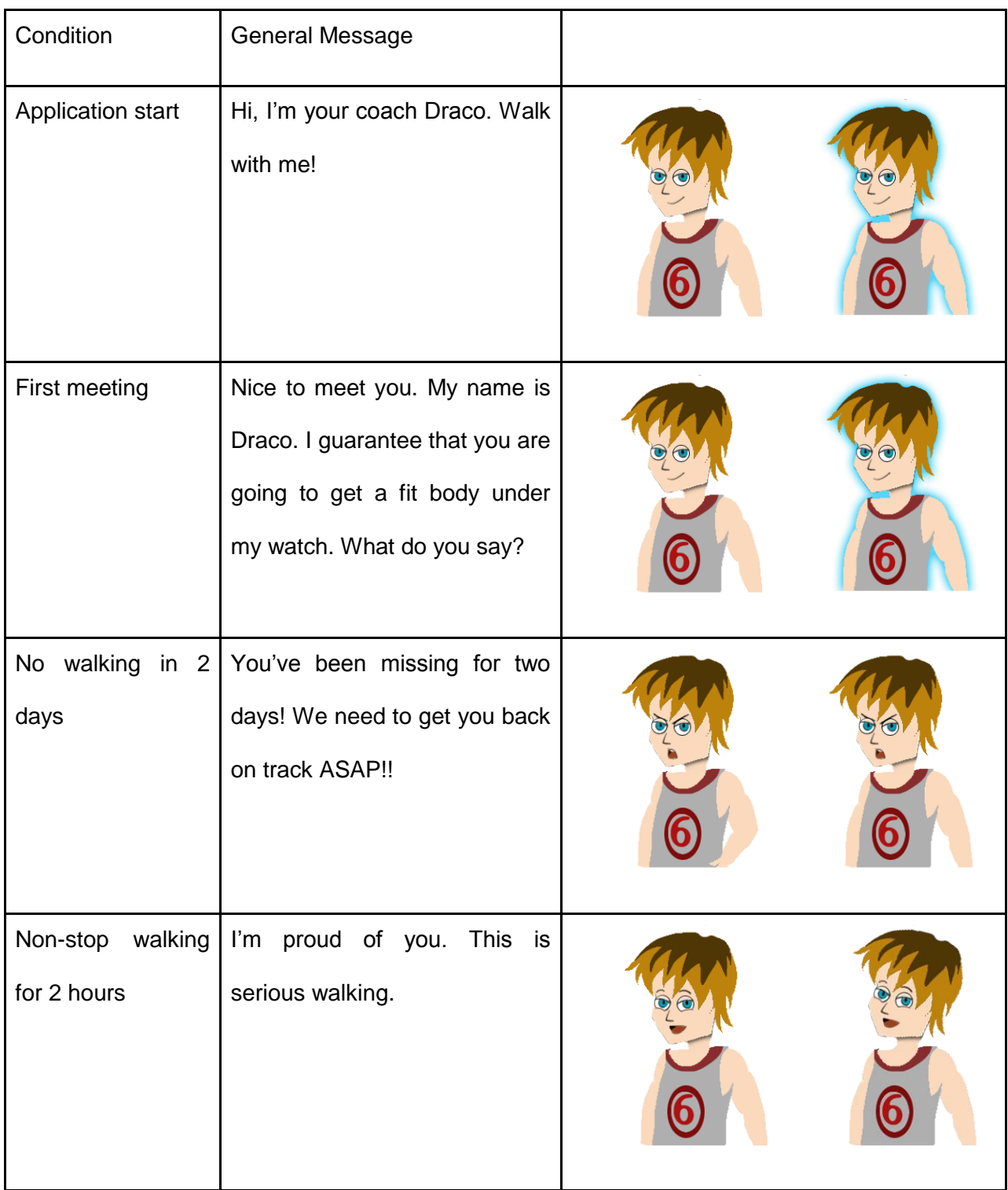

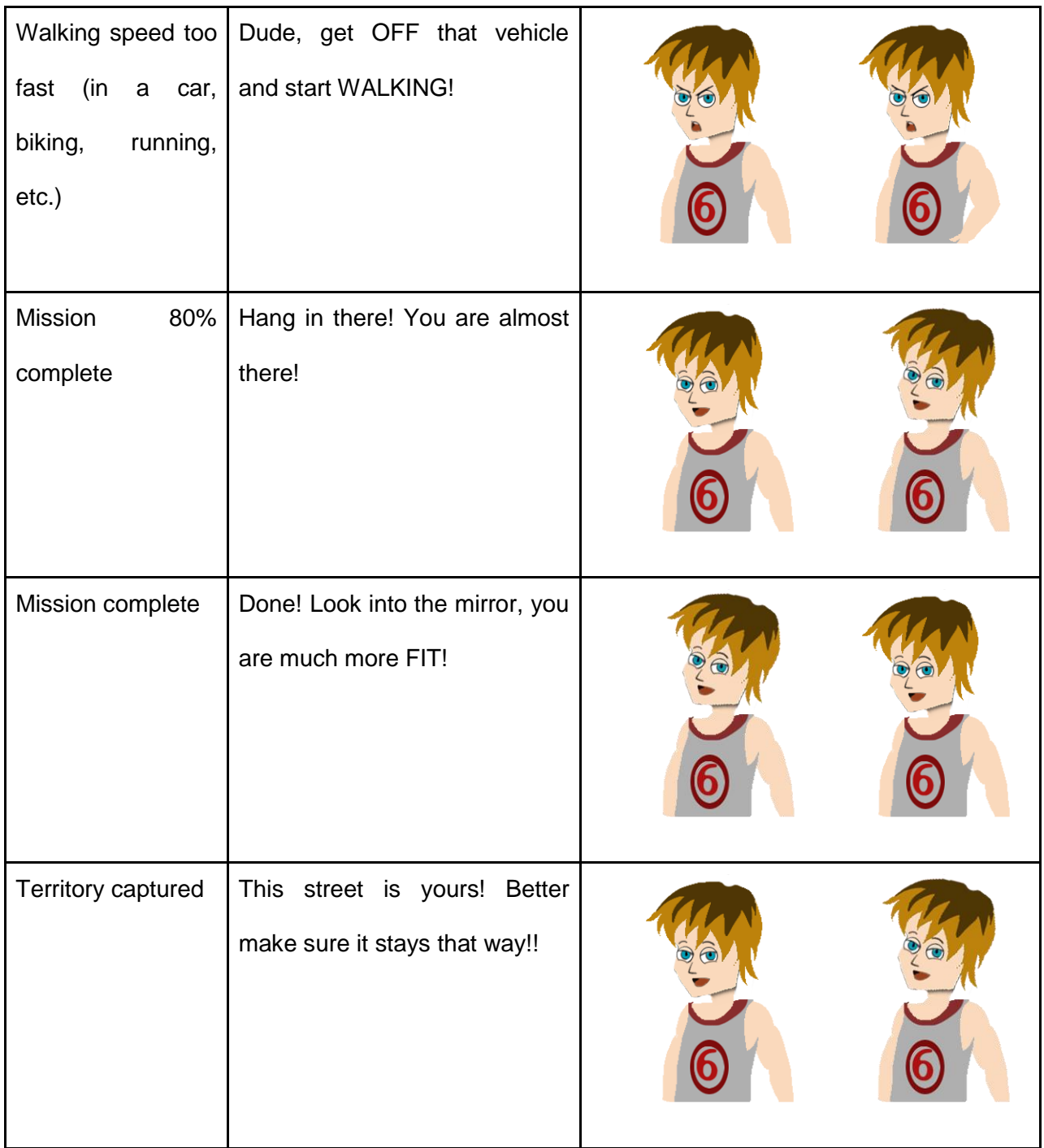

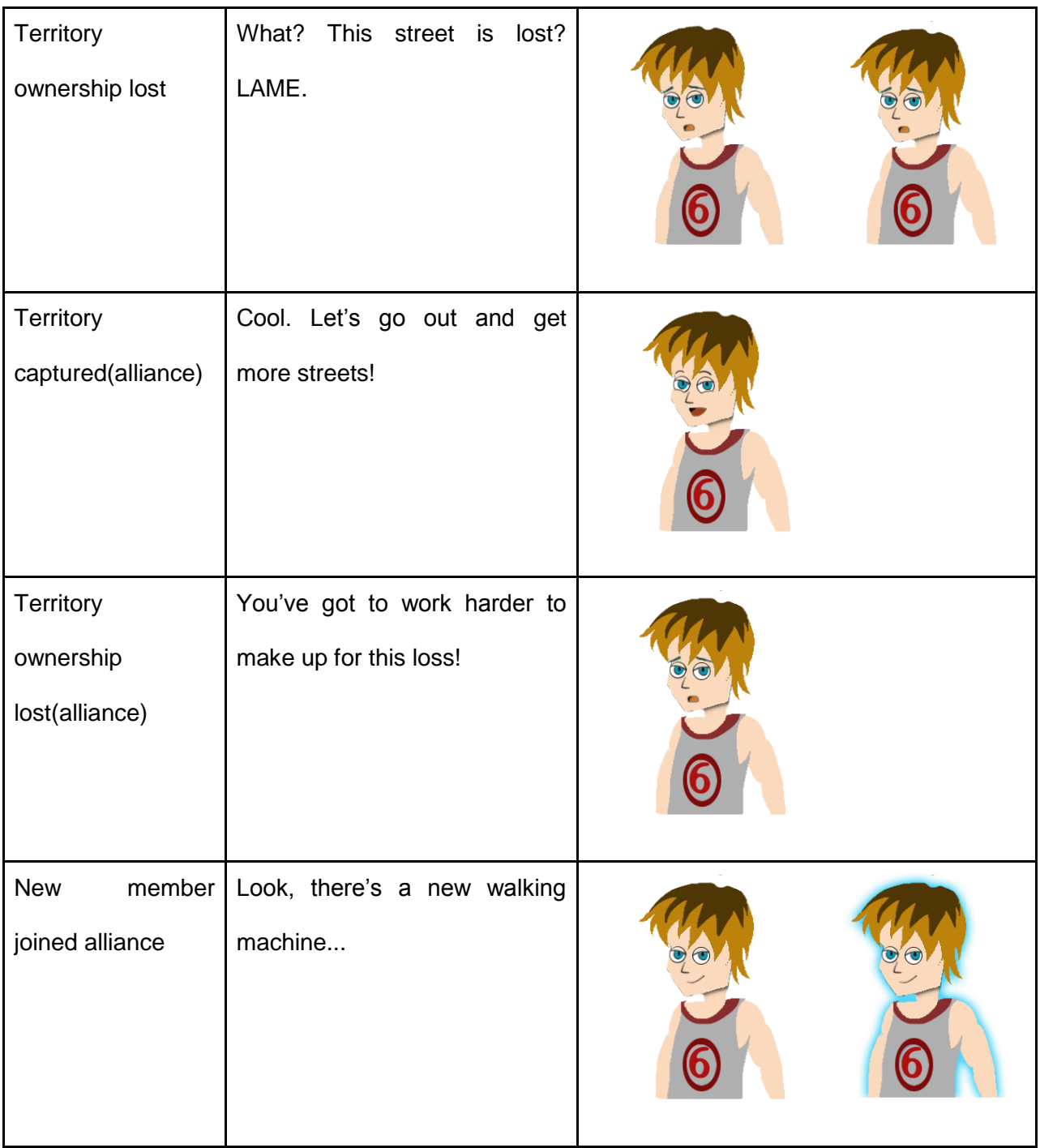

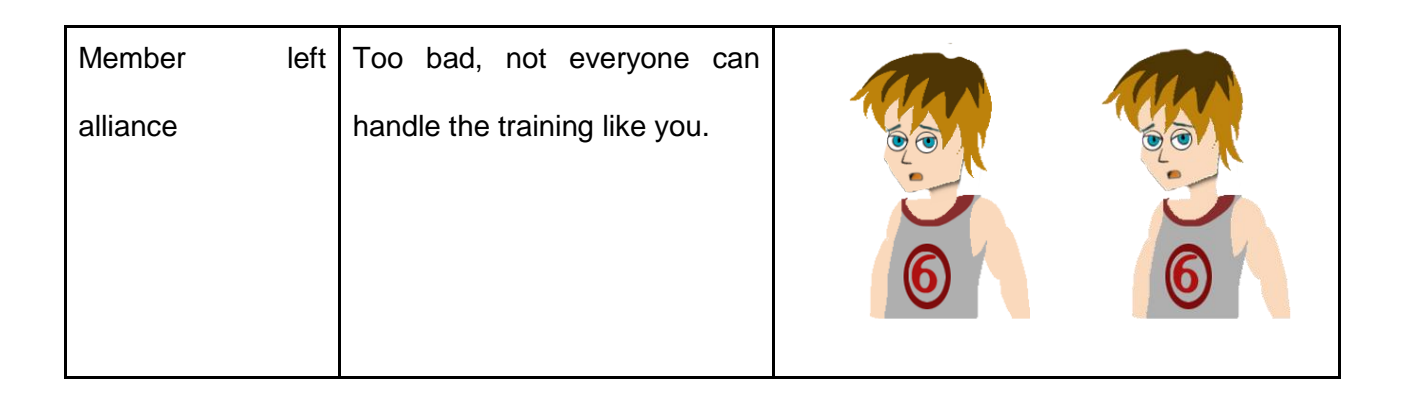

### **4.5.2 Rick**

Rick is the sternest of all the coaches in Western style skin. He proactively reminds the user when he or she does not turn on the app and walk every day. Rick sees helping the user as his mission and relentlessly gives users hard training. However, Rick is a mature and compassionate man. He understands if one wants to take a break. Figure 30 below is an expression chart of Rick

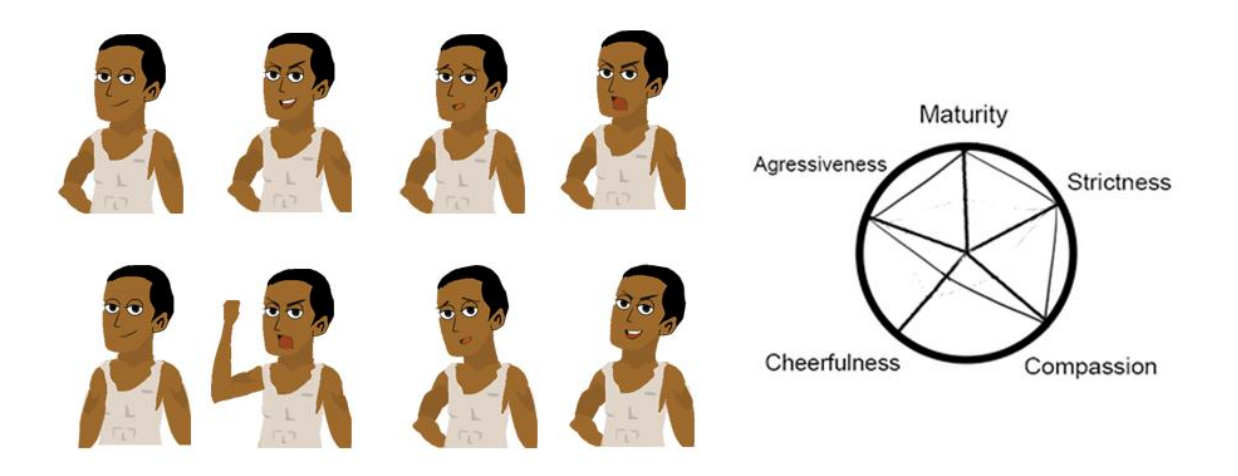

**Figure 30: Rick's expression chart**

Figure 30 illustrates Rick's expressions and personality. Rick wears a simple jersey and it constantly gets wet because of the sweat from continuous walking. Although his gestures can be intimidating sometimes, Rick has a compassionate heart and looks out for the users all the time.

Table 3 below is the complete dialogue design for Rick.

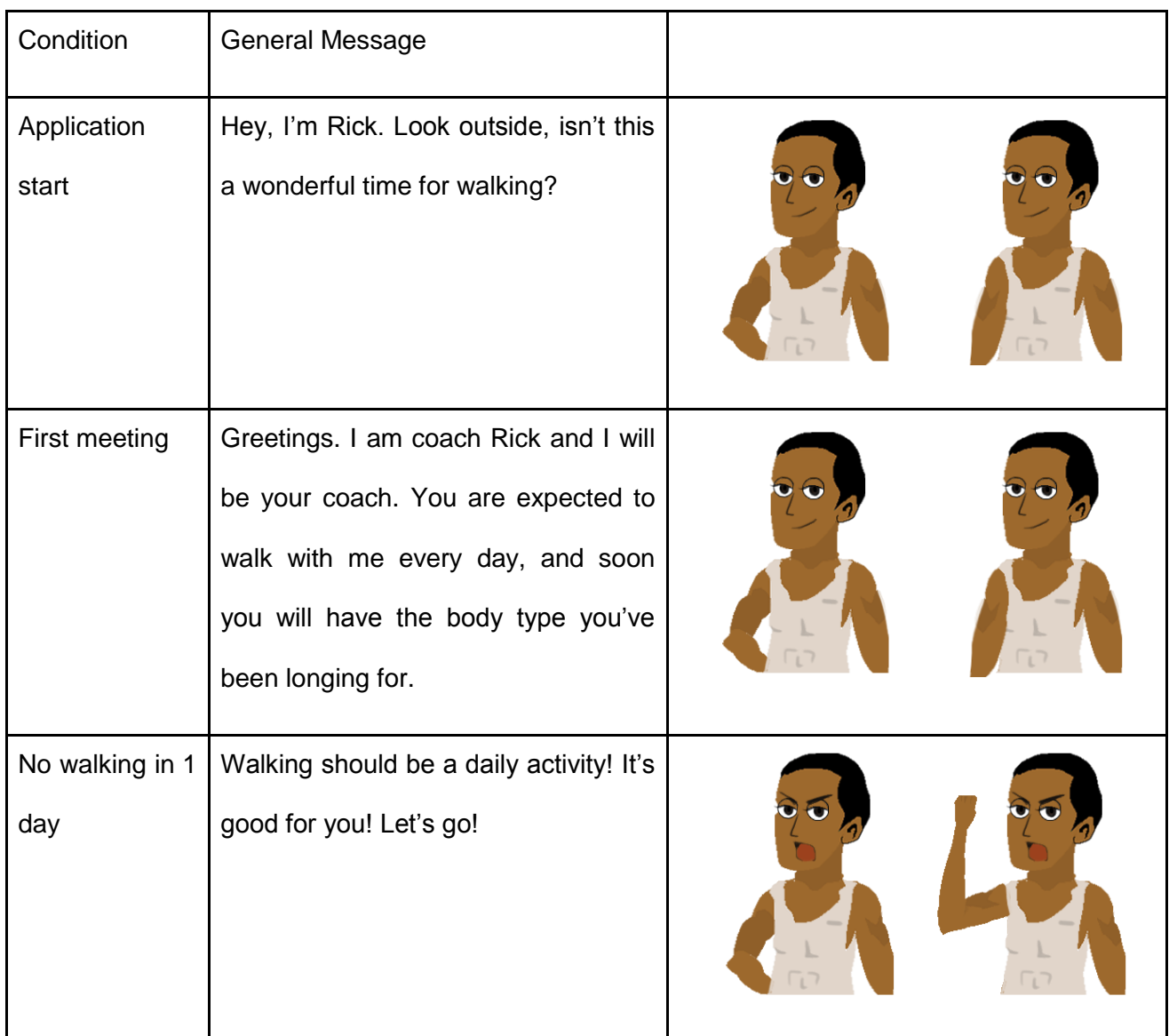

#### **Table 3: Rick's Lines**

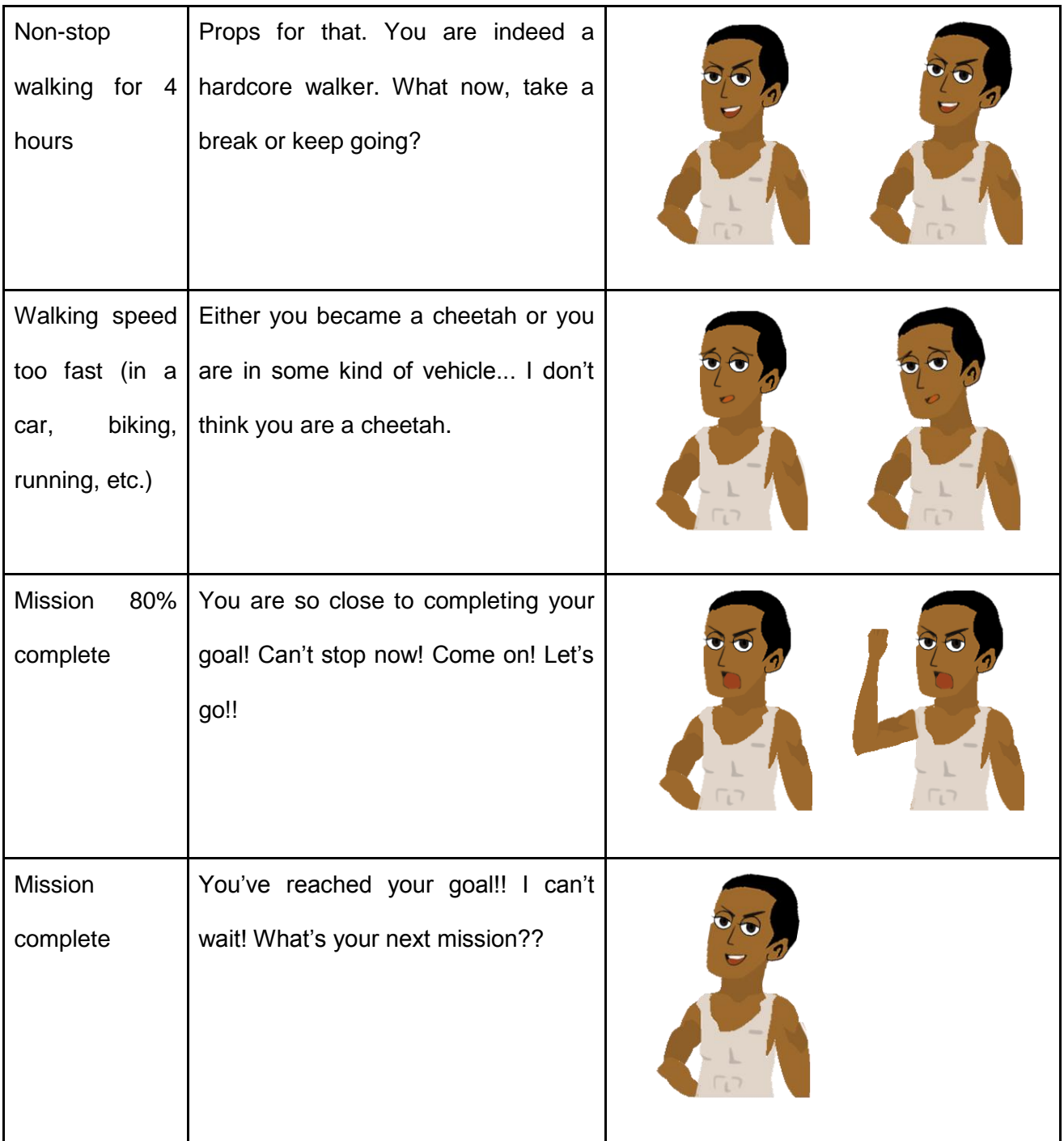

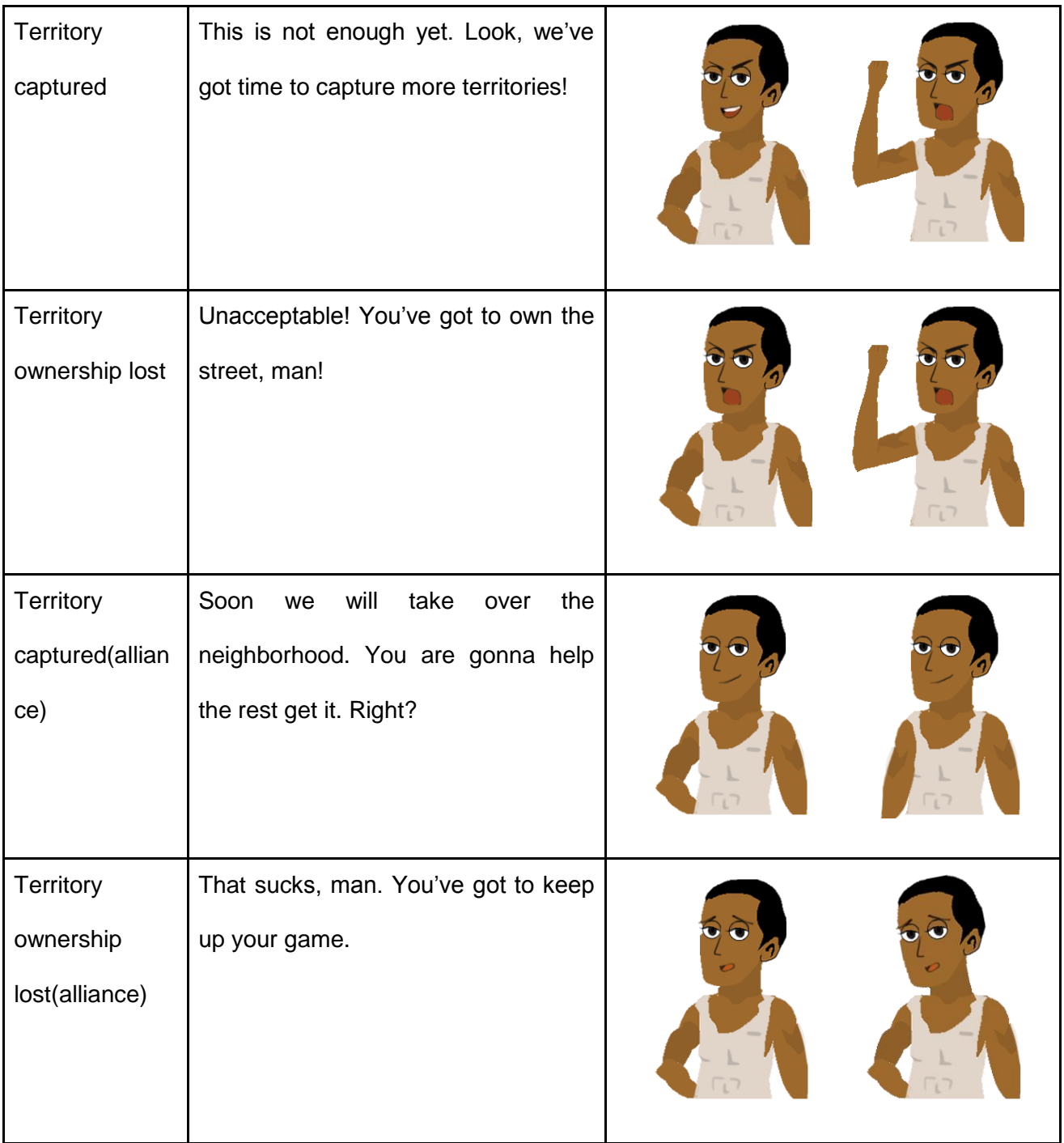

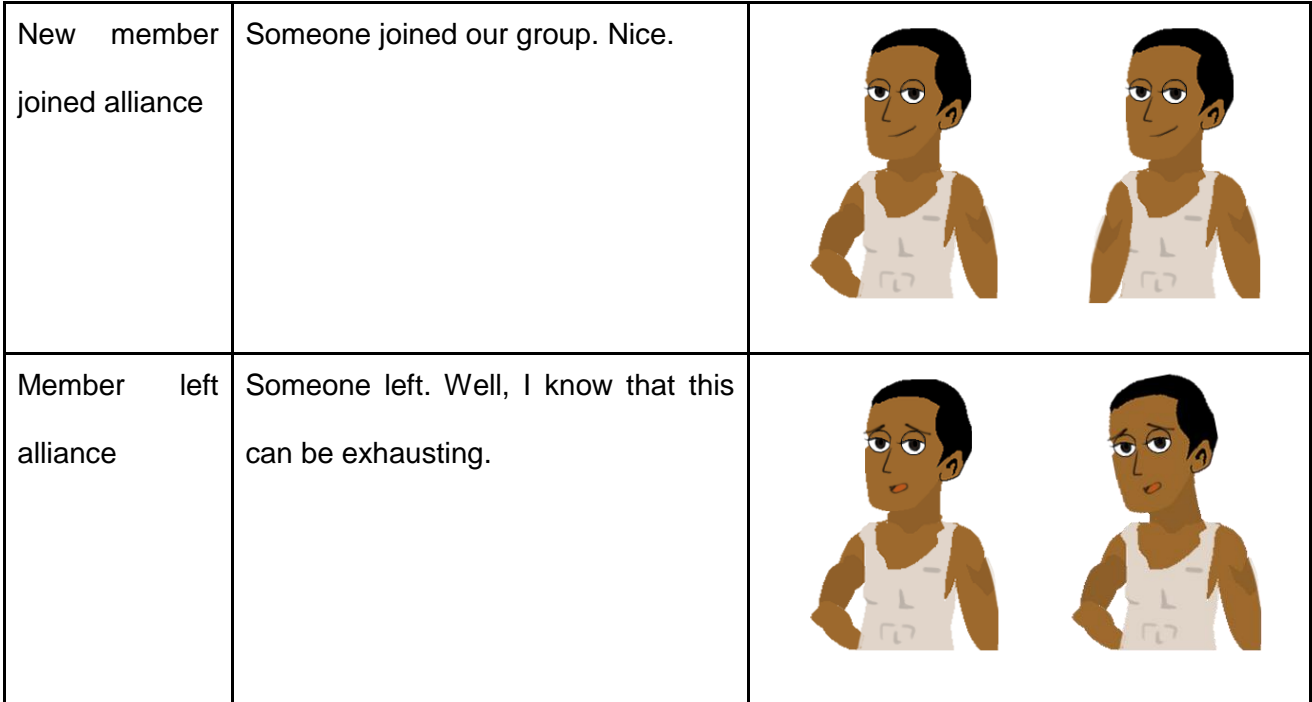

### **4.5.3 Sabrina**

Sabrina is a friendly coach. She hardly gives hard trainings because she believes the most important thing is having fun while walking. Although Sabrina is not quite mature due to her young age, she is very easygoing, compassionate and cheerful. Figure 31 below is an expression chart of Sabrina.

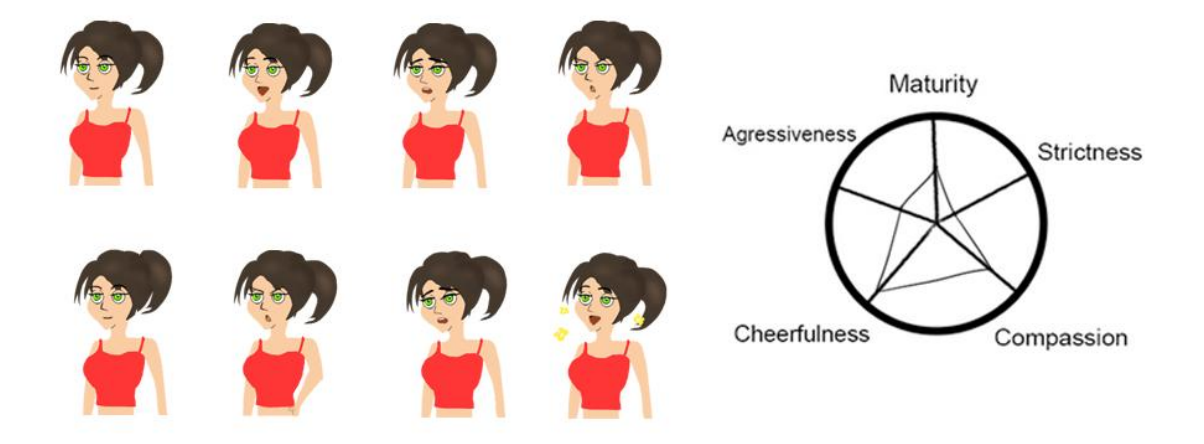

**Figure 31: Sabrina's expression chart**

Figure 31 illustrates Sabrina's expressions and personality. As a friend, Sabrina wears casual clothes. She likes to wear her tank top because it gives her flexibility during work out. She has her pony tail all the time for the same purpose. Sabrina gives friendly and constructive advice. Table 4 below is the complete dialogue design for Sabrina.

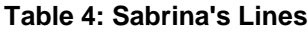

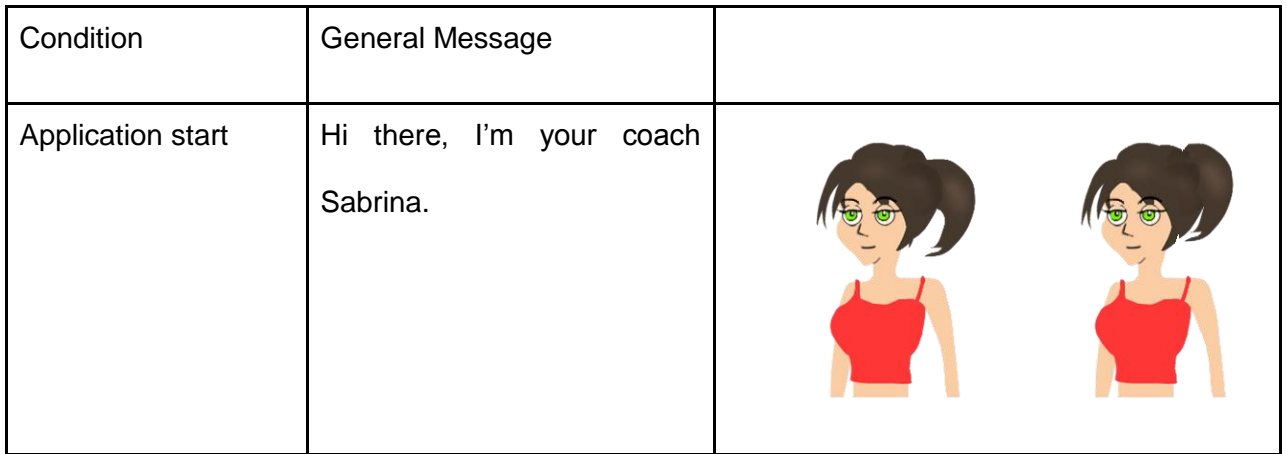

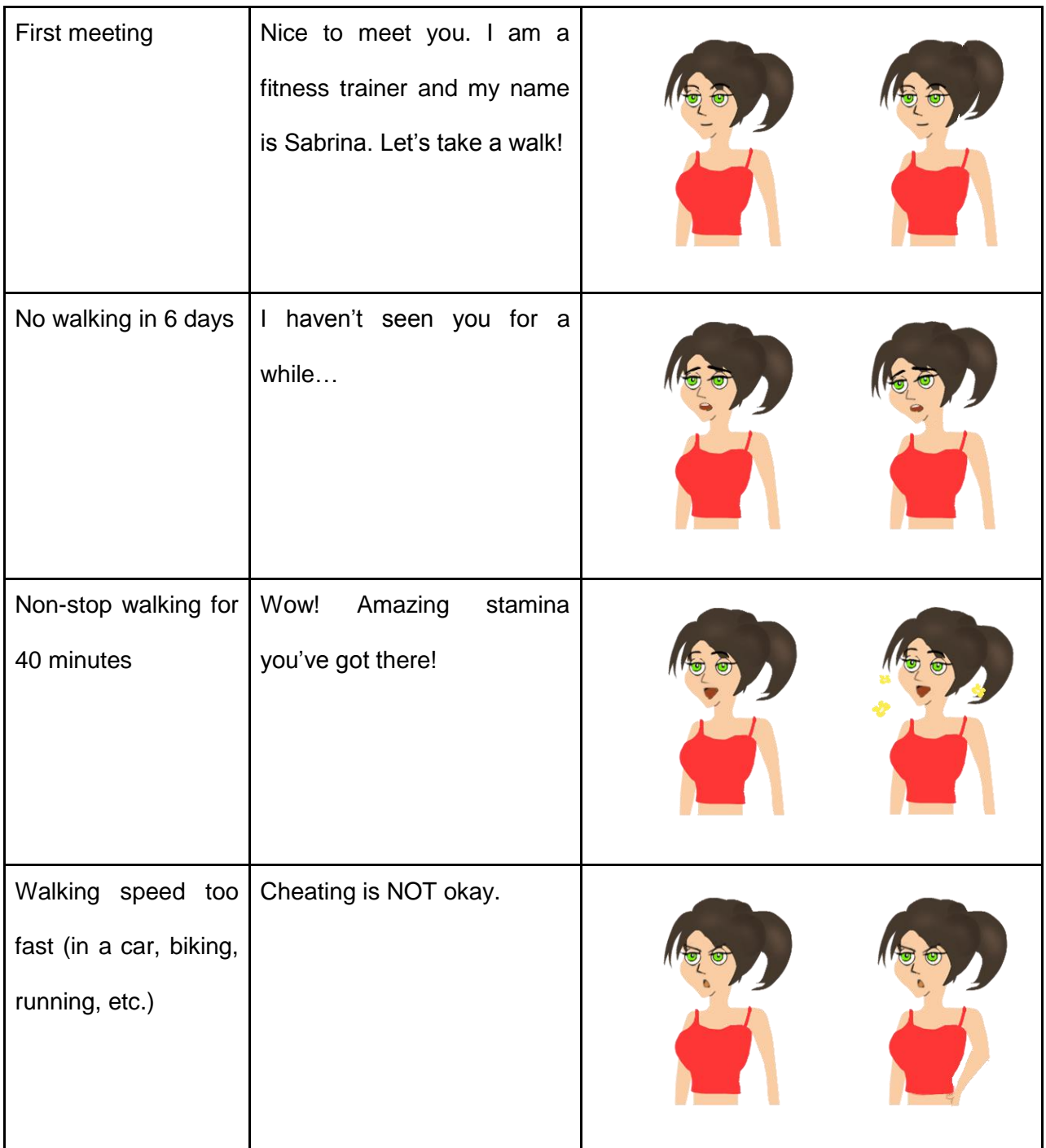

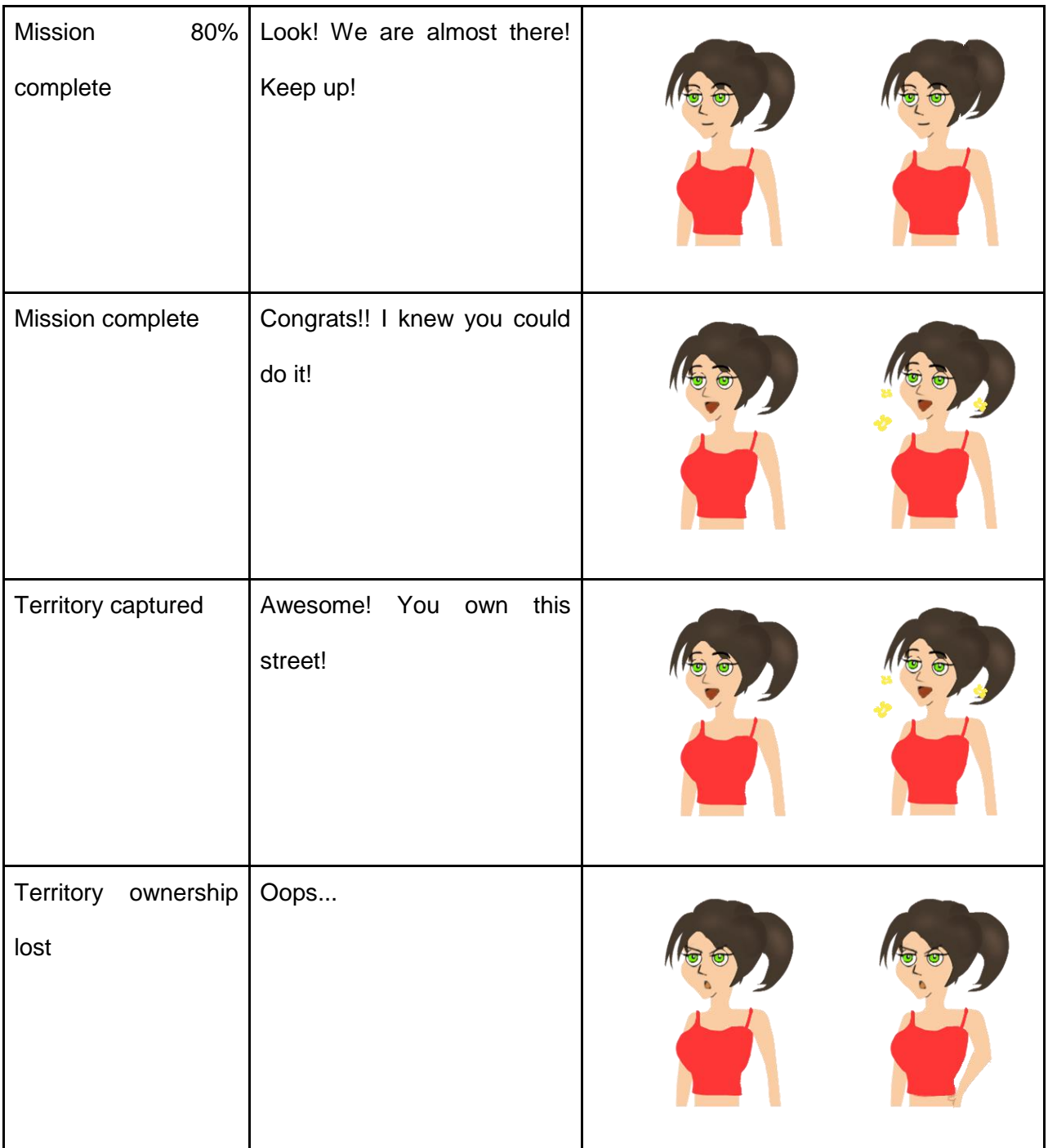

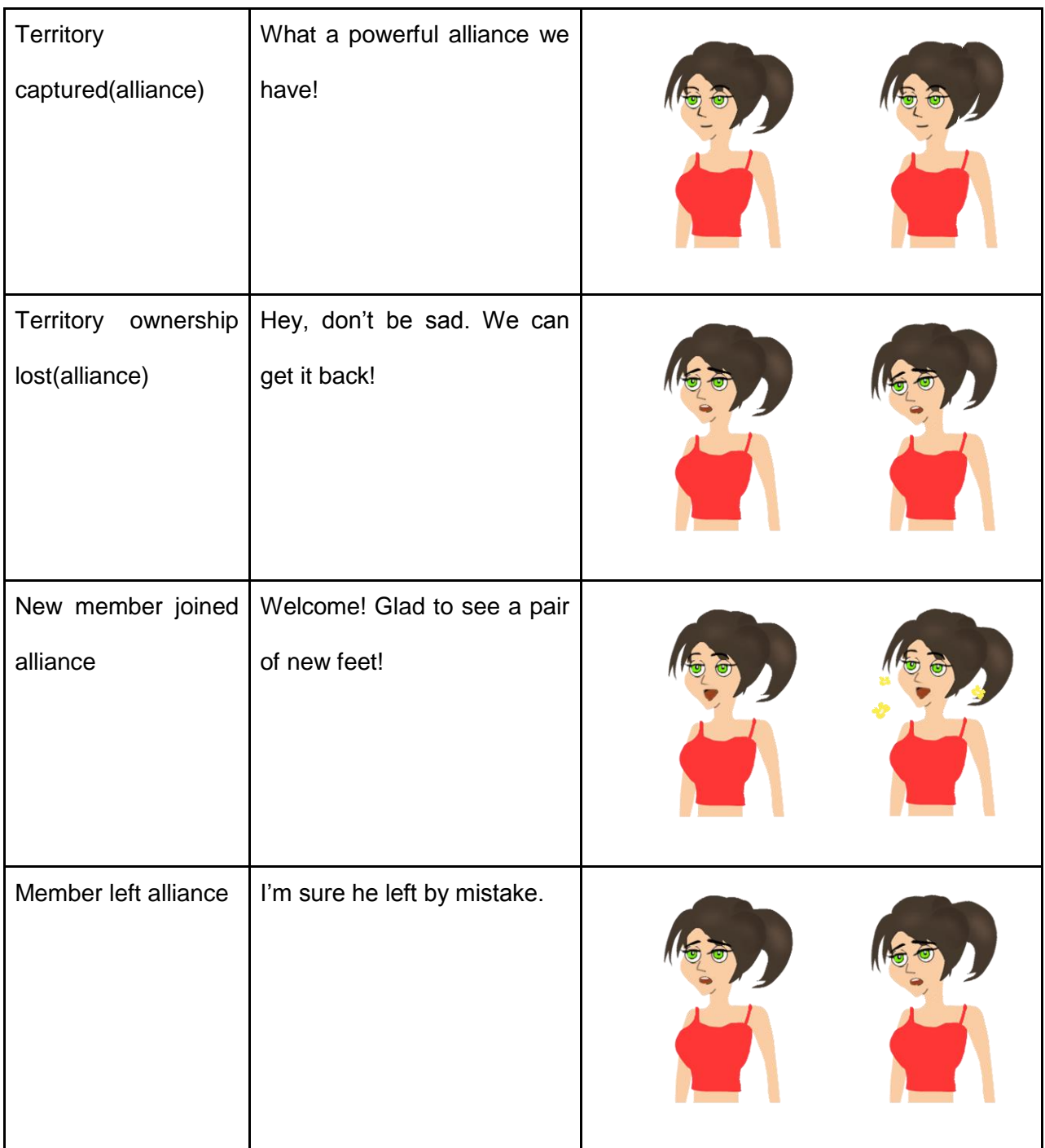

# **4.5.4 Samantha**

Samantha is a cheerleader coach. Samantha has her pom-poms most of the time. She is extremely compassionate and cheerful. However, she is not mature and will drop the pompoms when she's frustrated. Samantha is not an aggressive coach, but she enjoys helping the user do well by giving the user hard training. Figure 32 below is an expression chart of Samantha

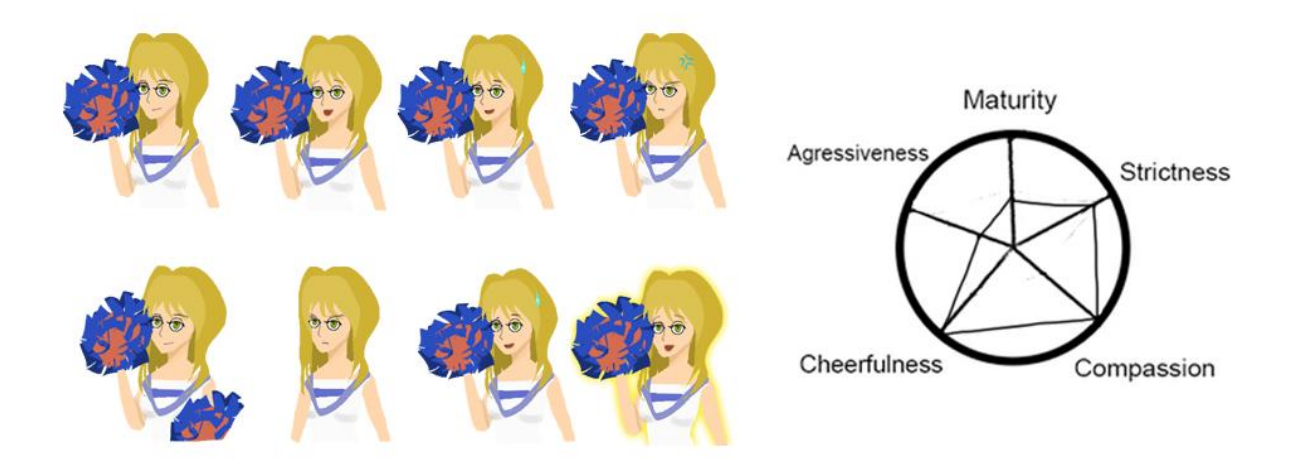

### **Figure 32: Samantha's expression chart**

Figure 33 illustrates Samantha's expressions and personality. Samantha wears a cheerleader uniform. Her pom-poms match the color of her outfit. She is a bubbly blonde who enjoys cheering people up in her uniform.

Table 5 below is the complete dialogue design for Samantha.

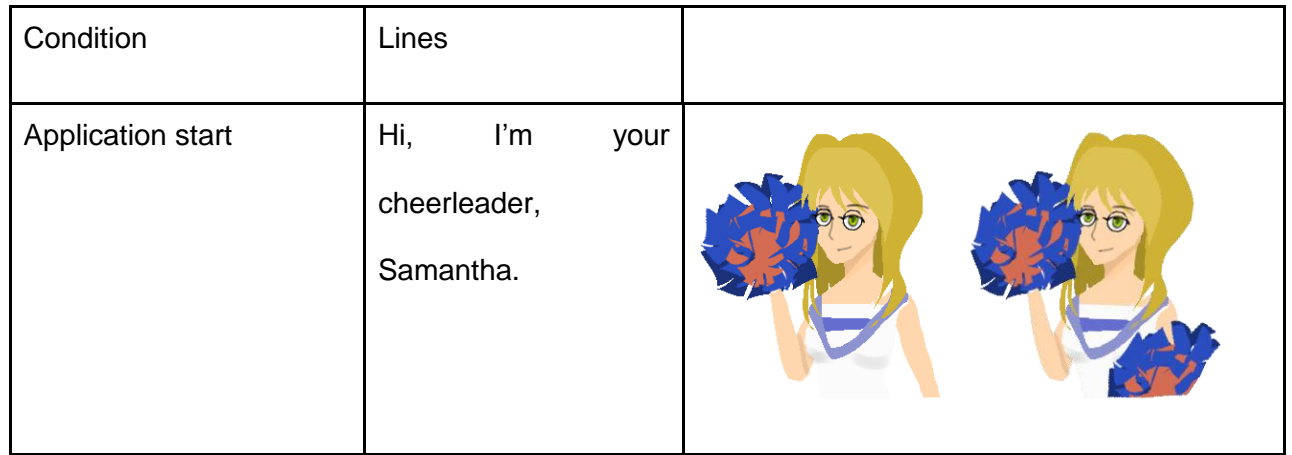

#### **Table 5: Samantha's Line**

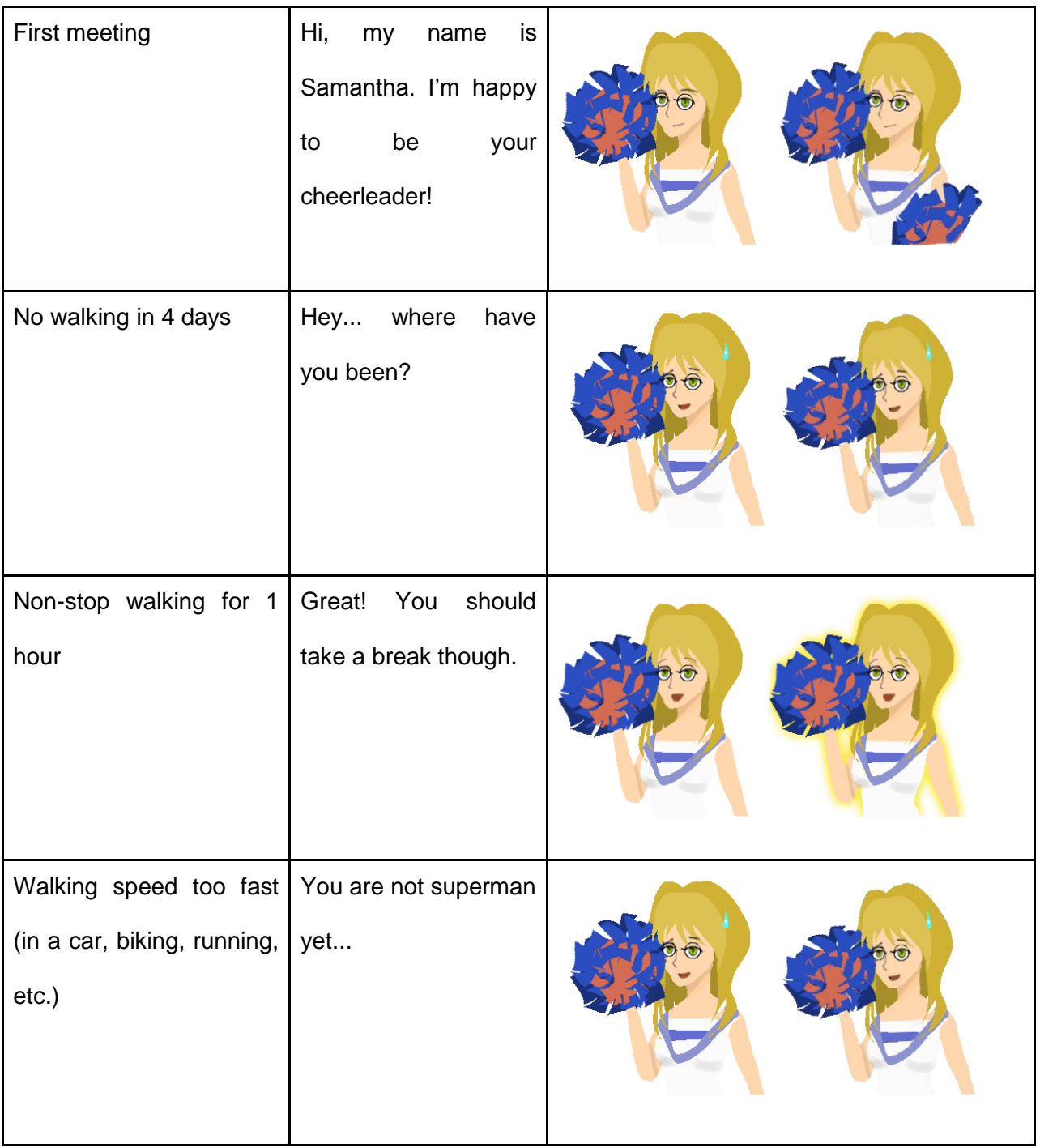

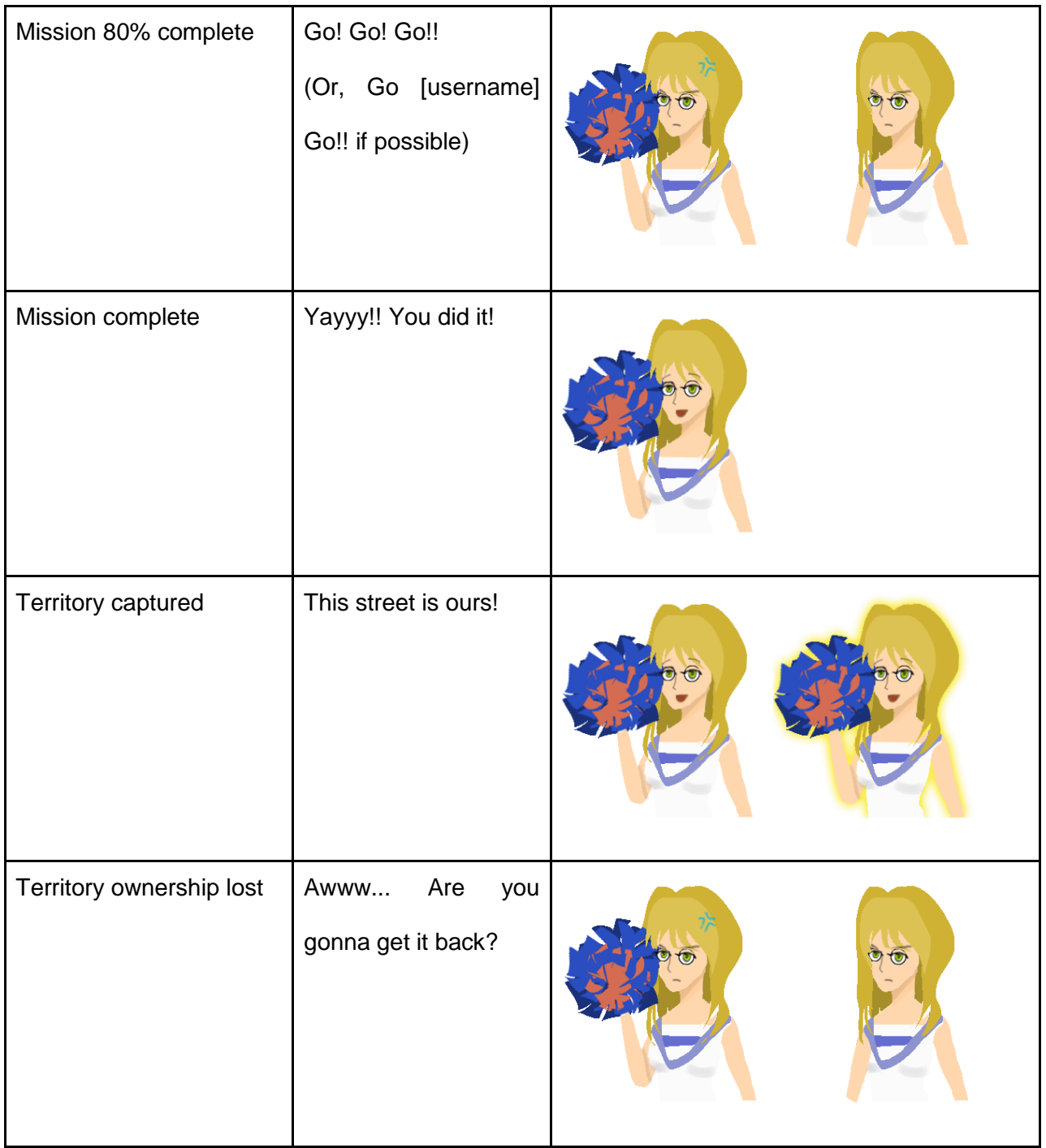

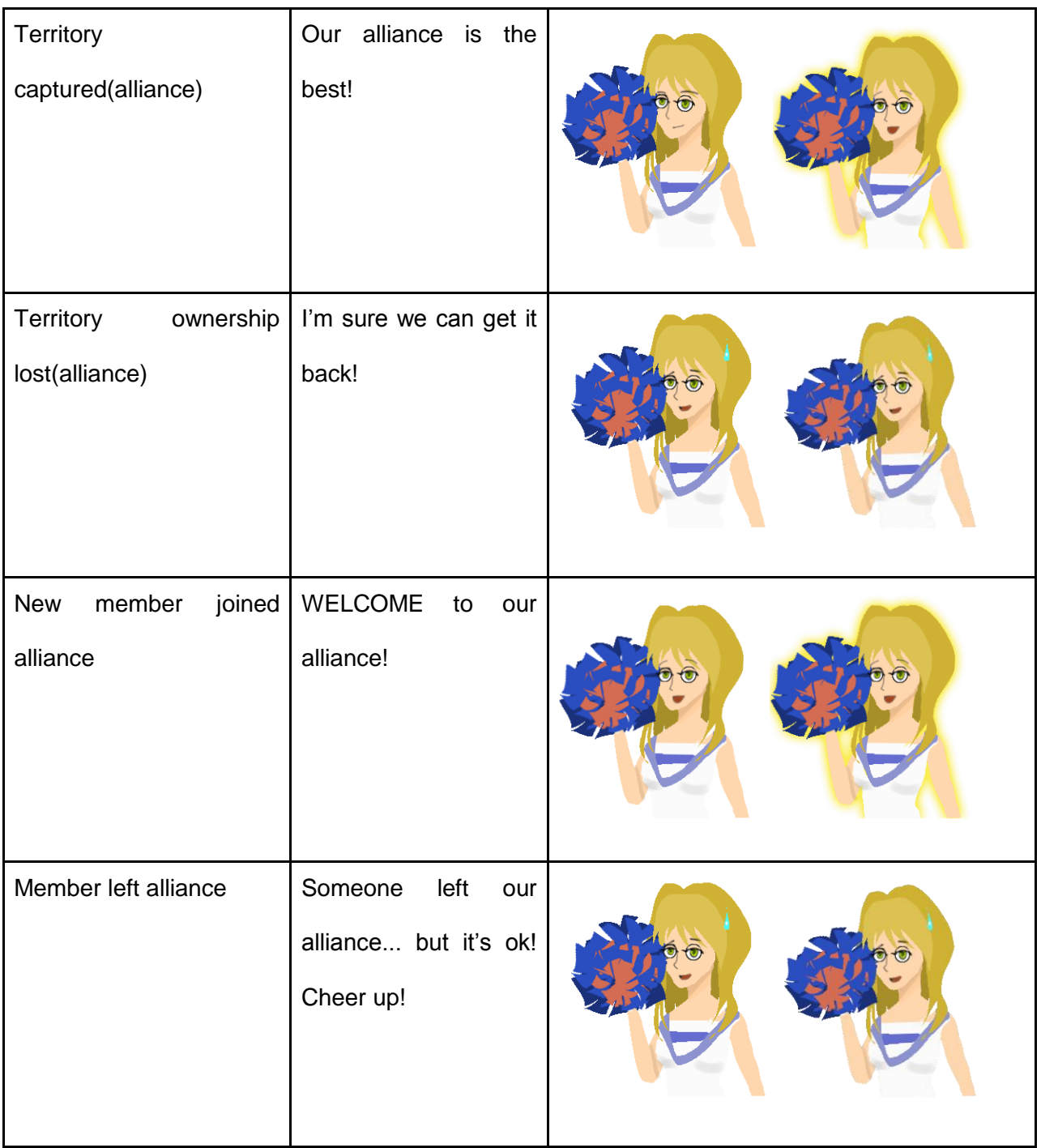

# **4.5.5 Steve**

Steve is a nerdy coach. Some say he is just laid-back, some say he probably is not enthusiastic about walking at all. Steve is surprisingly strict and he is stingy with compliments. It has a lot to do with his young age. On the bright side, he is unlikely to get aggressive. Figure 33 below is an expression chart of Steve

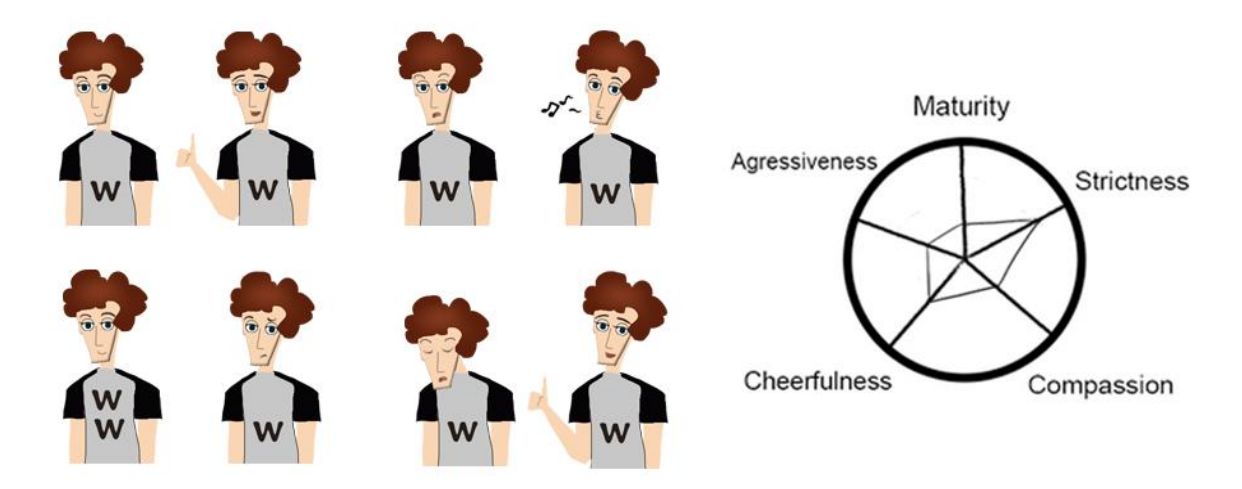

**Figure 33: Steve's expression chart**

Figure 34 illustrates Steve's expressions and personality. The nerdy coach Steve is always spotted wearing a baggy T shirt. However, the letter is W for Walking (and WW for We Walk) instead of C for Computer. Even though sometimes it's not that convincing to see him being a coach, Steve has his own strict program to make his trainee believe that he is serious about walking.

Table 6 below is the complete dialogue design for Steve.

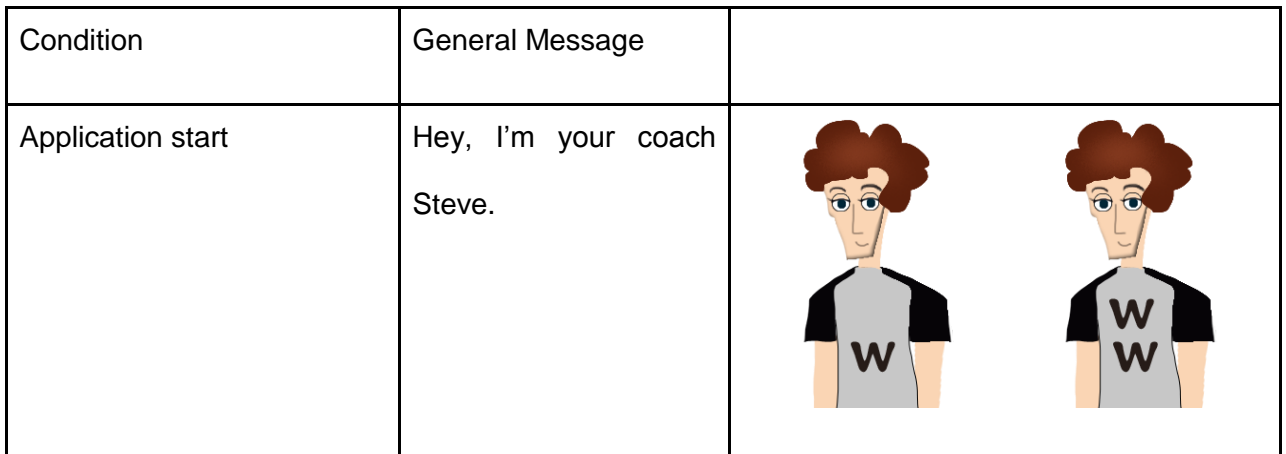

### **Table 6: Steve's Lines**

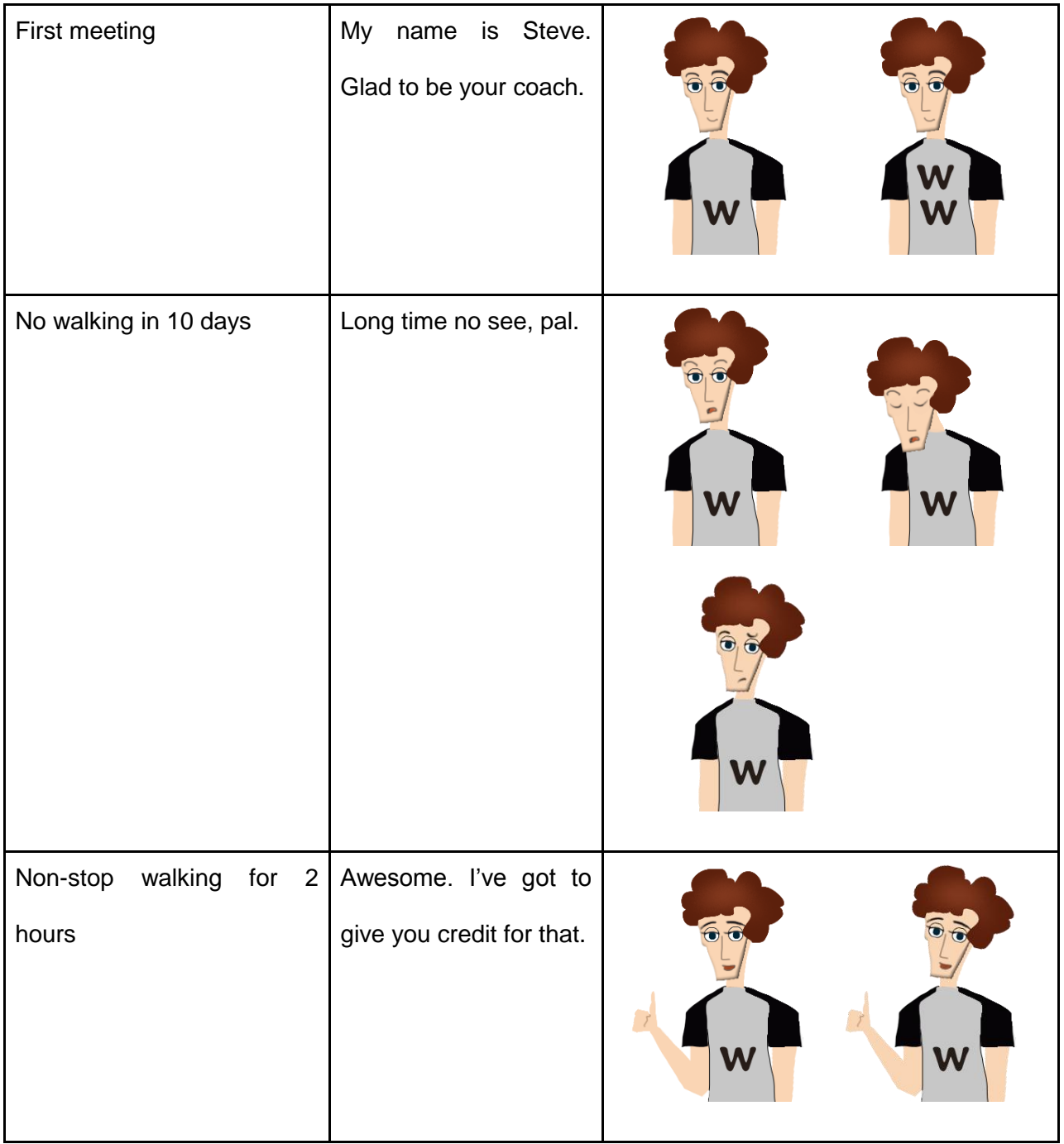

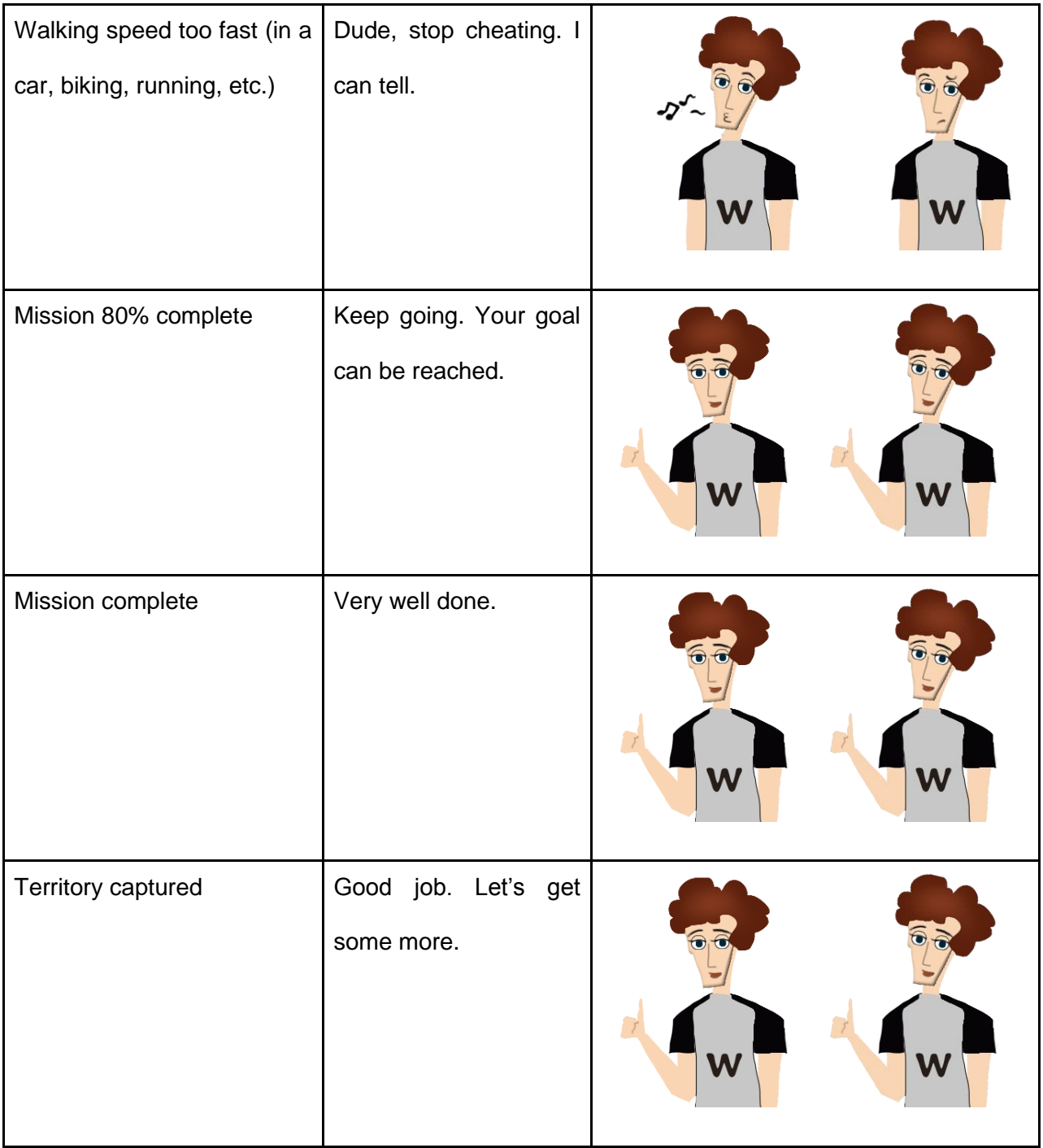

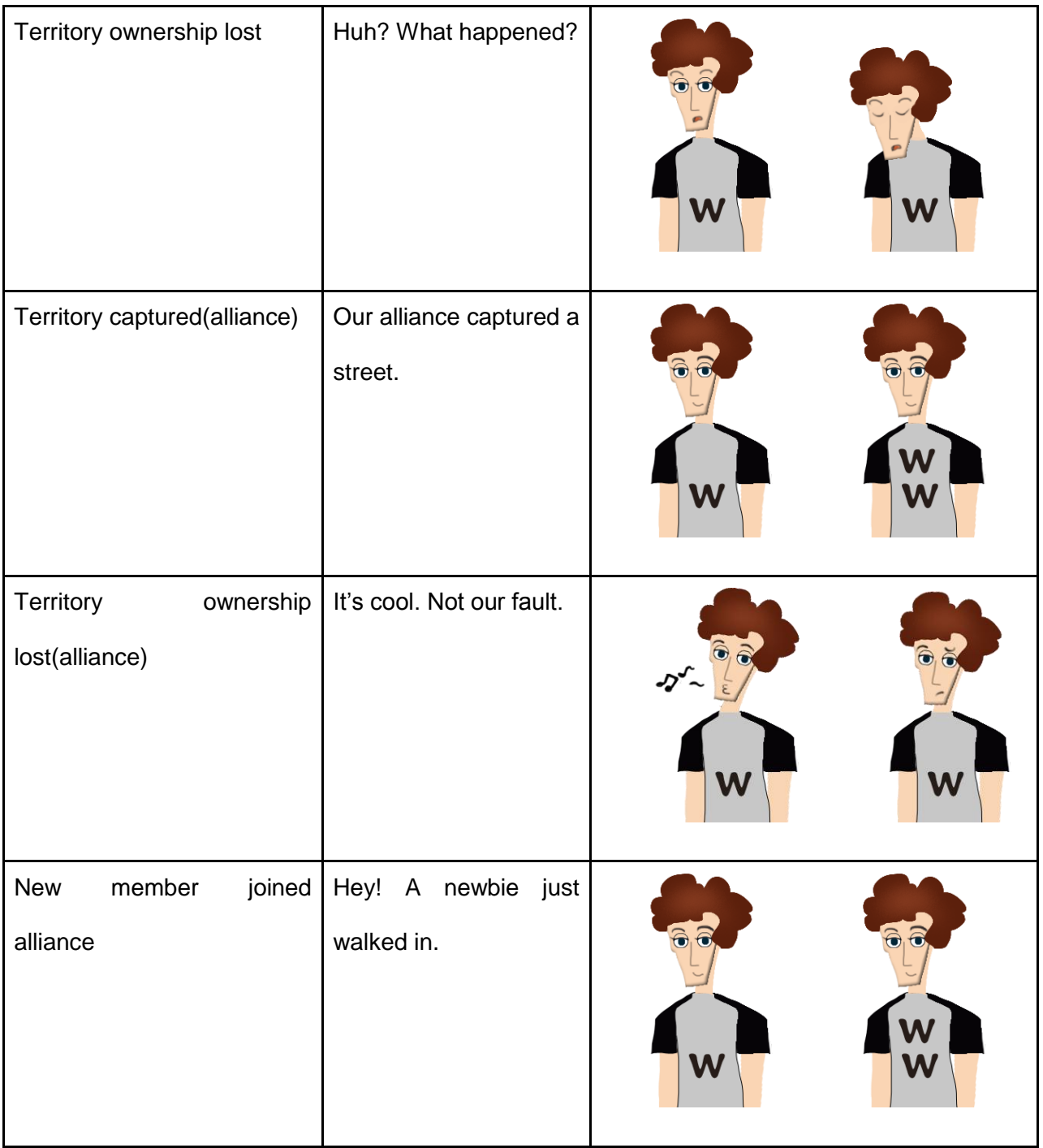

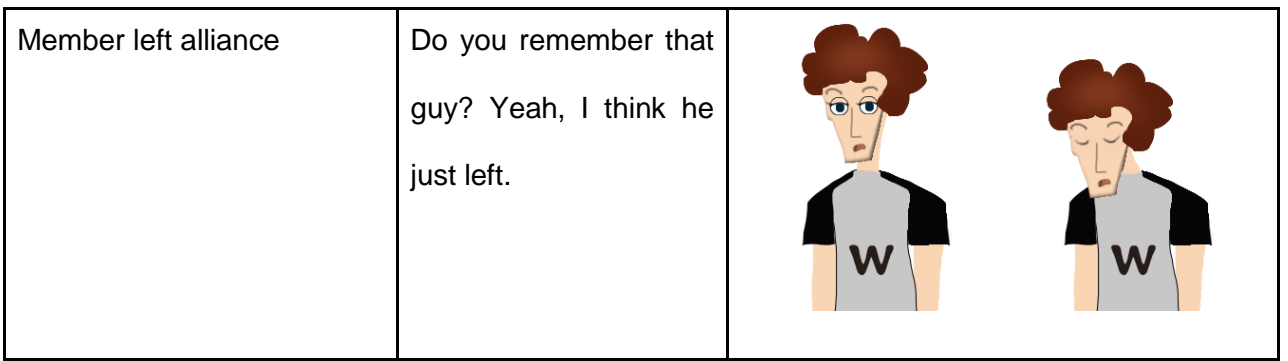

### **4.5.6 Tom**

Tom is a businessman coach. He is the users' co-worker...who can give promotions. Tom is quite mature and strict. His philosophy is: walking gets one a promotion and slacking gets one fired! Tom is aggressive when a user has not been active for days. He cheers when the user achieves his or her goal, but his compassion runs a little bit low. Figure 34 below is an expression chart of Tom

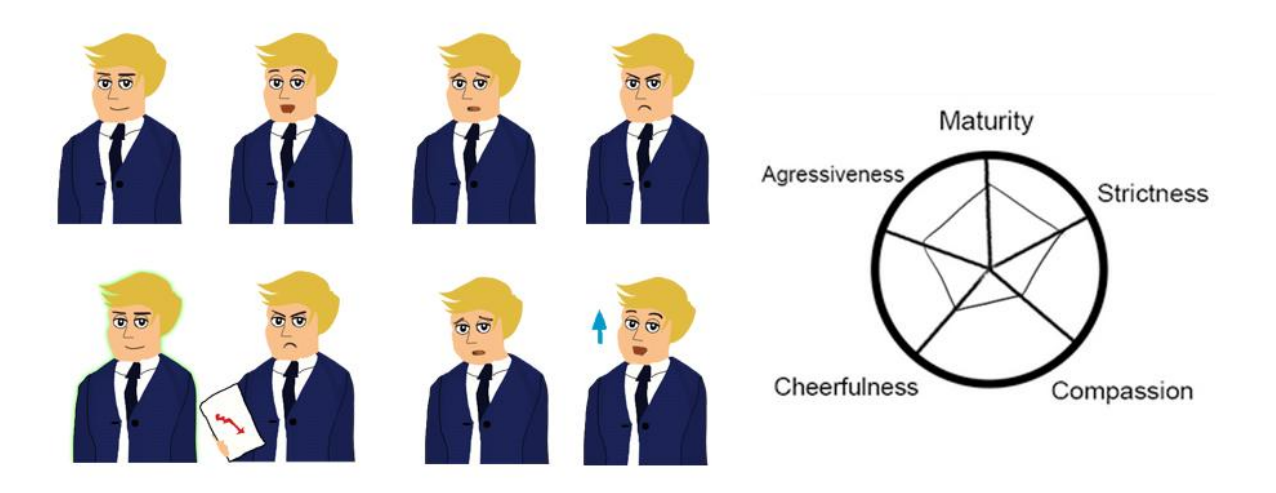

**Figure 34: Tom's expression chart**

Figure 34 illustrates Tom's expressions and personality. As a dedicated businessman, Tom wears his blue suit and tie every day. He works at a Top 500 company, but it is no secret that he sees exercise as important as career. Tom does not have time to go on a hiking trip, but he does prefer walking to driving when he goes to work every morning. Tom is a great coach because he knows that a fit, healthy body comes before any career.

Table 7 below is the complete dialogue design for Tom.

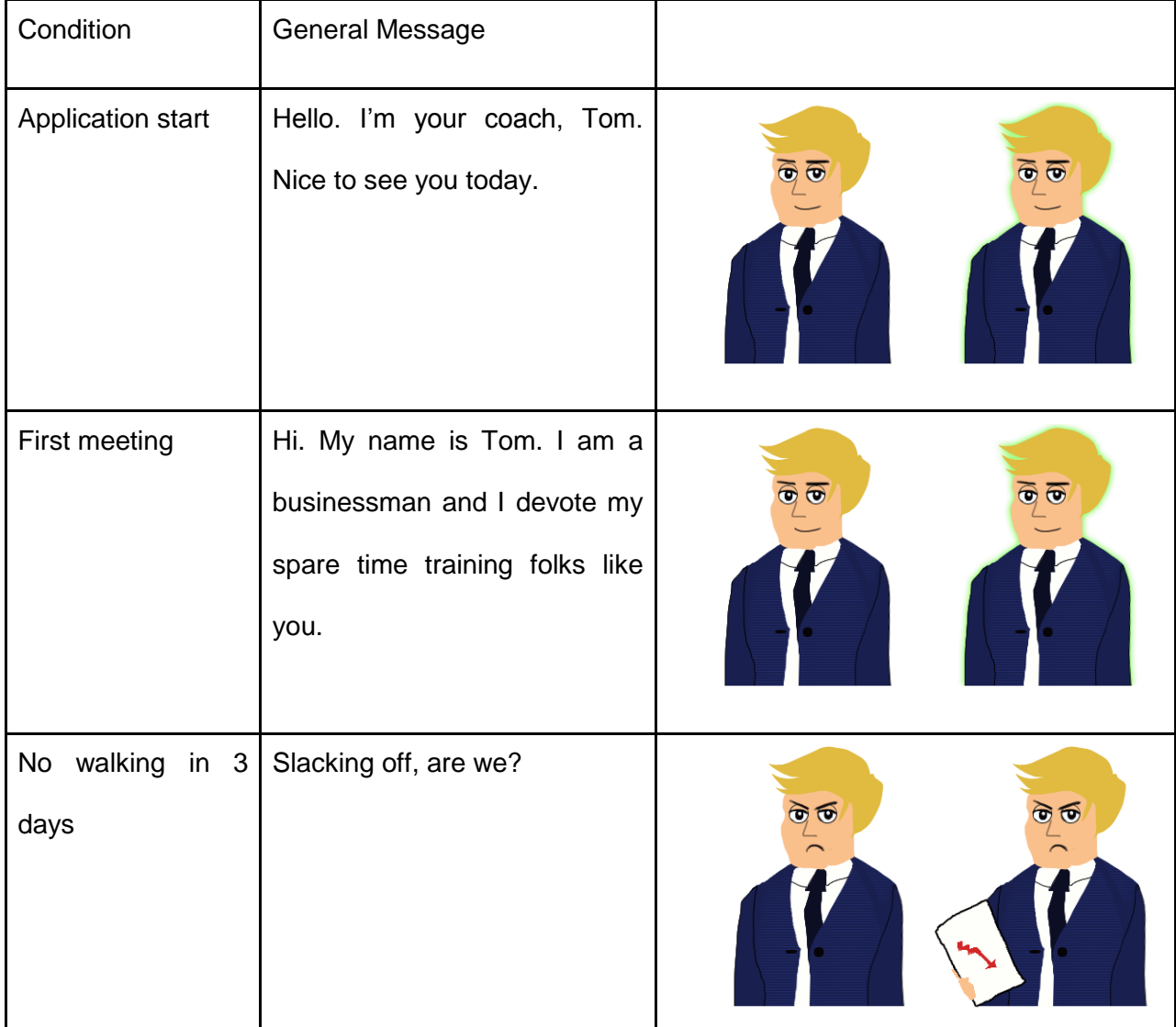

#### **Table 7: Tom's Lines**

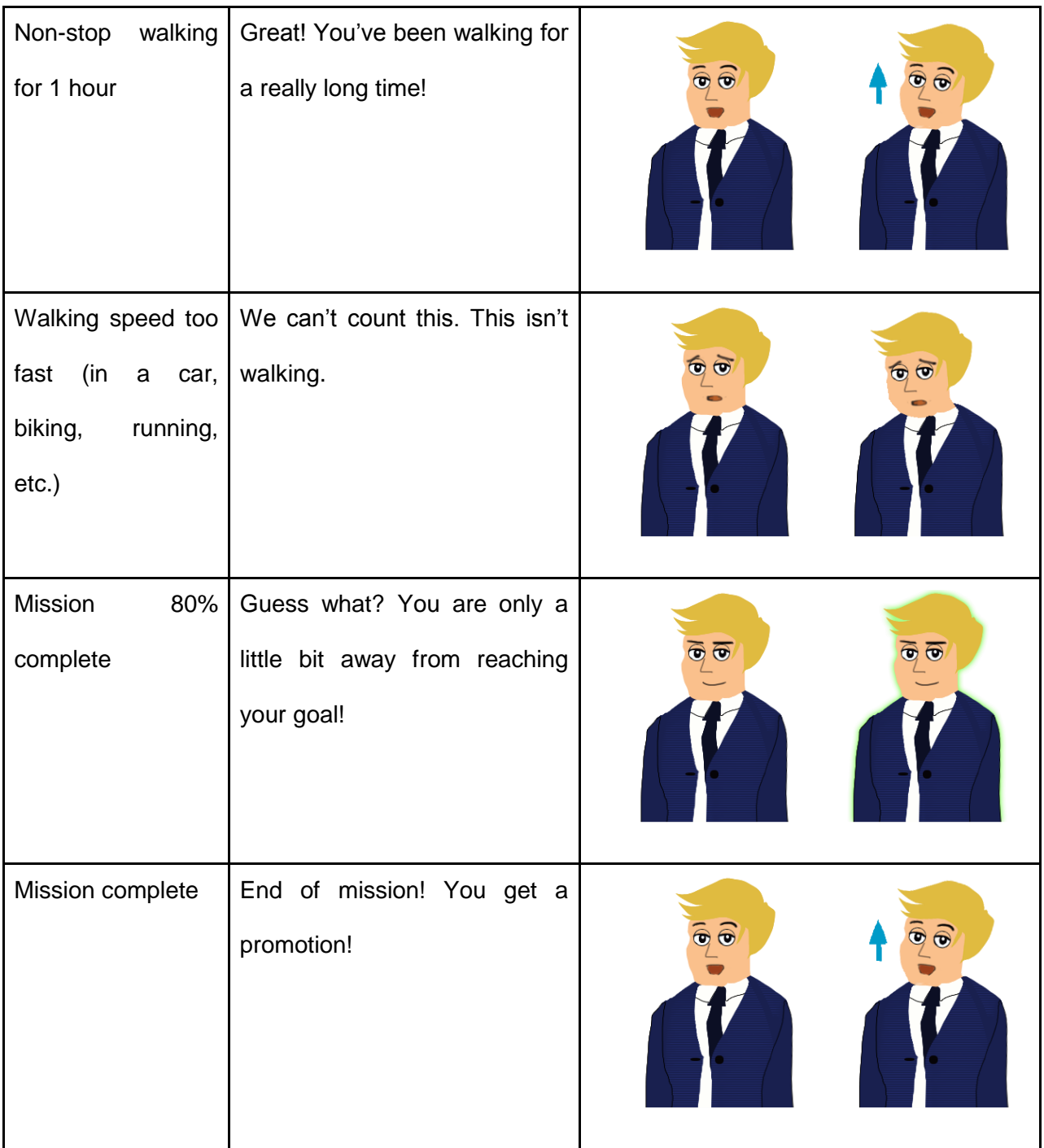

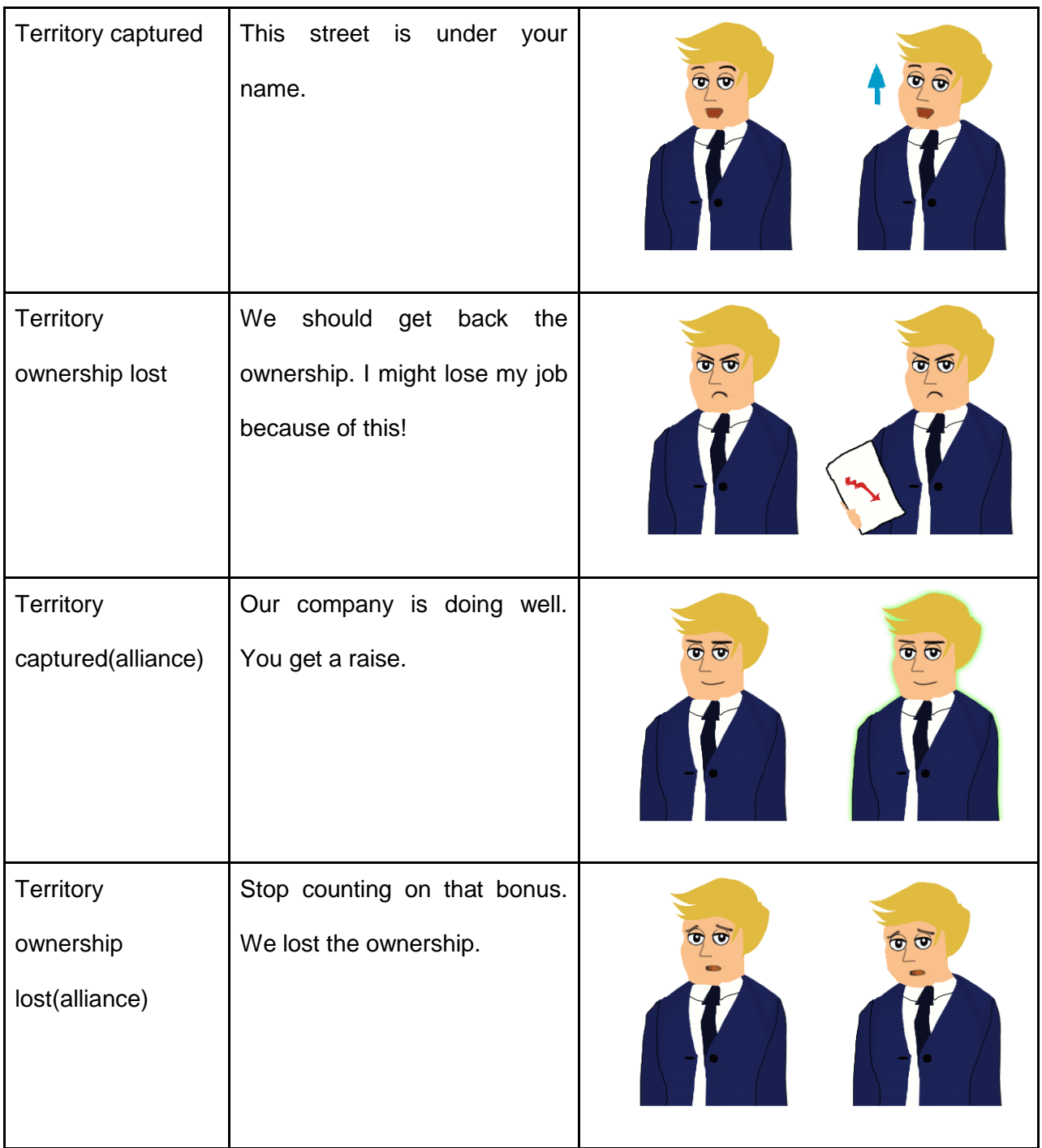

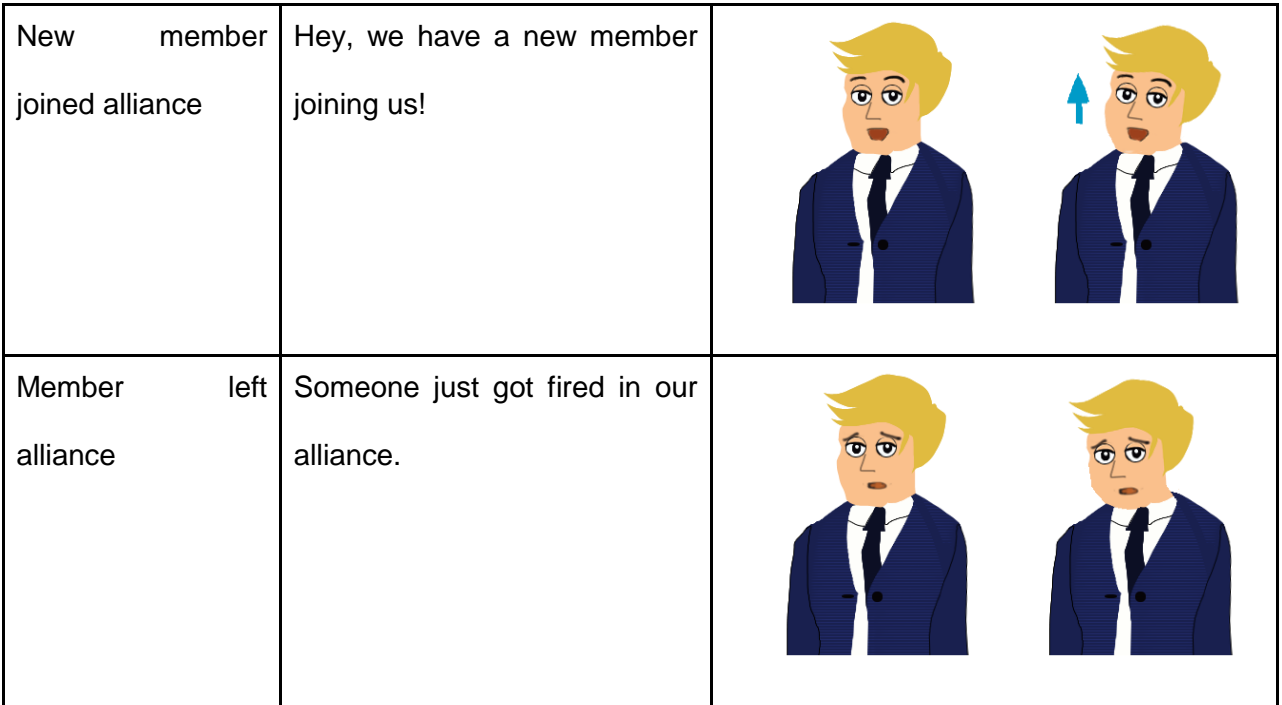

# **4.6 Eastern Coaches**

The Eastern style is heavily influenced by the Japanese anime style, which is very exaggerated and adds lots of expressiveness to the pictures. In order to appeal to various audiences' tastes, the Eastern coaches offer a wide range of choice, ranging from school girls to robots and lion man, as shown in Figure 35:

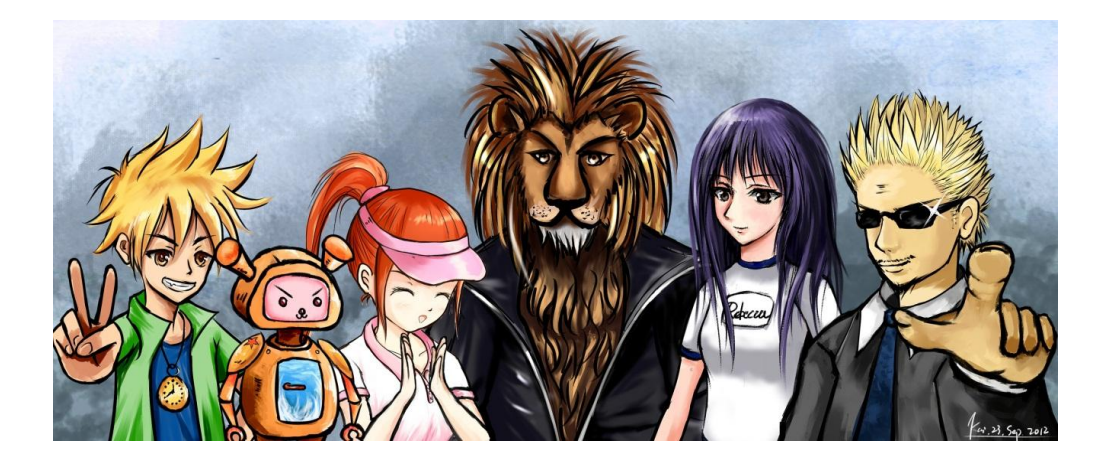

**Figure 35: Group shot of Eastern coaches**
Details on individual coaches are discussed in the following sections.

### **4.6.1 Aldin**

Aldin is a mysterious lion man who came from the forest. No one knows much about his past or the reasons why he joined the *World Wide Walk* coach team, but everyone certainly feels the power and dignity of the king of the wild through his existence. Rumors have even suggested that he actually has a crown. As a coach, Aldin is extremely strict and aggressive. For those who seriously have the heart to conquer the world, Aldin is the best choice. Figure 36 shows the initial concept sketch of Aldin.

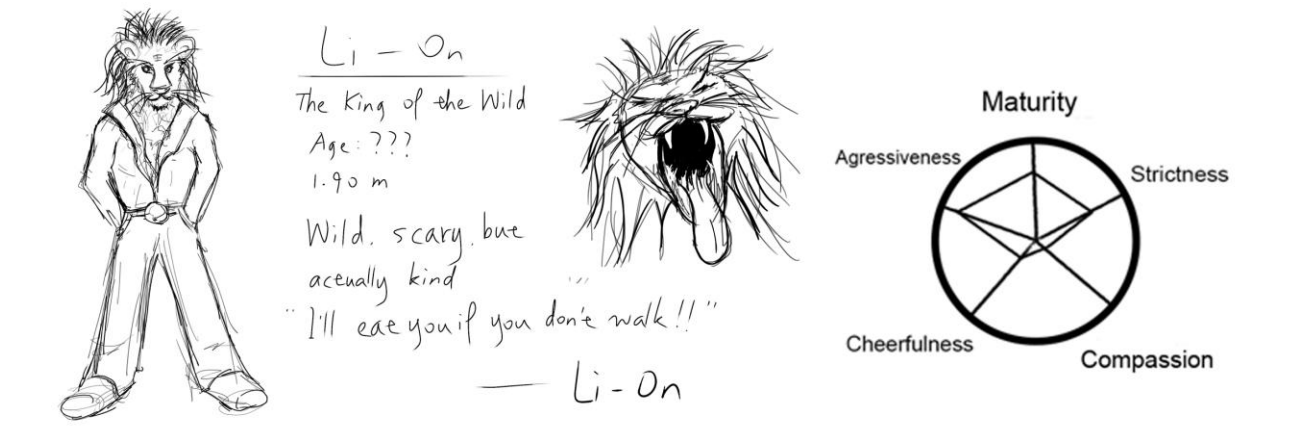

**Figure 36: Initial concept sketch of Aldin**

As shown in Figure 36 above, in the initial design Aldin was named Li-On, which was simply a variation of the word lion. Some characters with that name had already been designed in other games and eventually the idea was discarded. Aldin sounds like the name of a mythical creature and it seemed to fit this lion man character.

Figure 37 below shows the development of Aldin. The shadows were enhanced on his face to give more definitions to his facial features. Long whiskers were also added which is what a big cat like Aldin should have.

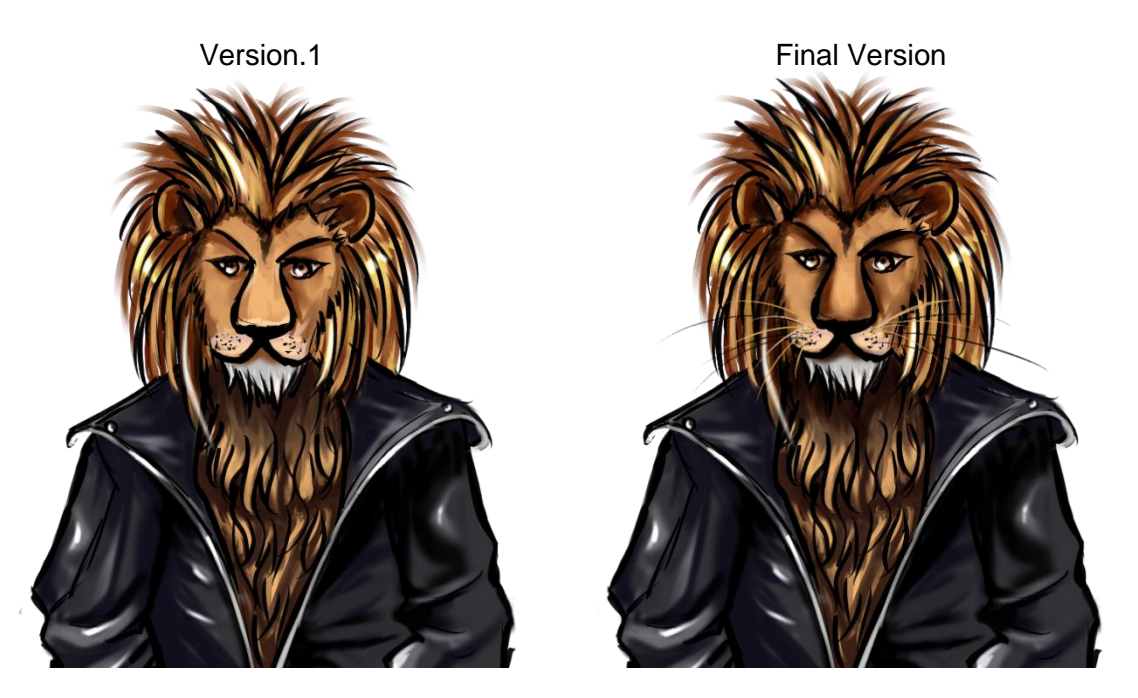

**Figure 37: Development of Aldin**

Aldin is wild and furious. He gets irritated very frequently and easily. However, Aldin is more than a yelling beast because sometimes the anger is his way to get the user motivated. He possesses the heart of a lion and conquering the world in *World Wide Walk* is truly his only focus. Aldin has many furious expressions where his claws and fang are revealed, as shown in Figure 38 and Table 8.

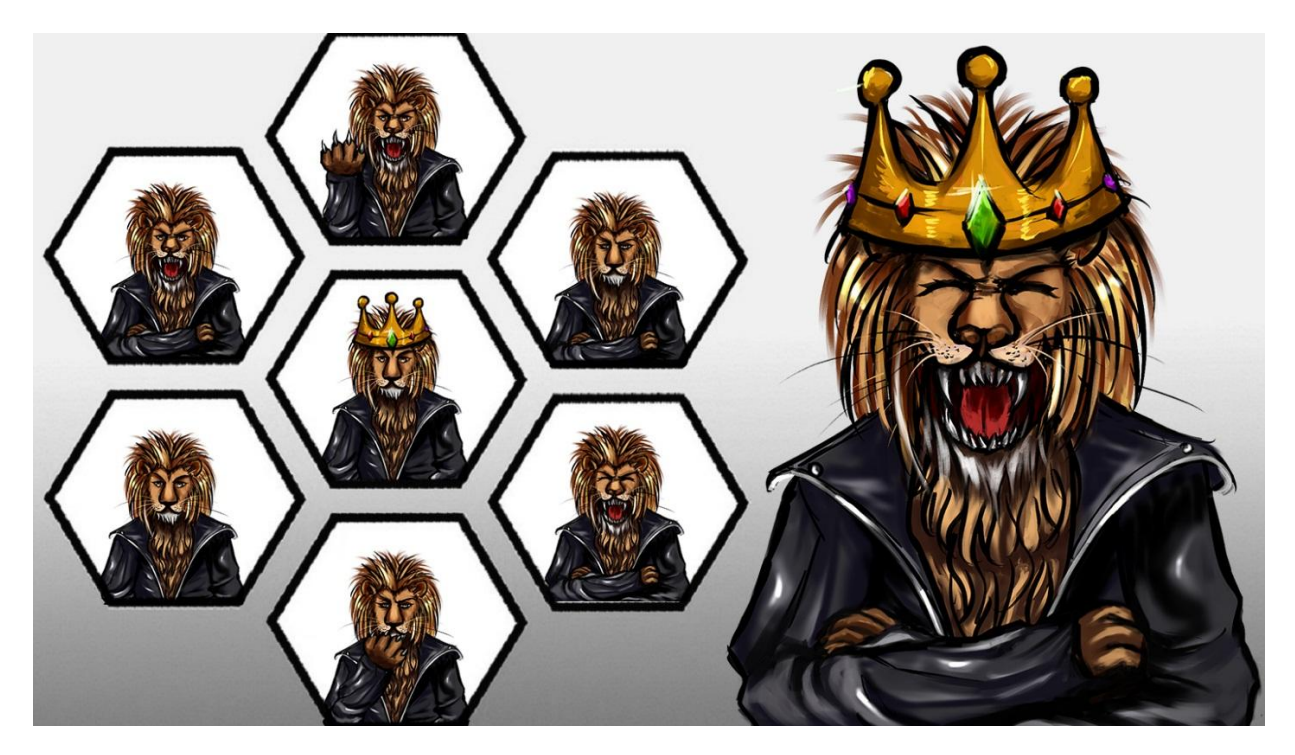

**Figure 38: Aldin's expression chart**

## **Table 8: Aldin's Lines**

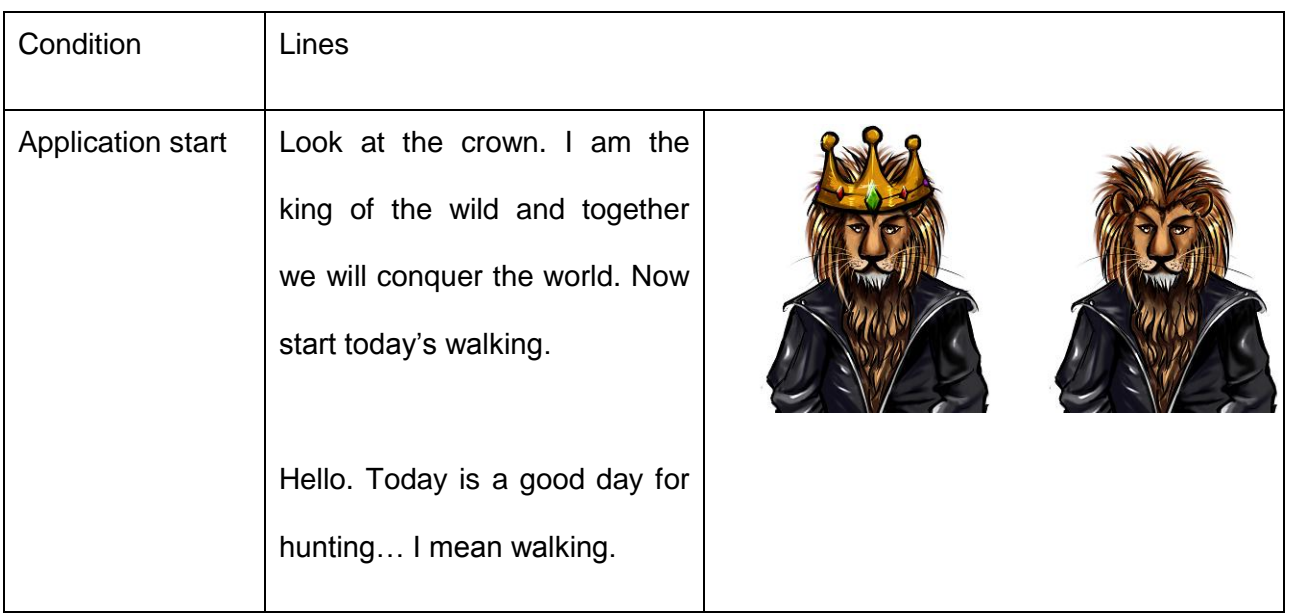

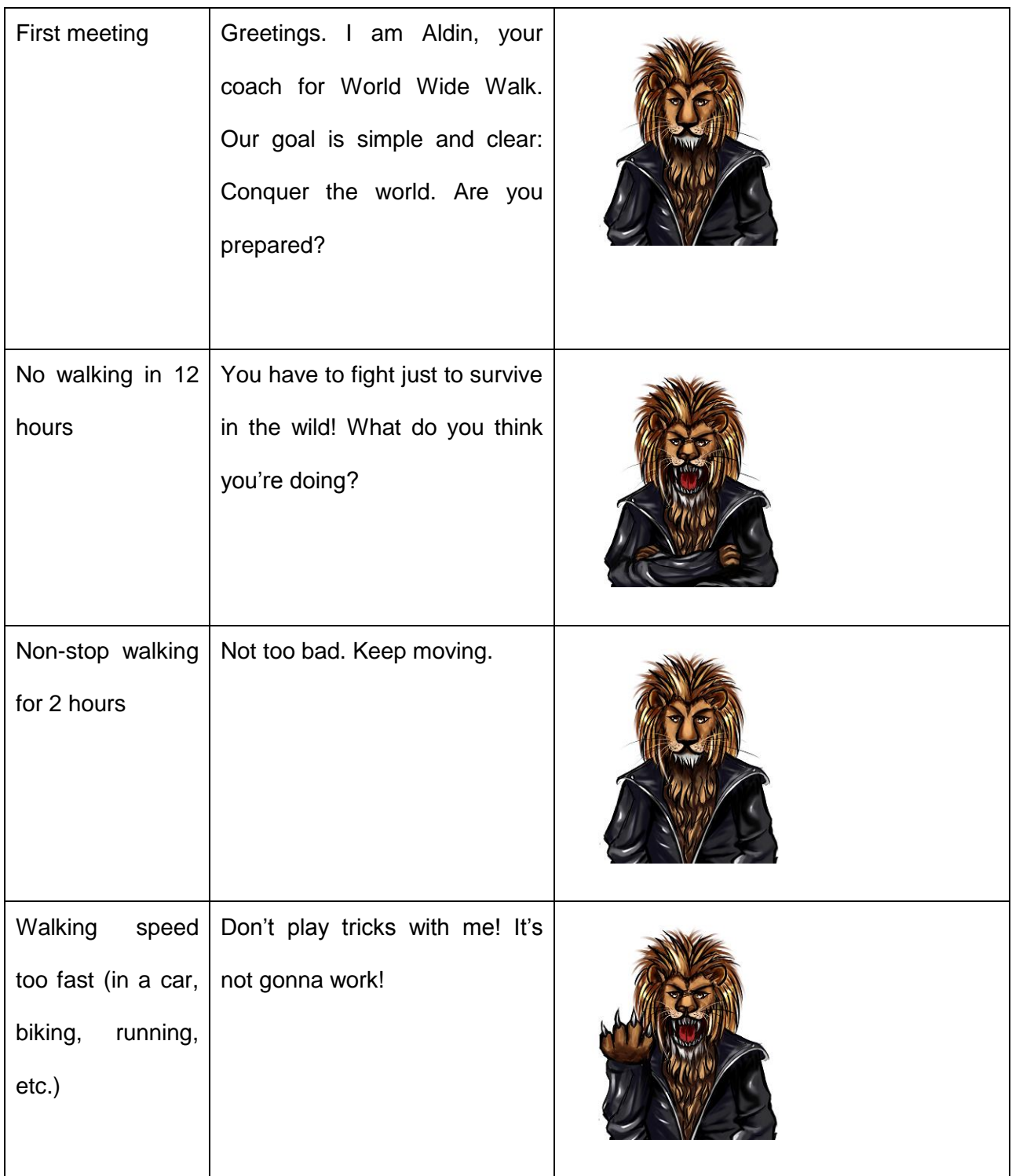

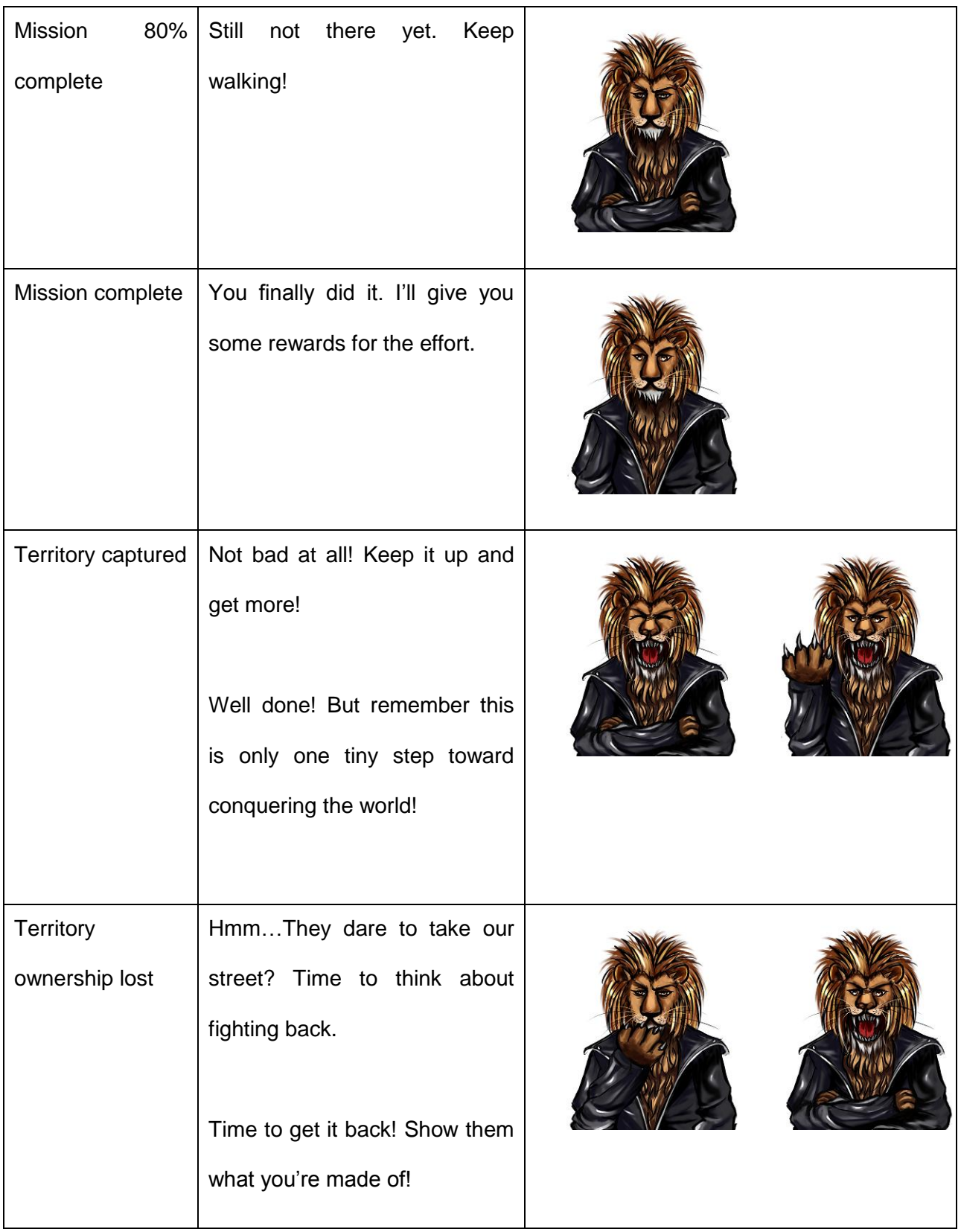

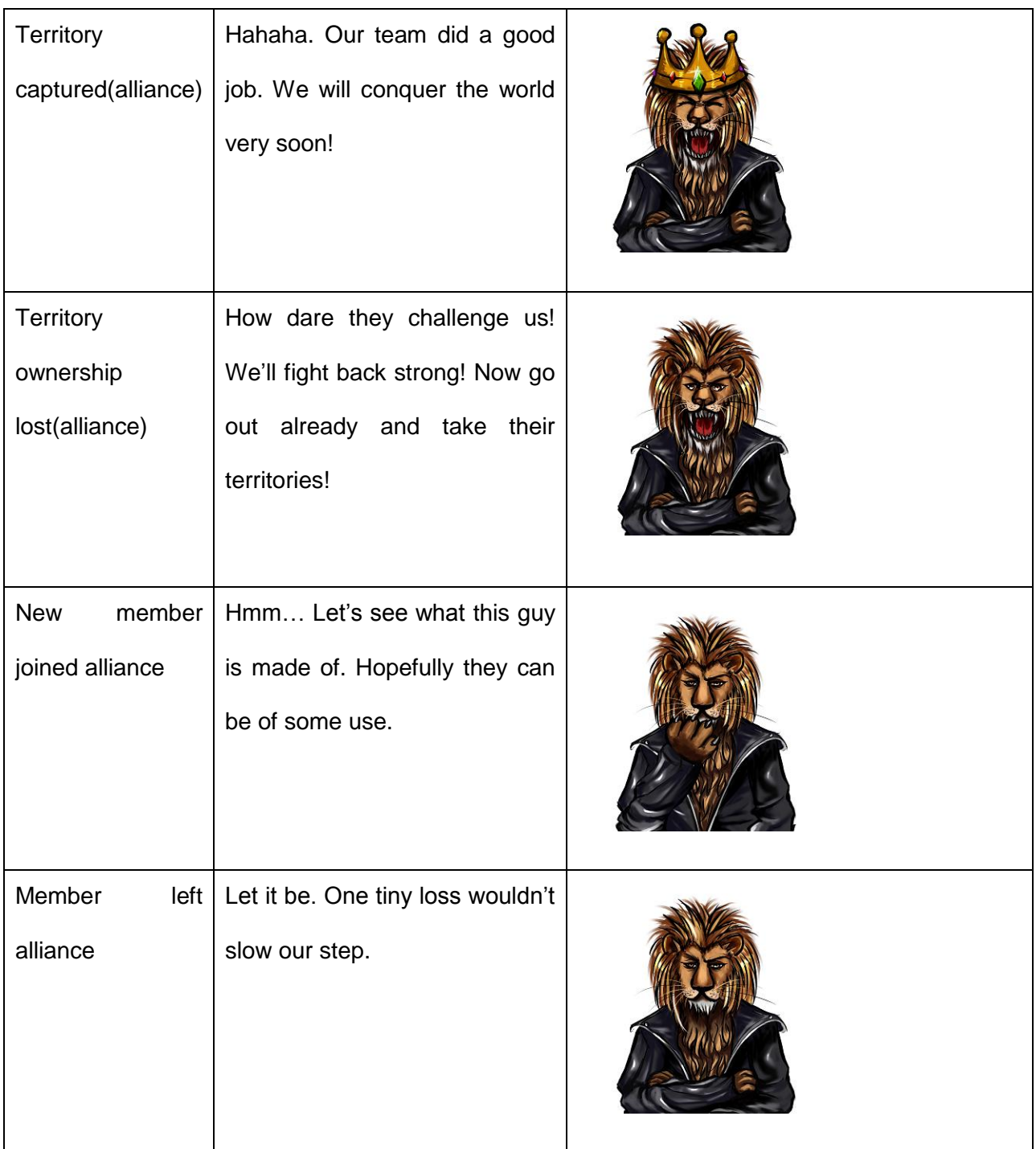

### **4.6.2 Catherine**

Catherine is a cheerful college sports girl. The way she dresses up closely resembles women tennis players. She is passionate about sports and she feels really excited to join the *World Wide Walk* program. Catherine is not very aggressive and strict. She likes to enjoy the pure joy of walking without having to worry about capturing territories and competing with other users. Figure 39 shows the initial concept sketch of Catherine.

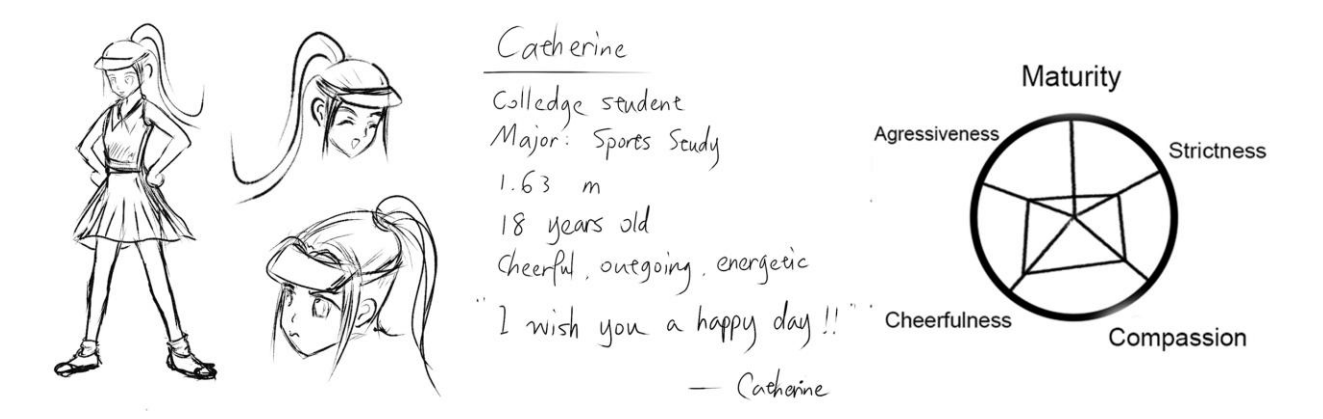

**Figure 39: Initial concept sketch of Catherine**

Catherine was the first coach designed in the Eastern style. Figure 40 below shows the development of Catherine. As soon as the finished image (version.1) was seen on the phone screen, the team realized that she needed a lot more contrast and thicker edge lines. Thus the contrast of the image was increased and the lines were thickened. The top of Catherine's ponytail was fixed so that it would not look like it was cut off.

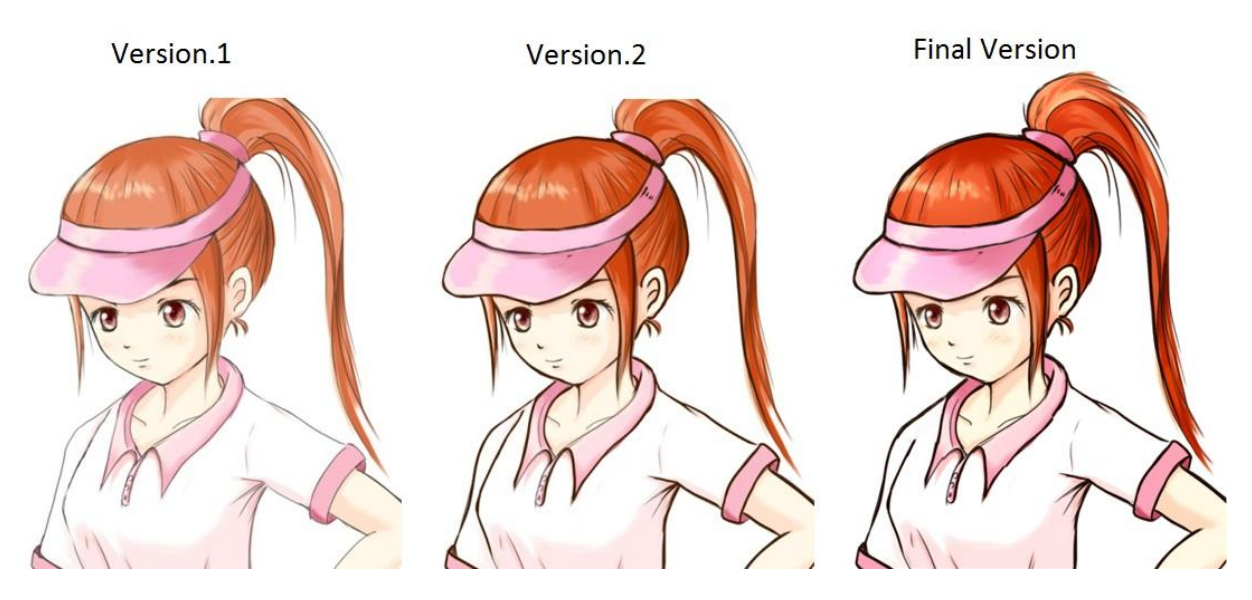

**Figure 40: Development of Catherine**

Catherine is a very expressive character, as shown in Figure 41 and Table 9 below. She wears a big smile on her face most of the time and speaks encouraging words to the user. However, she turns angry really fast if laziness is spotted.

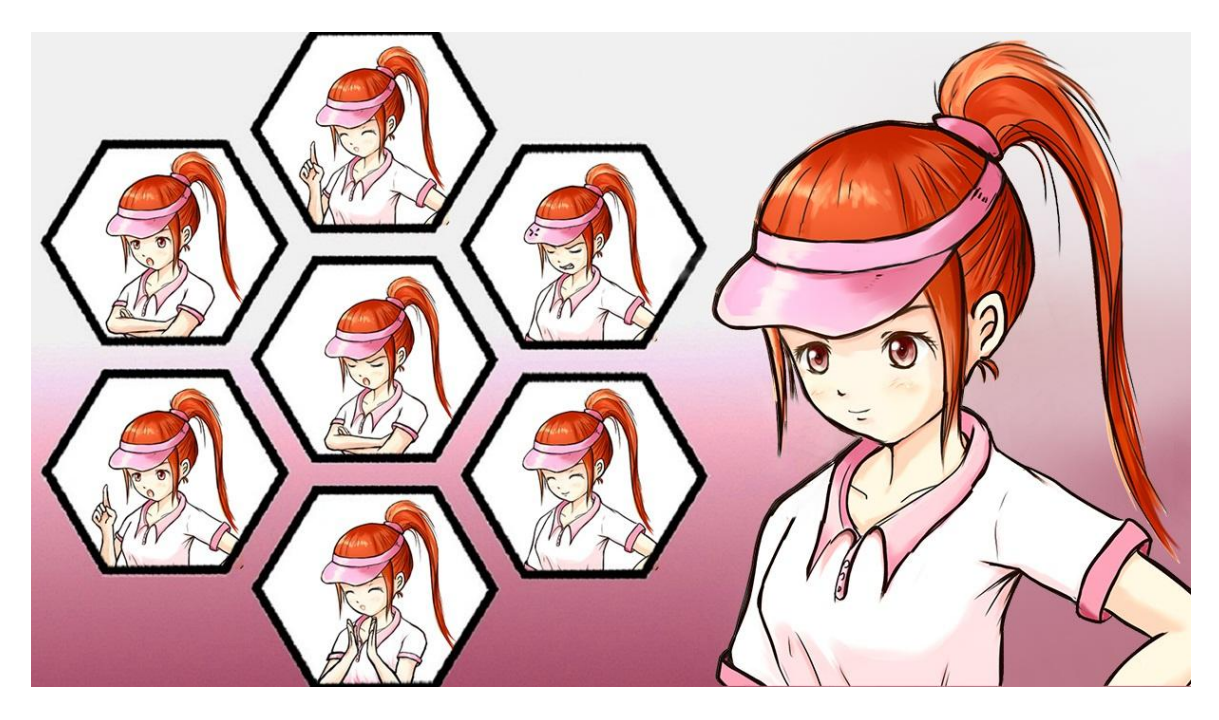

**Figure 41: Catherine's expression chart**

### **Table 9: Catherine's Lines**

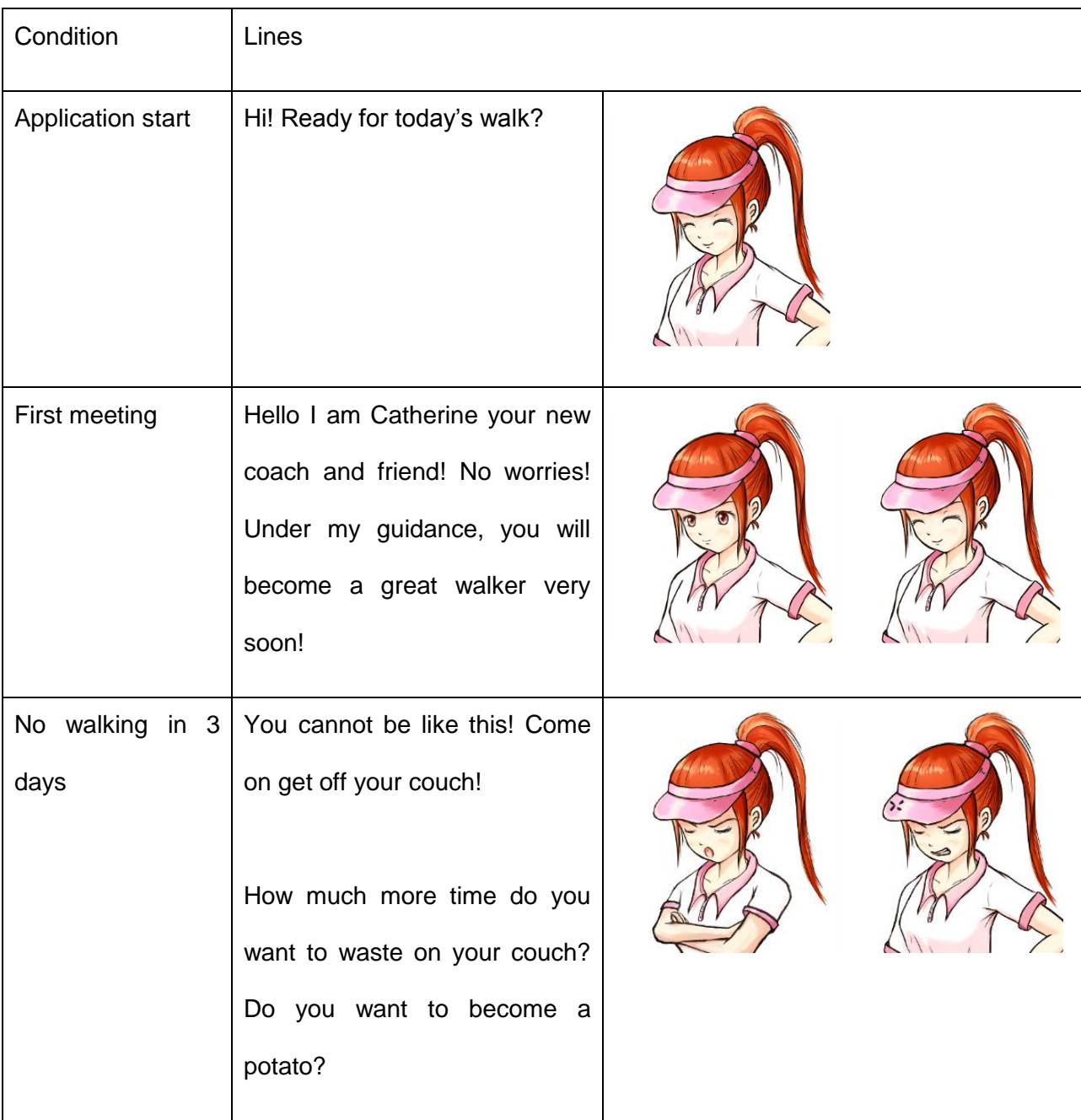

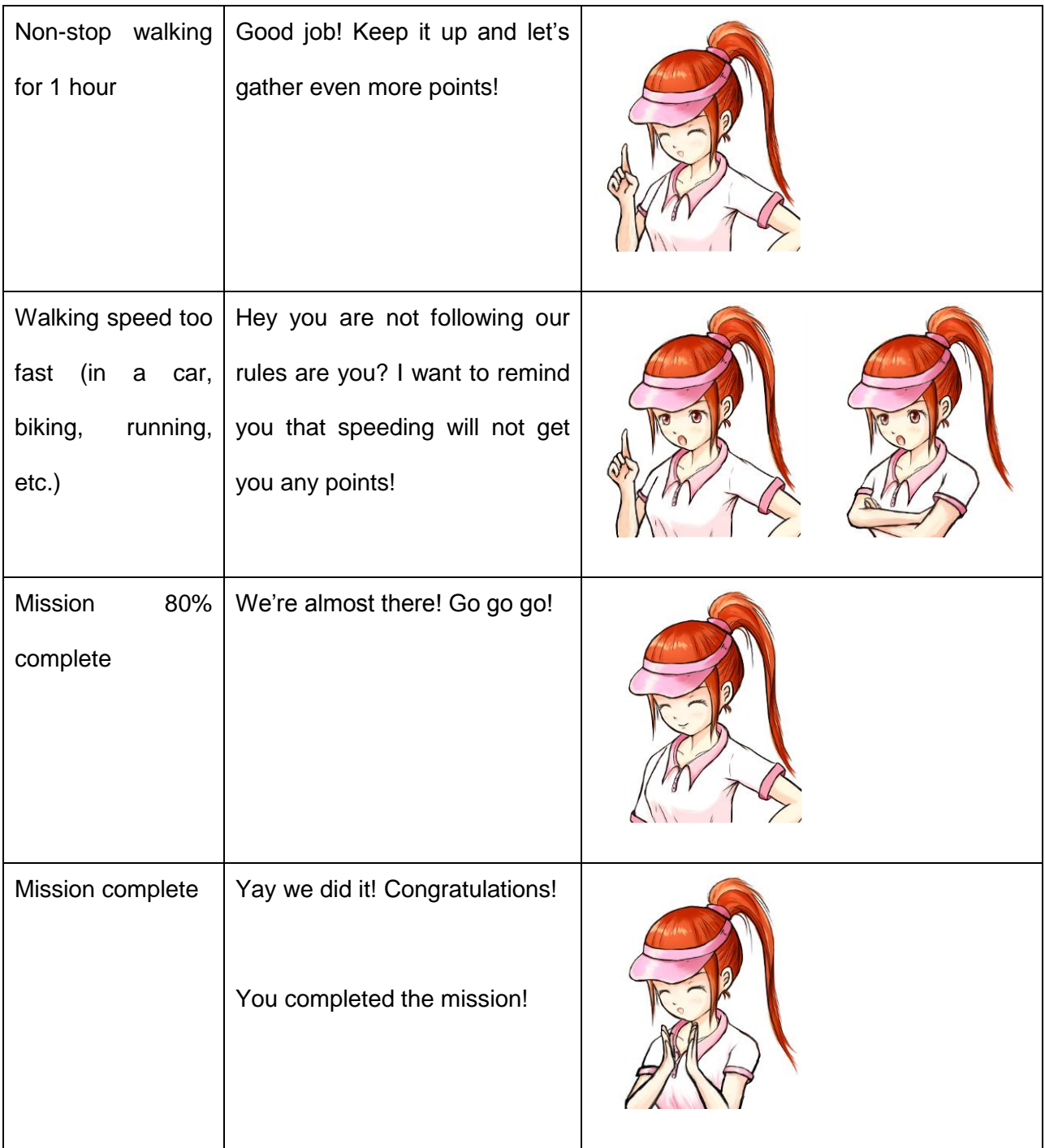

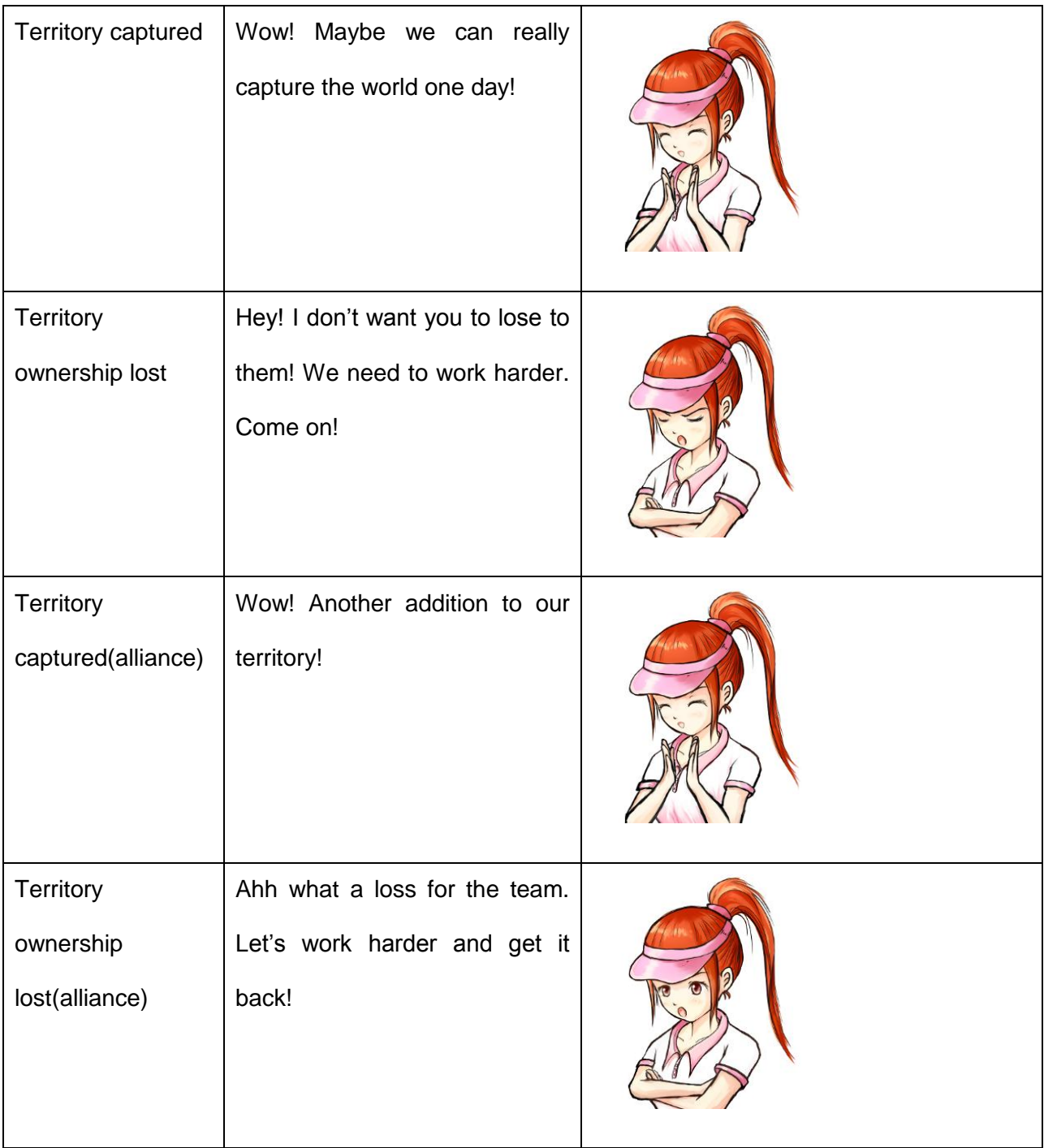

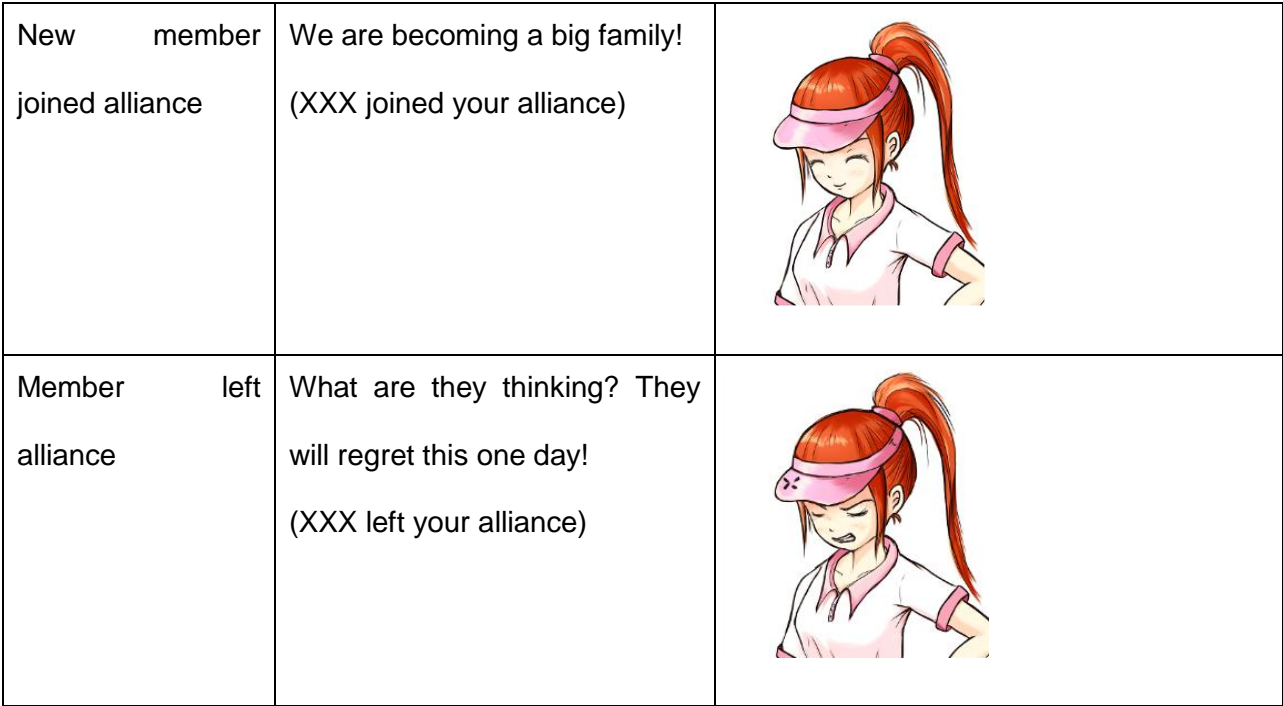

## **4.6.3 Jack**

Jack is the most energetic of all the coaches. Although Jack is already 19 years old, the playfulness of a little boy can still be found on him. However, when it comes to walking, Jack is as serious as any other professional coaches. He will ensure that the user put his/her best efforts to become a winner of this game. Figure 42 shows the initial concept sketch of Jack.

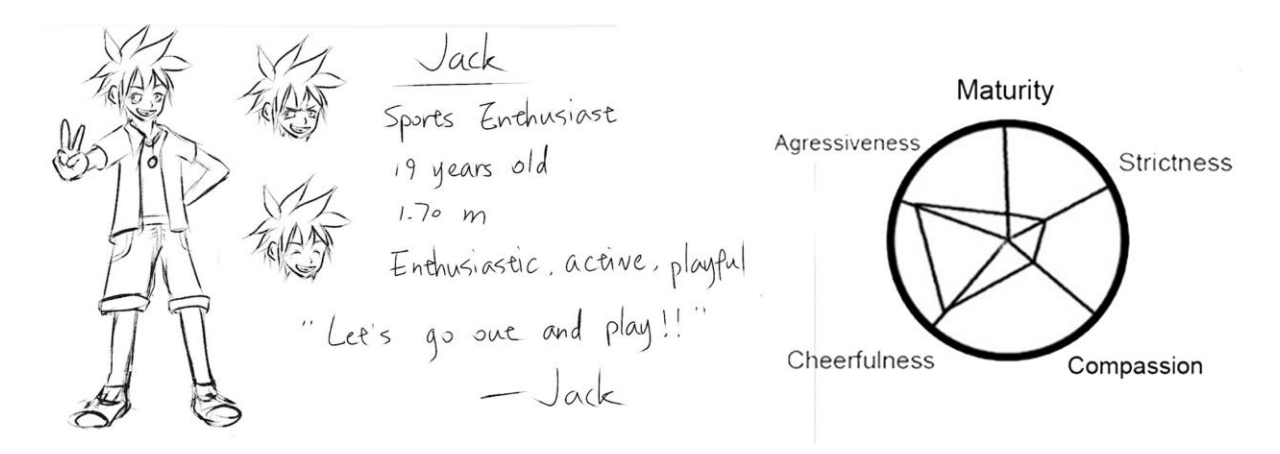

**Figure 42: Initial concept sketch of Jack**

Figure 43 below shows the development of Jack. His reversed hand in the final version was fixed and color was added to his watch. His eyebrows were made thicker and his face a little slimmer to give him a more handsome look. His eyes are changed into smiling ones because this expression is supposed to be very happy and cheerful!

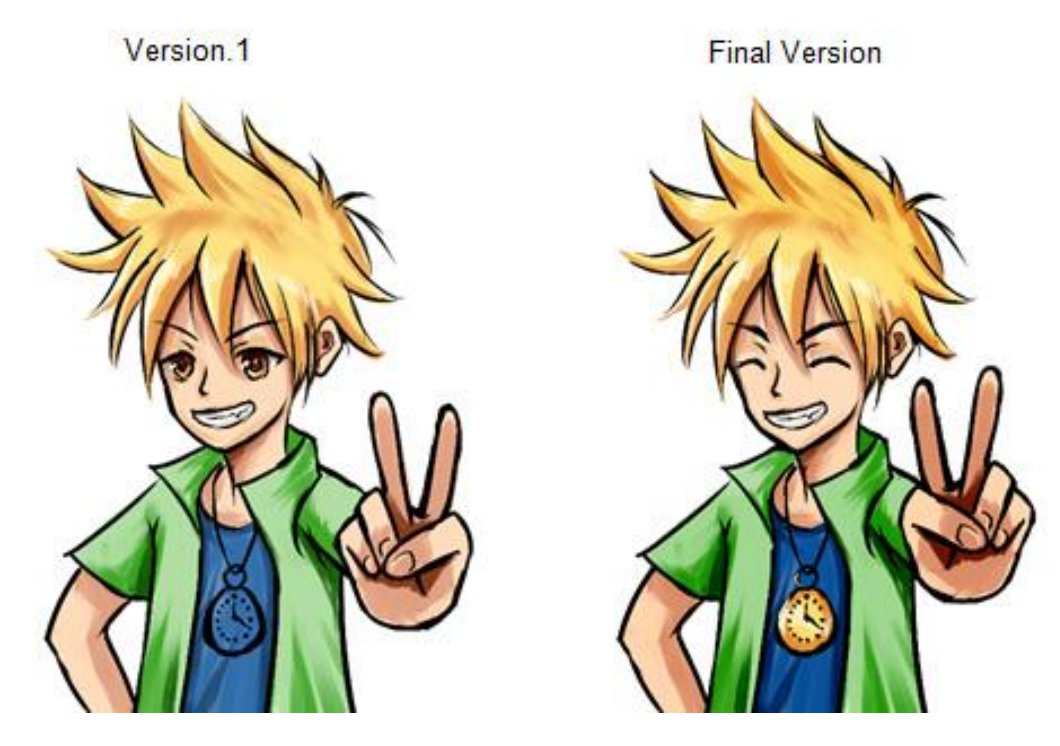

**Figure 43: Development of Jack**

Jack has an energetic and cheerful look for most of the time due to his personality. However, users will find him scratching his head if they keep being lazy or when unpleasant things happen. Jack is really competitive and loves to play games. His eyes will be burning with excitement when challenges appear. Details of all his various expressions can be found in Figure 44 and Table 10 below.

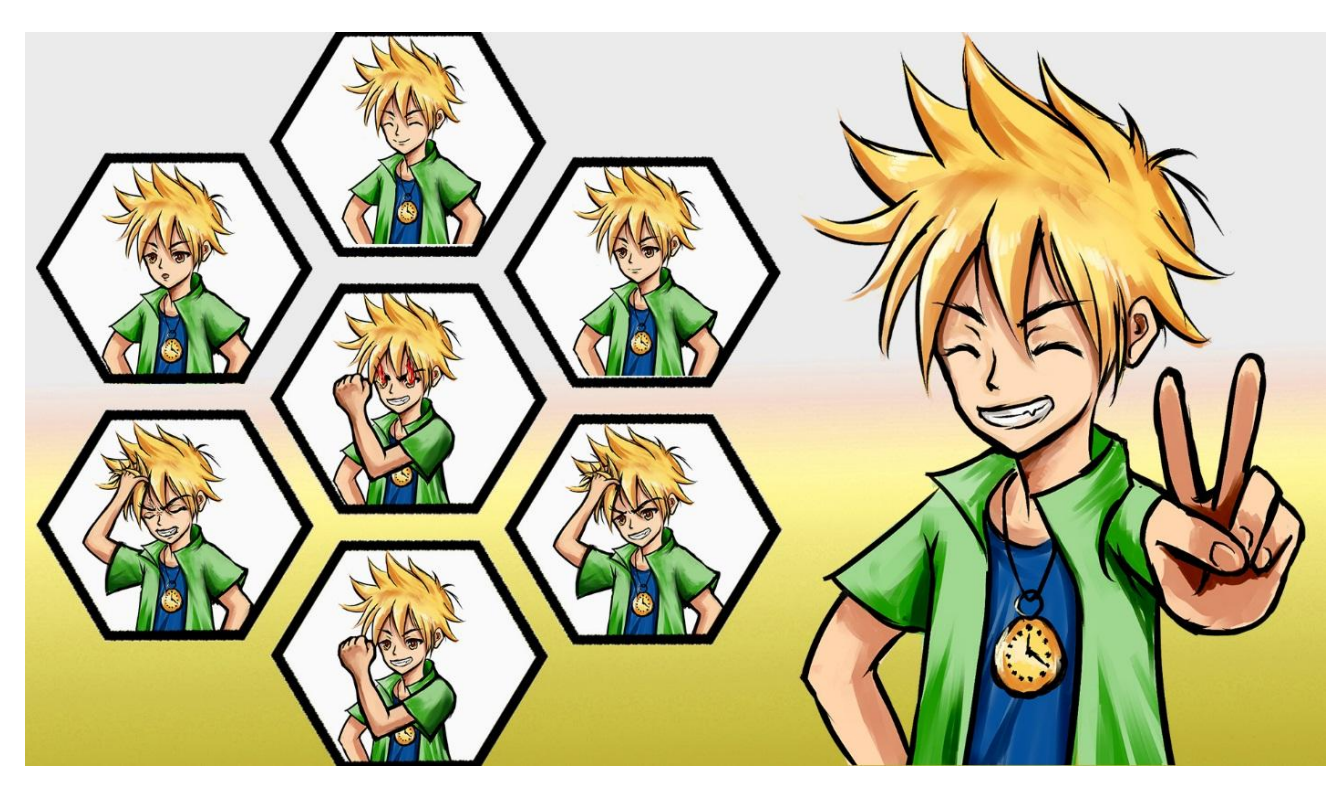

**Figure 44: Jack's expression chart**

# **Table 10: Jack's Lines**

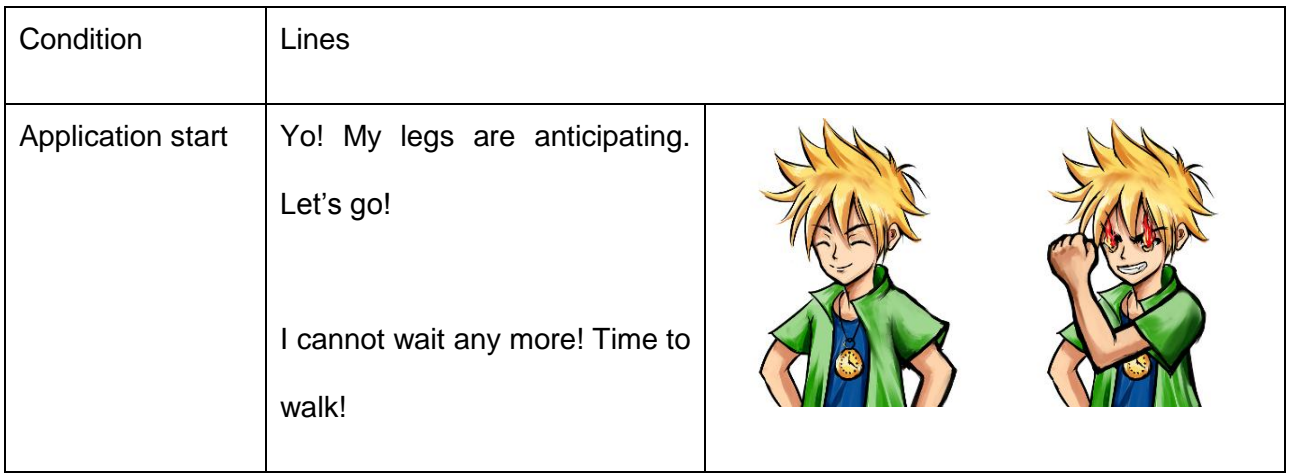

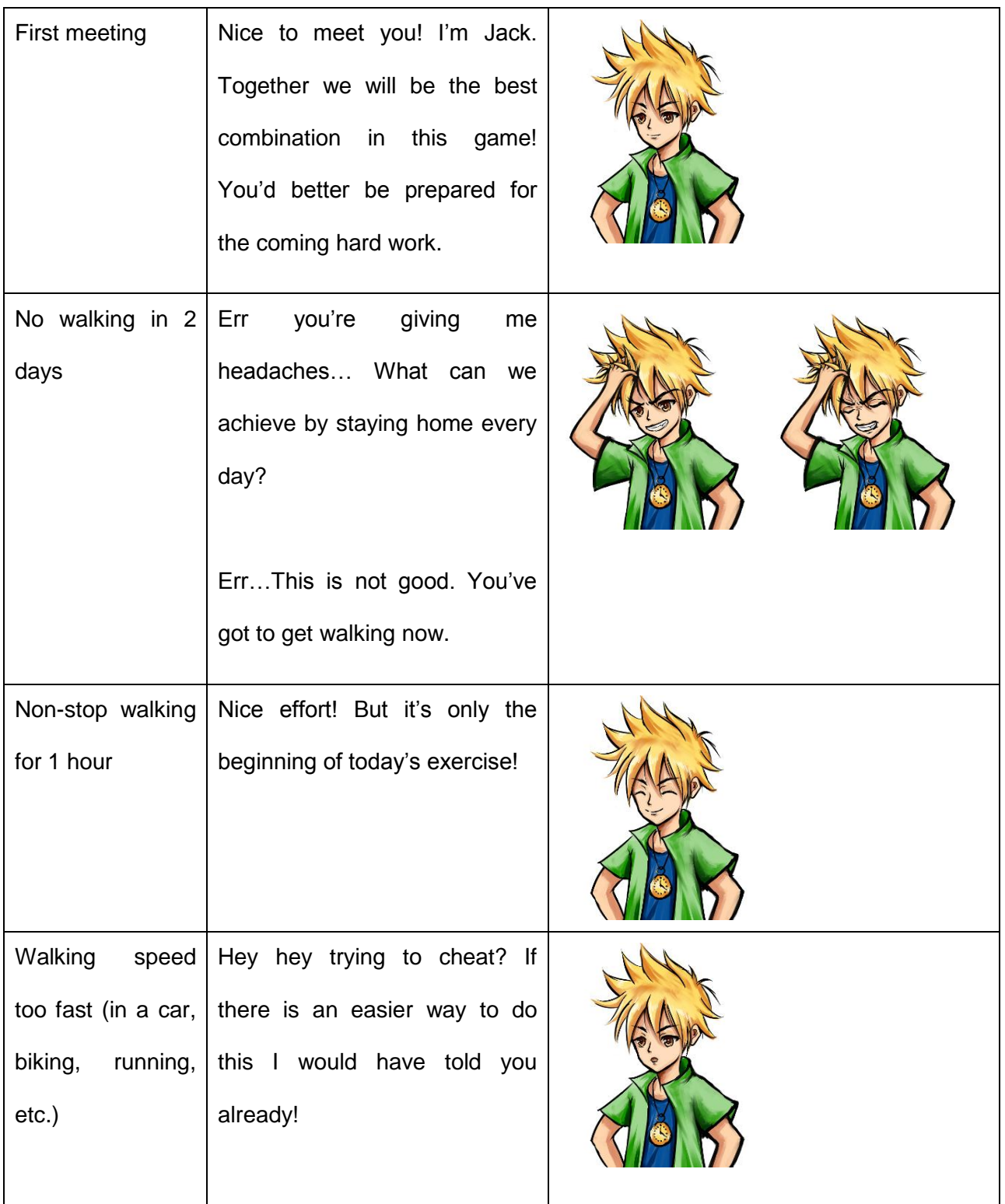

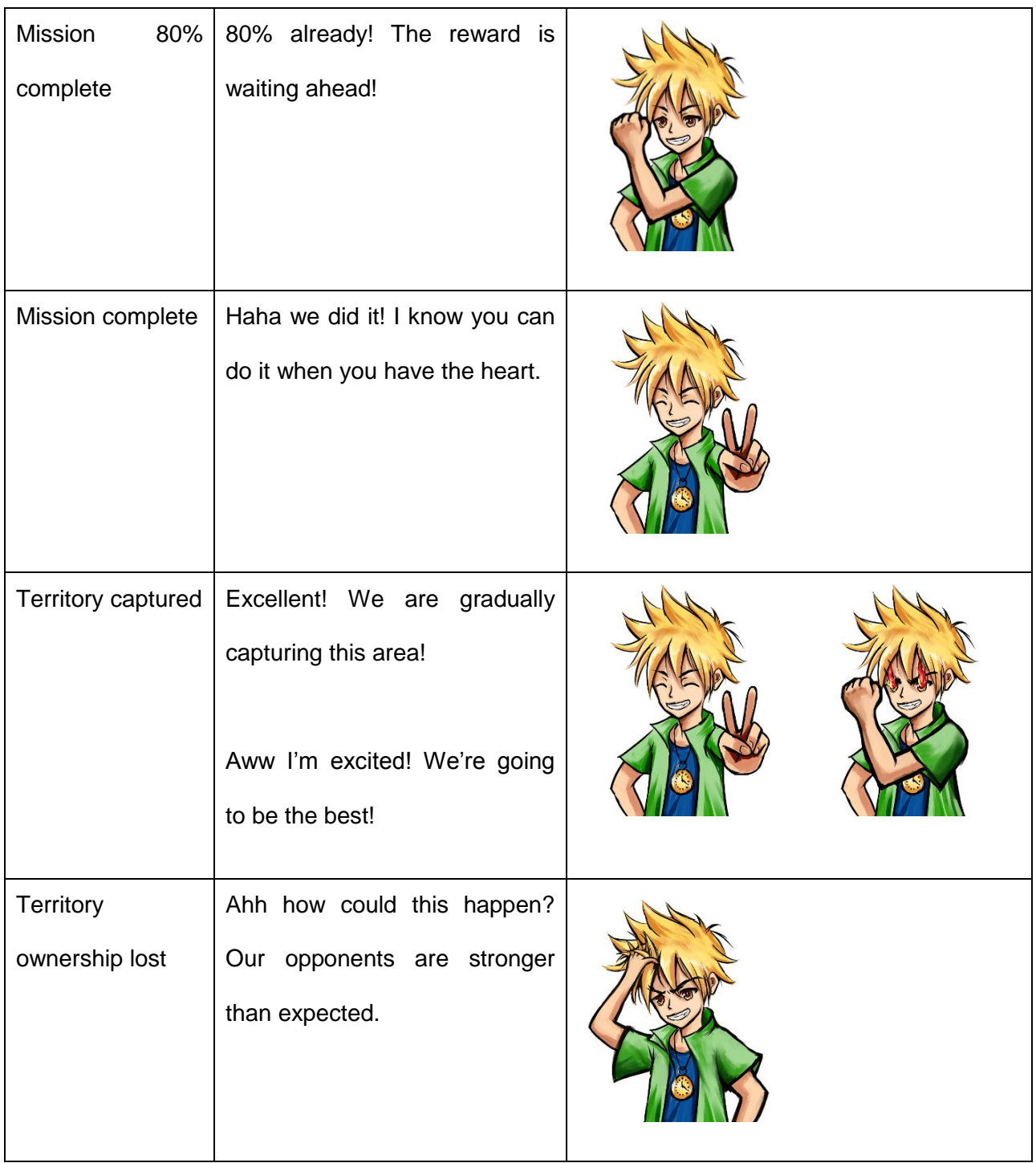

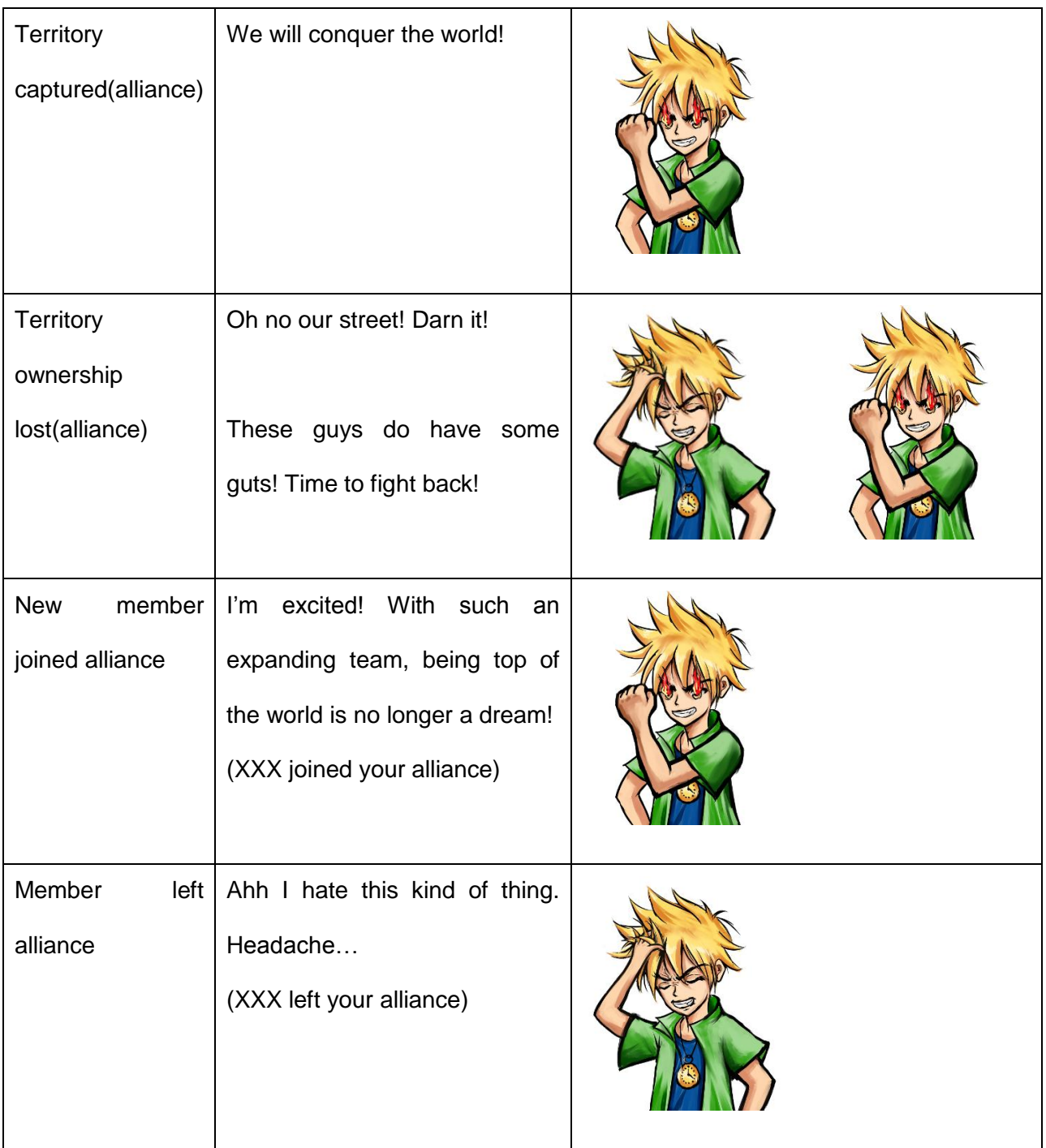

#### **4.6.4 Rebecca**

Rebecca is a quiet and elegant girl. She's the most compassionate one among all the coaches. She kindly encourages the user for their achievements while patiently repremending them if any trait of laziness is spotted, almost like a gentle elder sister. Also, Rebecca is a true master of Yoga and she has a strong connection with nature. Figure 45 shows the iinitial concept sketch of Rebecca.

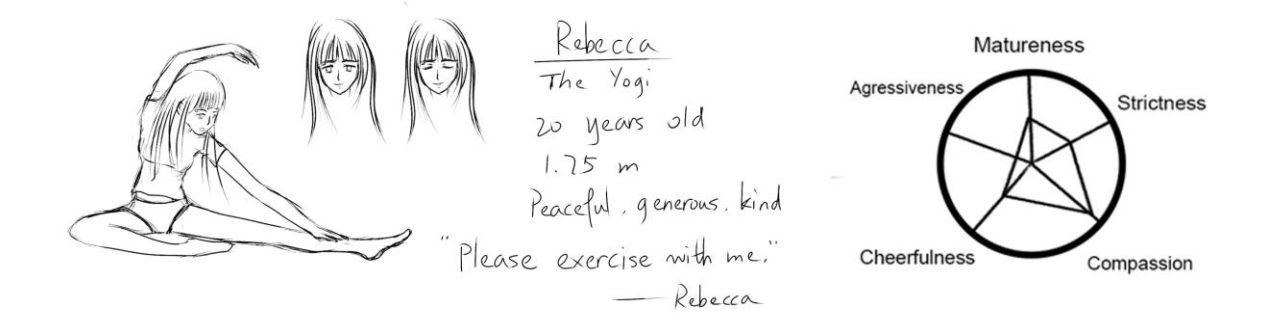

**Figure 45: Initial concept sketch of Rebecca**

When it comes to the actual design, Rebecca is the one with the most revisions of all the coaches. The illustration of Rebecca (Figure 46) was drawn at the very early stage of the project. Her proportions did not suit as a usable asset, but it was an attempt to capture the feeling of the character.

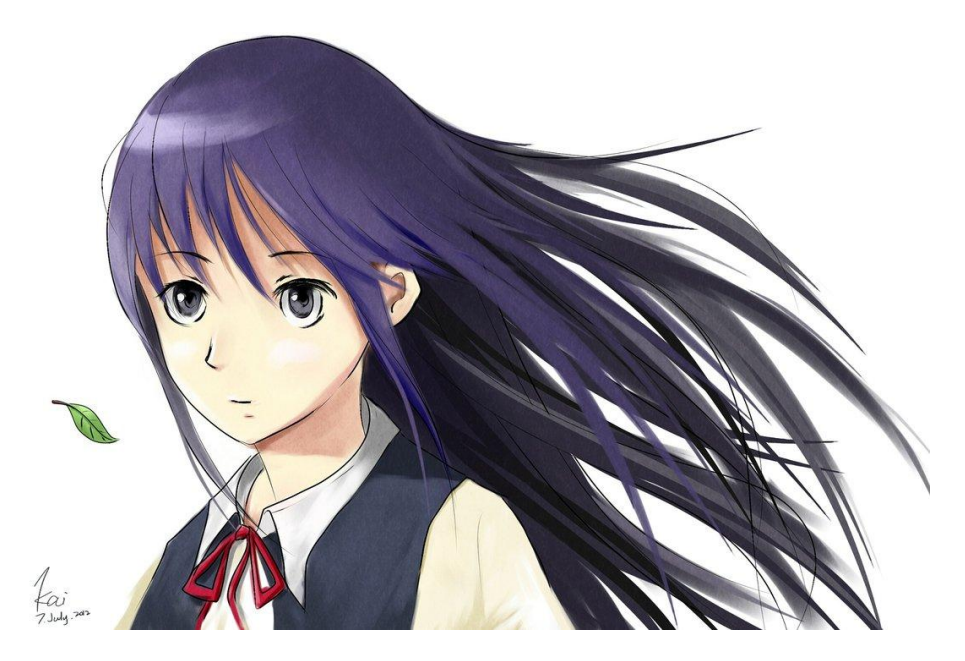

**Figure 46: Rebecca early illustration**

Rebecca retained a sense of peace and steadiness throughout her illustration phase, but she looked a little too young. In order to create a strong contrast with the other female coach, Catherine, Rebecca had to look more mature. As a result, the final design shown in Figure 47 was drawn.

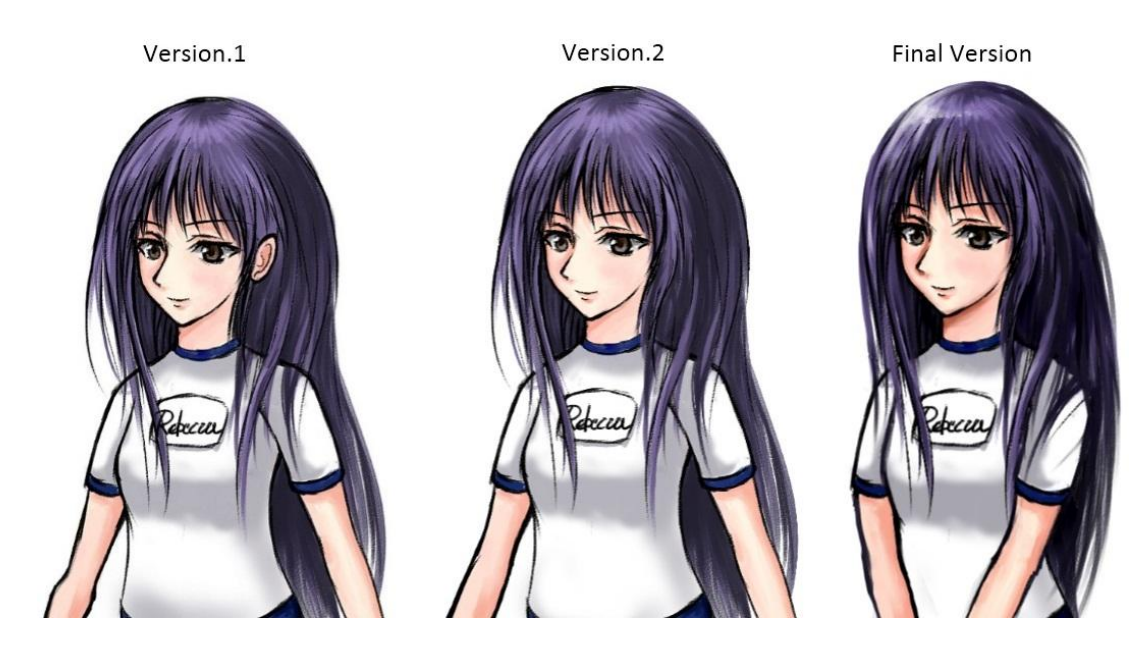

**Figure 47: Development of Rebecca**

Some viewers suggested that her ear appeared to be in a strange position in Version.1. So in the final version her hair now covers her ear. Some other changes were made such as the shadow on her belly was fixed, her hair was less messy, and added more contrast and highlights to the image.

Rebecca is not as expressive as the other coaches due to her peaceful nature, as shown in Figure 48 and Table 11 below. For most of the time, she keeps calm and alleviates users' worries. However, if the user slacks off too much, even Rebecca will get a little bit angry.

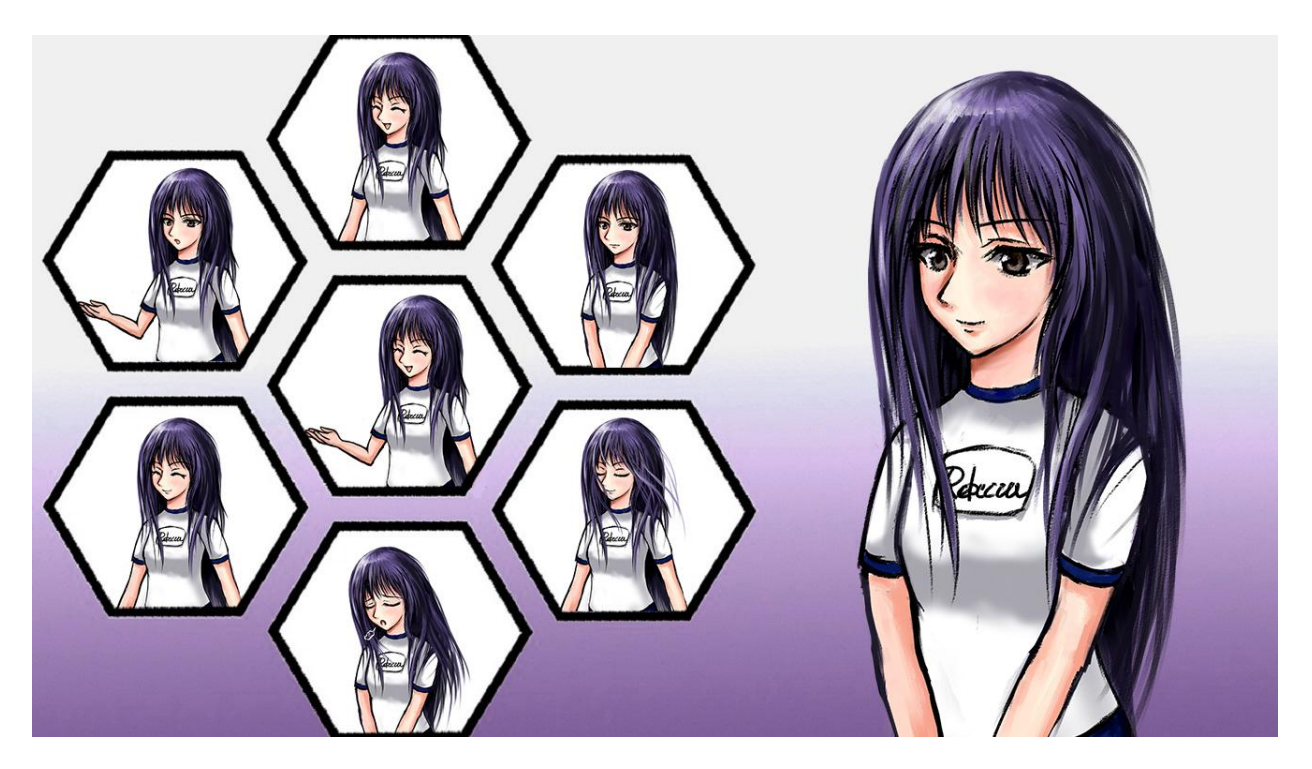

**Figure 48: Rebecca's expression chart**

### **Table 11: Rebecca's Lines**

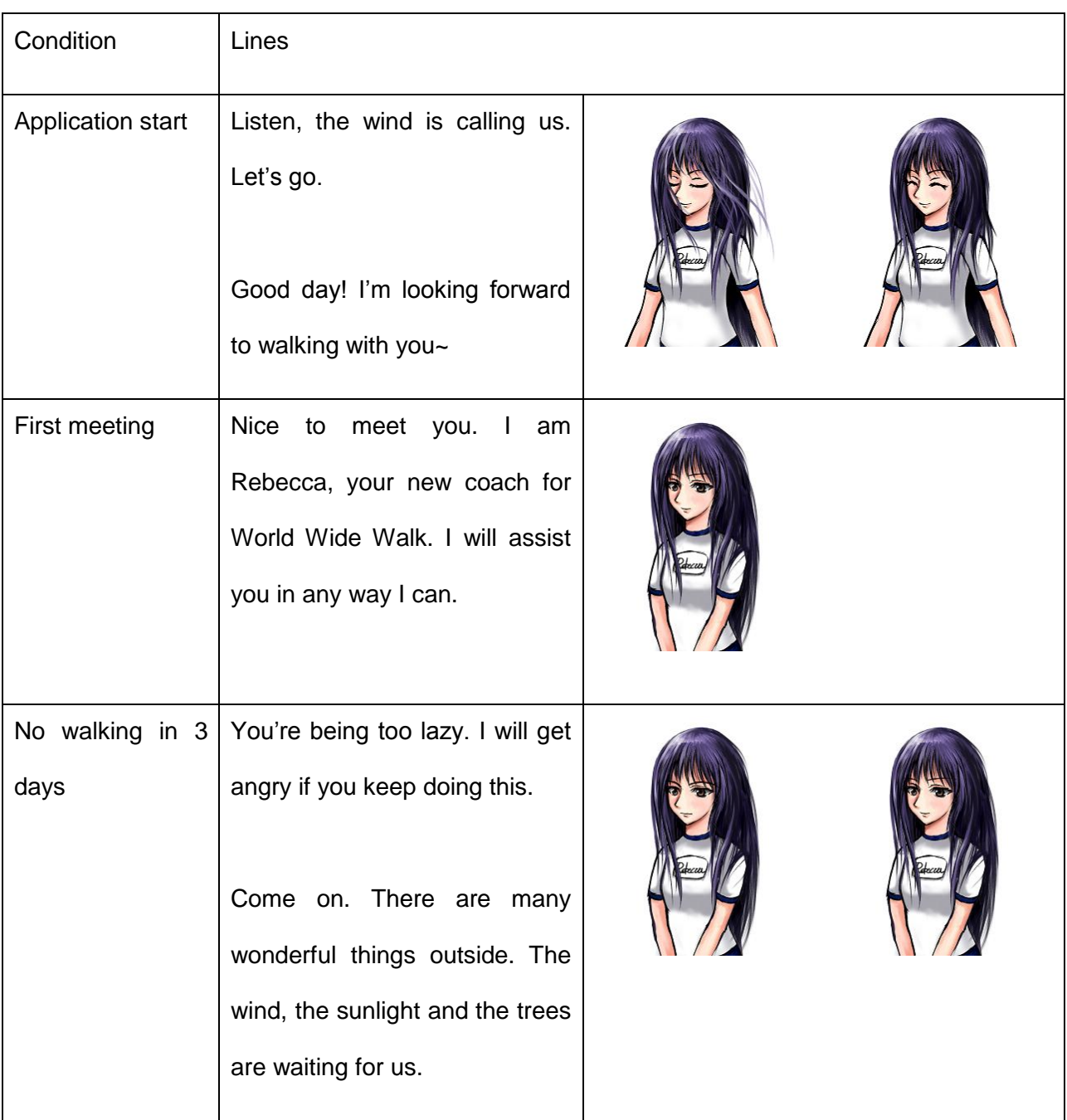

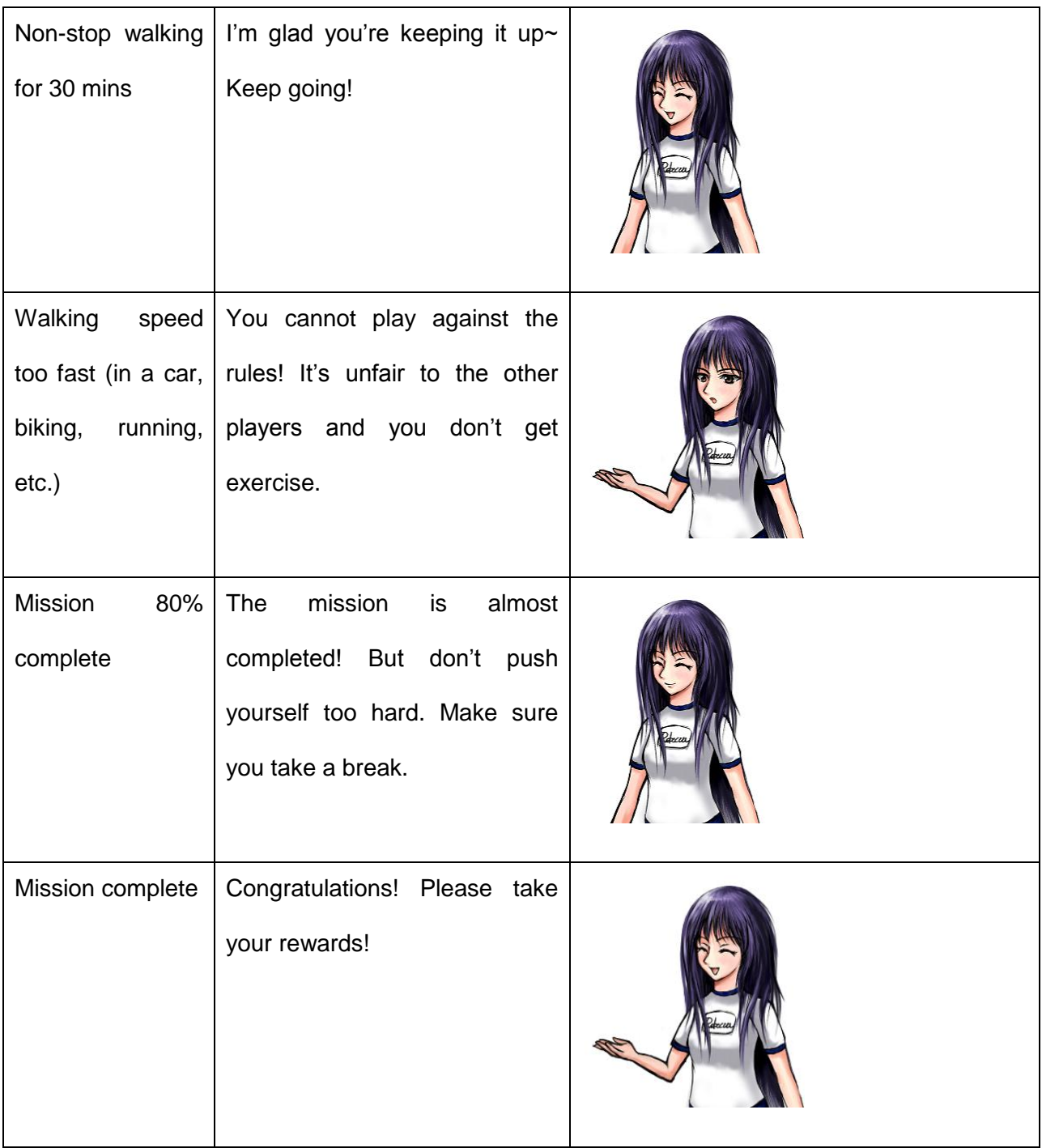

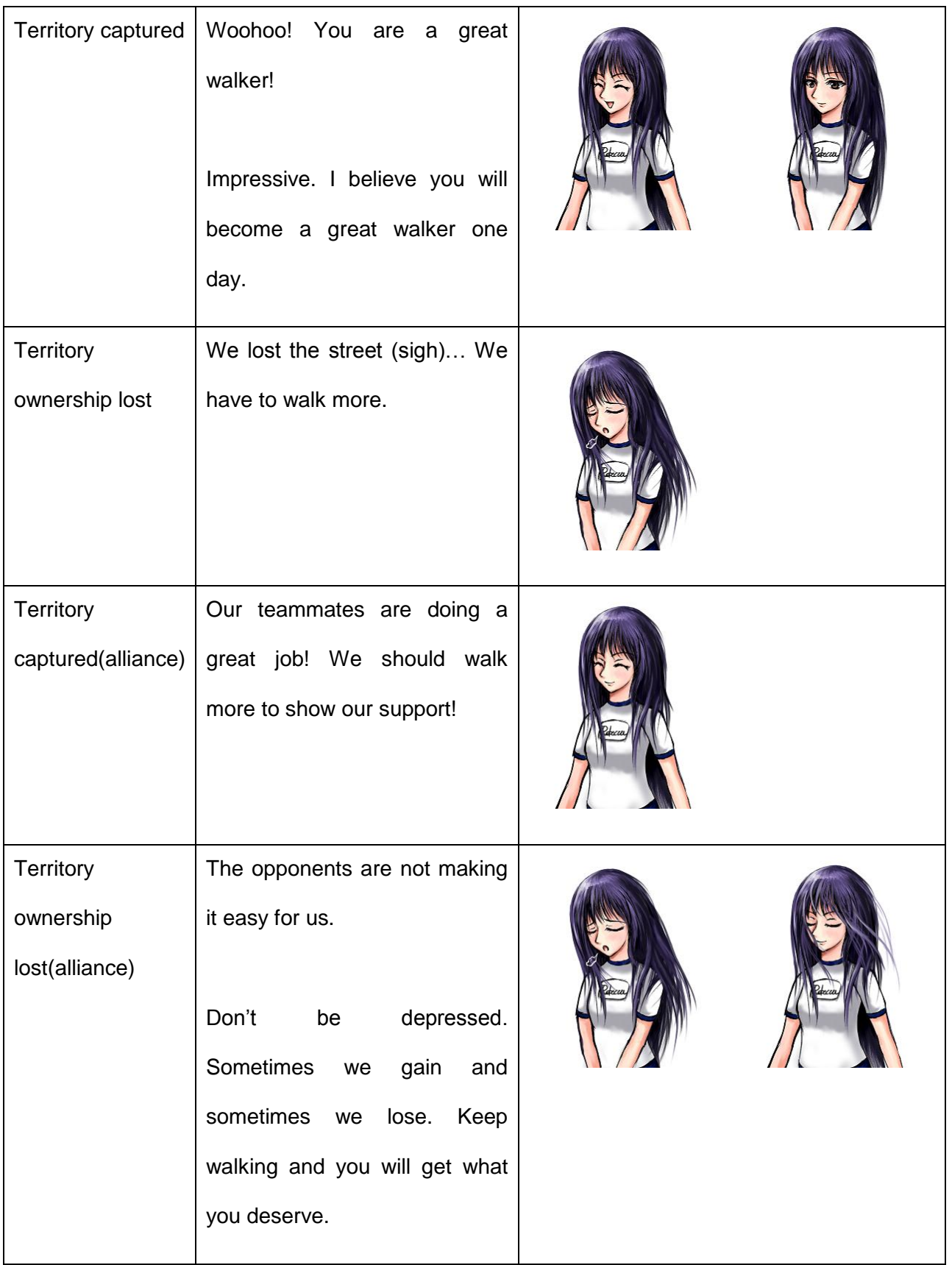

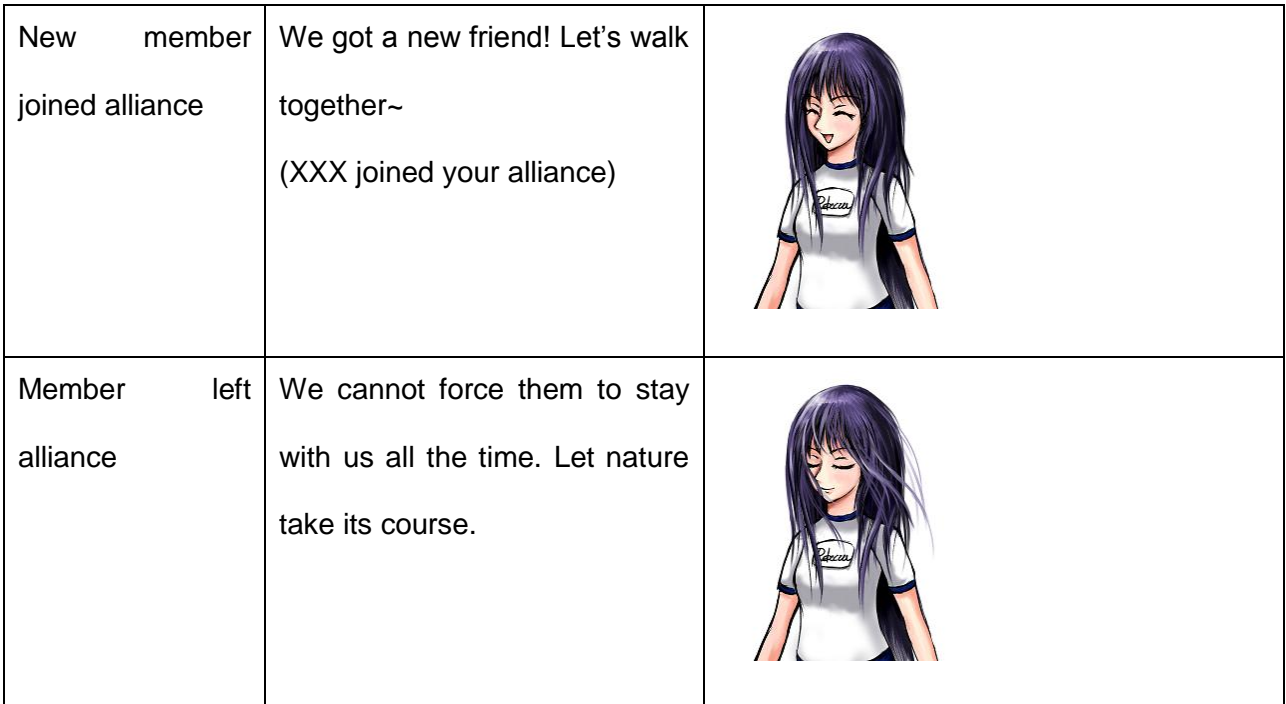

# **4.6.5 Rob**

Rob is a professional fitness coach who has worked in the industry for more than 6 years. Rob is severely strict and walking with him would not be easy. Therefore he is recommended for those who aim to walk seriously. Figure 49 shows the initial concept sketch of Rob.

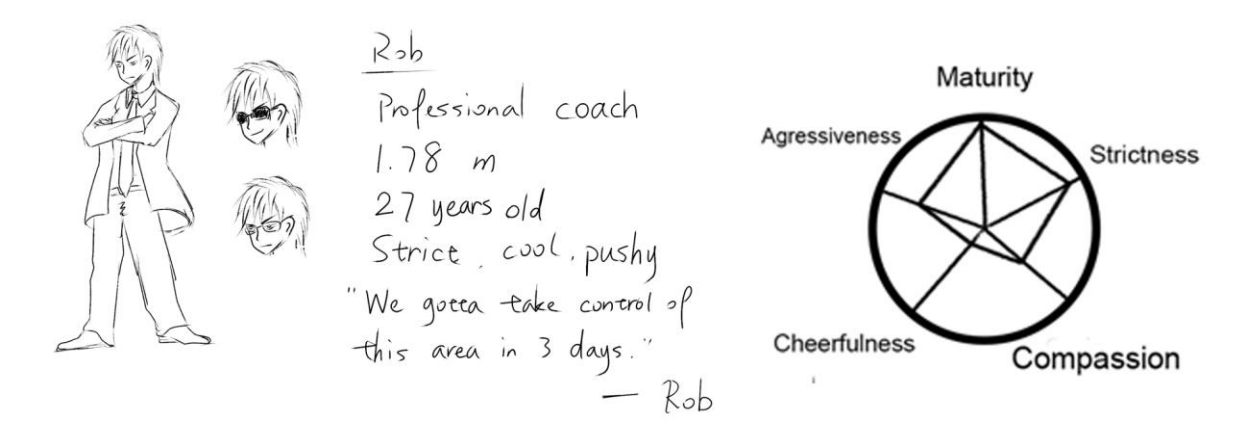

**Figure 49: Initial concept sketch of Rob**

When it comes to the final design, his hair was made shorter to give him a cleaner look. He did not look strict enough after Version.1 so his eyes were redrawn and some edge lines were enhanced to create the final image, as shown in Figure 50 below.

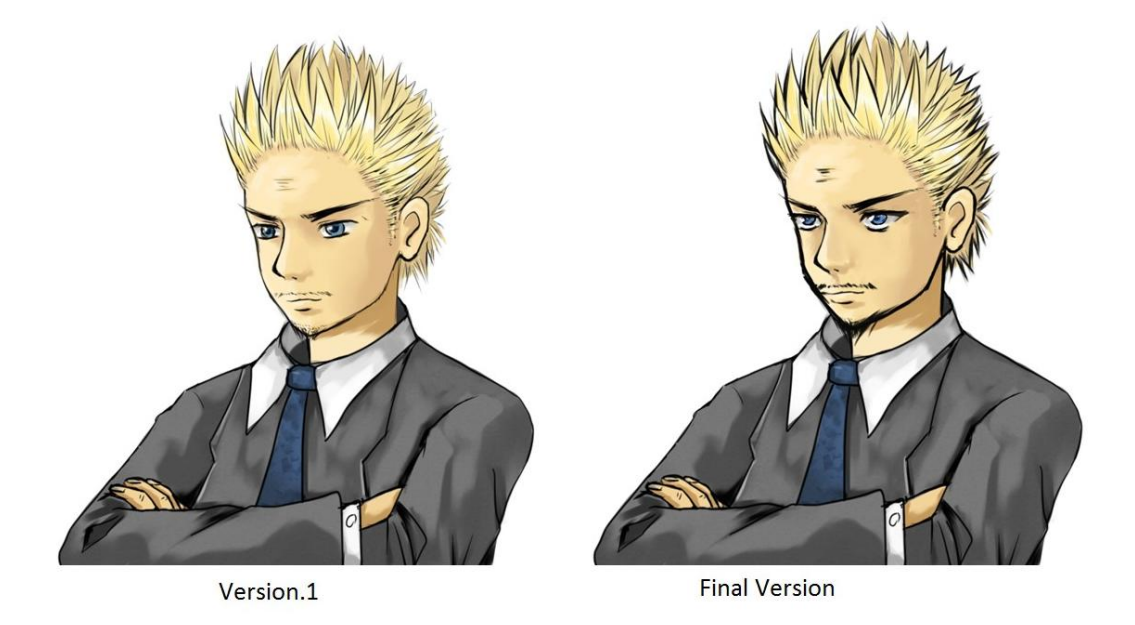

**Figure 50: Development of Rob**

This expression below (Figure 51) was eventually removed from his expressions because it looked sort of funny and did not suit Rob.

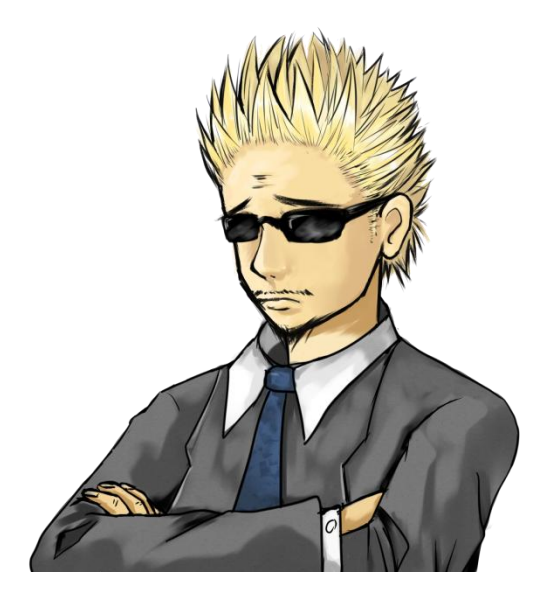

**Figure 51: Rob's unused expression**

The artist decided to make him always wear sunglasses when he is working (just a little funny fact to make him more likable). However, he is still the strict professional couch who frequently shouts at users' mistakes and laziness, as shown in Figure 52 and Table 12 below.

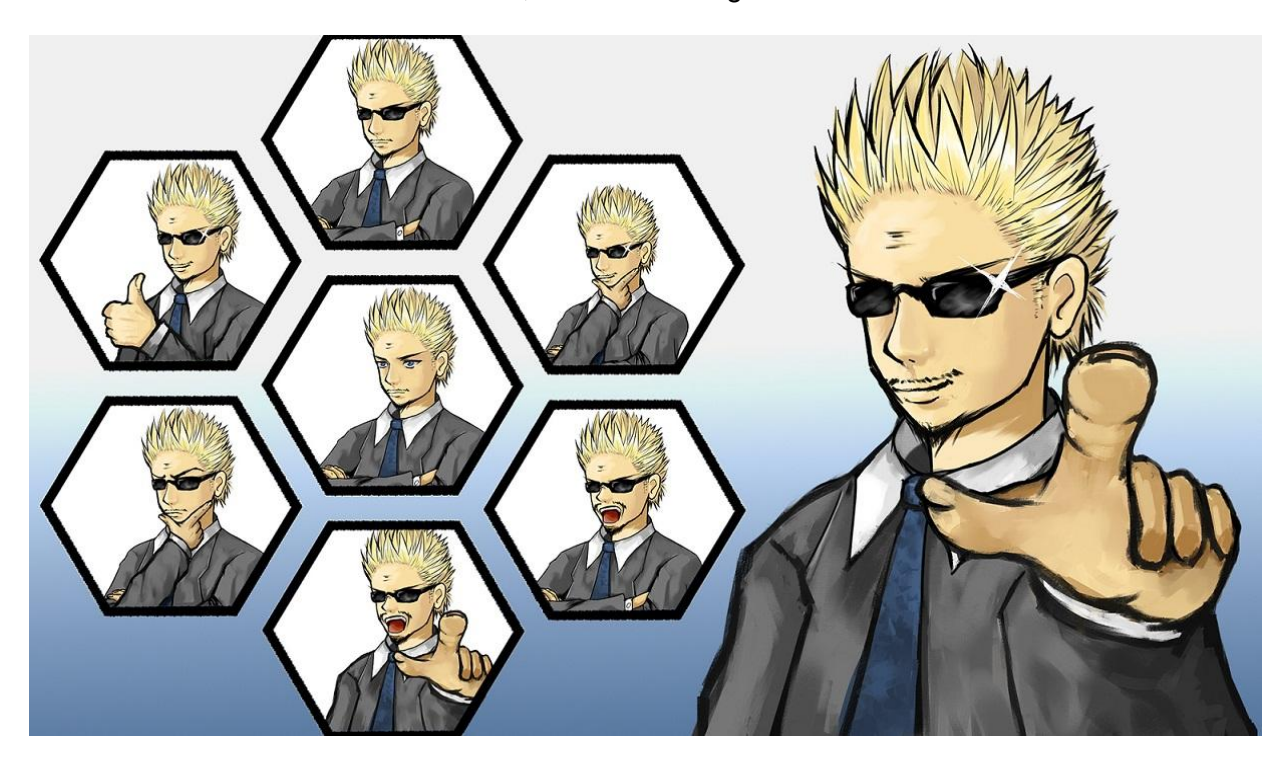

**Figure 52: Rob's expression chart**

#### **Table 12: Rob's Lines**

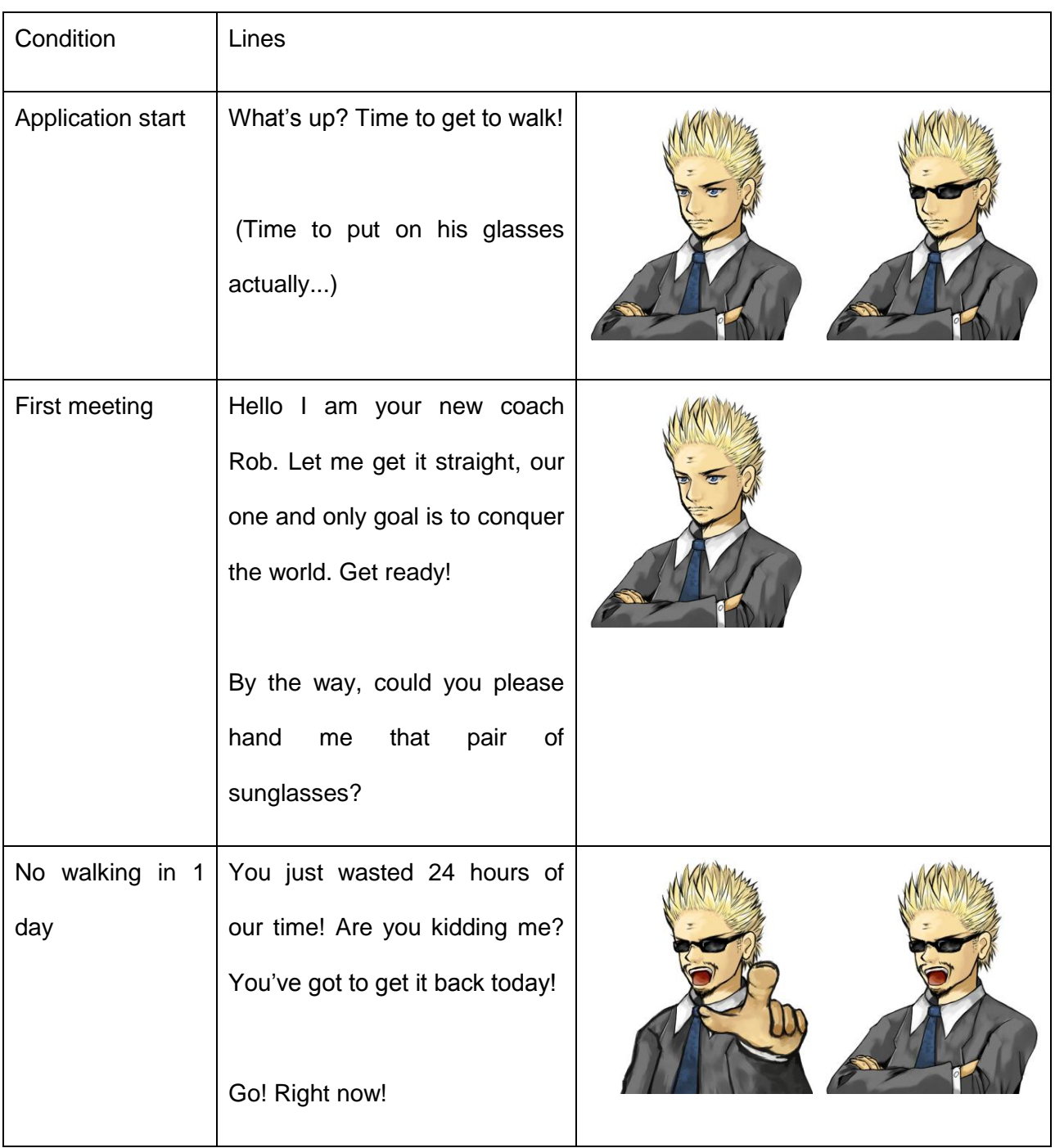

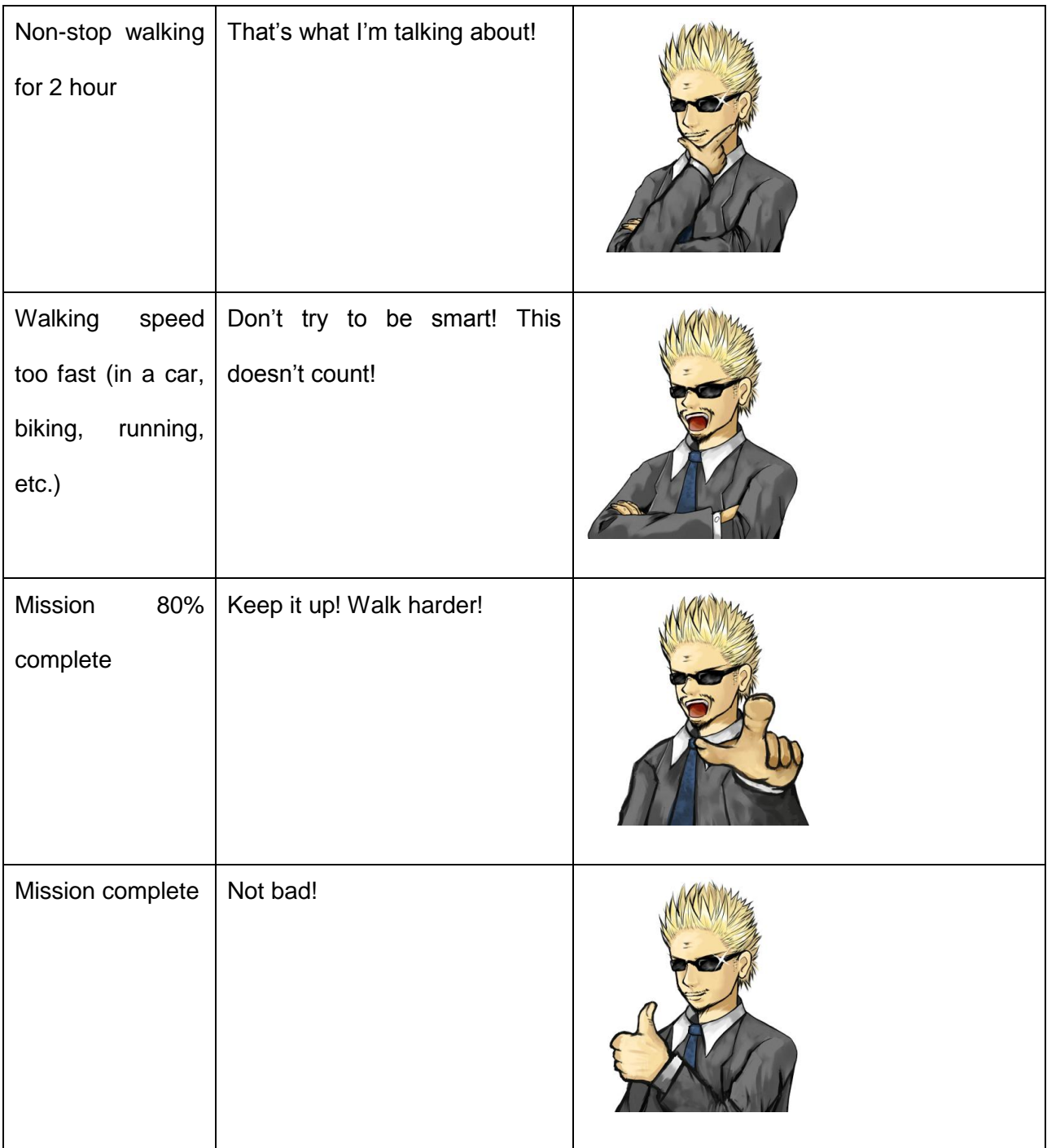

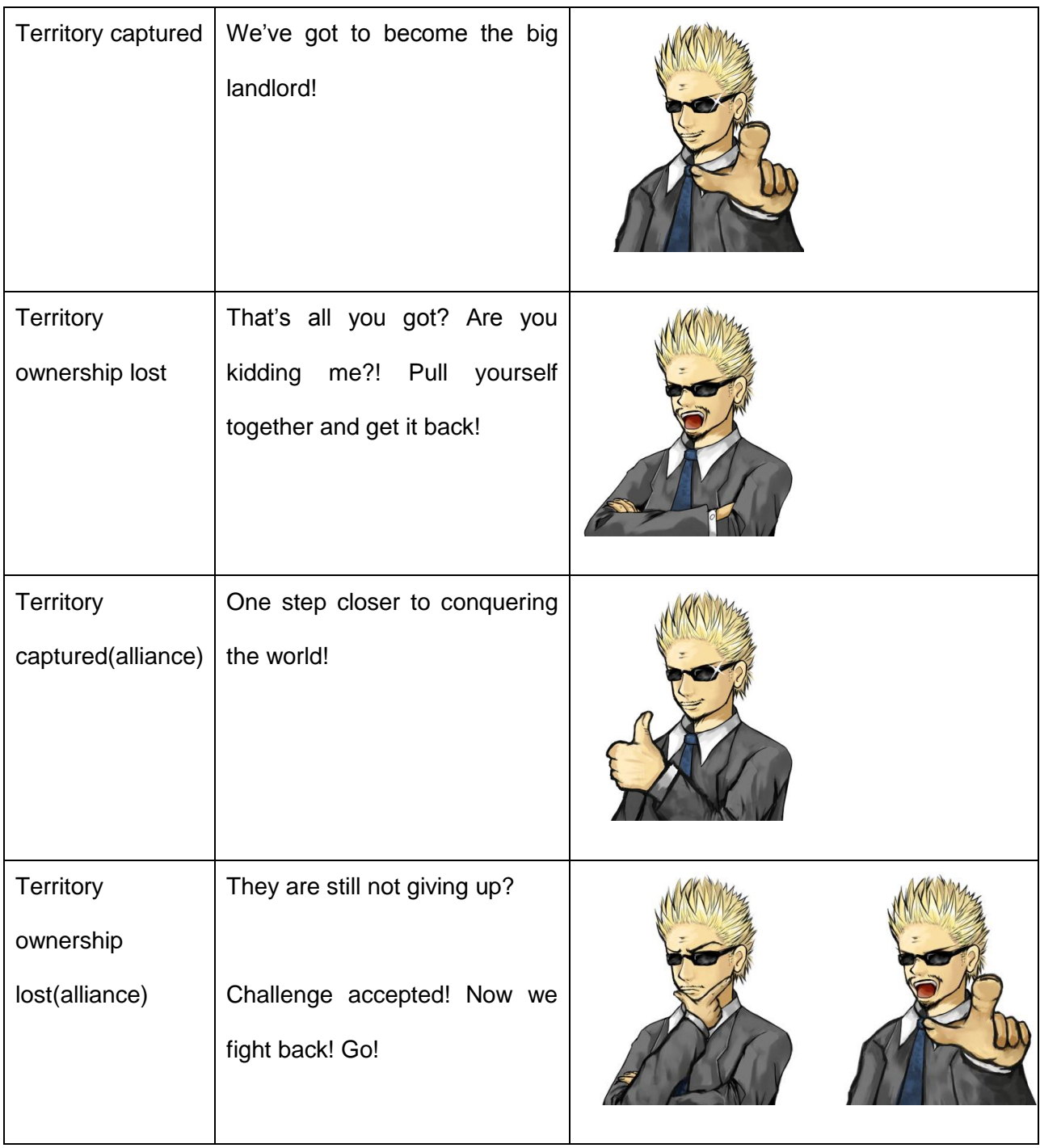

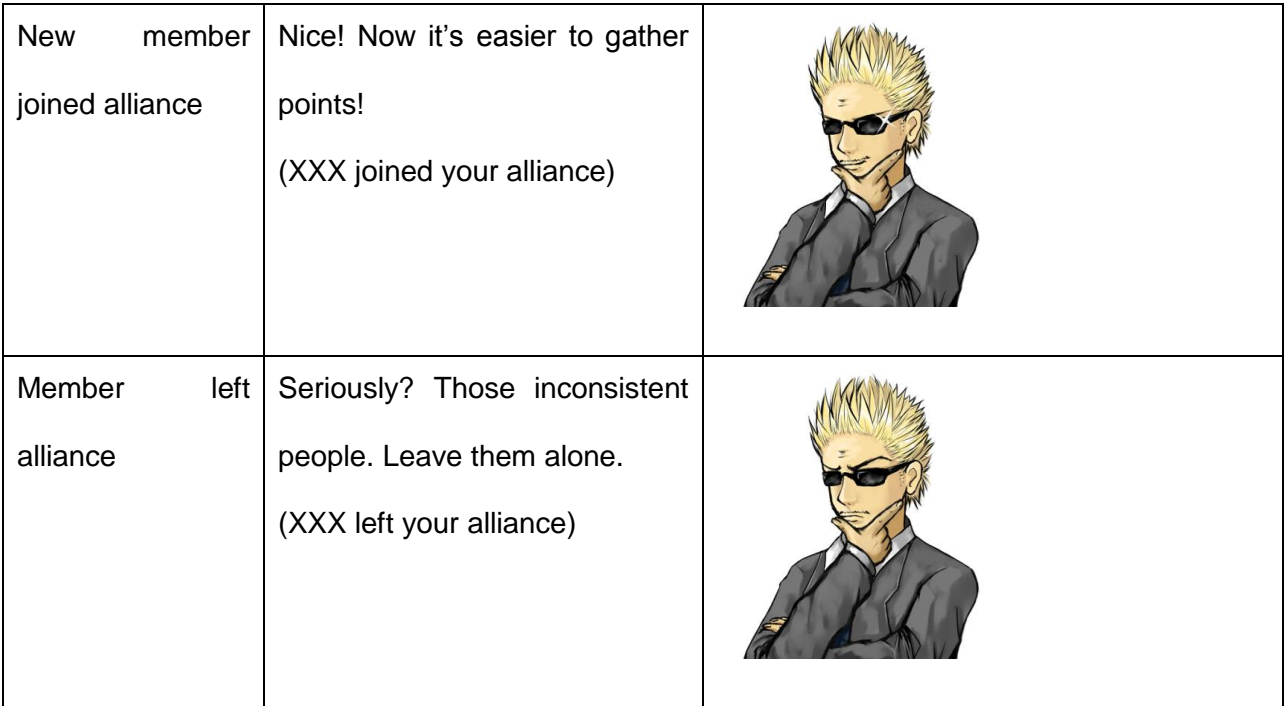

# **4.6.6 Toddo**

Toddo is a little robot that is powered by users' walking energy. He has a refrigerator in his stomach, stuffed with ice-cold refreshing drinks. Personality-wise he averages all the five aspects on the star trait. However, if users want to keep a good friendship with Toddo, they'd better keep walking. Figure 53 shows the initial concept sketch of Toddo.

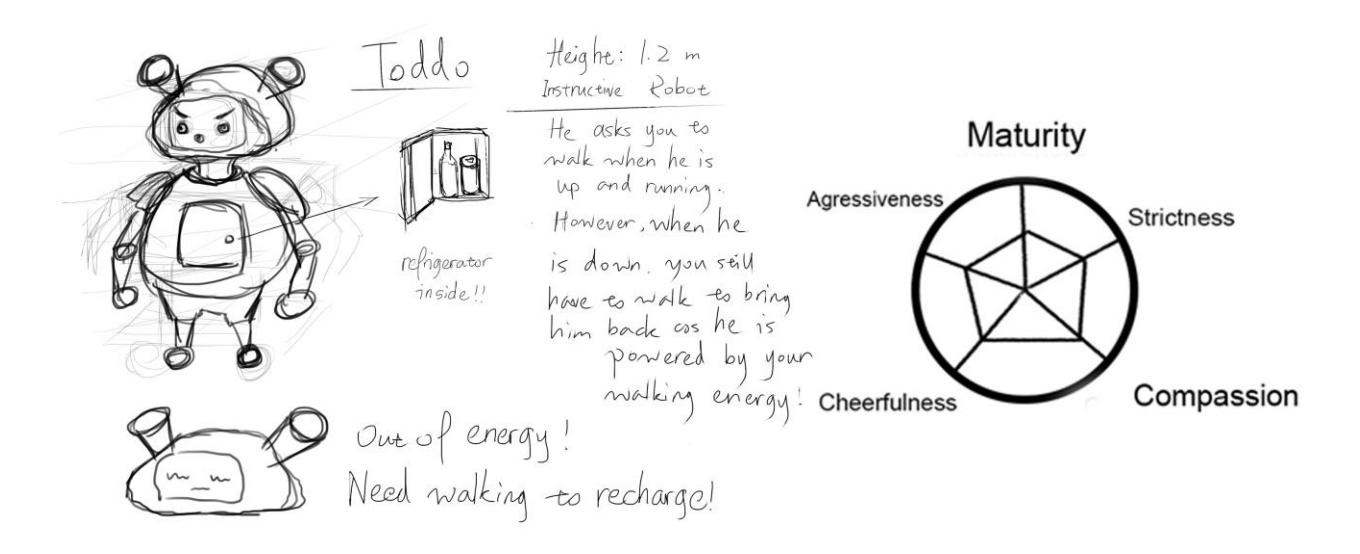

**Figure 53: Initial concept sketch of Toddo**

Initially the color scheme of Toddo was undecided so there are several variations (Figure 54).

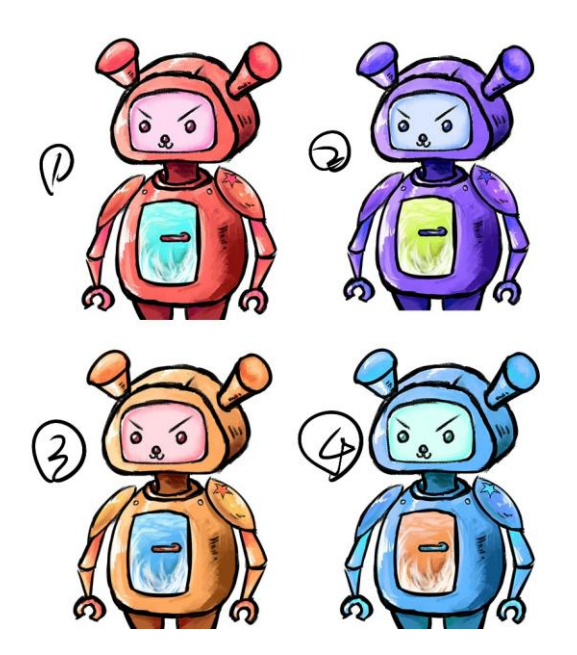

**Figure 54: Toddo color variations**

Eventually the orange variation was decided on (number 3) because it felt more energetic and fit well with the game.

Toddo's face is made of a 12" LCD screen that shows different expressions, as shown in Figure 55 and Table 13 below. As the newest generation *World Wide Walk* robot, he is intelligent enough to simulate several human emotions. His LCD face turns green when he is sick (out of power) and turns red when he is angry. His ears come down when he is frustrated. Although sometimes he still speaks like a robot, users will find themselves connected with Toddo just like with any other lively friends.

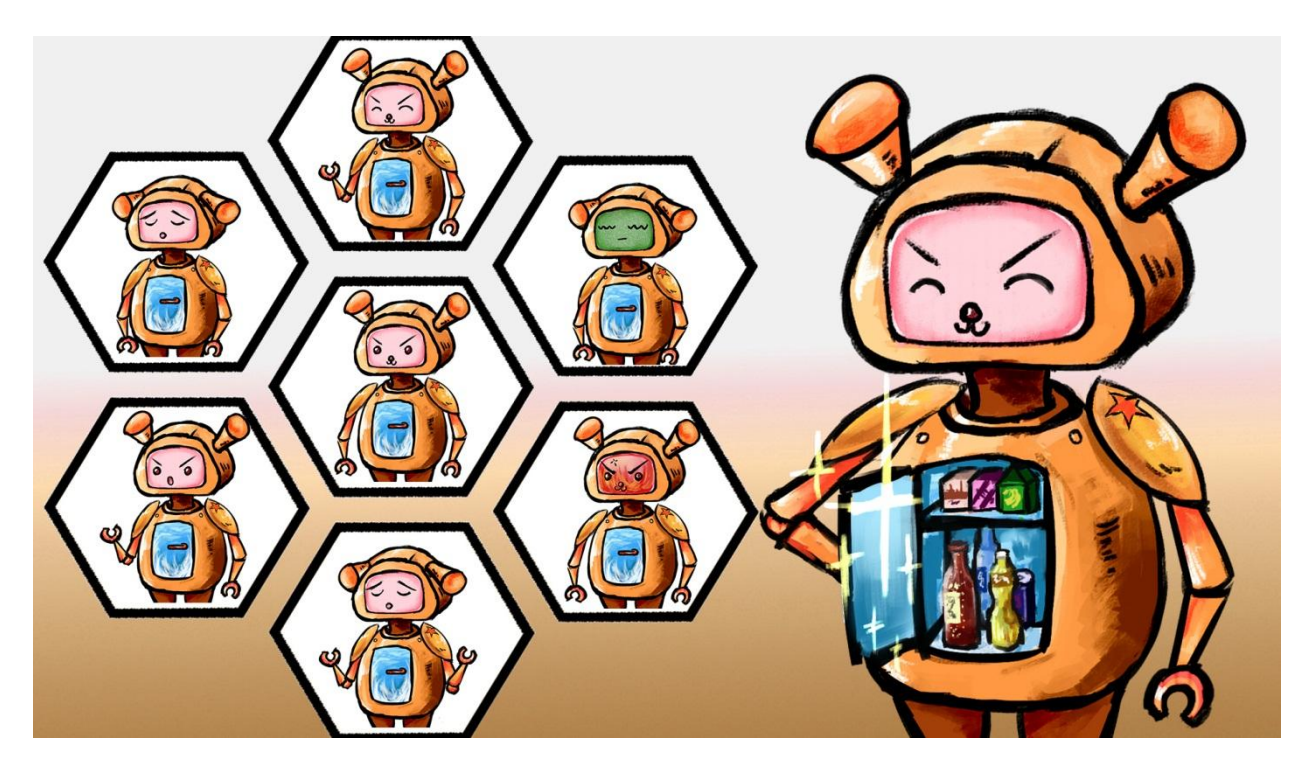

**Figure 55: Toddo's expression chart**

### **Table 13: Toddo's Lines**

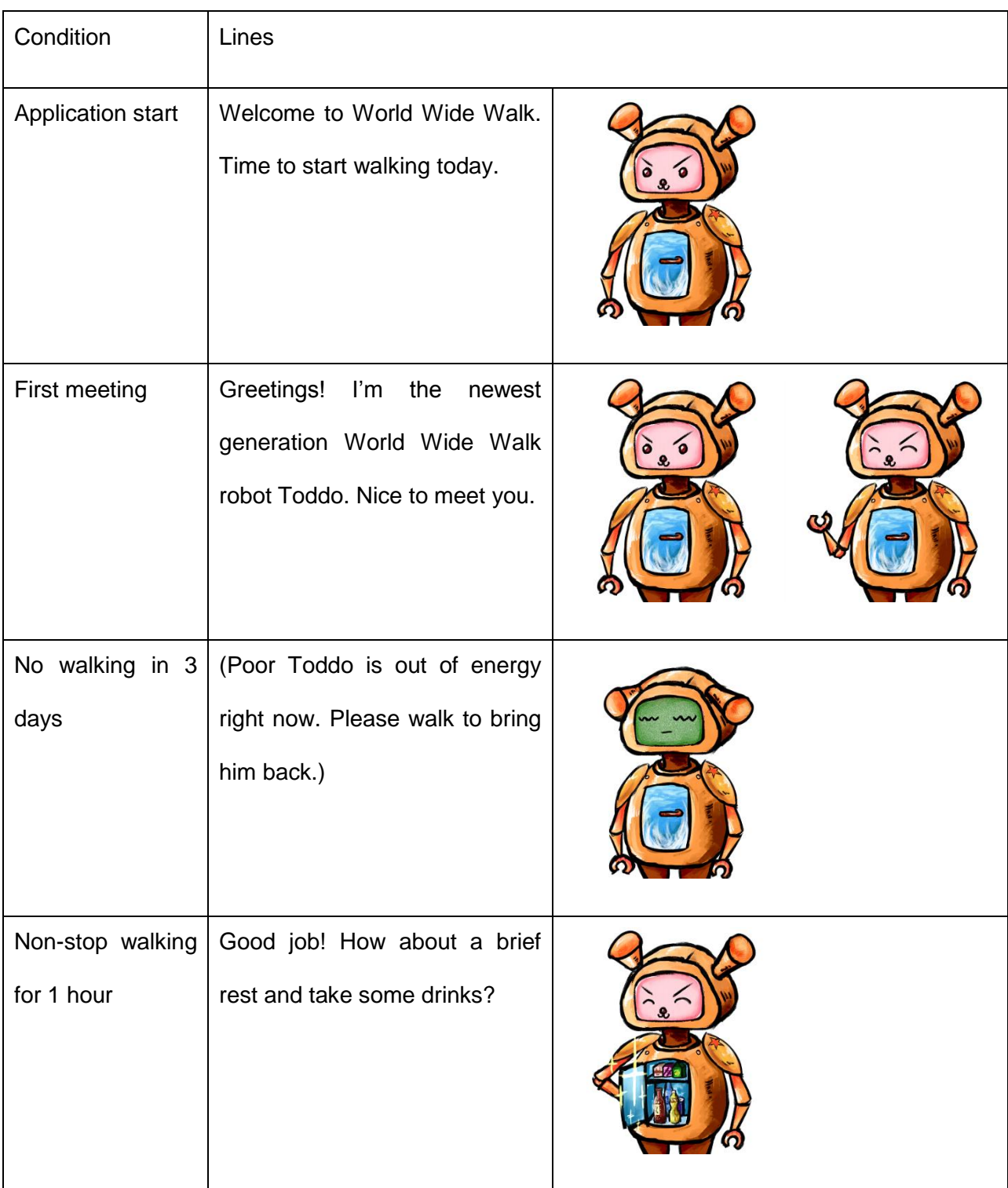

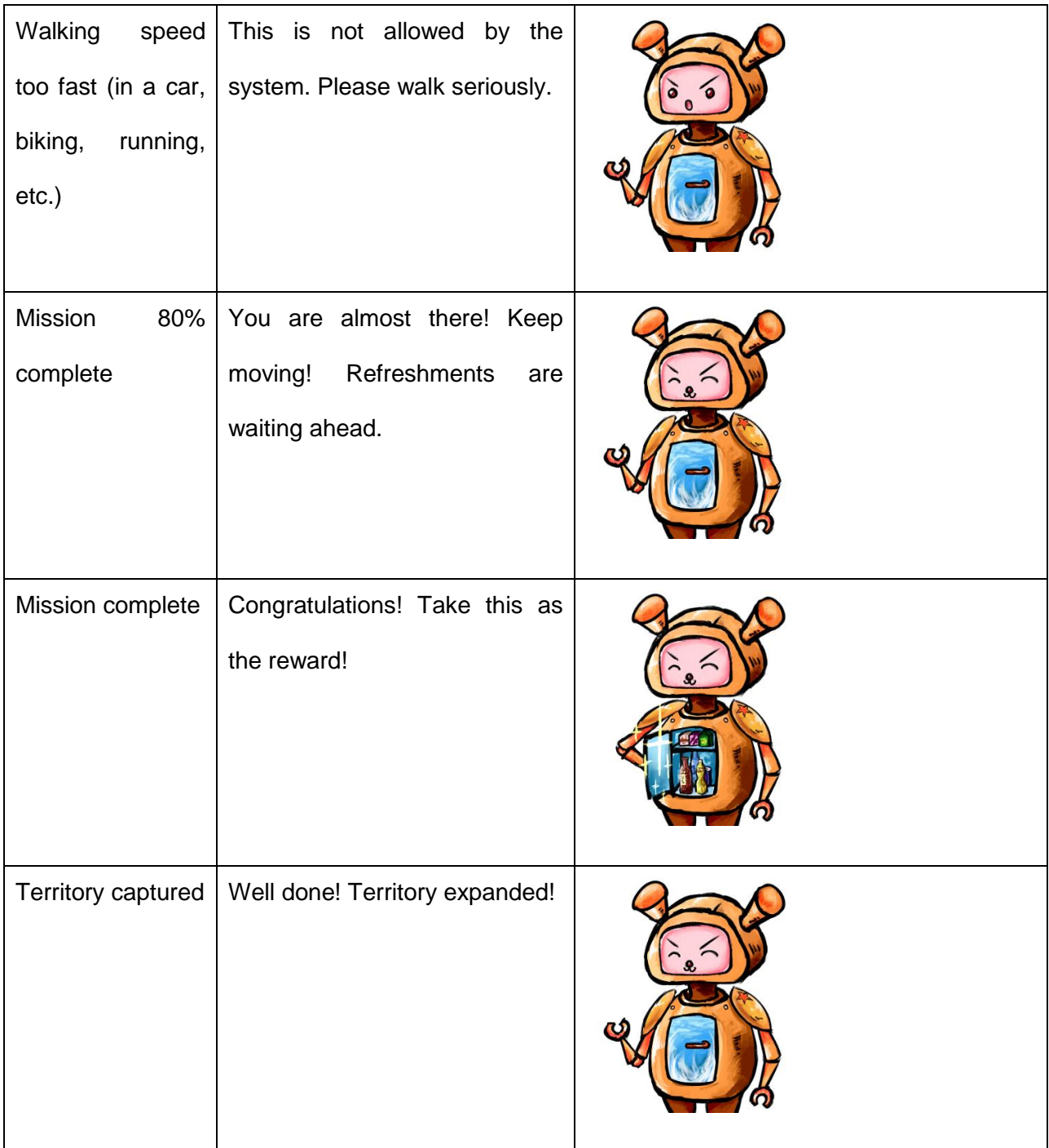

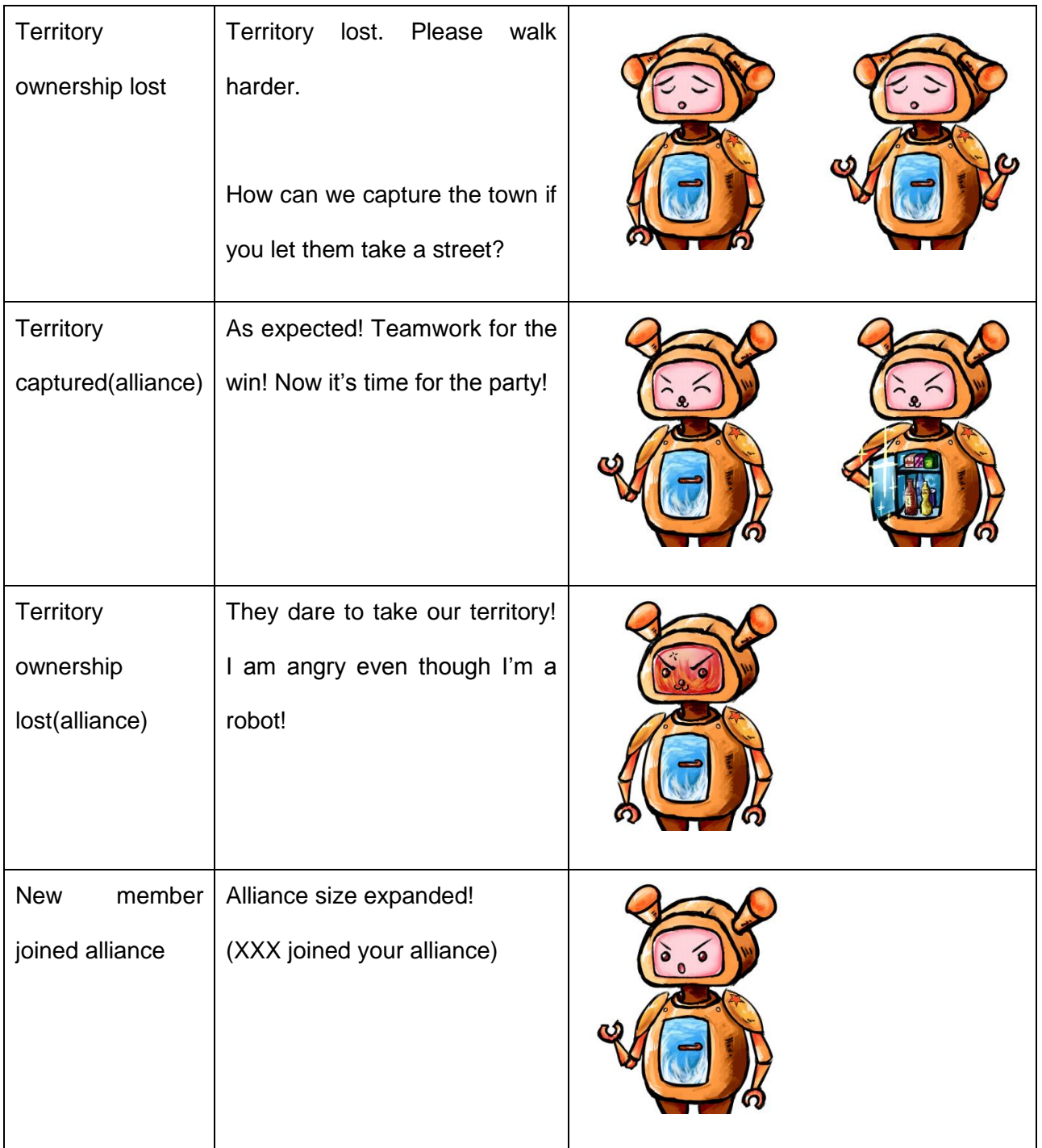

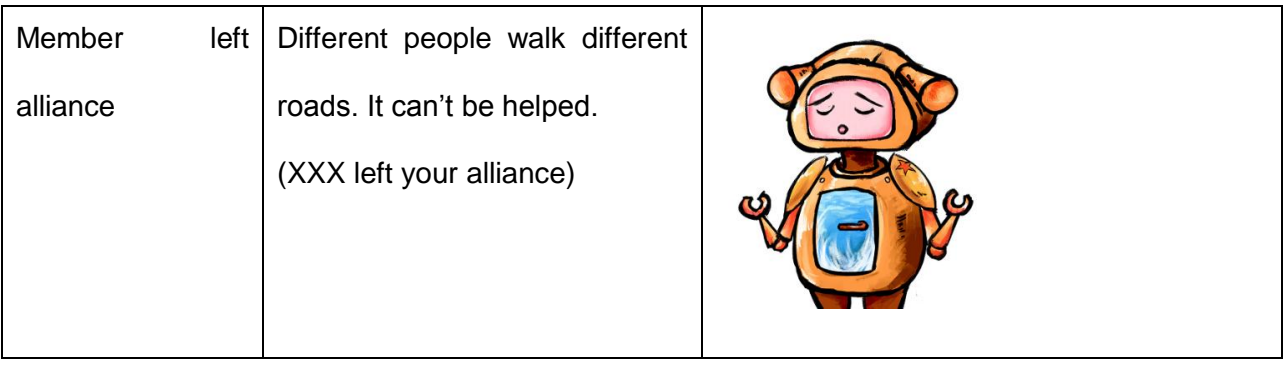
# **5 System Design**

In order to create *World Wide Walk*, many smaller sub-systems were created to handle the various parts of the application. To understand the design of the system, it is easiest to look at how the whole system runs:

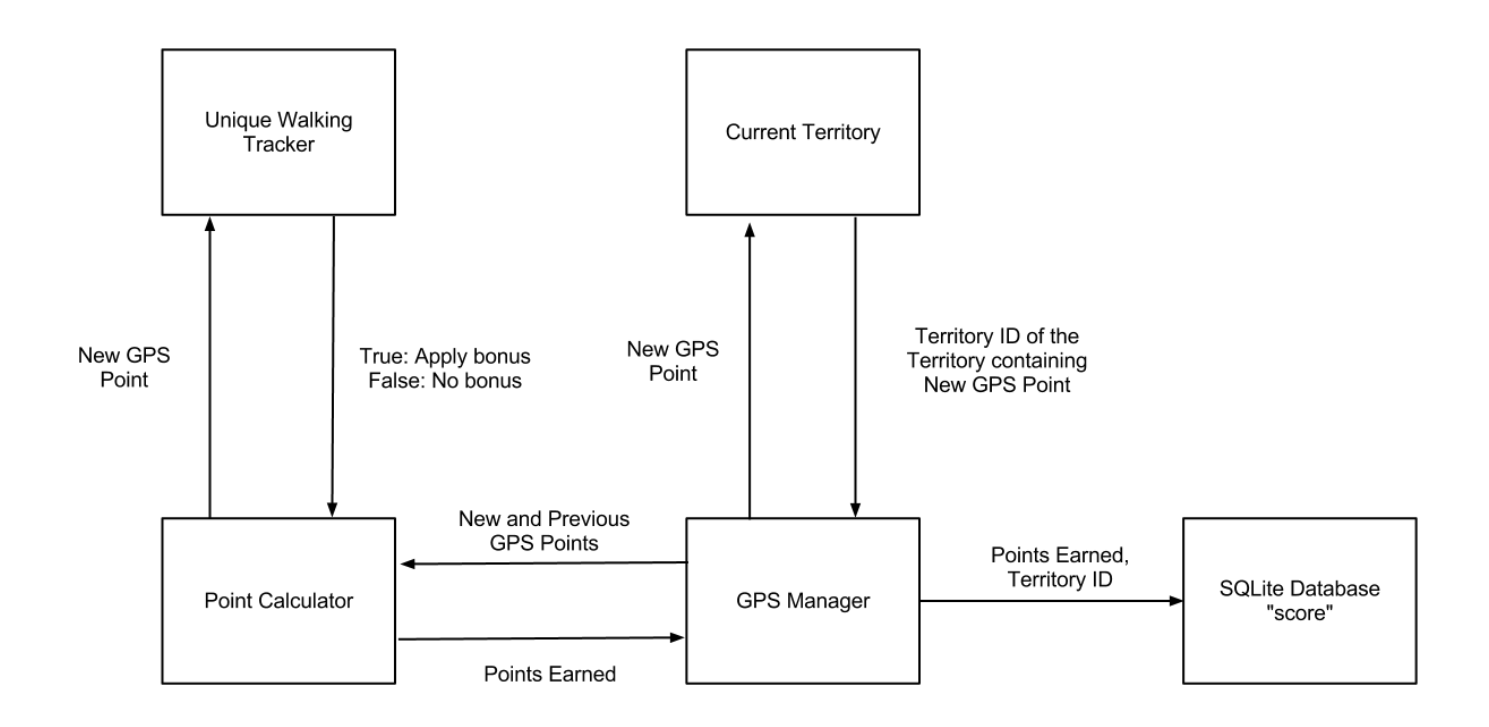

**Figure 56: A diagram of the system design**

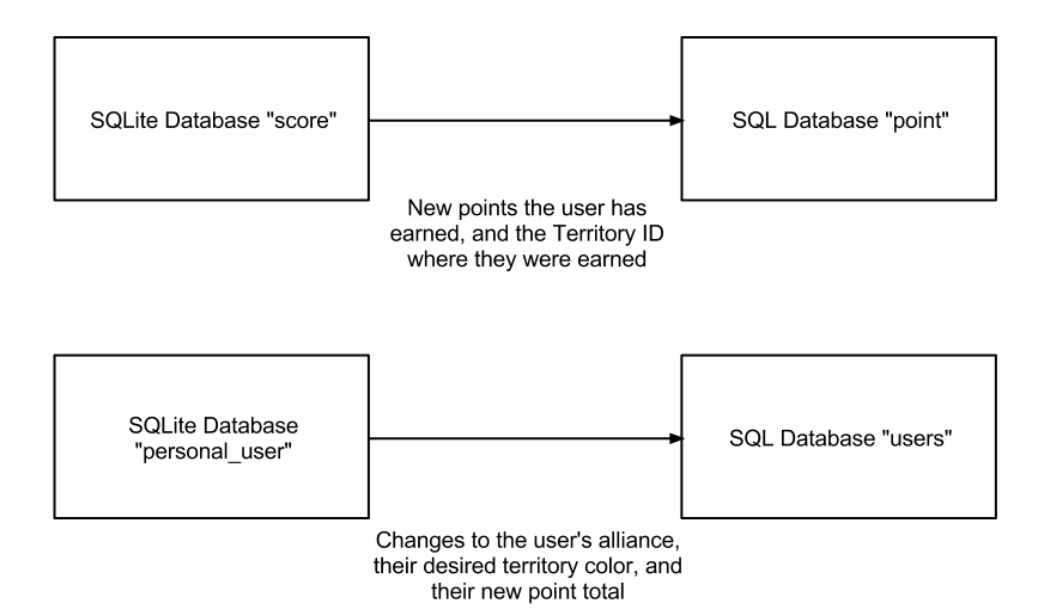

**Figure 57: A diagram of the Database Synchronization Upload**

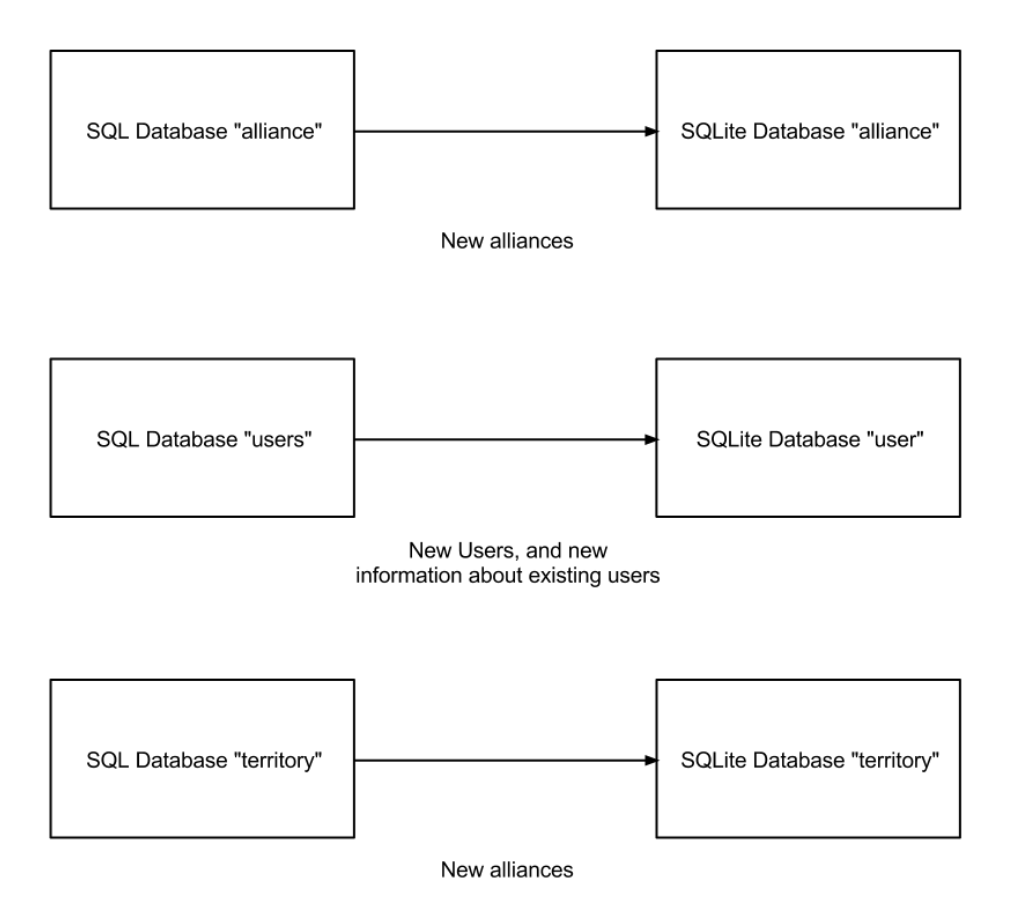

**Figure 58: A diagram of the Database Synchronization Pull**

As shown in Figure 56, when the user walks with their Android device, the phone's GPS system sends updates to the GPS Manager, a system that keeps track of the current and previous GPS location. When a new location is received, the GPS Manager passes the current and previous GPS location to the Point Calculator. Using the information stored in each GPS location, the Point Calculator determines how many points the user earns from walking between the two points. As part of the calculation, the Point Calculator passes the current GPS location to the Unique Walking Tracker, which determines whether or not the user has been at or near that GPS location before. If they have not, they earn a ten percent bonus on their points for that step. Once the points are calculated, the GPS Manager checks to see if the user is within the same Territory as they were last step, using a method in the Territory class. If they are not, then it checks each of the previous territory's neighbors to see which one the user is in. Once the GPS Manager knows how many points the user has earned, and in which territory those points were earned, the user's point data is updated in the Android's SQLite databases. Once the user wants to upload their scores to the central database, the Sync Manager manages communication between the Android device and the external web server. First, the user's personal information is updated, and then their score data is added, as shown in Figure 57. After that, the Sync Manager also retrieves any data from the central database that has been updated since the last time the user synchronized, and updates the Android's database to reflect those changes, as shown in Figure 58.

These systems will be detailed further in the following sections. Furthermore, any features that were cut will be detailed in Section 7, Conclusions.

103

## **5.1 Database Design**

In order to store the data generated and used by this application, a MySQL database was created, as well as PHP scripts to manage the data's access and storage. Additionally, the application makes use of the Android's ability to create smaller databases using SQLite.

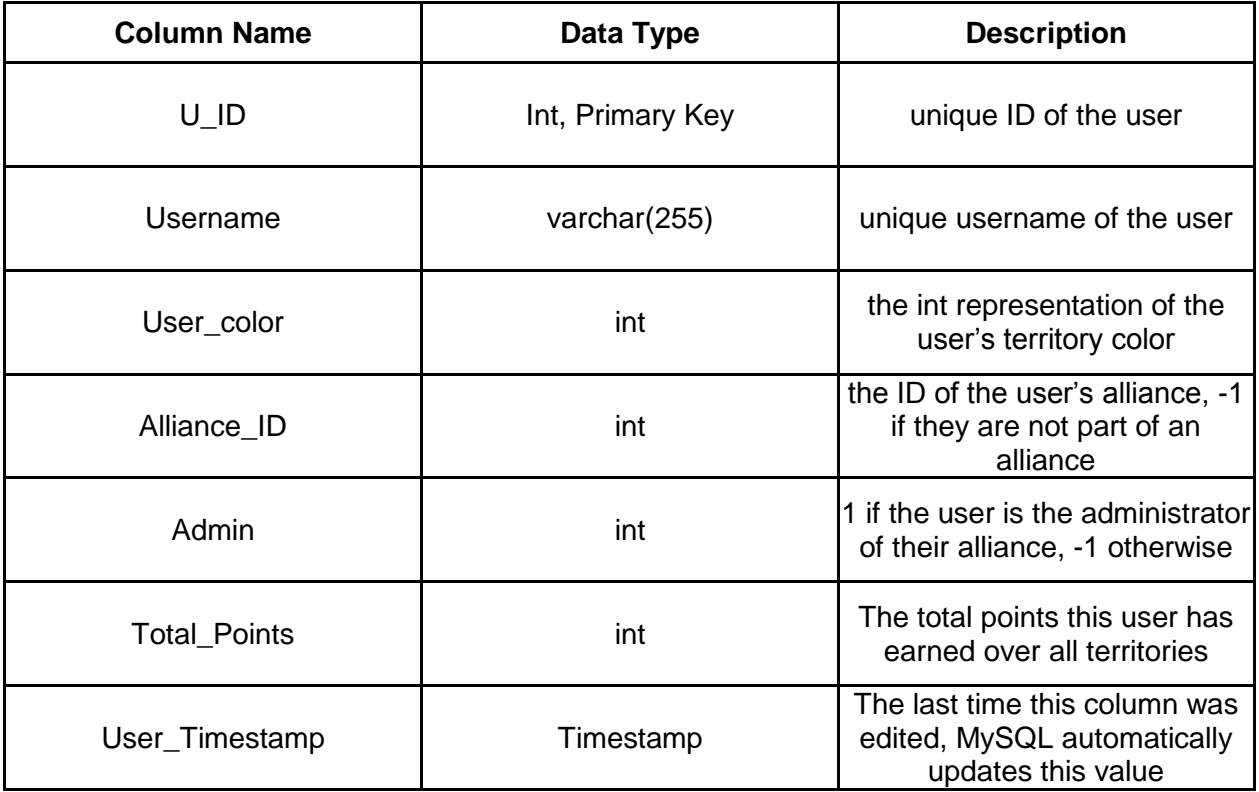

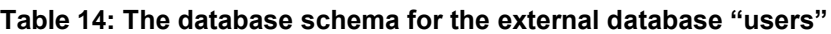

To store the users' information, table "users" (see Table 14 above) was created on the external database. A row is created whenever a user makes a new account, and a row is updated whenever that individual user synchronizes their data (see Section 5.2). The SQLite table "user" (see Table 23) pulls its data from this table.

**Table 15: The database schema for the external database "alliance"**

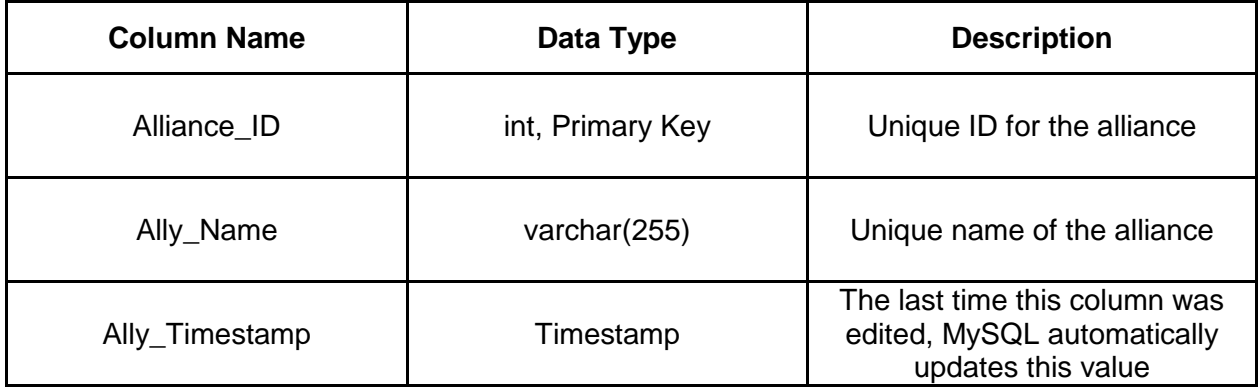

The external database table "alliance" (see Table 15 above) stores the general information for each in-game alliance. Just the alliance's name and unique ID are stored here. Membership information is stored in the "users" table (see Table 14) in the column Alliance\_ID. The SQLite table "alliance" (see Table 19) pulls its data from this table.

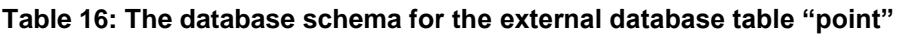

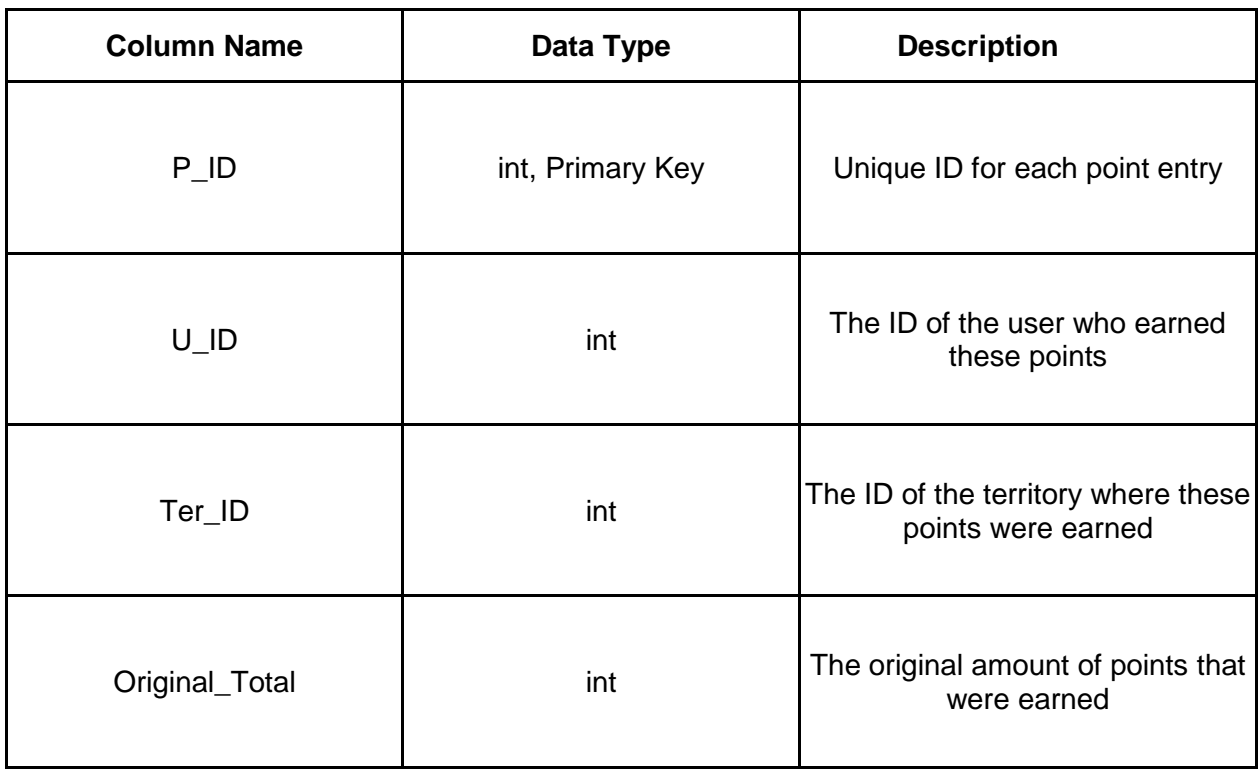

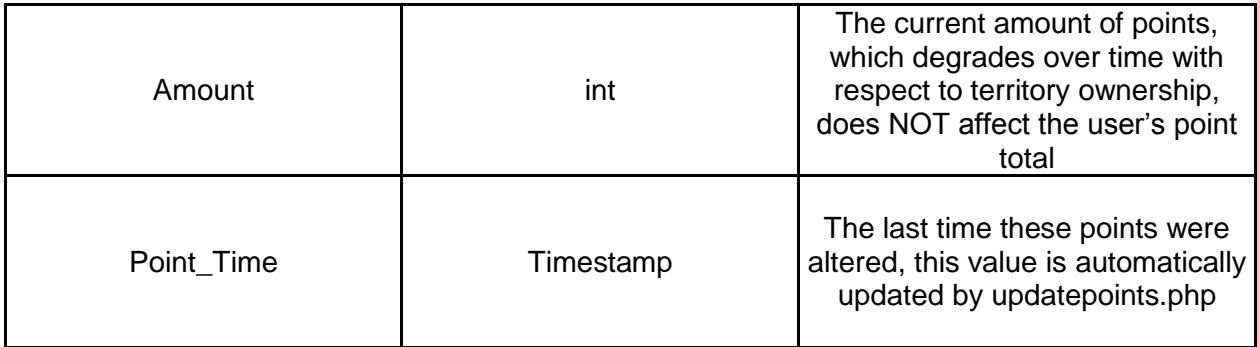

To handle point degradation for the territories (see Section 5.5), the table "point" (see Table 16) was created on the external database. Whenever a user synchronizes their data (see Section 5.2), one row is created for each territory they have earned points in. This table is used for processing the point data, and it is not directly read from the application. Every week, ten percent of the value in "Original\_Total" is subtracted from the value in "Amount". When "Amount" is less than or equal to zero, the row is deleted. When this subtraction takes place, the relevant rows in "Territory Totals" (see Table 18) are also updated.

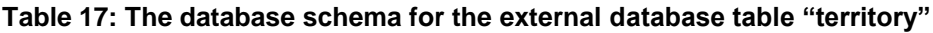

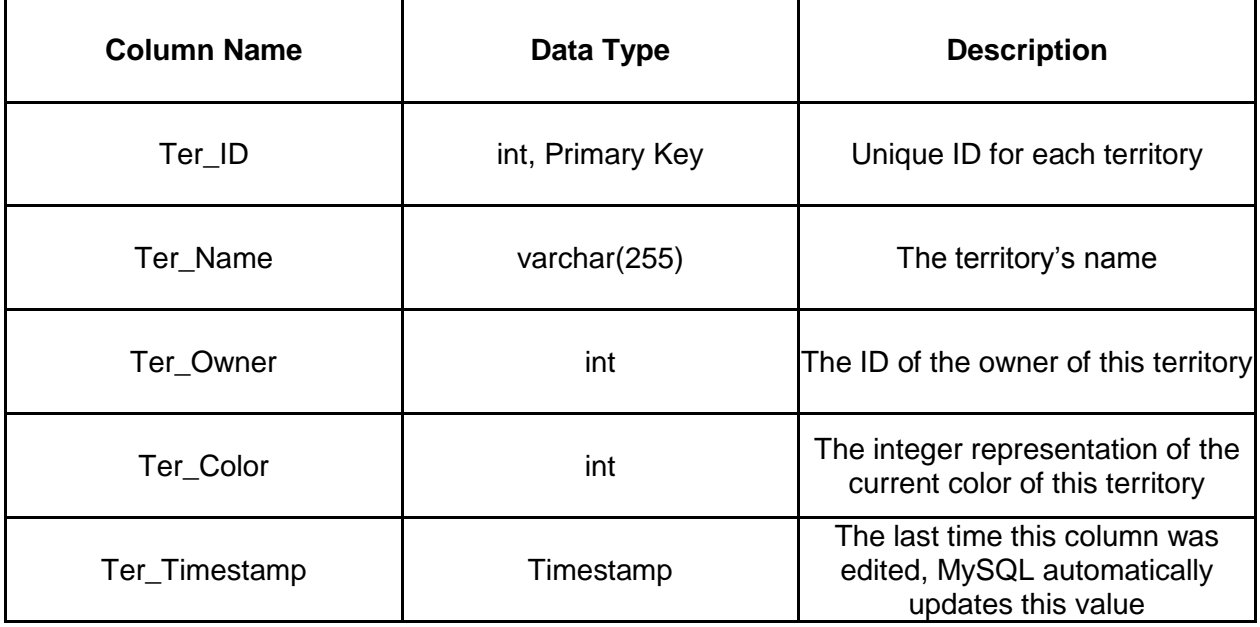

Although territories have their areas and neighbors hard-coded on the application (see Section 5.5), their names, owners, and current color are stored on the external database table "territory" (see Table 17). The PHP script updatepoints.php handles assigning ownership of territories – pulling the appropriate color from the table "users" (see Table 14) - and the application pulls this information from the database on data synchronization (see Section 5.2). The application never directly writes to this table.

| <b>Column Name</b> | Data Type        | <b>Description</b>                                                                 |
|--------------------|------------------|------------------------------------------------------------------------------------|
| ID                 | int, Primary Key | Unique ID for this column                                                          |
| U ID               | int              | ID of the user with this point total                                               |
| $T_l$ ID           | int              | ID of the territory where these<br>points were earned                              |
| total              | int              | The total of all the points the given<br>user has earned in the given<br>territory |

**Table 18: The database schema for the external database table "territory\_totals"**

For ease of programming territory ownership, the table "territory totals" (see Table 18) was created on the external database. Each row contains the current amount of points a certain user has earned in a certain territory. Note that this is purely for the purposes of territory ownership (see Section 5.5), and has nothing to do with the users' actual point total. In order to determine who owns a territory with a given T\_ID, a SELECT command is run on the table, getting the row with the highest value in the "total" column. The U\_ID that is in the returned row is the user ID of the user who now owns that territory.

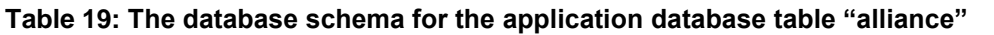

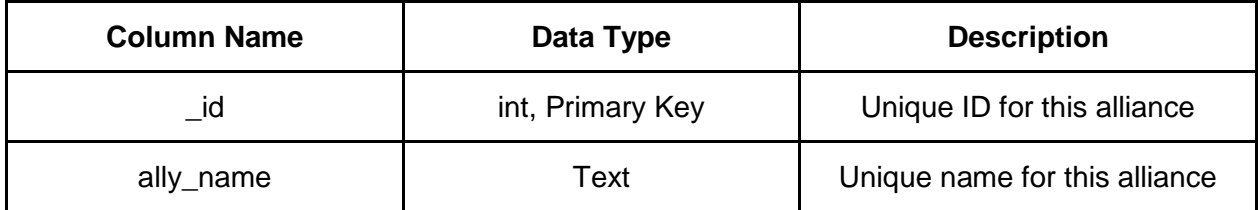

The SQLite Database table "alliance" (see Table 19) contains the user's copy of the general alliance data. This table pulls its data from the external database table "alliance" (see Table 15). **Table 20: The database schema for the application database table "personal\_user". This table keeps track of the logged in users**

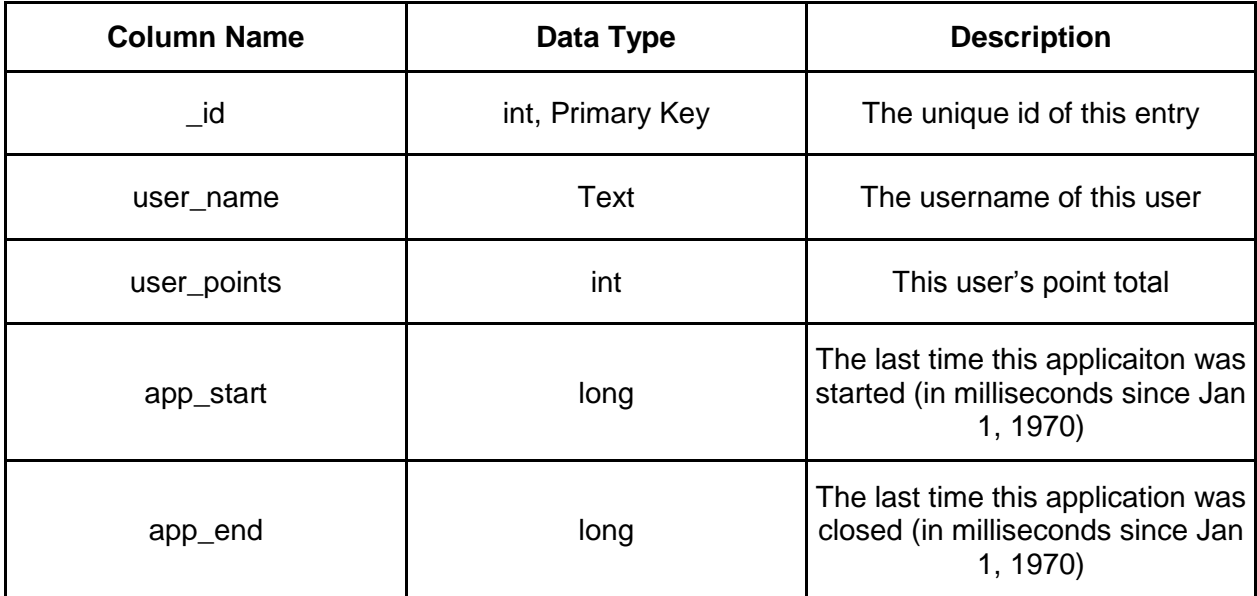

In the application, it became necessary to store more information about the logged-in user than other users. For this purpose, the table "personal\_user" was created on the application. A single row is created when the user first logs into the application. As there is currently no way to log out of the application, this table will only ever contain one entry, or no entries. In this way, the application can detect the first time it is turned on.

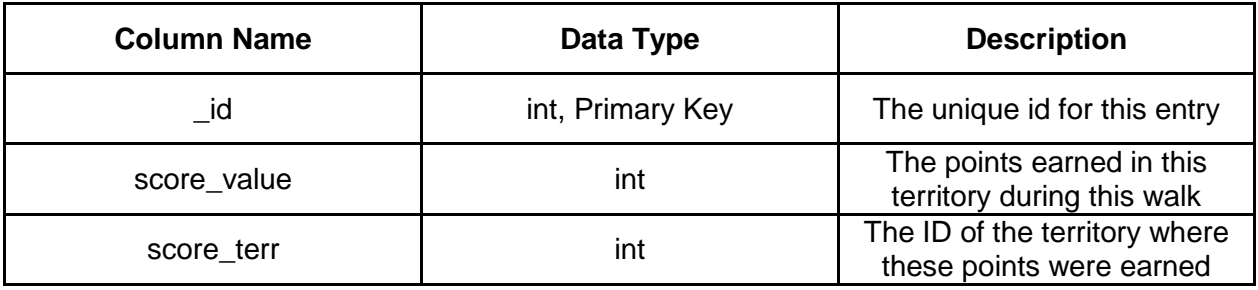

**Table 21: The database schema for the application database table "score"**

The SQLite Database "score" (see Table 21) is used to store the users' point data. This table is initially empty, and is filled as the user walks. A new row is created each time the user earns points in a territory that is not currently represented in this table. When the user sends their walking data to the external database (see Section 5.2), each row is sent to the table "point" (see Table 16) with the current time as the value for "Point\_Time". Then the table is cleared, so as not to send repeat data on the next synchronization.

**Table 22: The database schema for the application database table "territory"**

| <b>Column Name</b> | Data Type        | <b>Description</b>                                                 |
|--------------------|------------------|--------------------------------------------------------------------|
| $\_id$             | int, Primary Key | The unique ID for this entry                                       |
| ter_name           | text             | The name of this territory                                         |
| ter_owner          | int              | The ID of the user who owns<br>this territory, -1 if it is unowned |
| ter_color          | int              | The integer representation of<br>this territory's current color    |

The SQLite Database "territory" (see Table 22) is used to keep track of the current status of ownership of each territory. This table should be an exact copy of the external database table "territory" (see Table 17), minus the column "Territory\_Timestamp".

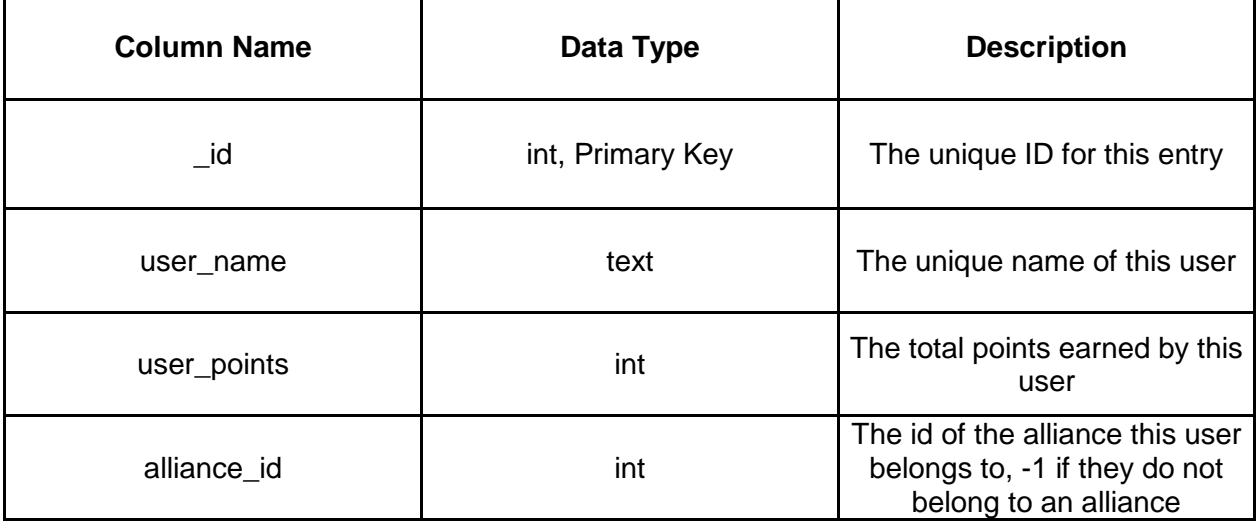

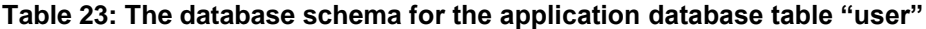

In order to make the leaderboards, the application needs to store some basic information on each user: unique ID, username, total points, and alliance membership. This data is pulled from the external database table "users" (see Table 14). This data is only referenced by the application when creating the leaderboard, and is never directly written to, except when the user first logs in. Then a row is created for the new user, both here and on the external database table "users".

All of the data created by the programmers and generated by users is stored on the main database hosted on a server external to the application. Each phone with the application keeps a truncated version of the main database. While it may have been possible to store all the data on the users' phone and a central database, it would have been impractical to do so. Android devices have a relatively limited amount of memory available to store data compared to a server with potentially terabytes of storage space. Additionally, storing more data with the application means that more data would have to be exchanged with the database during synchronization, which would consume more of the phone's battery power. Therefore the application was designed so that it could perform as needed with a minimal amount of data actually stored on the phone. The data kept on the phone was determined by how much the user needs in order to effectively play the game. For instance, one user does not need to know the status of other users' gradually decreasing points. Instead, the user just need to know who owns a territory and how many total points the owner has.

On Android devices, each individual database needs to have an associated helper class which extends the Android's SQLiteDbHelper class. These classes contain the means to access and alter their respective databases. They accomplish this through the GetReadableDatabase and GetWritableDatabase methods. They also contain helper methods that are automatically called when databases are created. The method most helpful to this application was OnCreate, a function that is automatically called the first time the application gets a readable or writable database from the helper class. This method was used to create the database's structure, and then populate the database with initial data as necessary.

On the server side, it was necessary to create several PHP scripts to let the phone access the database and manage the data. The first script, worldwidewalk.php, allowed communication between the application and the SQL database. This was needed because Android devices cannot directly connect to a SQL database. They require a go-between script that accesses the actual database, and returns the result. The phone first sends a HTTP POST request with various variables the script uses to create the SQL Query.

111

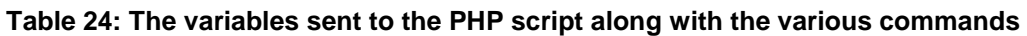

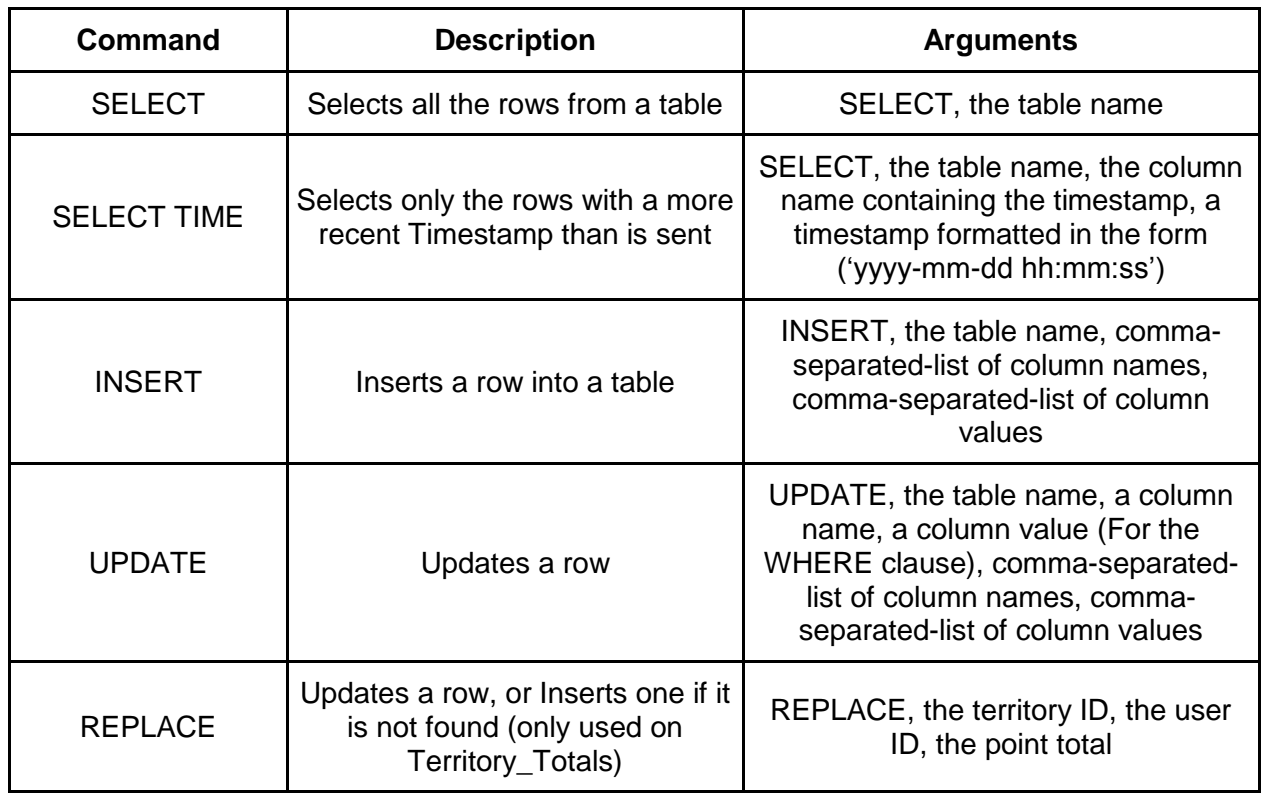

Then the script will reply back with data in JavaScript Object Notation (JSON) form.

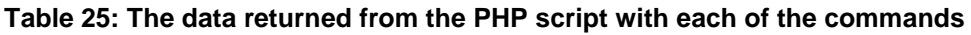

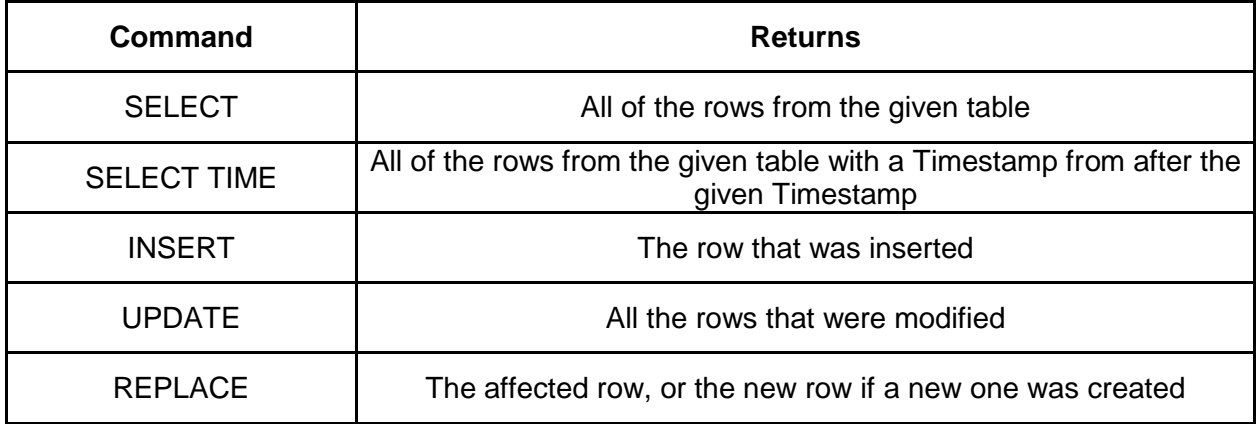

The second script, updatepoints.php, manages Territory ownership on the server side. This script is scheduled to run at designated intervals on the server. Every four hours, the script runs a SELECT command on the Points database (see Table 16), picking out any entries

that had the script had not modified in the last week. For every row returned, the script removes 10% of the original point total from the current total. It then updates the database with the new point values, in both the Points database and the Territory Totals (see Table 18) database. Finally, it selects whoever currently owns the most points in the affected territories, and updates the Territory database (see Table 17) with the new owner's information. Moving these calculations to the server side meant fewer load on the phone's limited battery life.

### **5.2 Database Synchronization**

As with any program that stores data on a server, it was important to consider when the application would synchronize its data with the server. In this application, the synchronization process was divided into two parts: the upload and the pull. The first part, the upload, happens when the application sends its data to the database. The only data sent is the walking data the user has generated since the last update.

| <b>Phone Database</b> | Data Sent                                                                                                    |  |
|-----------------------|----------------------------------------------------------------------------------------------------|--|
| Score                 | The user's ID, the territory ID where the points were earned, the<br>Amount, a timestamp of the current time (sent for each row) |  |
| Personal User         | The user's current point total, their chosen color, the ID of their<br>alliance                                                  |  |
|                       | Also updates their owned territories with the new color                                                                          |  |

**Table 26: The data that is sent over to the external database**

The phone takes each row of data and creates a DatabaseTask to insert the data into the points table. The phone also takes the user's new point total and updates the corresponding column in the User table. The final process the phone has to do is update the appropriate tables that handle Territory ownership. This part happens either when the user hits the "Sync" button, or the first time they have a Wi-Fi connection after eight hours of not updating.

The second part happens when the application pulls data from the external database. This part was simple to implement; each individual SQLiteDBHelper class keeps track of when it was last updated. When the time comes to pull from the external database, the application SELECTs all the data that had been updated since that time. The application then UPDATES all of its databases with the rows that had been returned. This happens the first time the application is turned on, and whenever the user uploads their data to the server.

On Android devices, the main UI thread cannot handle network operations; otherwise the application would freeze while waiting for the operation to complete. To solve this problem, an AsynTask was created to handle all database operations called DatabaseTask. On execution, the task takes in strings, depending on the SQL query, and returns arrays of data in JSON format (See section 5.1)

#### **5.3 Map & Routes**

The team decided to use map to show where the users are going and simultaneously display walking data. The map also supported the concept of people walking all around the world. There were two options to implement a map on an Android application. One was to use a developer-made map generated for an unusual mechanism in the developer's application. The other was to use Google Maps which was usually an android developers' choice for applications that required a map. Further research showed that GoogleMaps was sufficiently documented and used by many developers. *World Wide* Walk only needed a map that had an accurate depiction of the world and Google Maps met those needs.

Google Maps was simple to integrate into the application. It uses the MapView class in the Maps external library and provides built-in map downloading, rendering, and caching of Map tiles. This allows developers to work with Maps data similarly with other types of Views in the Android without having to worry about generating the map itself. Since MapView would give access to Google Maps data, developers need to register their application with Google Maps service whether the application was being developed on an Android Virtual Device (AVD) emulator or on an Android device.

Registering for a Google Maps Android API Key came in two parts. The first part was to register the Message Digest algorithm 5 (MD5) fingerprint of the certificate that would be used to sign the application. MD5 is a digital fingerprint which is unique to each application. Google would then provide the Maps API Key associated with that certificate. The second part was to add a reference to the Maps API Key in each MapView declared in XML display view or instantiated directly from the code. *World Wide Walk* declared its Maps API Key in the mainActivity XML. Once these two parts were completed, MapView would download the Map tiles from GoogleMap service and a map would be generated on the Android screen.

There were two Maps API Key Google would generate depending on what MD5 fingerprint was inputted. One was debug mode which allowed Android Virtual Device (AVDs) to generate the map tiles. AVDs are simulated Android devices on the computer and are normally used by developers to debug code if they do not have a physical Android device.

115

The other was a registered Maps API Key associated with the application and will generate map tiles on a physical Android device unlike the debug Maps API key. The first was used when *World Wide Walk* was starting out. There was not a need to register the application when there was no application to register at the time. As *World Wide Walk* developed and evolved, the Maps API key changed to reflect the need to test-drive the application on a device.

Routes shown on the Map of where the users walked were on a separate Overlay. Overlays are similar to layers on drawing programs like Photoshop or placing tracing paper on top of each other with a single line on each of them and they form a picture. As the Global Positioning System (GPS) updated the user's location (See Section 5.4 Global Positioning System), the new GPS coordinates were added to the overlay and then shown on the screen in form of a red line. The red line was drawn using the Canvas class that drew lines between the arrayList of GPS points. The user's beginning location and current location were indicated by red circles.

#### **5.4 Global Positioning System**

To be played by its users, *World Wide Walk* needed to automatically gain information of where the users were currently located. To do this, *World Wide Walk* had to access the GPS functionality in the Android device and certain permissions were required in the AndroidManifest.xml to use the GPS. The AndroidManifest.xml presents essential information about the application to the Android System before any of the application's code could be run. The permissions needed were: *ACCESS\_FINE\_LOCATION, ACCESS\_COARSE\_LOCATION,*  and *INTERNET.*

Some of the complications that come with using GPS were the accuracy of where the users were. If on a Wi-Fi network, their location provider can be in a different location than they actually are. The other complication was the time it took to get the users' GPS coordinates using the satellites to pinpoint their exact location. This could range from in a couple of seconds to minutes.

*World Wide Walk* was programmed to use Wi-Fi providers as well, but this created problems when users were inside a building. When indoors, the Wi-Fi provider location would jump, and *World Wide Walk* could not determine how much the users had walked. This was considered cheating as a user could be sitting still and gain points as the Wi-Fi provider location jumps. Thus the program was revised so that users could not gain points while inside a building. Otherwise, the program could detect that the users were outside by using satellites to locate their position.

Some concerns such as accuracy and signal strength tolerances did not crop up. This was because when using the GPS, there are fields in the method in LocationManager (an Android class) called requestLocationUpdates that sets the minimum update distance and minimum update time. The phone regulated the accuracy and signal strength tolerances of GPS as well.

## **5.5 Territory Design**

A major component of this game is the territory system, and such a large, complex system needed careful design. To start with, the area and relative orientation of territories were ultimately created and stored on the application, with their ownership stored on the external database.

The territory class contains an ArrayList of LatLong points, a private helper class. A LatLong point is a structure used to contain a single point in latitude/longitude coordinates for ease of programming. Territories are initially created with only a name and a unique id, with the option of passing in an ArrayList of points to define its area. Alternatively, the points could be manually added one at a time with a method called addVertex, though this runs the risk of the application performing operations on a territory with no defined area. Such a method was only used when the territories were being initially created. A territory's area is defined by drawing a line starting at its first vertex, then continued through the ArrayList of vertices until it drew a line between the final vertex and the initial vertex. Territories also kept an ArrayList of their adjoining neighbors. This allowed minimal searching when locating where the user was. (see section 5.4) Territories also contain the data necessary to display themselves. They kept track of their owner's chosen Territory color, or simply returned a default color if unowned. They also contain a method which returned a Path of their vertices in the correct order, which the application then used to draw the Territory on the map. In this way, users could easily see who owned a particular Territory at a glance. For this version of the application, only two territories were created for testing purposes. More on the future of territories can be found in the "Future Work" section.

Territories also contain a method to determine whether or not a given GPS point was within their boundaries. The Angle Summation method (see Figure 59) is the method used to determine this. For every border line of the territory, the angle between one endpoint, the test GPS point, and the other endpoint is taken.

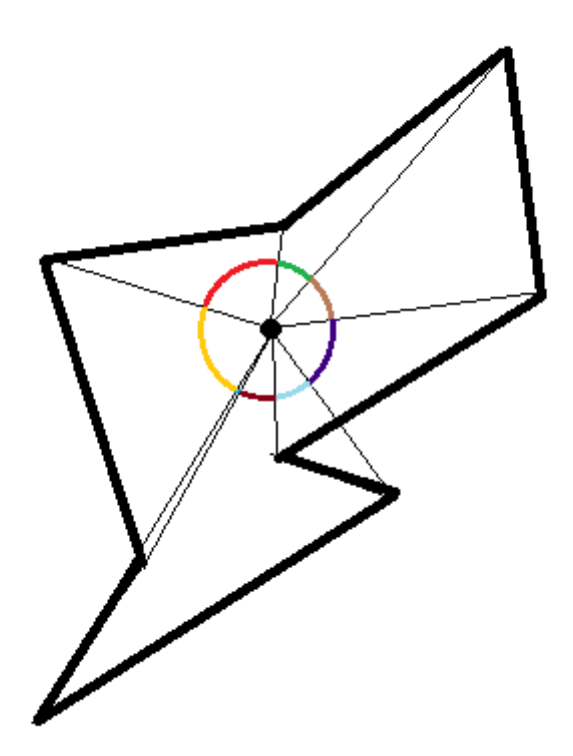

**Figure 59: Angle Summation Test. The thick black lines mark the boundary of a territory, and the black dot represents a GPS point. When the angles of the endpoints of all of the sides and the GPS point are summed, the total is 2\*pi (as shown by the multicolored circle). Thus, the point is within the territory.**

Each of these angles is summed, and if the total is 2\*pi, then the point is within the territory. If it is 0, then it was outside the territory (Haines, 1994). While this method is inefficient for shapes over 100 sides, the polygons the application would be working with would have significantly fewer sides (MacMartin 1992). Thus, the negative aspects of this method do not have a large impact on the application. Its conceptual simplicity and reliance upon data that was already being stored made it the clear choice to be implemented for this application.

# **5.6 Unique Walking Tracker**

As part of this game, a system was needed to determine where the user had walked previously. With such a system in place, the game could offer bonus points for walking in new areas in order to encourage users to explore new places and see new sights.

In making such a system, the main consideration was one of accuracy vs. memory usage. This became apparent as the first prototype was developed, which used a series of vectors to determine where the user had walked before. When the GPS returned a new point, the system would look for the closest vector to that point, and determine whether or not the point was within a set distance from the vector, as shown in Figure 60.

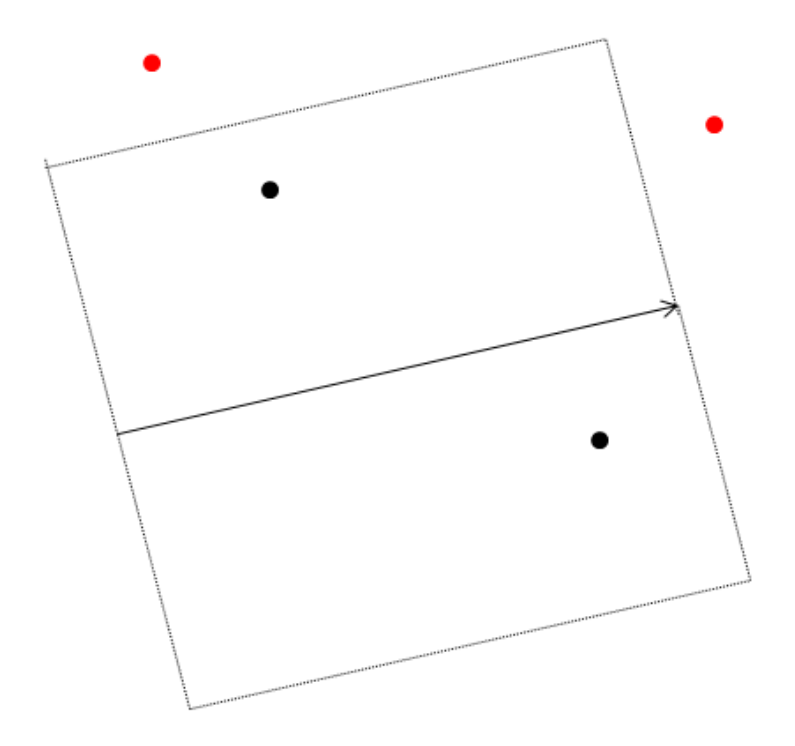

**Figure 60: A demonstration of the Vector-based Unique Walking Tracker. Black points are considered within visited areas, red points are within new areas.**

If the point is within the region, the system reports that the point was within the area the user had walked before, and nothing more would be done. If not, then a new vector would be created and added to the database using the user's last known location as the starting point, and their current location as the endpoint. While extremely accurate, this system would require vast amounts of processing power to function properly. If the GPS pinged every twenty seconds and the user walked in new territory for an hour, this would create approximately 180 new vectors in a single walk. The user could easily surpass one thousand such vectors in a single week of use. Although methods could have been implemented to make traversing so many vectors simple, and such a number of vectors would not take up a significant amount of memory, those vectors would have to have been stored on the phone's database. Reading and writing to a SQLiteDatabase requires significantly more time and processing power when compared to adding the same data to a data structure like an ArrayList. A query has to be prepared, the data has to be sent to the phone's database, the new row must be created and inserted, and then the database has to return the appropriate value for the query. Having to perform this operation every time a new vector is created could lead to unneeded strain on the processor. Thus, it was determined that a better, more efficient should be sought out.

It became clear that there would have to be a trade-off in accuracy and processor usage, and the next system was designed with this in mind. Additionally, it was realized that the users would, on average, be walking in a small area when compared to the full surface area of the world. With this in mind, the second system was designed around QuadTrees, a method of storing sparse data. Each node in the QuadTree had a width, and stored a Boolean saying whether or not it had been visited before. Nodes also had a minimum width; once a node reached this width, they would stop dividing into smaller nodes and became leaves in the QuadTree. When checking if a new point was in a new location, the tree would simply be

traversed down to a minimum-width node, and the Boolean value of that node would be returned. As this system was conceptually simple, easy to program, and required significantly fewer SQLite insertions, it was selected ideal for the application.

However, this system still had many important design decisions that needed to be made if it was to serve the end-goal. In determining the minimum possible width of a node, it was necessary to consider the time between GPS pings. If the width was low and the time between pings was high, then the user would often walk past entire nodes before the GPS pinged. The users would not receive credit for walking through the areas that they had walked through. The width had to be low enough to ensure accuracy, but high enough to ensure that a user would not regularly skip nodes. In the end, a minimum length of 15 meters was designed to regulate this. Additionally, should the user somehow discover the coordinates of a minimum-width node, then it would be possible to simply walk within that node for hours (as shown in Figure 61), constantly earning bonus points for visiting a new area because the node would not be marked as "visited" until they left.

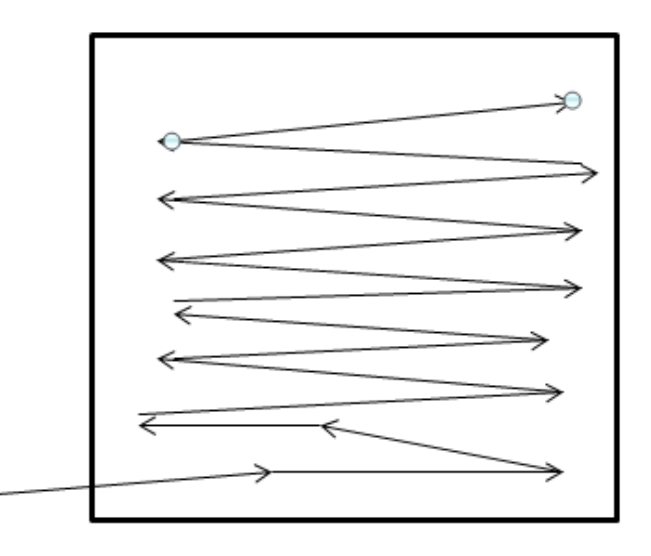

**Figure 61: A user uses illicit knowledge to earn bonus points on every arrow. Endpoints determined by GPS location.**

The node cannot be marked as "visited" when the user first enters it, as they would not gain bonus points for a few other, legitimate points reached while in the same node. To prevent cheating, nodes keep track of the number of times they have been visited, and after so many visits, they automatically mark themselves as visited. This way the system can maintain a high level of accuracy, while not consuming too much data in the process.

# **5.7 Point System**

The point system was the primary feature to encourage positive habits in the users of this application and thus it was designed around the behaviors the wanted to see in the users. The first such behavior was better, healthier walking. To encourage this, the user earned more points by walking in ways that would burn more calories, such as walking faster or walking uphill. GPS points, called Locations in Android, contained both altitude and timestamp data. Combined with the distance between points, the slope and speed of the user's walk can be calculated. Walking with greater speeds earns more base points via a stepwise function, as shown by Table 27.

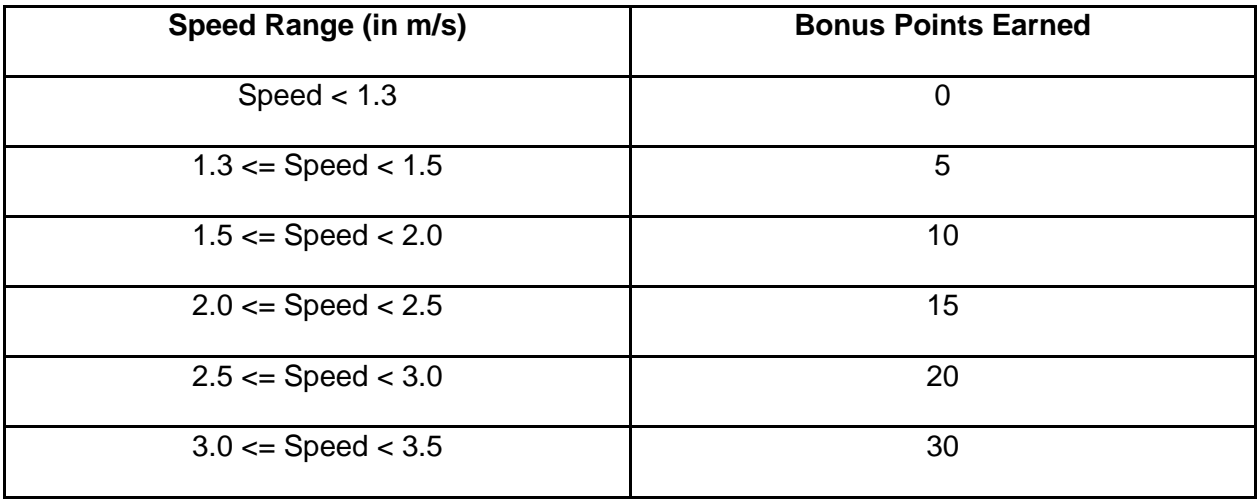

**Table 27: Bonus points earned for various walking speeds.**

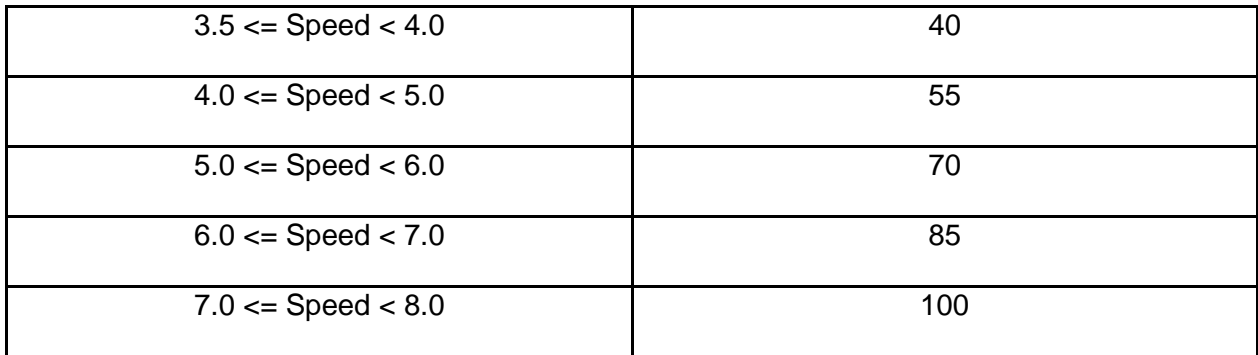

Walking up an incline scales that base value by the percentage grade of the slope. In planning this system, it became apparent that users could cheat this system by leaving the application turned on while in a car or other fast-moving vehicle. To prevent this, points are not earned if the phone detects they are moving above 8 m/s. The coach would also reprimand the user if the application detects cheating. In determining this cutoff speed, world-record human land speeds were researched and determined to be 10.4  $m/s<sup>12</sup>$ . This value was then adjusted down to 8 m/s to better fit the average person's maximum speed.

The second behavior was the desire to explore. This was inspired by the adventures the development team experienced while exploring Japan on foot. The user can earn bonus points by walking in real-world locations that they have never walked in before, as determined by the unique walking tracker (see section 5.6). The bonus would be applied as a flat scaling factor after all other point variables had been calculated: 1.1 if they are walking in a new location, and 1.0 otherwise. This gave users an incentive to walk different routes, even if they walk to the same destinations every day.

The third behavior to encourage was social interaction via walking. This was mainly accomplished through the territory and alliance system. Due to the need for constant walking to

 $\overline{a}$ 

<sup>12</sup> *100 M Men's Final Results*. N.p.: IAAF, 16 Aug. 2009. Pdf.

maintain ownership of a territory (as outlined in section 5.5), owning a territory is hard work, especially with many others competing for the same area. Owning more than one territory is even harder. By joining an alliance, a users' potentially small area can become part of a large communal area. If everybody in an alliance owned just a single territory, then the alliance could potentially own quite a large area, and each user would feel as though they were contributing to this success. This behavior was also encouraged through the leaderboard system. As everybody could see if a user dropped in position, there were social pressures to perform well. Additionally, a user's points could contribute to their alliance's total points, which would make the user feel partially responsible for their alliance's leaderboard.

# **5.8 Coach Manager**

One of the most complicated coding was the Coach Manager. The Coach Manager was integrated throughout the program in many locations. It regulated when the coaches were to appear and made sure the correct coach appeared with the correct text by pulling the coach text information from a pre-programmed database. Table 28 shows the database that contains the data for each coach.

| <b>Column Name</b> | Data Type        | <b>Description</b>     |
|--------------------|------------------|------------------------|
| $\_id$             | Int, Primary key | Unique ID              |
| coach_name         | Text             | The name of the coach  |
| <b>Style</b>       | Text             | The style of the coach |
| Intro              | Text             | Introduction text      |
| App_start          | Text             | Application start text |

**Table 28: The database schema for the application database table "coaches"**

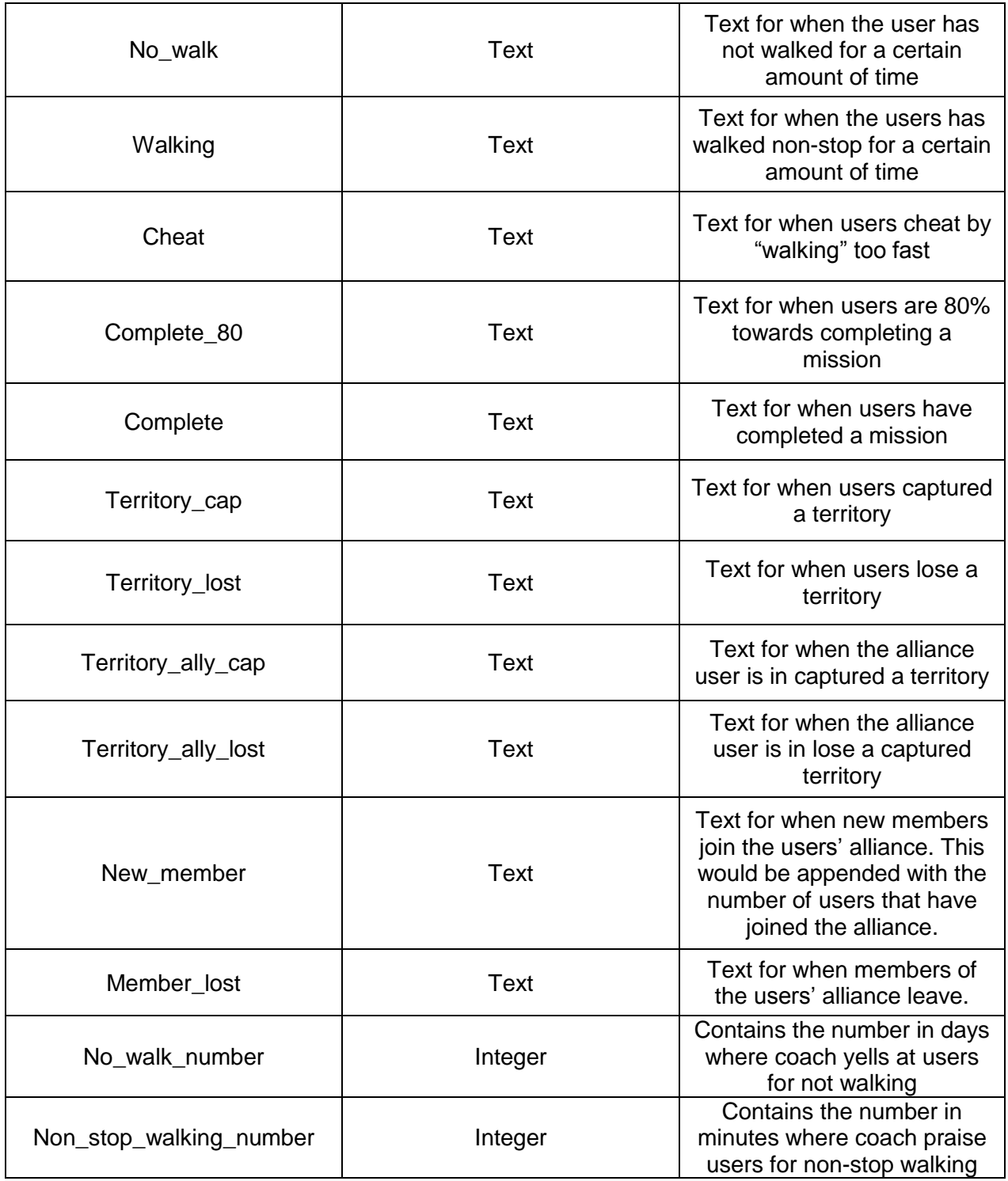

The correct images that needed to appear were preprogrammed in the code. Most conditions had one or two images so a simple random integer of 0 or 1 determined which image would show on the screen.

A full table of art assets is listed in Appendix A.

The main problem with creating Coach Manager stemmed from Android inability to share Views. If a view has already been created by an activity it cannot be touched by another activity or class. This included background tasks. Without having access of Views, coaches could not appear on screen when needed. Thus some hardcoding in the mainActivity had to be implemented for Coach Manager to work.

When conditions were met the coaches were supposed to appear with the appropriate text. Some of these conditions are event-based and some are time-based. For the event-based items, the app has a method called coachPopup which is placed in the code where it is needed, for instance after a user is created and the user chooses a coach or when the user starts the application again. CoachPopup calls for the CoachManager to pull information from the database and input the information in the correct view of the XML layout.

When the application started up again, the app checked the difference in days of when the user closed the app to when the user started the application previously. Both of these datas are pulled using the UserManager. If the user had not walked a certain amount of days, determined by the coach's personality, then the noWalking method is called which then calls coachPopup.

The event-based items are situated in a TimerTask which runs periodically. After a minute has passed, the method checkStatus checks if certain conditions are met. If the user has walked non-stop for a certain amount of hours or minutes, different to each coach, coachPopup is called. CheckStatus also checks if the user is moving at a speed that is too fast and will trigger the coach to popup with the appropriate response. It also regulates the time when missions popup for users to accept or reject. These missions are given after a random() generated integer from 1 to 100 amount of minutes has passed and if the users does not have a mission. It also checks for when missions are 80% complete or fully completed which also triggers coachPopup. If none of the conditions are met checkStatus lies dormant until it is called again.

Some conditions had to be programmed in a more complex method. For instance, finding out if the user has gained or lost a territory required access to the sync method, Users Manager, and Territories. The code needed to be integrated into the Sync button so that it could gain the necessary information of the Territories data that is transferred between the central database and the phone's database. Through the Territories data, Coach Manager then searches for the user's unique ID stored in the Territory database and pulls the information into an array list. Then the list is compared with a previous list, checking for different conditions and the appropriate response is programmed for the coach to appear.

Some of the coach manager structure is hardcoded in the application due to complications with sharing Views between activities and classes. It is one of the few pieces that interact with many databases and classes. Some of the databases that it uses are personalUserDatabase (the database on the phone), TerritoryDatabase (when synced with the central database), and UserDatabase (the database that contains information about all users).

128

# **6 Testing**

The application was downloaded to a tablet running version 3.2 of Android, and tested in the neighborhood of Eirakusou, where the team stayed in Japan. The indoor environment was a regular 2-floor Japanese house and the outdoor area contained both slopes and flat roads. The team ran through all the functions of the application and found the following results shown in Table 29.

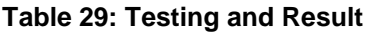

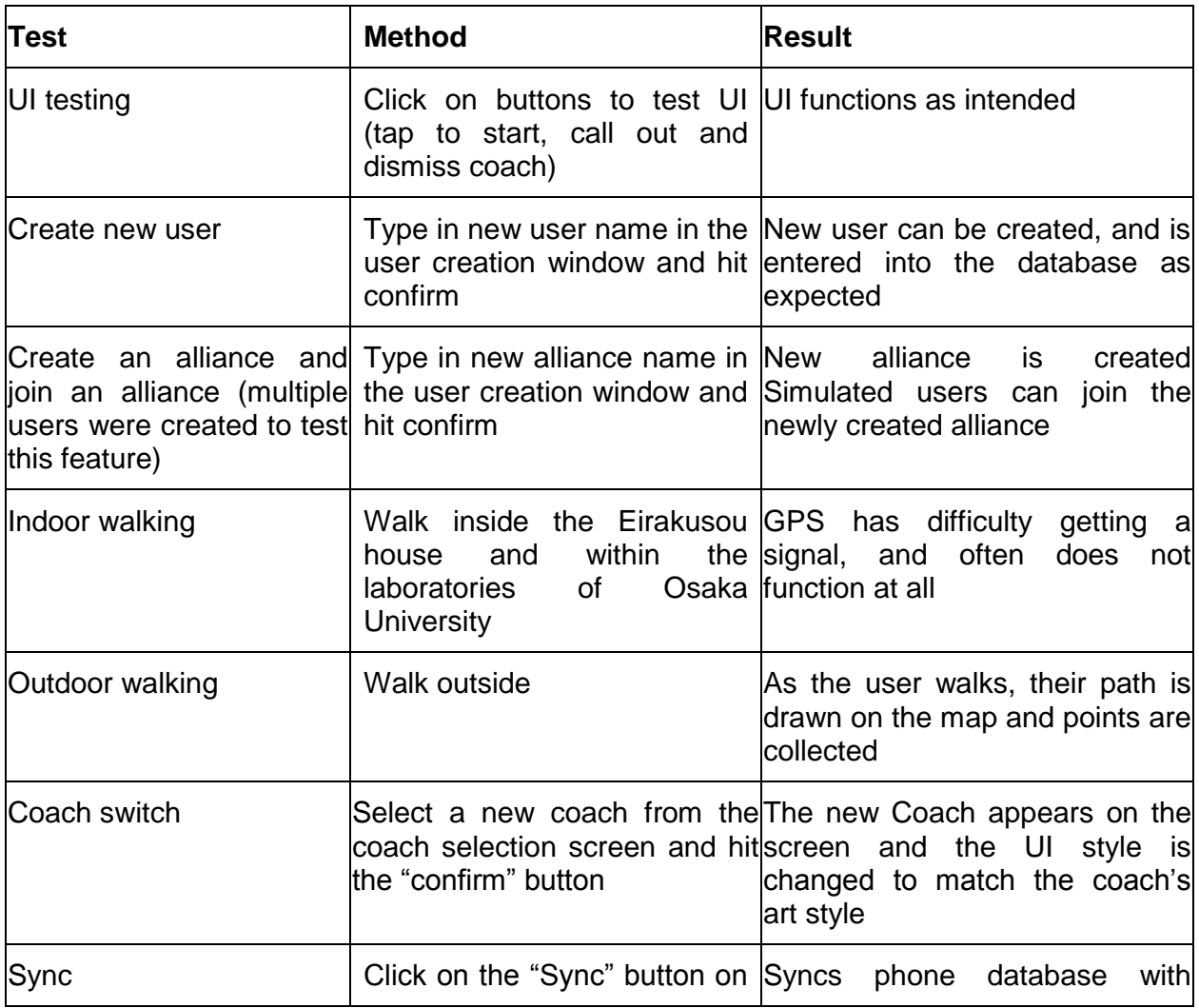

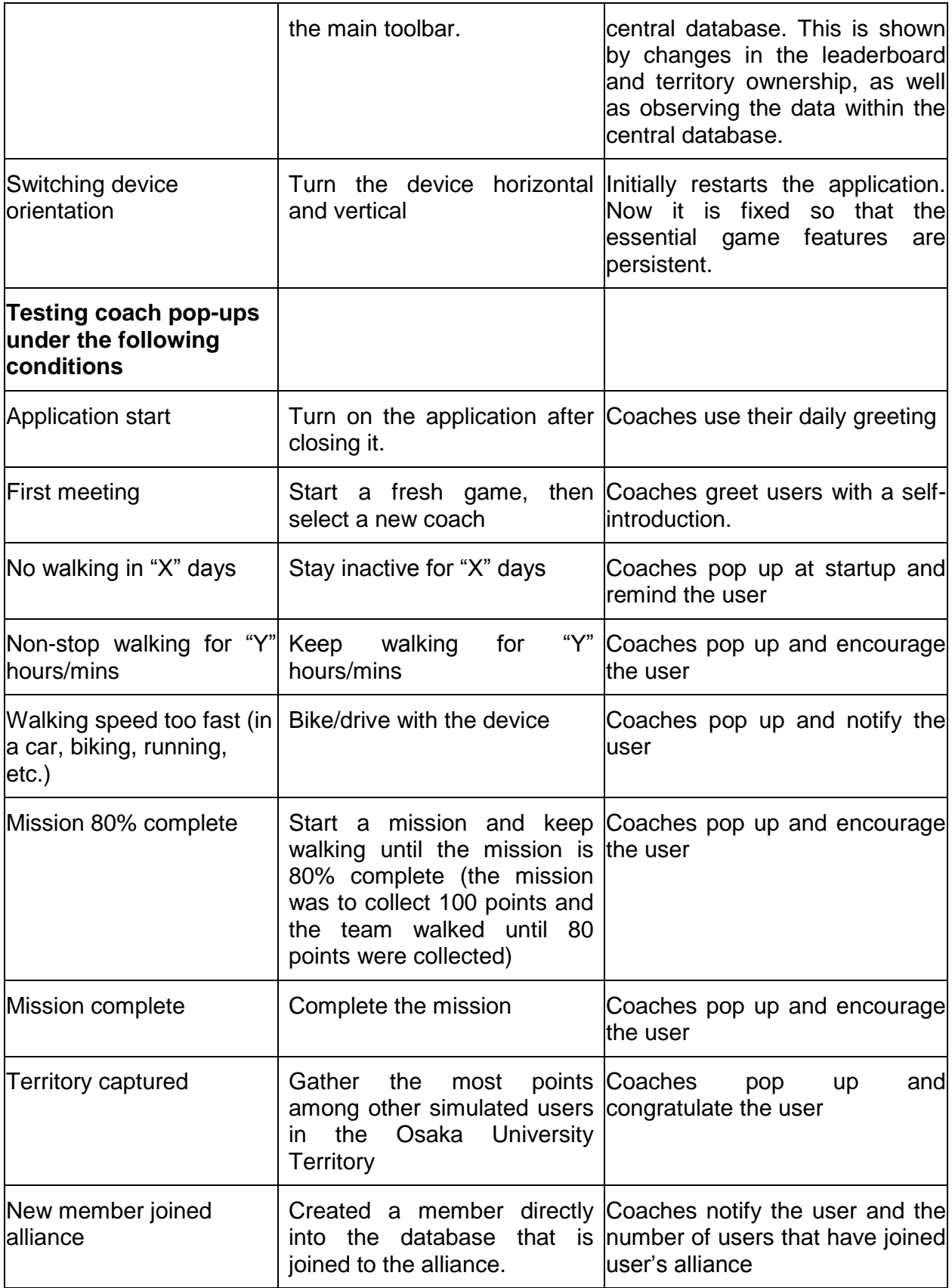

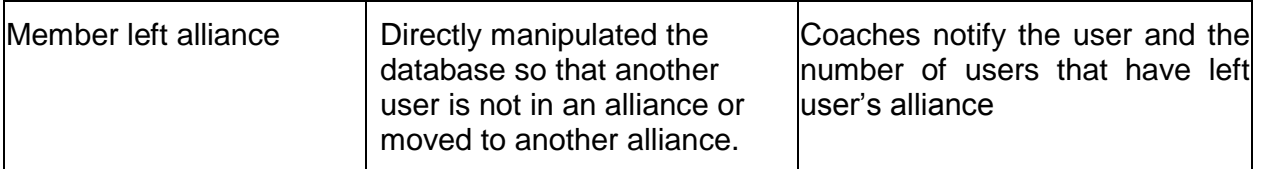

All the interface and GPS functions were working as expected. The team tested ten coach responses for each coach as well as switching coach mid-way during a walk. For instance, if a user switched their coach to a different one, the coach pop up would follow the setting of the new coach. For missions, changes in coaches would not affect when users get a mission, nor the progress of an ongoing mission.

While the testing showed that the application successfully executed most of its intended functions, there are other features that were unable to be thoroughly tested due to lack of time.

The following features were not tested:

Territory lost, Territory captured/lost (alliance), Point notification

# **7 Conclusion**

This section discusses the problems that the team faced during the project and summarizes the final outcome.

#### **7.1 Difficulties**

The team has achieved most of its goals. It made a game that runs smoothly on Android phones, although the effectiveness of the users' motivations was never thoroughly tested. Some difficulties were presented during development, including unexpected program crashes, bugs, a lack of online support for the Google Maps API, and a few redesigns of some of the systems. In retrospect, the team could have adjusted their schedule to allow for more time to recover from these delays. Although not as complicated as the technical side, the art team had to overcome their own set of obstacles. The artists' main challenge was to come up with sophisticated, original character designs. By the end of the project, the team had created twelve distinctive characters/coaches, each with eight different hand-drawn expressions. The team was proud of the end result when all the assets were put together and the team believed that the coaches added personality to the game.

The team also encountered another significant difficulty in the development of *World Wide Walk.* A major part of the application involved using the Google Maps API to draw the user's real-world position (see the Maps section). Unfortunately, two months before development started, Google updated their APIs. As a result, a majority of the online help and documentation was useless to us, and the process of developing the map features of this program took longer than anticipated. In the end, the team had to cut out all of the routing features planned to be included in the application. The ability to display territories on the map was also not fully implemented until the

final week of development, when it had been slated as an early feature. As a result, the team was unable to give users the ability to upload their own textures for their territories, and the team was unable to allow them to switch off the territory overlay. Both had been planned features from the start of the application.

In spite of these difficulties, the team was able to develop a functioning application. With more time, more user testing could have been completed, and a greater understanding of the users' motivations could have been reached. But as an initial prototype, *World Wide Walk* was a success. It proved that these technologies could be brought together to develop an exercise game unlike any that has been seen on smartphones yet.

#### **7.2 What Worked & What Didn't**

The development team did a good job of testing the individual systems as they were developed, rather than waiting for the application to be pieced together. As a result, many of the bugs were fixed by the time the team reached the final testing phase. Unfortunately, the strategy of piecemeal development meant that the application existed as a series of disconnected features for a majority of the project time. This made it difficult to accurately gauge the team's progress. Once the application came together, development sped up tremendously. Were this project to be done again, the team would work on having a functioning application as soon as possible in addition to thoroughly testing each feature as they were developed.

#### **7.3 Summary**

The *World Wide Walk* team has successfully developed a walking exercise game without many of the flaws apparent in other pedometer games. By tracking the users' position directly using a smartphone's GPS instead of using a step-tracking algorithm, the game becomes nearly impossible to cheat. In addition, using the GPS allows the reward system to be directly tied into where the user is walking. Not only does this make the reward system hard to circumvent, it gives the game a solid connection between the virtual and real world. This connection, when combined with such game features as Territory Ownership, Leaderboards, Alliances, and the Coach System, creates many different motivations for users to walk. As existing pedometer applications have shown, gaming elements provide effective motivation for users to use them. The game also provides a wide range of visual choices through its UI and NPC coaches to appeal to a wide range of users. With additional optimization and testing, *World Wide Walk* could become a game that truly makes exercise fun and engaging for users across the globe.

# Appendix A: Artistic Assets

All assets are digitally painted.

#### **Table 30: Coach Assets List (.png files)**

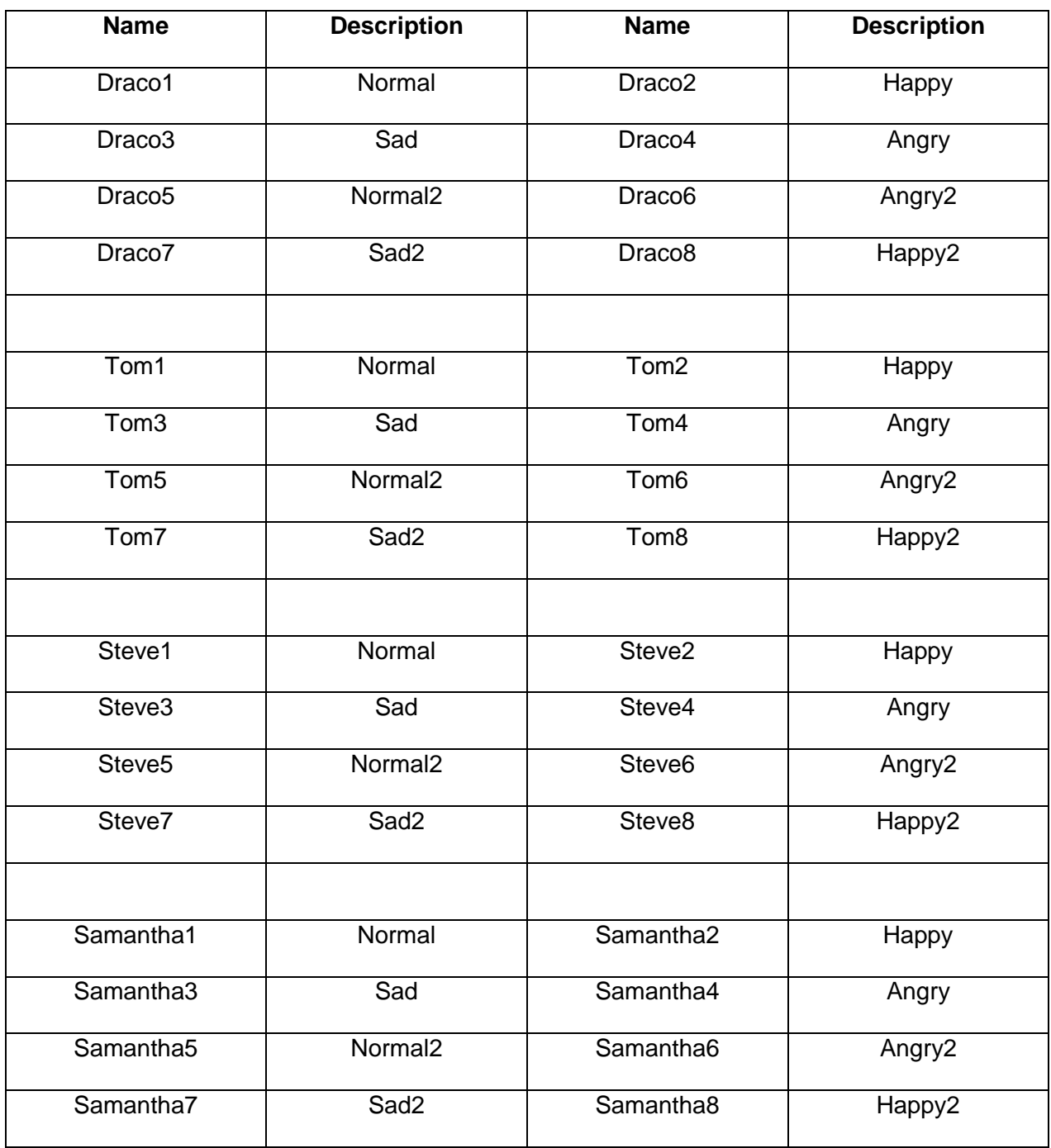

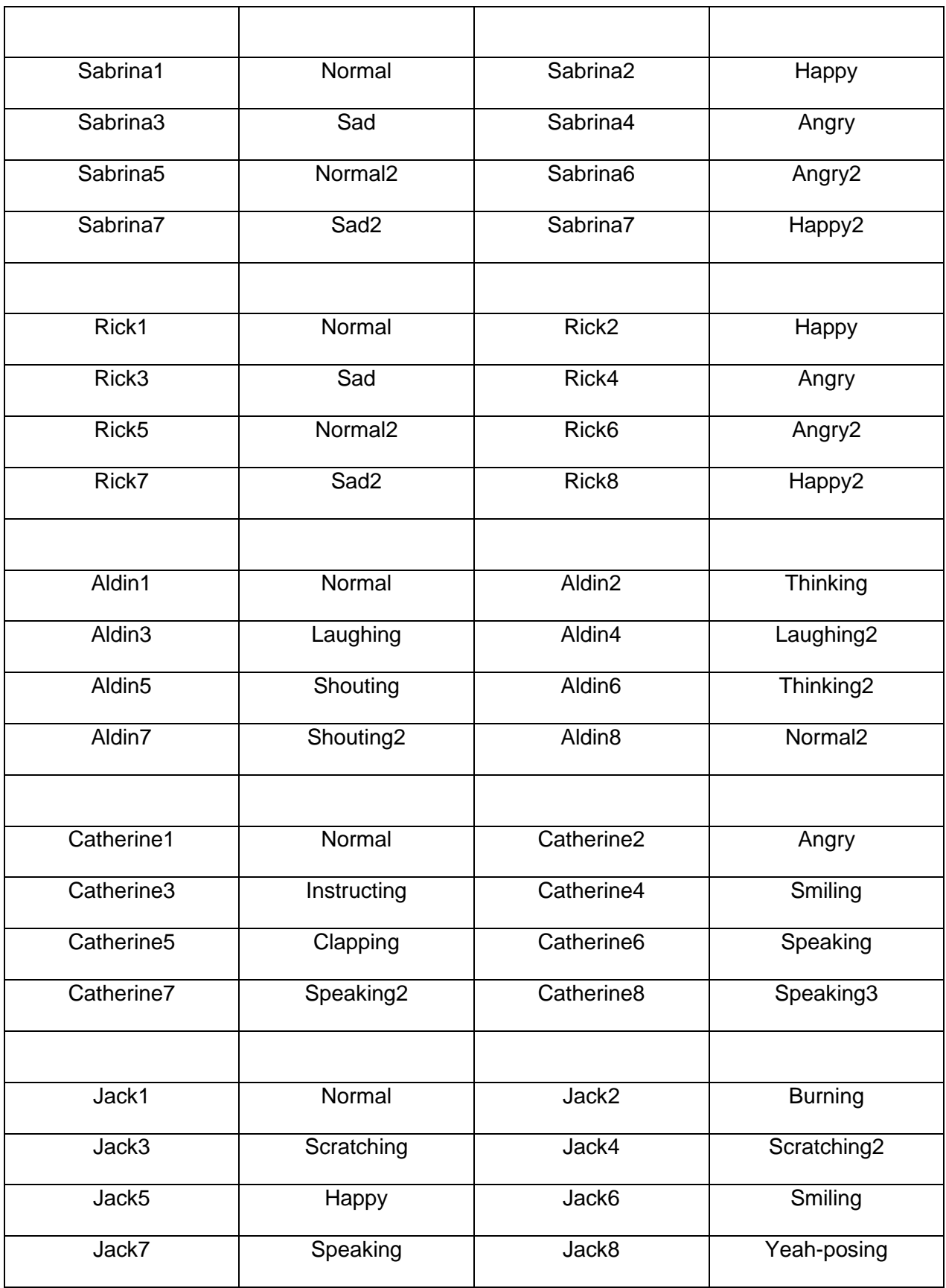
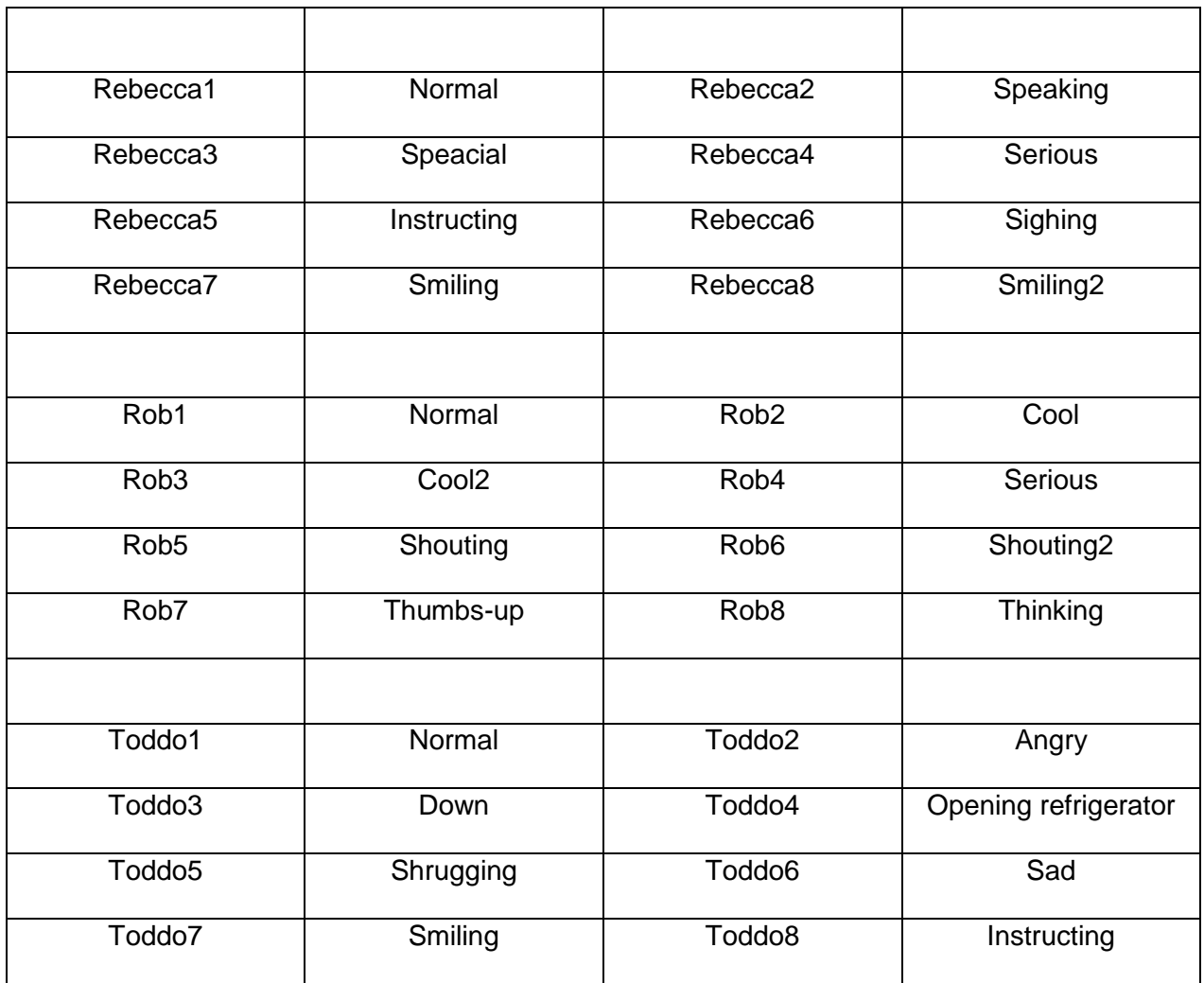

**Table 31: UI Assets List (.png files)**

| <b>Name</b>   | <b>Function</b>     |
|---------------|---------------------|
| Coach_Eastern | Switch coach on/off |
| Coach_Western | Switch coach on/off |
| Logo          | Startup logo        |
| OK_Eastern    | Confirm             |
| OK Western    | Confirm             |

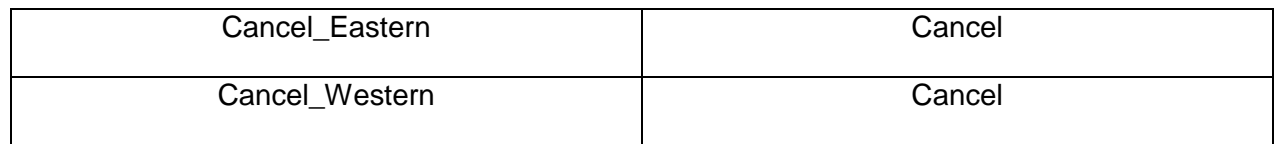

## **Appendix B: Project Flyer**

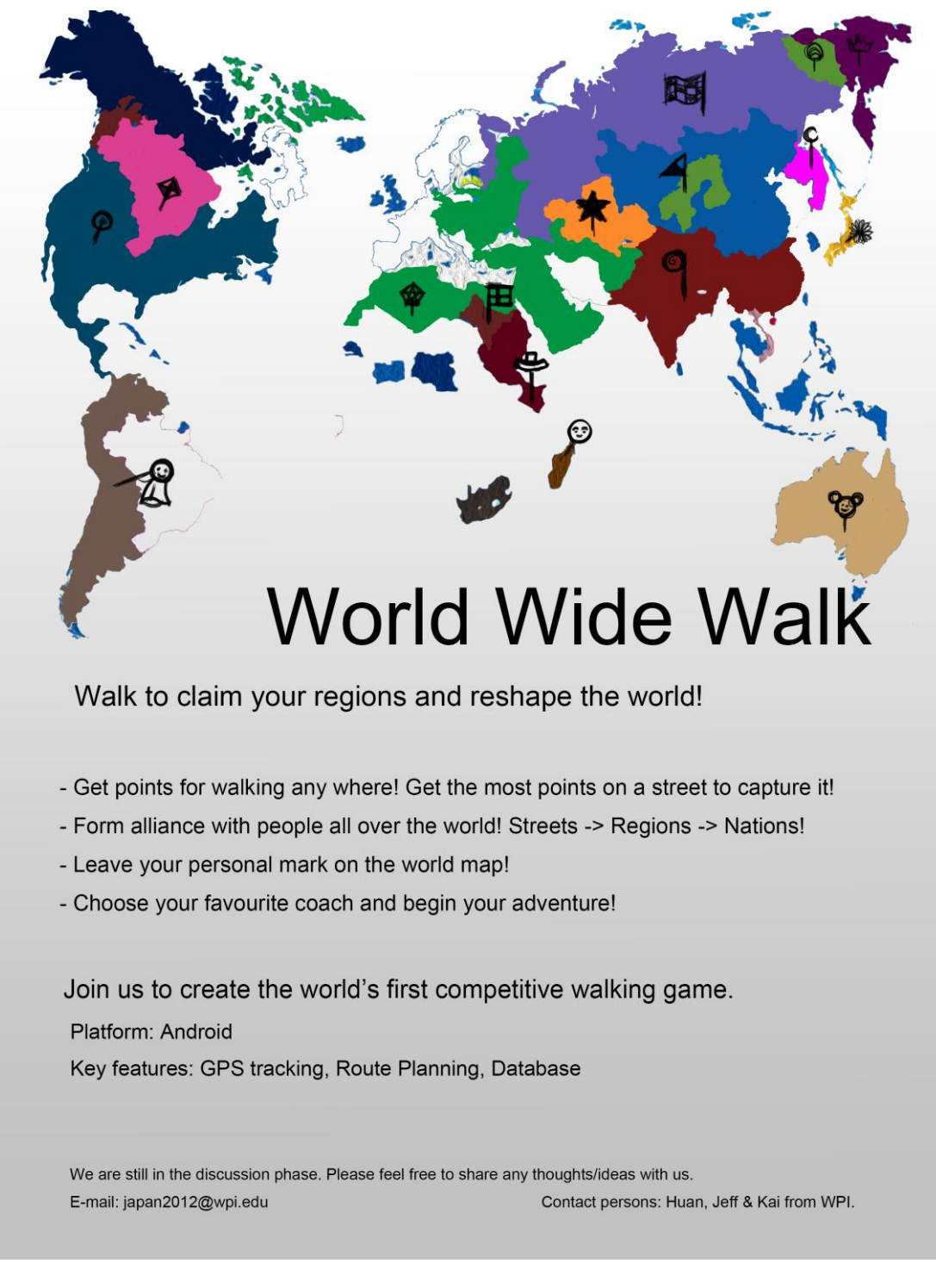

**Figure 62: Flyer for World Wide Walk at the beginning of the project**

## **Reference/Bibliography**

29soft.com, "Diner Dash: Hometown Hero", 29soft.com 20 Jun. 2012 <http://www.29soft.com/download/diner-dash-hometown-hero/>.

GO-Gulf.com, "SMARTPHONE USERS AROUND THE WORLD - STATISTICS AND FACTS [INFOGRAPHIC]". *GO-Gulf.com*. 2 Jan. 2012 <http://www.gogulf.com/blog/smartphone>

Haines, Eric, "Point in Polygon Strategies," *Graphics Gems IV*, ed. Paul Heckbert, Academic Press, p. 24-46, 1994.

itunes.apple.com, "Free Pedometer by Arawella Corporation*", itunes.apple.com*. 1 Jun. 2012 <https://itunes.apple.com/app/pedometer-free/id362306160?mt=8>

Julie. "Striiv Smart Pedometer Review". *The Gadgeteer.* 7 May, 2012 <http://thegadgeteer.com/2012/05/07/striiv-smart-pedometer-review/>

MacMartin, Stuart, et al, "Fastest Point in Polygon Test," *[R](http://www.raytracingnews.org/rtnv5n3.html#art3)ay Tracing News 5(3*), 1992 <http://tog.acm.org/resources/RTNews/html/rtnv5n3.html#art3>.

play.google.com, "Accupedo Pedometer", *play.google.com*, 20. Jul. 2012 <https://play.google.com/store/apps/details?id=com.corusen.accupedo.te> Salman, Latif, "Angry Birds set to land on Xbox, PS3 and Nintendo 3DS on September 28th", www.ubergizmo.com, 25 Sept. 2012 <http://www.ubergizmo.com/2012/09/angry-birdsset-to-land-on-xbox-ps3-and-nintendo-3ds-on-september-28th/>

Scarlett, Jim. "Enhancing the Performance of Pedometers Using a Single Accelerometer."*www.analog.com*. Analog Devices, n.d. Web. 17 Oct. 2012. <http://www.analog.com/static/importedfiles/application\_notes/47076299220991AN\_900.pdf>.

Schiesel, Seth. "VIDEO GAME REVIEW | POKéWALKER; Look, Kids: A Way to Slip Pokémon Past Mom." *The New York Times*. The New York Times, 19 Mar. 2010. Web. 17 Oct. 2012. <http://www.nytimes.com/2010/03/19/arts/television/19pokemon.html?\_r=1>.

Stuart, Keith. "The Pokemon Pedometer: Childhood Obesity Is so over." *The Guardian*. Guardian News and Media, 21 May 0012. Web. 17 Oct. 2012. <http://www.guardian.co.uk/technology/gamesblog/2010/jan/12/games-nintendo>.

*100 M Men's Final Results*. N.p.: IAAF, 16 Aug. 2009. Pdf. <http://berlin.iaaf.org/documents/pdf/3658/AT-100-M-f--1--.RS1.pdf>